9.0

# *IBM MQ* 配置参考

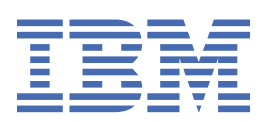

在使用本资料及其支持的产品之前,请阅读第 175 [页的『声明』中](#page-174-0)的信息。

**注**

本版本适用于 IBM® MQ V 9 发行版 0 以及所有后续发行版和修订版,直到在新版本中另有声明为止。 当您向 IBM 发送信息时,授予 IBM 以它认为适当的任何方式使用或分发信息的非独占权利,而无需对您承担任何责任。 **© Copyright International Business Machines Corporation 2007, 2023.**

# 内容

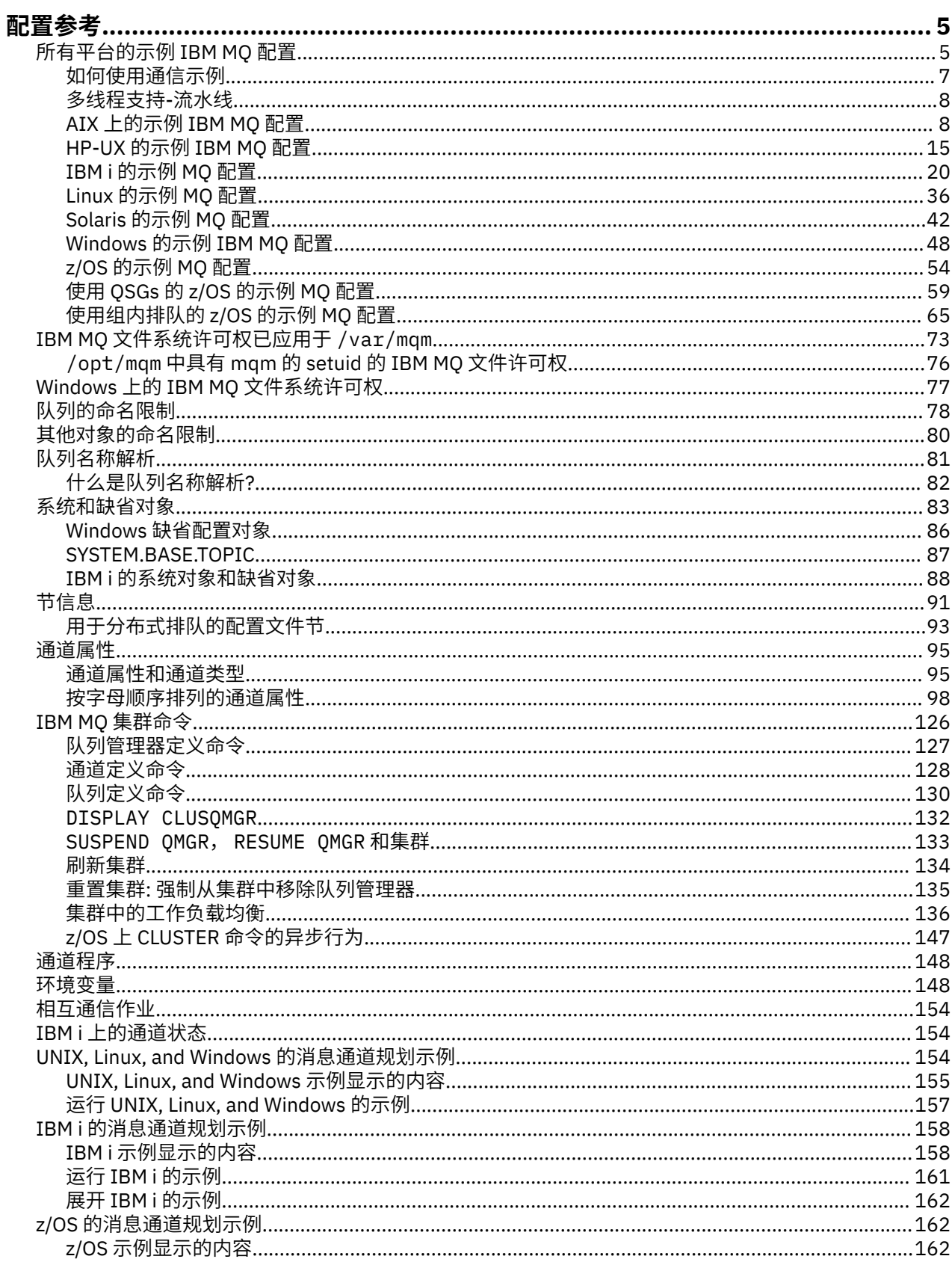

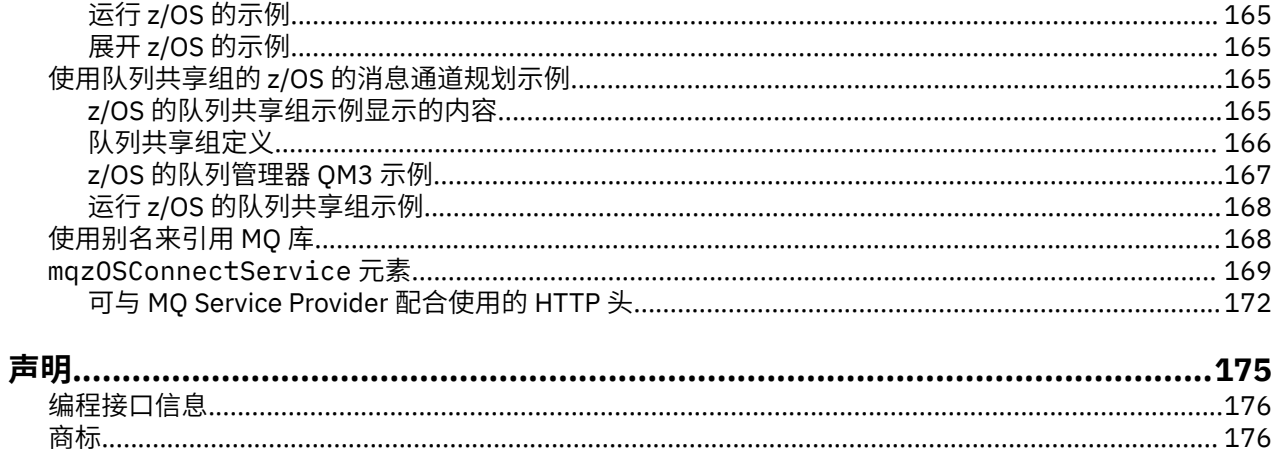

<span id="page-4-0"></span>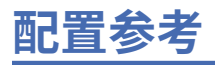

使用此部分中的参考信息来帮助您配置 IBM MQ。

以下子主题中提供了配置参考信息:

## **相关信息**

配置

 $z/0S$ 配置 z/OS

# **所有平台的示例 IBM MQ 配置**

配置示例描述为建立有效的 IBM MQ 网络而执行的任务。 这些任务是建立 IBM MQ 发送方和接收方通道, 以通过所有受支持的协议在平台之间启用双向消息流。

要使用不同于发送方/接收方的通道类型,请参阅 DEFINE CHANNEL 命令。

第 5 页的图 1 是单个通道及其关联的 IBM MQ 对象的概念表示。

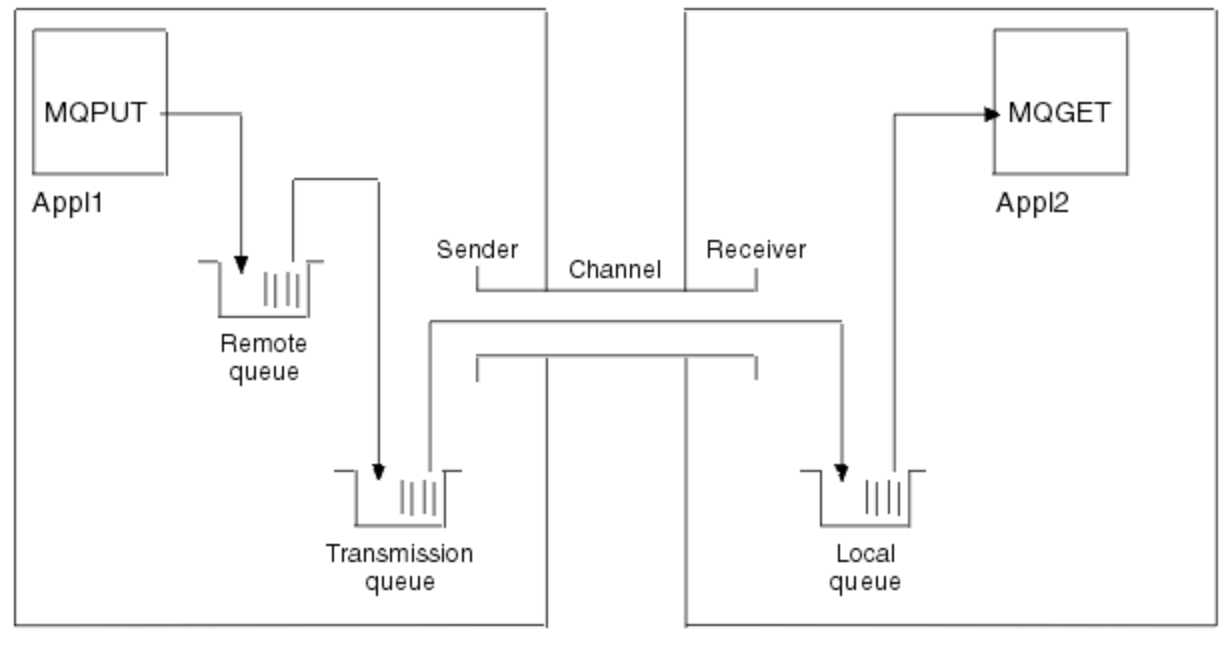

Queue manager 1

Queue manager 2

图 *1:* 要在示例配置中设置的 *IBM MQ* 通道

此示例是一个简单示例,旨在仅引入 IBM MQ 网络的基本元素。 它不会演示如何使用 触发通道中描述的触 发。

此网络中的对象为:

- 远程队列
- 传输队列
- 本地队列
- 发送方通道
- 接收方通道

Appl1 和 Appl2 都是应用程序; Appl1 正在放置消息, Appl2 正在接收消息。

Appl1 将消息放入远程队列。 此远程队列的定义指定目标队列管理器,该队列管理器上的本地队列以及此本 地队列管理器上的传输队列的名称。

当队列管理器从 Appl1 接收到将消息放入远程队列的请求时,队列管理器根据队列定义确定目标是远程的。 因此,它将消息与传输头直接放在定义中指定的传输队列上。 消息将保留在传输队列上,直到通道变为可用 为止,这可能会立即发生。

发送方通道在其定义中具有对一个且仅一个传输队列的引用。 当通道启动时,在其正常运行期间的其他时 间,它会查看此传输队列并将其上的任何消息发送到目标系统。 消息在其传输头中包含目标队列和队列管理 器的详细信息。

相互通信示例详细描述了针对各种平台组合创建上述每个对象的过程。

在目标队列管理器上,本地队列和通道接收方需要定义。 这些对象相互独立操作,因此可以按任何顺序创 建。

在本地队列管理器上,远程队列,传输队列和通道的发送方端都需要定义。 由于远程队列定义和通道定义都 引用了传输队列名称,因此建议先创建传输队列。

## **示例中的网络基础结构**

配置示例假定特定网络基础结构适用于特定平台:

- **2005 2/OS** 使用连接到令牌环的 3745 网络控制器 (或同等网络控制器) 进行通信
- Solaris Solaris 位于连接到 3745 网络控制器 (或同等网络) 的相邻局域网 (LAN) 上
- 所有其他平台都连接到令牌环网络

还假定对于 SNA , VTAM 和网络控制程序 (NCP) 中的所有必需定义都已就绪,并且已激活,以便 LAN 连接 的平台通过广域网 (WAN) 进行通信。

同样, 对于 TCP , 假定名称服务器功能可用, 可以使用域名服务器, 也可以使用本地保存的表 (例如主机文 件)。

## **示例中的通信软件**

以下网络软件产品的示例中提供了工作配置:

- SNA
	- IBM Personal Communications for Windows 5.9
	- IBM Communications Server for AIX 6.3
	- Hewlett-Packard SNAplus2
	- IBM i
	- 数据连接 SNAP-IX V 7 或更高版本
	- $-$  OS/390 2.4
- TCP
	- Microsoft Windows
	- $-$  AIX 4.1.4
	- HP-UX 10.2 或更高版本
	- Sun Solaris 2.4 或更高版本
	- IBM i
	- z/OS 的 TCP
	- HP Tru64 UNIX
- NetBIOS
- SPX

<span id="page-6-0"></span>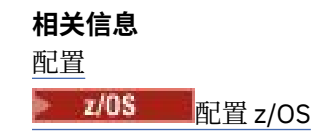

# **如何使用通信示例**

示例配置描述了在单个平台上执行的用于设置与另一个平台的通信的任务。 然后,他们描述了建立到该平台 的工作通道的任务。

在可能的情况下,目的是使信息尽可能通用。 因此,要在不同平台上连接任何两个队列管理器,只需要引用 相关的两个部分。 因此,将突出显示任何偏差或特殊情况。 您还可以连接在同一平台上 (在不同机器上或同 一机器上) 运行的两个队列管理器。 在这种情况下,所有的信息都可以从一个部分中得到。

ULW TH THE UNIX, Linux®, and Windows 上,开始遵循针对平台的指示信息之前, 必须设置各种环境变 量。 通过输入下列其中一个命令来执行此操作:

**• Windows**  $\frac{1}{4}$  Windows  $\pm$ :

*MQ\_INSTALLATION\_PATH*/bin/setmqenv

其中 *MO\_INSTALLATION\_PATH* 是指 IBM MO 的安装位置。

**• Linux**  $\bullet$  **UNIX**  $\bullet$  UNIX and Linux 系统上:

. *MQ\_INSTALLATION\_PATH*/bin/setmqenv

其中 *MQ\_INSTALLATION\_PATH* 是指 IBM MQ 的安装位置。 此命令为您当前正在使用的 shell 设置环境变 量。如果打开另一个 shell, 那么必须再次输入该命令。

有一些工作表,您可以在其中找到示例配置中使用的参数。 提供了每个参数的简短描述以及有关在系统中查 找等效值的位置的一些指导信息。 当您有一组自己的值时,请将这些值记录在工作表上的空间中。 当您继 续完成此部分时,您将在需要时找到对这些值的交叉引用。

这些示例不涵盖如何在使用集群的情况下设置通信。 有关在使用集群时设置通信的信息,请参阅 配置队列 管理器集群。 此处提供的通信配置值仍然适用。

以下平台有一些示例配置:

- AIX 情 8 页的『AIX 上的示例 [IBM MQ](#page-7-0) 配置』
- HP-UX 第 15 页的『HP-UX 的示例 [IBM MQ](#page-14-0) 配置』
- IBM i \_ 第 20 [页的『](#page-19-0)IBM i 的示例 MQ 配置』
- Linux 第 36 [页的『](#page-35-0)Linux 的示例 MQ 配置』
- [Solaris](#page-41-0) 第 42 页的『Solaris 的示例 MQ 配置』
- [Windows](#page-47-0) 第 48 页的『Windows 的示例 IBM MQ 配置』
- 2/0S 第 54 [页的『](#page-53-0)z/OS 的示例 MQ 配置』
- 208 情 第 59 [页的『使用](#page-58-0) QSGs 的 z/OS 的示例 MQ 配置』
- 2/08 • 南 65 [页的『使用组内排队的](#page-64-0) z/OS 的示例 MO 配置』

## **IT 职责**

要了解示例中使用的术语,请将以下准则作为起点。

• 系统管理员: 为特定平台安装和配置软件的人员 (或人员组)。

<span id="page-7-0"></span>• 网络管理员: 控制 LAN 连接, LAN 地址分配,网络命名约定和其他网络任务的人员。 此人员可以在单独的 组中,也可以是系统管理组的一部分。

在大多数 z/OS 安装中,有一个组负责更新 ACF/VTAM, ACF/NCP 和 TCP/IP 软件以支持网络配置。 此组 中的人员是将任何 IBM MQ 平台连接到 IBM MQ for z/OS 时所需的主要信息源。 它们还会影响或要求 LAN 上的网络命名约定,您必须先验证其控制范围,然后再创建定义。

• 在我们可以更清楚地描述人员职责的情况下,会指示特定类型的管理员 (例如 CICS 管理员)。

示例配置部分不会尝试指示谁负责并能够设置每个参数。 一般来说,可能涉及到几个不同的人。

#### **相关概念**

第 5 [页的『所有平台的示例](#page-4-0) IBM MQ 配置』

配置示例描述为建立有效的 IBM MQ 网络而执行的任务。 这些任务是建立 IBM MQ 发送方和接收方通道, 以通过所有受支持的协议在平台之间启用双向消息流。

#### **相关信息**

setmqenv

## **多线程支持-流水线**

您可以选择允许消息通道代理 (MCA) 使用多个线程来传输消息。 此过程称为 流水线,使 MCA 能够更高效地 传输消息,减少等待状态,从而提高通道性能。 每个 MCA 限制为最多两个线程。

您可以使用 qm.ini 文件中的 *PipeLineLength* 参数来控制管道。 此参数将添加到 CHANNELS 节中:

### **PipeLine 长度 = 1 |** *number*

此属性指定通道使用的最大并发线程数。 缺省值是 1。 任何大于 1 的值都将被视为 2。

**注:** 流水线仅对 TCP/IP 通道有效。

使用管道时,必须将通道两端的队列管理器配置为具有大于 1 的 *PipeLineLength* 。

### **通道出口注意事项**

管道可能导致某些出口程序失败,因为:

- 可能未按顺序调用出口。
- 可以从不同的线程交替调用出口。

在使用管道之前,请检查出口程序的设计:

- 出口必须在其执行的所有阶段都可重入。
- 使用 MOI 调用时,请记住,从不同线程调用出口时,不能使用相同的 MOI 句柄。

请考虑打开队列的消息出口,并将其句柄用于对该出口的所有后续调用的 MQPUT 调用。 这在管道方式下失 败,因为从不同的线程调用了出口。 要避免此故障,请为每个线程保留一个队列句柄,并在每次调用出口时 检查线程标识。

## **AIX 上的示例 IBM MQ 配置**

本部分提供了如何设置从 IBM MQ for AIX 到 IBM MQ 产品的通信链接的示例。

示例中涵盖了以下平台:

**• Windows** Windows

 $\bullet$  UNIX  $\bullet$  HP Tru64 UNIX

- $\bullet$  HP-UX  $_{\rm HP-UX}$
- **Solaris Solaris**
- **Example 1** Linux

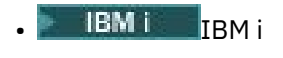

 $\frac{z}{0s}$   $\frac{z}{0s}$ 

• VSE/ESA

请参阅 第 5 [页的『所有平台的示例](#page-4-0) IBM MQ 配置』, 以获取有关此部分以及如何使用此部分的背景信息。

## **建立 LU 6.2 连接**

描述 LU 6.2 连接所需的参数。

有关配置基于 TCP/IP 的 SNA 的最新信息,请参阅以下联机 IBM 文档: [Communications Server for AIX](https://www.ibm.com/software/network/commserver/aix/library/index.html) 。

## **建立 TCP 连接**

必须先显式启动侦听器,然后才能启动任何通道。 它允许接收通道自动启动以响应来自入站发送通道的请 求。

用于启动 IBM MQ for TCP 侦听器的 IBM MQ 命令为:

runmqlsr -t tcp

或者, 如果要使用 UNIX 提供的 TCP/IP 侦听器, 请完成以下步骤:

1. 编辑文件 /etc/services. 。

**注:** 要编辑 /etc/services 文件,您必须以超级用户或 root 用户身份登录。 如果该文件中没有以下行,请 按如下所示添加该文件:

MOSeries 1414/tcp # MOSeries channel listener

2. 编辑文件 /etc/inetd.conf。 如果该文件中没有以下行,请按如下所示添加该文件,将 *MQ\_INSTALLATION\_PATH* 替换为安装了 IBM MQ 的高级目录:

MQSeries stream tcp nowait root *MQ\_INSTALLATION\_PATH*/bin/amqcrsta amqcrsta [-m queue.manager.name]

3. 输入命令 refresh -s inetd。

**注:** 必须将 **root** 添加到 mqm 组。 您无需将主组设置为 mqm。 只要 mqm 在组集中,就可以使用这些命 令。 如果仅运行使用队列管理器的应用程序,那么您不需要 mqm 组权限。

## **接下来怎么做?**

现在已建立连接。 您已准备好完成配置。 转至第 9 页的『IBM MQ for AIX 配置』。

## **IBM MQ for AIX 配置**

定义通道以完成配置。

**注:**

- 1. 在开始安装过程之前,请确保首先创建了 *mqm* 用户和组,并设置密码。
- 2. 如果由于文件系统中的空间不足而导致安装失败,那么可以使用命令 smit C sna 来增大大小,如下所 示。 (使用 df 来显示文件系统的状态。 这指示已满的逻辑卷。)

-- Physical and Logical Storage

- -- File Systems -- Add / Change / Show / Delete File Systems
	- -- Journaled File Systems -- Change/Show Characteristics of a Journaled File System

<span id="page-9-0"></span>3. 使用以下命令启动任何通道:

runmqchl -c *channel.name*

- 4. 样本程序安装在 *MQ\_INSTALLATION\_PATH*/samp 中,其中 *MQ\_INSTALLATION\_PATH* 表示安装 IBM MQ 的高级目录。
- 5. 错误日志存储在 /var/mqm/qmgrs/ *qmgrname* /errors 中。
- 6. 在 AIX 上, 可以使用标准 IBM MQ 跟踪命令或使用 AIX 系统跟踪来启动 IBM MQ 组件的跟踪。 有关 IBM MQ 跟踪和 AIX 系统跟踪的更多信息,请参阅 使用跟踪 。
- 7. 使用命令解释器 **runmqsc** 输入管理命令时,行尾的 + 表示下一行是连续行。 确保最后一个参数与连续字 符之间有空格。

## **基本配置**

1. 使用以下命令从 AIX 命令行创建队列管理器:

```
crtmqm -u dlqname -q aix
```
其中:

*aix*

是队列管理器的名称

**-q**

指示这将成为缺省队列管理器

**-u** *dlqname* 指定无法传递的消息队列的名称

此命令创建队列管理器和一组缺省对象。

2. 使用以下命令从 AIX 命令行启动队列管理器:

strmqm *aix*

其中, *aix* 是创建队列管理器时提供给该队列管理器的名称。

3. 从 AIX 命令行启动 **runmqsc** ,并通过输入以下命令使用它来创建无法传递的消息队列:

def ql (*dlqname*)

其中, *dlqname* 是创建队列管理器时提供给无法传递的消息队列的名称。

## *AIX* **的通道配置**

包含有关为给定通道和平台配置队列管理器的信息。

以下部分详细说明了要在 AIX 队列管理器上执行以实现 第 5 [页的『所有平台的示例](#page-4-0) IBM MQ 配置』中描述 的通道的配置。

在每种情况下都会显示 MQSC 命令。 从 AIX 命令行启动 **runmqsc** 并依次输入每个命令,或者将命令构建到 命令文件中。

提供了用于连接 IBM MQ for AIX 和 IBM MQ for Windows 的示例。 要在另一个平台上连接到 IBM MQ , 请 使用表中的相应值集来代替 Windows 的值集。

**注: 粗体** 中的词由用户指定,并反映在这些示例中使用的 IBM MQ 对象的名称。 如果更改此处使用的名称, 请确保在此部分中还更改对这些对象的其他引用。 所有其他都是关键字,应按所示输入。

<span id="page-10-0"></span>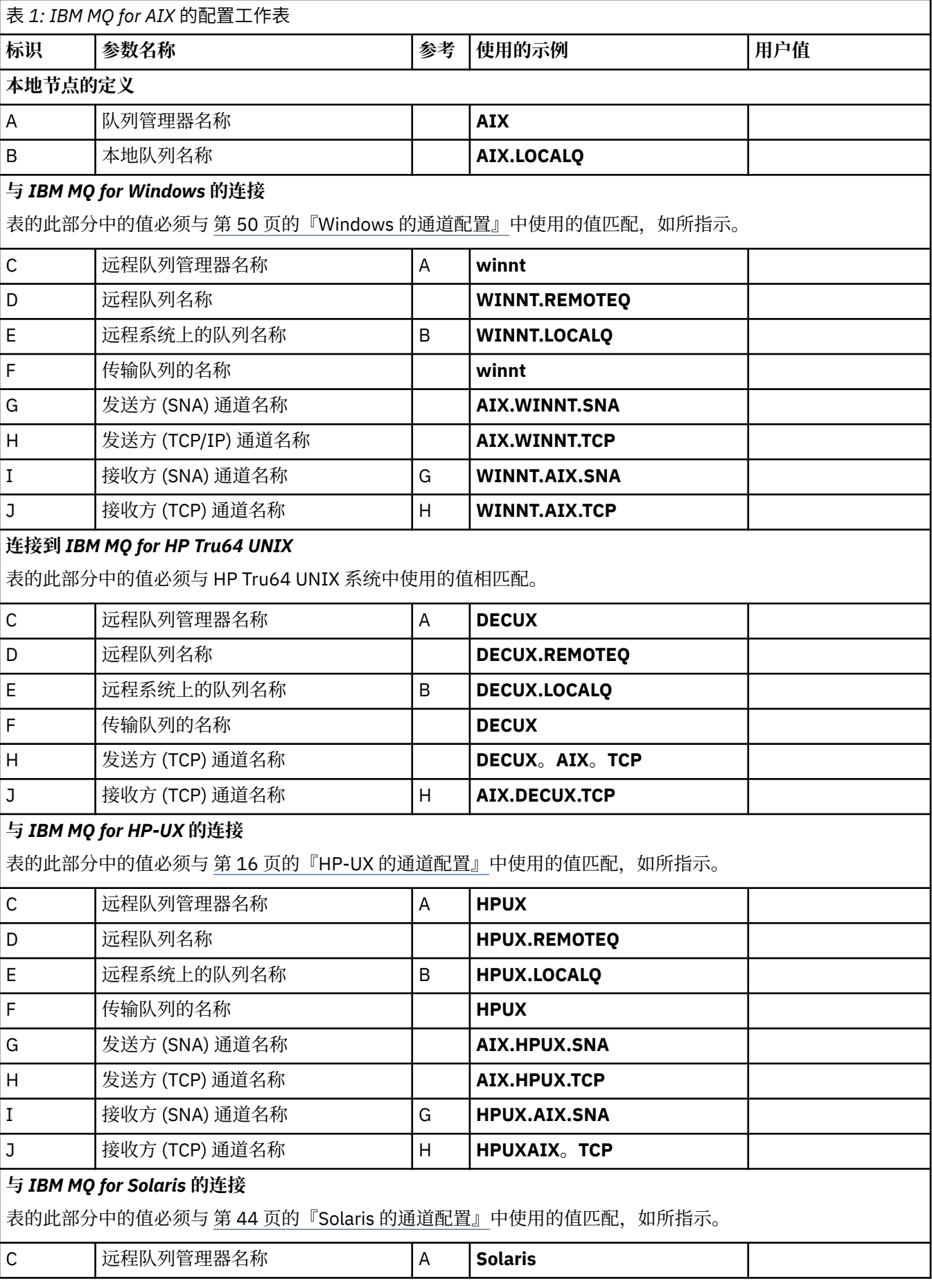

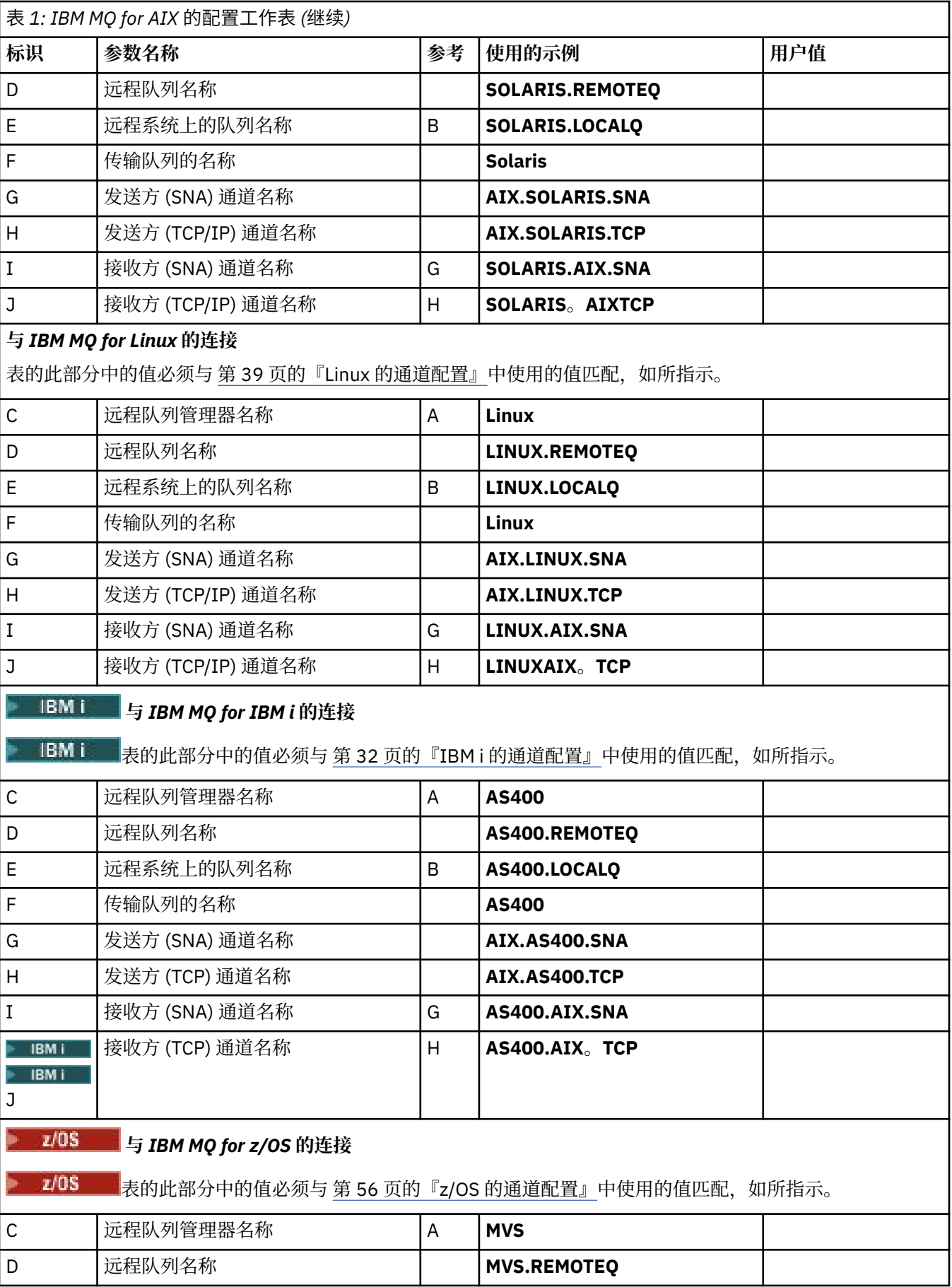

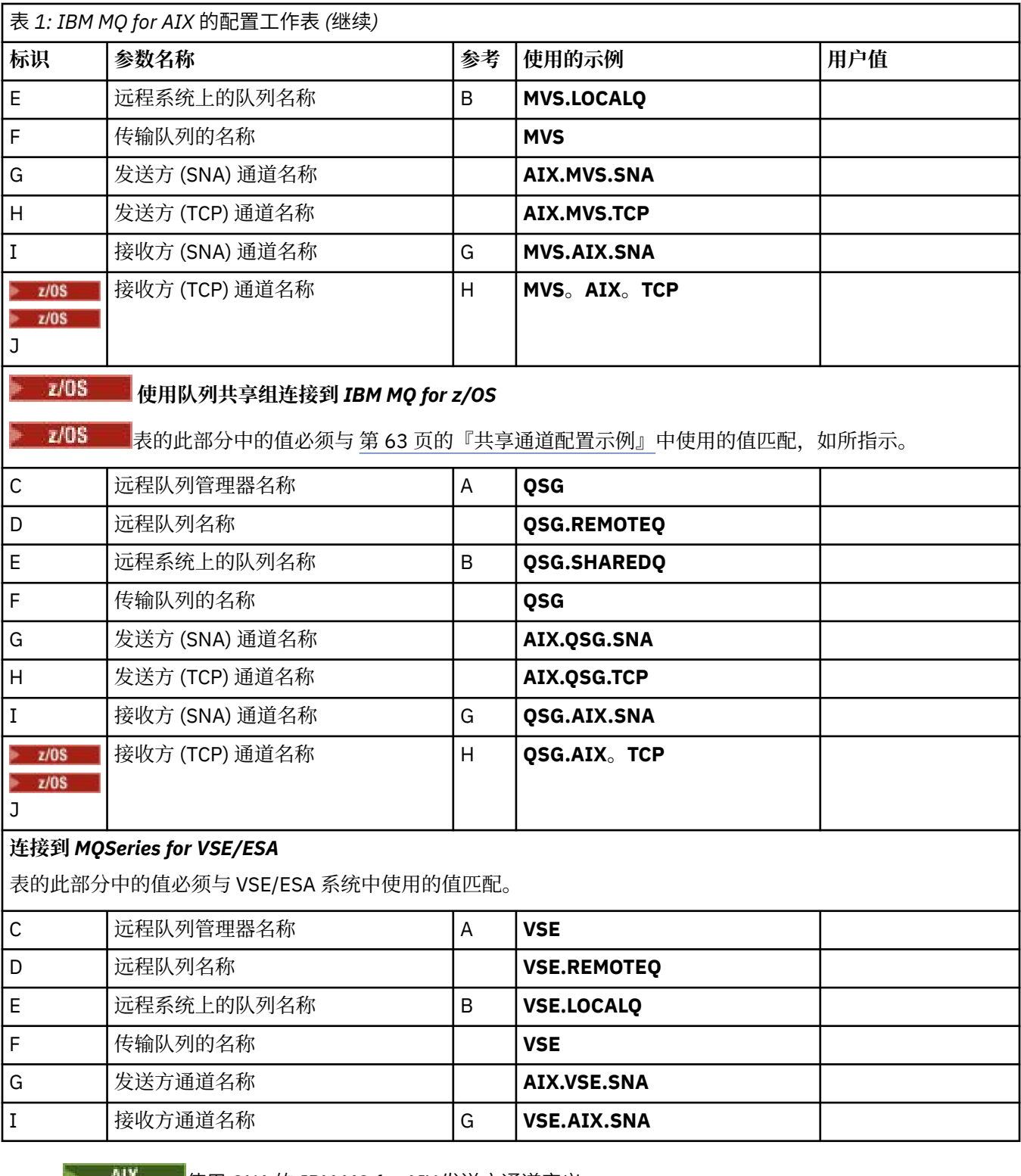

■ AIX ■ 使用 *SNA* 的 *IBM MQ for AIX* 发送方通道定义

示例命令。

def ql (**WINNT**) + F usage(xmitq) + replace def qr (**WINNT.REMOTEQ**) + D rname(**WINNT.LOCALQ**) + E rqmname(**WINNT**) + C xmitq(**WINNT**) + F

replace

```
def chl (AIX.WINNT.SNA) chltype(sdr) + G
 trptype(lu62) +
 conname('WINNTCPIC') + 17
   conname('WINNTCPIC') + 17<br>xmitq(WINNT) + F
    replace
```
使用 *SNA* 的 *IBM MQ for AIX* 接收方通道定义

示例命令。

```
def ql (AIX.LOCALQ) replace B
def chl (WINNT.AIX.SNA) chltype(rcvr) + I
   trptype(lu62) +
    replace
```
# *IBM MQ for AIX TPN 设置*

当发送方通道启动对话时,确保 SNA 接收方通道正确激活的替代方法。

在 AIX Communications Server 配置过程中,创建了一个 LU 6.2 TPN 概要文件,其中包含 TP 可执行程序的 完整路径。 在此示例中,该文件名为 u/interops/AIX.crs6a。 您可以选择名称,但请考虑在其中包含队列管 理器的名称。 可执行文件的内容必须是:

#!/bin/sh *MQ\_INSTALLATION\_PATH*/bin/amqcrs6a -m *aix*

其中, *aix* 是队列管理器名称 (A) , *MQ\_INSTALLATION\_PATH* 是安装 IBM MQ 的高级目录。 创建此文件 后,通过运行以下命令将其启用以执行:

chmod 755 /u/interops/AIX.crs6a

作为创建可执行文件的替代方法,您可以使用命令行参数在 "添加 LU 6.2 TPN 概要文件" 面板上指定路径。 在这两种方式之一中指定路径可确保当发送方通道启动对话时正确激活 SNA 接收方通道。

使用 *TCP* 的 *IBM MQ for AIX* 发送方通道定义

示例命令。

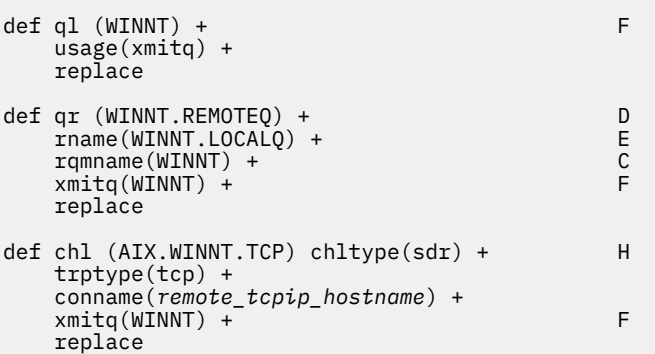

*IBM MQ for AIX* 接收方*-*使用 *TCP* 的通道定义 示例命令。

```
def ql (AIX.LOCALQ) replace B
def chl (WINNT.AIX.TCP) chltype(rcvr) + J
   trptype(tcp) +
   replace
```
# <span id="page-14-0"></span>**HP-UX 的示例 IBM MQ 配置**

本部分提供了如何设置从 IBM MQ for HP-UX 到 IBM MQ 产品的通信链接的示例。

包含以下平台:

- Windows
- AIX
- HP Tru64 UNIX
- Solaris
- Linux
- IBM i
- z/OS
- VSE/ESA

请参阅 第5[页的『所有平台的示例](#page-4-0) IBM MQ 配置』, 以获取有关此部分以及如何使用此部分的背景信息。

## **E** IIP-UX 建立 LU 6.2 连接

描述 LU 6.2 连接所需的参数

有关配置基于 TCP/IP 的 SNA 的最新信息,请参阅以下联机 IBM 文档: [Communications Server](https://www.ibm.com/software/network/commserver/library/index.html), 以及以下 联机 HP 文档: [HP-UX SNAplus2](https://docs.hp.com/en/j2740-90001/index.html) 安装指南。

## **E HP-UX 建立 TCP 连接**

建立连接的替代方法和后续步骤。

必须先显式启动侦听器,然后才能启动任何通道。 它允许接收通道自动启动以响应来自入站发送通道的请 求。

或者,如果要使用 UNIX 提供的 TCP/IP 侦听器,请完成以下步骤:

1. 编辑文件 /etc/services. 。

**注:** 要编辑 /etc/services 文件,您必须以超级用户或 root 用户身份登录。 如果该文件中没有以下行,请 按如下所示添加该文件:

MQSeries 1414/tcp # MQSeries channel listener

2. 编辑文件 /etc/inetd.conf。 如果该文件中没有以下行,请按如下所示添加该文件,将 *MQ\_INSTALLATION\_PATH* 替换为安装了 IBM MQ 的高级目录。

MQSeries stream tcp nowait root *MQ\_INSTALLATION\_PATH*/bin/amqcrsta amqcrsta [-m queue.manager.name]

3. 使用以下命令查找 inetd 的进程标识:

ps -ef | grep inetd

4. 运行以下命令:

kill -1 *inetd processid*

**注:** 必须将 **root** 添加到 mqm 组。 不需要将主组设置为 mqm。 只要 mqm 在组集中,就可以使用这些命 令。 如果您仅运行使用队列管理器的应用程序,那么无需具有 mqm 组权限。

## <span id="page-15-0"></span>**接下来怎么做?**

现在已建立连接。 您已准备好完成配置。 转至第 16 页的『IBM MQ for HP-UX 配置』。

## **IBM MQ for HP-UX 配置**

描述如何定义通道以完成配置。

在开始安装过程之前,请确保首先创建了 *mqm* 用户和组,并设置密码。

使用以下命令启动任何通道:

runmqchl -c *channel.name*

**注:**

- 1. 样本程序安装在 *MQ\_INSTALLATION\_PATH*/samp 中,其中 *MQ\_INSTALLATION\_PATH* 表示安装 IBM MQ 的高级目录。
- 2. 错误日志存储在 /var/mqm/qmgrs/ *qmgrname* /errors 中。
- 3. 使用命令解释器 **runmqsc** 输入管理命令时,行尾的 + 表示下一行是连续行。 确保最后一个参数与连续字 符之间有空格。

## **基本配置**

1. 使用以下命令从 UNIX 提示符创建队列管理器:

```
crtmqm -u dlqname -q hpux
```
其中:

*hpux*

是队列管理器的名称

**-q**

指示这将成为缺省队列管理器

**-u** *dlqname*

指定无法传递的消息队列的名称

此命令创建队列管理器和一组缺省对象。 它设置队列管理器的 DEADQ 属性,但不会创建无法传递的消息 队列。

2. 使用以下命令从 UNIX 提示符启动队列管理器:

strmqm *hpux*

其中, *hpux* 是创建队列管理器时提供给该队列管理器的名称。

## **HP-UX HP-UX 的通道配置**

包含有关为给定通道和平台配置队列管理器的信息。

以下部分详细说明了要在 HP-UX 队列管理器上执行以实现 第 5 [页的『所有平台的示例](#page-4-0) IBM MQ 配置』中描 述的通道的配置。

在每种情况下都会显示 MQSC 命令。 从 UNIX 提示符启动 **runmqsc** 并依次输入每个命令,或者将命令构建 到命令文件中。

提供了用于连接 IBM MQ for HP-UX 和 IBM MQ for Windows 的示例。 要在另一个平台上连接到 IBM MQ , 请使用表中的相应值集来代替 Windows 的值集。

**注: 粗体** 中的词由用户指定,并反映在这些示例中使用的 IBM MQ 对象的名称。 如果更改此处使用的名称, 请确保在此部分中还更改对这些对象的其他引用。 所有其他都是关键字,应按所示输入。

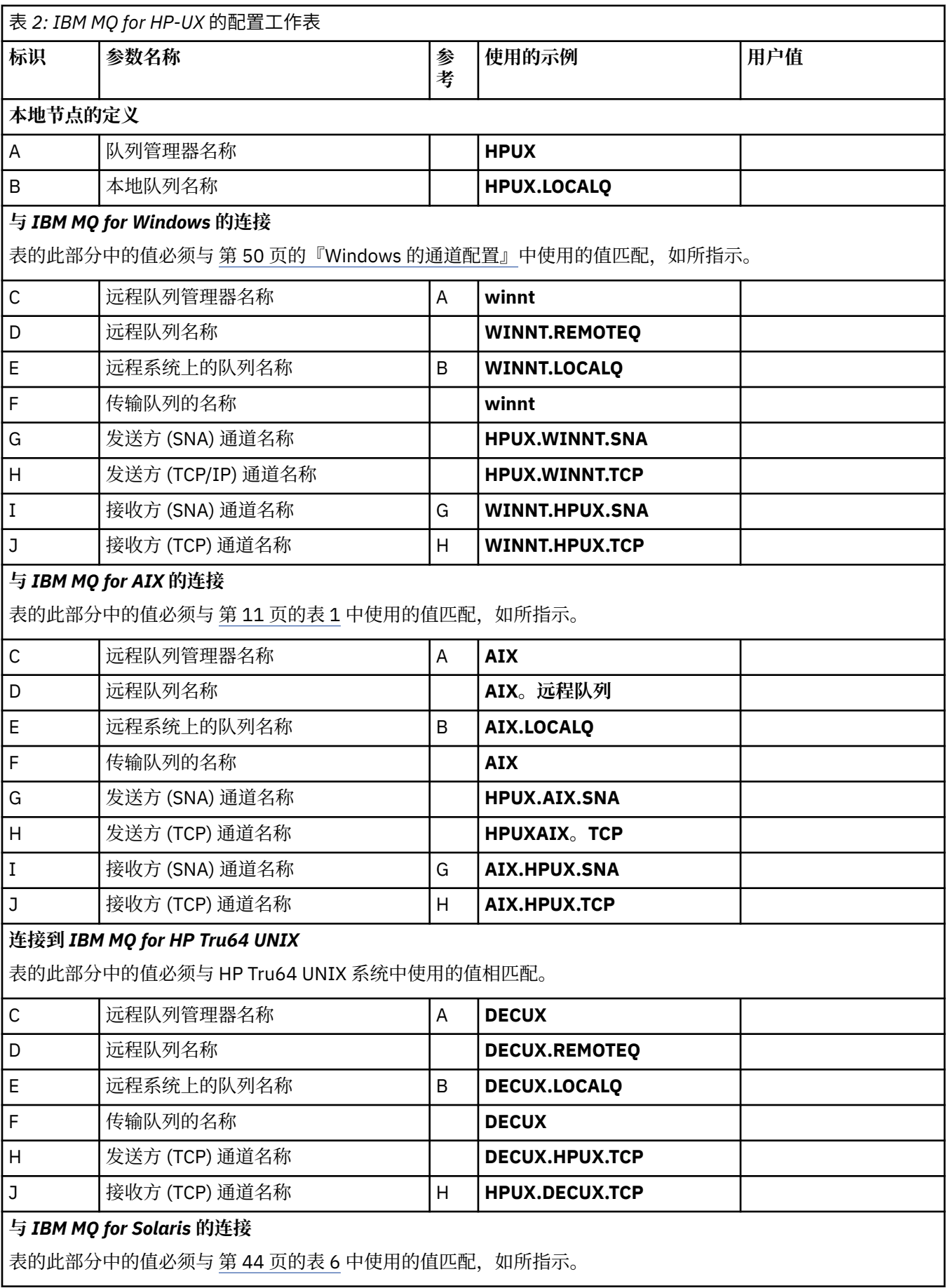

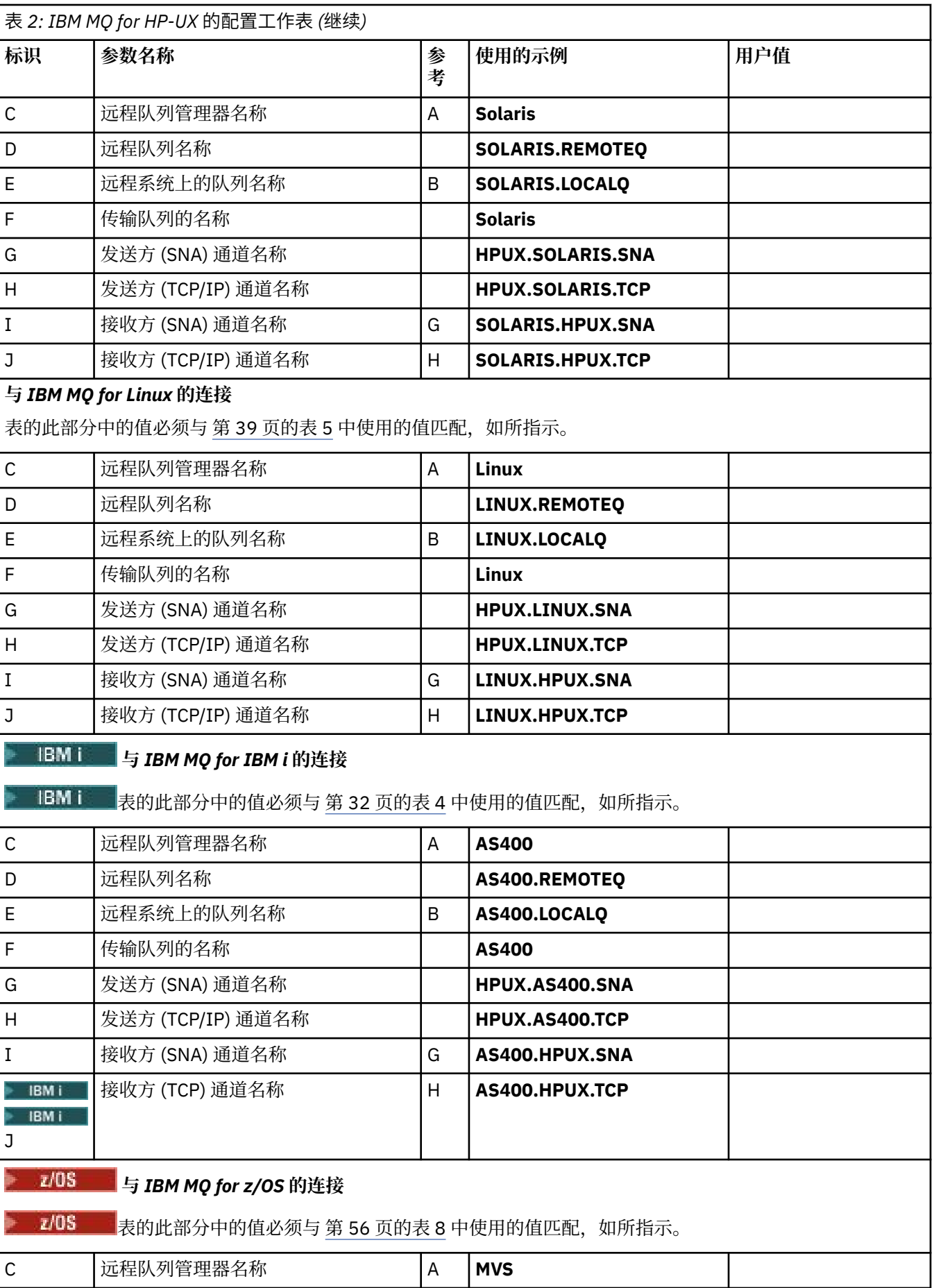

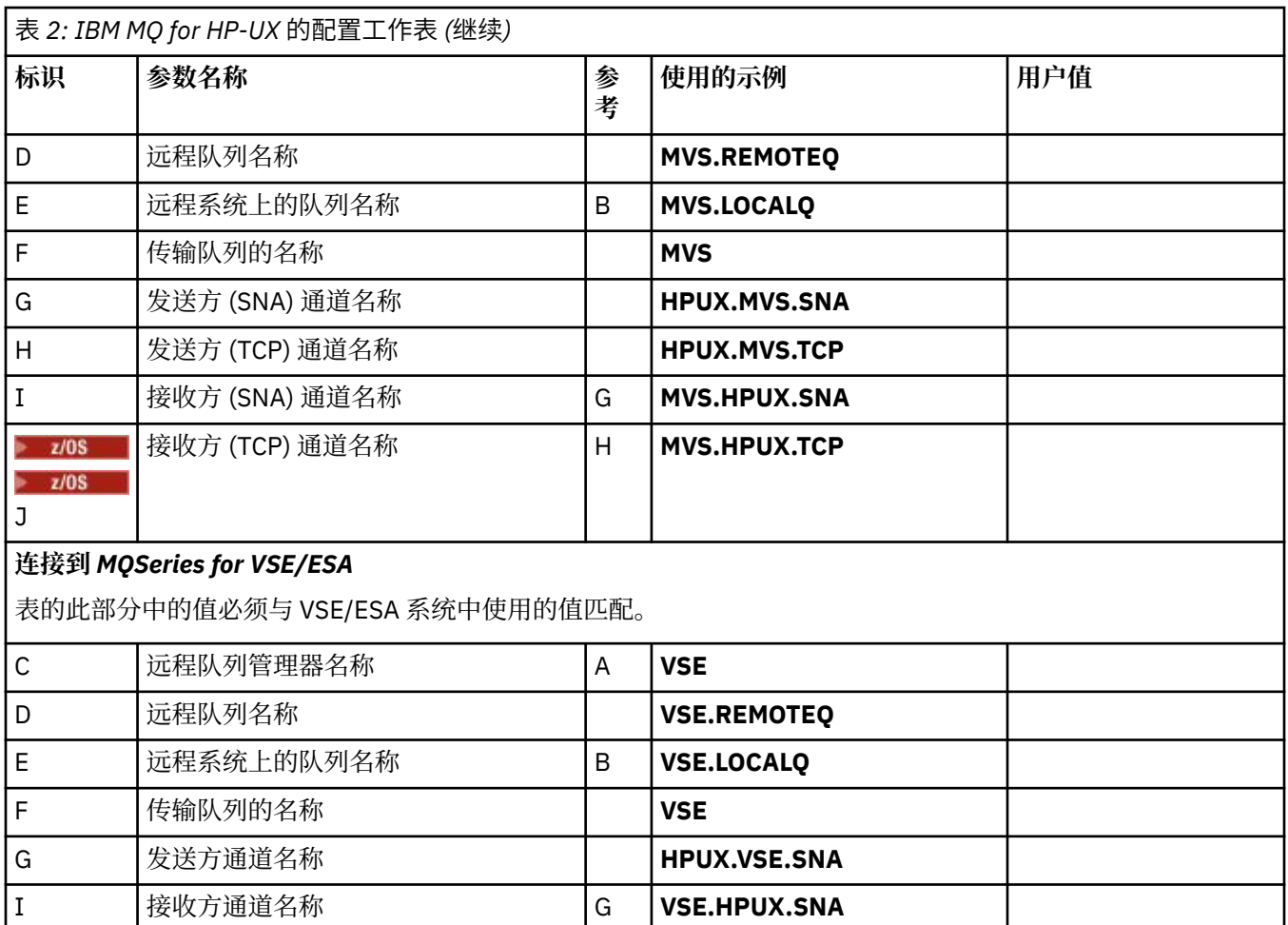

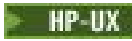

使用 *SNA* 的 *IBM MQ for HP-UX* 发送方通道定义

示例命令。

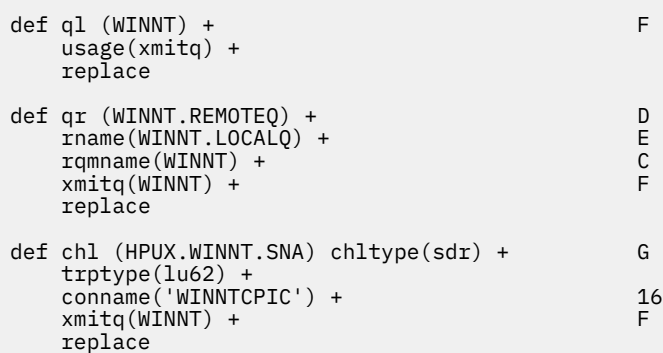

<mark> HP-UX </mark>使用 SNA 的 *IBM MQ for HP-UX* 接收方通道定义

示例命令。

```
def ql (HPUX.LOCALQ) replace B
def chl (WINNT.HPUX.SNA) chltype(rcvr) + I
 trptype(lu62) +
 replace
```
<span id="page-19-0"></span>*IBM MQ for HP-UX* 可调用 *TP* 设置 确保当发送方通道启动对话时正确激活 SNA 接收方通道。

对于 HP SNAplus2 Release 6, 这不是必需的。

在 HP SNAplus2 配置过程中, 您创建了可调用的 TP 定义, 该定义指向可执行文件。 在此示例中, 该文件称 为 /users/interops/HPUX.crs6a。 您可以选择调用此文件的内容,但请考虑在名称中包含队列管理器的名 称。 可执行文件的内容必须是:

#!/bin/sh

*MQ\_INSTALLATION\_PATH*/bin/amqcrs6a -m *hpux*

其中, *hpux* 是队列管理器 A 的名称, *MQ\_INSTALLATION\_PATH* 是安装了 IBM MQ 的高级目录。 这确保在发送方通道启动对话时正确激活 SNA 接收方通道。

<mark>▶ HP-UX ■</mark>使用 *TCP* 的 *IBM MQ for HP-UX* 发送方通道定义

示例命令。

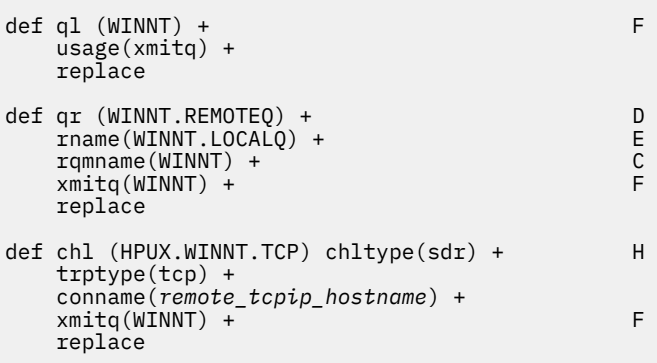

*IBM MQ for HP-UX* 接收方*-*使用 *TCP/IP* 的通道定义

示例命令。

```
def ql (HPUX.LOCALQ) replace B
def chl (WINNT.HPUX.TCP) chltype(rcvr) + J
    trptype(tcp) +
    replace
```
#### IBM i **IBM i 的示例 MQ 配置**

本部分提供了如何在其他平台上设置从 IBM MQ for IBM i 到 IBM MQ 产品的通信链接的示例。

涵盖的其他平台包括以下平台:

- Windows
- AIX
- Compaq Tru64 UNIX
- HP-UX
- Solaris
- Linux
- z/OS 或 MVS
- VSE/ESA

请参阅 第5[页的『所有平台的示例](#page-4-0) IBM MQ 配置』, 以获取有关此部分以及如何使用此部分的背景信息。

# **LU 6.2 连接的配置参数**

以下工作表列出了设置从 IBM i 系统到其他某个 IBM MQ 平台的通信所需的所有参数。 工作表显示已在工作 环境中测试的参数示例,并为您输入自己的值留出空间。

使用此部分中的工作表来记录此配置的值。 将工作表与您要连接的平台的部分中的工作表配合使用。

在 "引用" 列中显示数字时,它们指示值必须与此部分中其他位置的相应工作表中的值相匹配。 本节中随后 的示例引用了此表的 "标识" 列中的值。

第 23 [页的『术语说明』中](#page-22-0)说明了 "参数名称" 列中的条目。

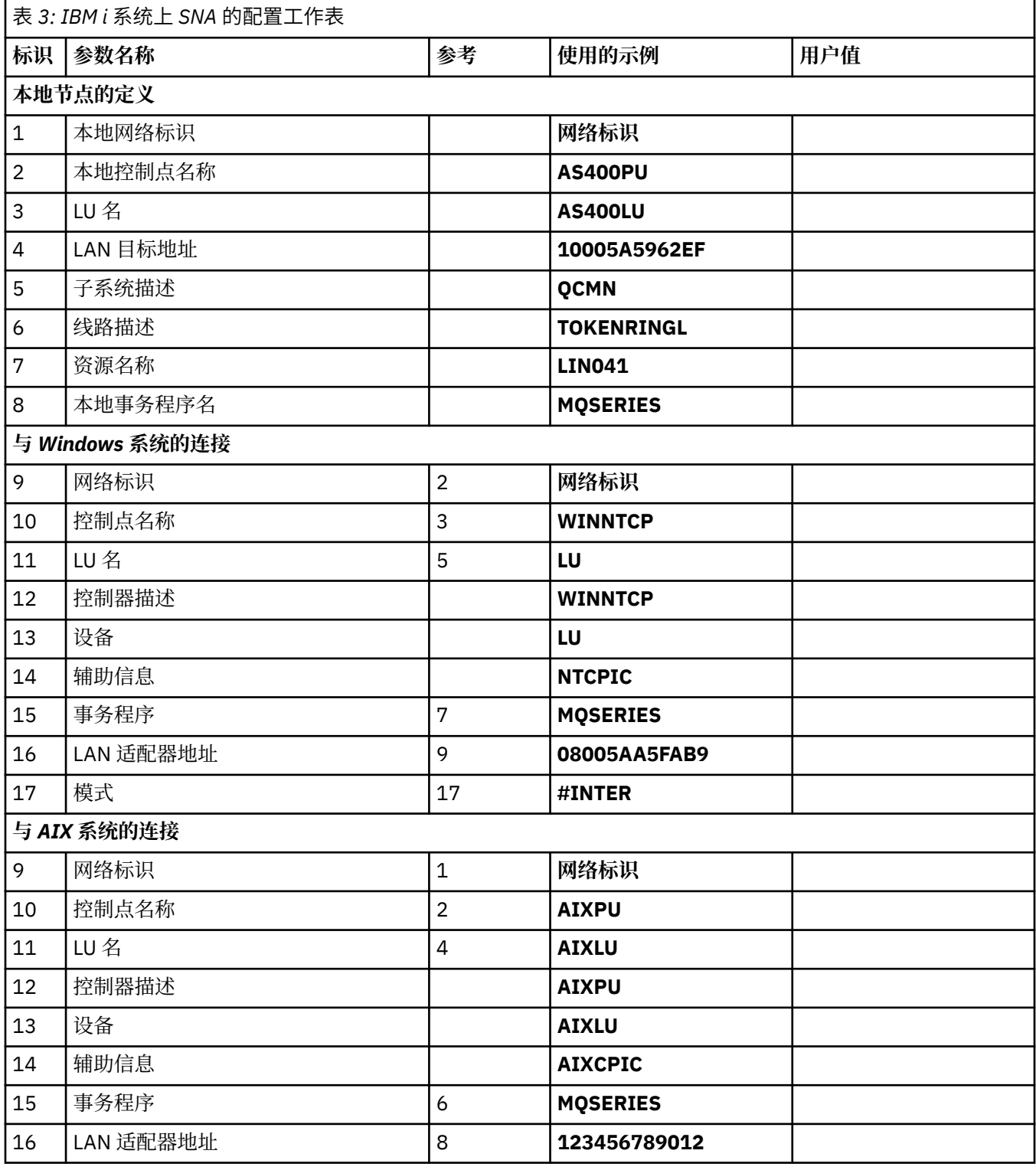

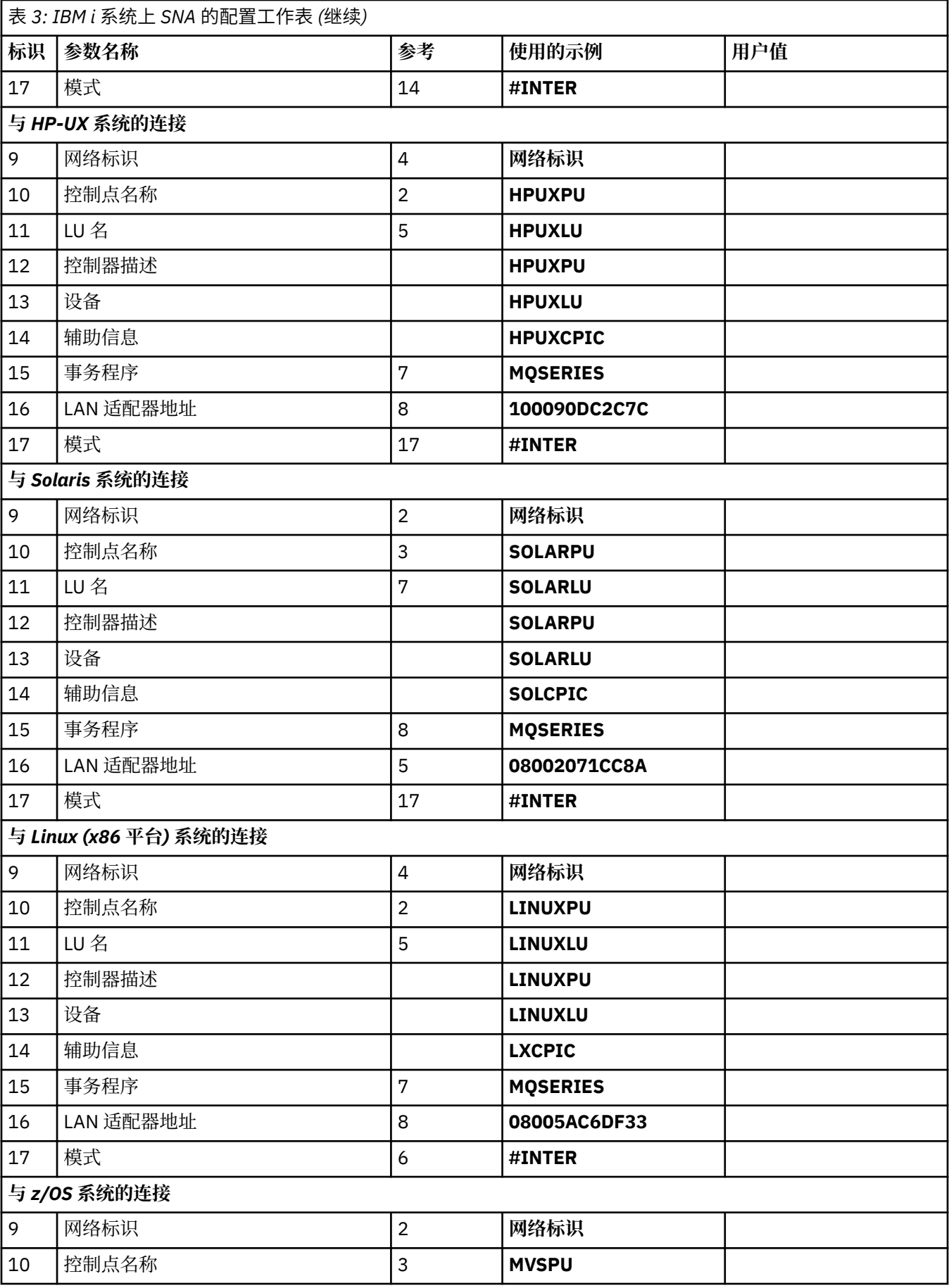

<span id="page-22-0"></span>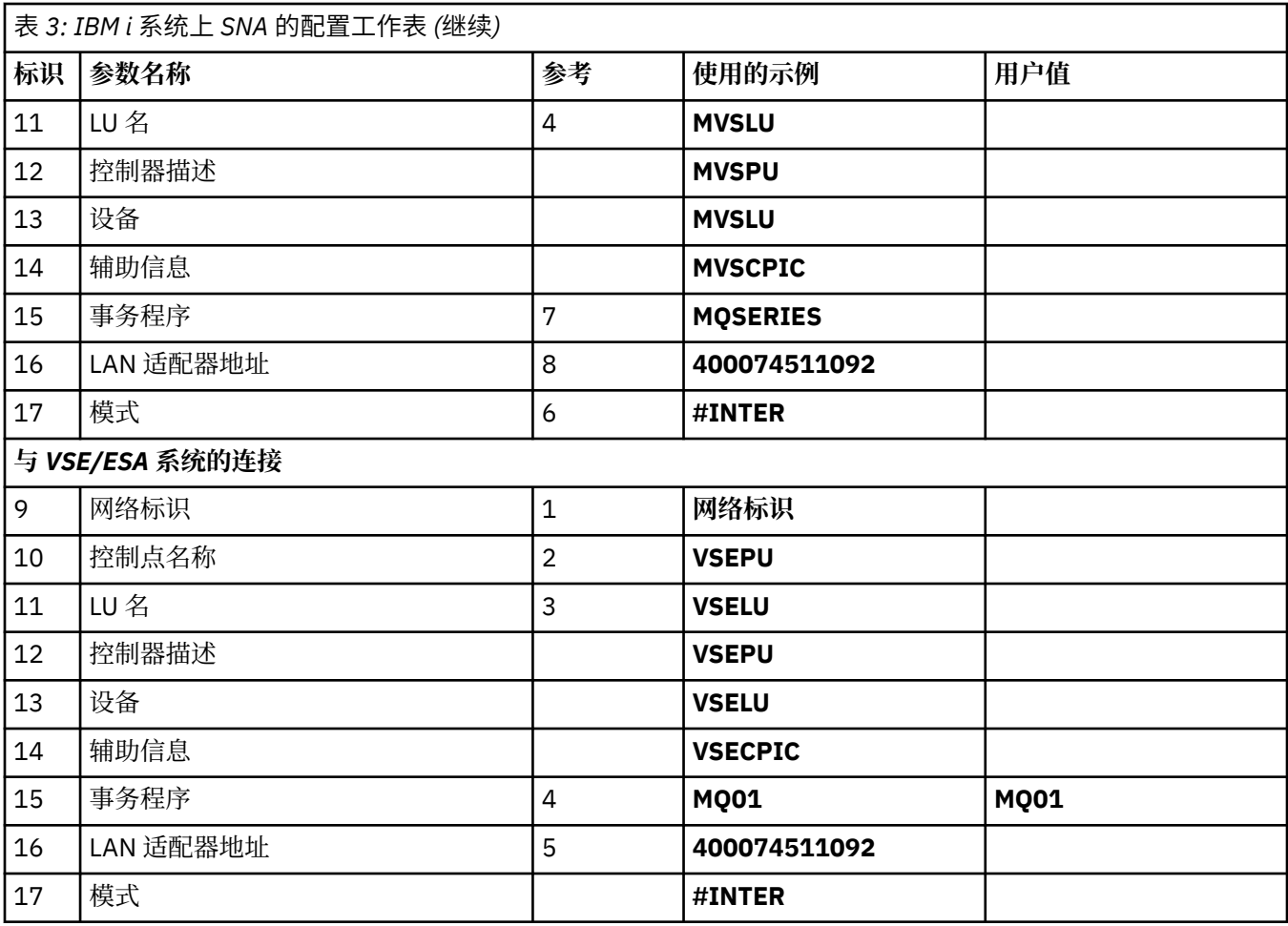

## **MIBMI 术语说明**

配置工作表中使用的术语的说明。

#### **1 2 3**

有关如何查找配置的值的详细信息,请参阅 第 24 [页的『如何查找网络属性』](#page-23-0) 。

#### **4 LAN 目标地址**

IBM i 系统令牌环适配器的硬件地址。 您可以使用命令 DSPLIND 线路描述 (6) 找到该值。

#### **5 子系统描述**

此参数是使用队列管理器时处于活动状态的任何 IBM i 子系统的名称。 已使用名称 QCMN, 因为它是 IBM i 通信子系统。

## **6 线路描述**

如果已指定此参数,那么将在资源资源名称的 "描述" 字段中指示此参数。 请参阅第 24 [页的『如何查](#page-23-0) [找资源名称的值』](#page-23-0), 以了解详细信息。如果未指定值, 那么需要创建线路描述。

#### **7 资源名称**

有关如何查找已配置值的详细信息,请参阅 第 24 [页的『如何查找资源名称的值』](#page-23-0) 。

#### **8 本地事务程序名称**

尝试与此工作站进行转换的 IBM MQ 应用程序指定要在接收端运行的程序的符号名称。 此名称是在发送 方的通道定义上定义的。为简单起见,请尽可能使用事务程序名 MQSERIES,或者在连接到 VSE/ ESA(长度限制为 4 字节) 的情况下,使用 MQTP。

有关更多信息,请参阅 远程队列管理器平台的本地 IBM i 系统上的设置 。

### **12 控制器描述**

此参数是伙伴系统的控制点名称 (或节点名) 的别名。 为了方便起见,我们在此示例中使用了合作伙伴的 实际名称。

<span id="page-23-0"></span>**13 设备**

此参数是伙伴系统的 LU 的别名。 为了方便起见,我们在此示例中使用了合作伙伴的 LU 名。

**14 辅助信息**

此参数是提供给 CPI-C 端信息概要文件的名称。 指定您自己的 8 字符名称。

#### IBM i **如何查找网络属性**

本地节点已部分配置为 IBM i 安装的一部分。 要显示当前网络属性,请输入命令 DSPNETA。 如果需要更改这些值,请使用命令 CHGNETA。 可能需要 IPL 才能应用更改。

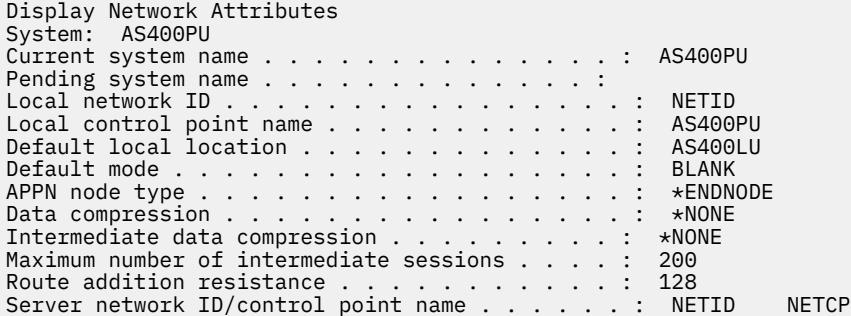

More... Press Enter to continue.

F3=Exit F12=Cancel

检查 **本地网络标识** (1) , **本地控制点名称** (2) 和 **缺省本地位置** (3) 的值是否与工作表上的值相对应。

# **NEMI 如何查找资源名称的值**

要查找资源名称的值,请输入 WRKHDWRSC TYPE(\*CMN) 并按 Enter 键。

此时将显示 "使用通信资源" 面板。 找到 **资源名称** 的值作为令牌环端口。 在此示例中为 LIN041 。

Work with Communication Resources System: AS400PU Type options, press Enter. 2=Edit 4=Remove 5=Work with configuration description 7=Add configuration description ... Configuration Opt Resource Description Type Description CC02 2636 Comm Processor LIN04 2636 LAN Adapter LIN04 2636 LAN Adapter<br>11044 TOKEN-RING 2636 Token-ring Port Bottom F3=Exit F5=Refresh F6=Print F11=Display resource addresses/statuses F12=Cancel F23=More options

## **建立 LU 6.2 连接**

本节描述如何建立 LU 6.2 连接。

## **EBMI 本地节点配置**

要配置本地节点,您需要创建线路描述并添加路由条目。

## **创建线路描述**

1. 如果尚未创建线路描述,请使用命令 CRTLINTRN。

2. 指定 **线路描述** (6) 和 **资源名称** (7) 的值。

Create Line Desc (token-ring) (CRTLINTRN)

Type choices, press Enter.

Line description . . . . . . . . TOKENRINGL Name Resource name . . . . . . . . . LIN041 Name, \*NWID NWI type . . . . . . . . . . . . \*FR \*FR, \*ATM Online at IPL . . . . . . . . . \*YES \*YES, \*NO Vary on wait . . . . . . . . . . \*NOWAIT \*NOWAIT, 15-180 (1 second) Maximum controllers . . . . . . 40 1-256 Attached NWI . . . . . . . . . . \*NONE Name, \*NONE

```
Bottom
F3=Exit F4=Prompt F5=Refresh F10=Additional parameters F12=Cancel
F13=How to use this display F24=More keys
Parameter LIND required. +
```
## **添加路由条目**

1. 输入命令 ADDRTGE 并按 Enter 键。

Add Routing Entry (ADDRTGE) Type choices, press Enter. Subsystem description . . . . QCMN Name Library . . . . . . . . . . . \*LIBL Name, \*LIBL, \*CURLIB Routing entry sequence number . 1 1-9999 Comparison data: Compare value . . . . . . . . 'MQSERIES' Starting position . . . . . . 37 1-80 Program to call . . . . . . . . AMQCRC6B Name, \*RTGDTA Library . . . . . . . . . . . QMAS400 Name, \* LI BL, \*CURLIB Class . . . . . . . . . . . . . \*SBSD Name, \*SBSD Library . . . . . . . . . . . \*LIBL Name, \*LIBL, \*CURLIB Maximum active routing steps . . \*NOMAX 0-1000, \*NOMAX Storage pool identifier . . . . 1 1-10 Bottom F3=Exit F4=Prompt F5=Refresh F12=Cancel F13=How to use this display F24=More keys Parameter SBSD required. +

2. 指定 **子系统描述** (5) 的值,以及此处显示的 **路由条目序号**, **比较值** (8) , **起始位置**, **要调用的程序**以及 包含要调用的程序的 **库** 的值。

3. 输入命令 STRSBS *subsystem description* (5) 并按 Enter 键。

## **BML 与伙伴节点的连接**

要连接到伙伴节点,您需要: 创建控制器描述,创建设备描述,创建 CPI-C 端信息,为 APPC 添加通信条目 以及添加配置列表条目。

此示例适用于与 Windows 系统的连接,但其他节点的步骤相同。

## **创建控制器描述**

1. 在命令行中, 输入 CRTCTLAPPC 并按 Enter 键。

Create Ctl Desc (APPC) (CRTCTLAPPC) Type choices, press Enter. Controller description . . . . . WINNTCP Name Link type . . . . . . . . . . . \*LAN \*FAX, \*FR, \*IDLC, \*LAN... Online at IPL  $\ldots$  . . . . . . \*NO \*YES, \*NO Bottom

F3=Exit F4=Prompt F5=Refresh F10=Additional parameters F12=Cancel F13=How to use this display F24=More keys Parameter CTLD required.  $+$ 

2. 指定 控制器描述 (12) 的值, 将 链接类型 设置为 ∗LAN, 并将 IPL 时联机 设置为 ∗NO。

3. 按两次 Enter 键, 后跟 F10。

Create Ctl Desc (APPC) (CRTCTLAPPC) Type choices, press Enter. Controller description . . . . . > WINNTCP Name Link type . . . . . . . . . . . > \*LAN \*FAX, \*FR, \*IDLC, \*LAN... Online at IPL . . . . . . . . . > \*NO \*YES, \*NO APPN-capable . . . . . . . . . . \*YES \*YES, \*NO Switched line list . . . . . . . TOKENRINGL Name + for more values Maximum frame size . . . . . . . \*LINKTYPE 265-16393, 256, 265, 512... Remote network identifier . . . NETID Name, \*NETATR, \*NONE, \*ANY Remote control point . . . . . WINNTCP Name, \*ANY Exchange identifier . . . . . . 00000000-FFFFFFFF Initial connection . . . . . . . \*DIAL \*DIAL, \*ANS Dial initiation . . . . . . . . \*LINKTYPE \*LINKTYPE, \*IMMED, \*DELAY LAN remote adapter address . . . 10005AFC5D83 000000000001-FFFFFFFFFFFF APPN CP session support . . . . \*YES \*YES, \*NO APPN node type . . . . . . . . . \*ENDNODE \*ENDNODE, \*LENNODE... APPN transmission group number 1 1-20, \*CALC More... F3=Exit F4=Prompt F5=Refresh F12=Cancel F13=How to use this display F24=More keys

4. 指定 **交换线路列表** (6) , **远程网络标识** (9) , **远程控制点** (10) 和 **LAN 远程适配器地址** (16) 的值。

5. 按 Enter 键。

## **创建设备描述**

1. 输入命令 CRTDEVAPPC 并按 Enter 键。

Create Device Desc (APPC) (CRTDEVAPPC)

Type choices, press Enter.

Device description . . . . . . . WINNTLU Name Remote location . . . . . . . . WINNTLU Name Online at IPL  $\ldots$  . . . . . . . \*YES  $\qquad$  \*YES, \*NO Local location . . . . . . . . . AS400LU Name, \*NETATR Remote network identifier . . . NETID Name, \*NETATR, \*NONE Attached controller . . . . . . WINNTCP Name Mode . . . . . . . . . . . . . . \*NETATR Name, \*NETATR + for more values Message queue . . . . . . . . . QSYSOPR Name, QSYSOPR Library . . . . . . . . . . . \*LIBL Name, \*LIBL, \*CURLIB APPN-capable . . . . . . . . . . \*YES \*YES, \*NO Single session: Single session capable . . . . \*NO \*NO, \*YES Number of conversations . . . 1-512 Bottom F3=Exit F4=Prompt F5=Refresh F10=Additional parameters F12=Cancel F13=How to use this display F24=More keys Parameter DEVD required.

2. 指定 **设备描述** (13) , **远程位置** (11) , **本地位置** (3) , **远程网络标识** (9) 和 **连接的控制器** (12) 的值。

**注:** 您可以通过利用 IBM i 自动配置服务来避免手动创建控制器和设备描述。 请参阅 IBM i 文档以获取详细 信息。

## **创建 CPI-C 辅助信息**

1. 输入 CRTCSI 并按 F10。

Create Comm Side Information (CRTCSI) Type choices, press Enter. Side information . . . . . . . . NTCPIC Name Library . . . . . . . . . . . \*CURLIB Name, \*CURLIB Remote location . . . . . . . . WINNTLU Name Transaction program . . . . . . MQSERIES Text 'description' . . . . . . . \*BLANK Additional Parameters Device . . . . . . . . . . . . . \*LOC Name, \*LOC Local location . . . . . . . . AS400LU Name, \*LOC, \*NETATR Mode . . . . . . . . . . . . . . #INTER Name, \*NETATR Remote network identifier . . . NETID Name, \*LOC, \*NETATR, \*NONE Authority . . . . . . . . . . \*LIBCRTAUT Name, \*LIBCRTAUT, \*CHANGE... Bottom F3=Exit F4=Prompt F5=Refresh F12=Cancel F13=How to use this display F24=More keys Parameter CSI required.

2. 指定 **辅助信息** (14) , **远程位置** (11) , **事务程序** (15) , **本地位置** (3) , **方式**和 **远程网络标识** (9) 的值。 3. 按 Enter 键。

## **为 APPC 添加通信条目**

1. 在命令行中, 输入 ADDCMNE 并按 Enter 键。

Add Communications Entry (ADDCMNE)

Type choices, press Enter.

Subsystem description . . . . . QCMN Name Library . . . . . . . . . . . \*LIBL Name, \*LIBL, \*CURLIB Device . . . . . . . . . . . . . WINNTLU Name, generic\*, \*ALL... Remote location . . . . . . . . . . Name Job description . . . . . . . . \*USRPRF Name, \*USRPRF, \*SBSD Library . . . . . . . . . . . Name, \*LIBL, \*CURLIB Default user profile . . . . . . \*NONE Name, \*NONE, \*SYS Mode . . . . . . . . . . . . . . \*ANY Name, \*ANY Maximum active jobs . . . . . . \*NOMAX 0-1000, \*NOMAX

```
Bottom
F3=Exit F4=Prompt F5=Refresh F12=Cancel F13=How to use this display
F24=More keys
Parameter SBSD required.
```
2. 指定 子**系统描述** (5) 和 **设备** (13) 的值, 然后按 Enter 键。

## **添加配置列表条目**

1. 输入 ADDCFGLE \*APPNRMT 并按 F4。

Add Configuration List Entries (ADDCFGLE) Type choices, press Enter. Configuration list type . . . . > \*APPNRMT \*APPNLCL, \*APPNRMT... APPN remote location entry: Remote location name . . . . . WINNTLU Name, generic\*, \*ANY Remote network identifier . . NETID Name, \*NETATR, \*NONE Local location name . . . . . AS400LU Name, \*NETATR Remote control point . . . . WINNTCP Name, \*NONE Control point net ID . . . . . NETID Name, \*NETATR, \*NONE Location password . . . . . . \*NONE Secure location . . . . . . . \*NO \*YES, \*NO Single session . . . . . . . . \*NO \*YES, \*NO Locally controlled session . . \*NO \*YES, \*NO Pre-established session . . . \*NO \*YES, \*NO Entry 'description' . . . . . \*BLANK Number of conversations . . . 10 1-512 + for more values Bottom F3=Exit F4=Prompt F5=Refresh F12=Cancel F13=How to use this display F24=More keys

2. 指定 **远程位置名** (11) , **远程网络标识** (9) , **本地位置名** (3) , **远程控制点** (10) 和 **控制点网络标识** (9) 的值。

3. 按 Enter 键。

#### **IBM** i **接下来怎么做?**

现在已建立 LU 6.2 连接。 您已准备好完成配置。

转至第 30 页的『[IBM MQ for IBM i](#page-29-0) 配置』。

## **建立 TCP 连接**

如果已配置 TCP, 那么没有额外的配置任务。如果未配置 TCP/IP, 那么需要: 添加 TCP/IP 接口, 添加 TCP/IP 回送接口以及添加缺省路由。

## **添加 TCP/IP 接口**

1. 在命令行中, 输入 ADDTCPIFC 并按 Enter 键。

Add TCP/IP Interface (ADDTCPIFC) Type choices, press Enter. Internet address . . . . . . . . 19.22.11.55 Line description . . . . . . . . TOKENRINGL Name, \*LOOPBACK Subnet mask . . . . . . . . . . 255.255.0.0 Type of service . . . . . . . . \*NORMAL \*MINDELAY, \*MAXTHRPUT.. Maximum transmission unit . . . \*LIND 576-16388, \*LIND Autostart . . . . . . . . . . . \*YES \*YES, \*NO PVC logical channel identifier 001-FFF + for more values X.25 idle circuit timeout . . . 60 1-600 X.25 maximum virtual circuits . 64 0-64 X.25 DDN interface . . . . . . . \*NO \*YES, \*NO TRLAN bit sequencing . . . . . . \*MSB \*MSB, \*LSB Bottom F3=Exit F4=Prompt F5=Refresh F12=Cancel F13=How to use this display F24=More keys

2. 指定机器的 **IP 地址** 和 **线路描述**以及 **子网掩码** 。

3. 按 Enter 键。

## **添加 TCP/IP 回送接口**

1. 在命令行中, 输入 ADDTCPIFC 并按 Enter 键。

```
Add TCP Interface (ADDTCPIFC)
Type choices, press Enter.
Internet address . . . . . . . . 127.0.0.1
Line description . . . . . . . . *LOOPBACK Name, *LOOPBACK
Subnet mask . . . . . . . . . . 255.0.0.0
Type of service . . . . . . . . *NORMAL *MINDELAY, *MAXTHRPUT..
Maximum transmission unit . . . *LIND 576-16388, *LIND
Autostart . . . . . . . . . . . *YES *YES, *NO
PVC logical channel identifier 001-FFF
+ for more values
X.25 idle circuit timeout . . . 60 1-600
X.25 maximum virtual circuits . 64 0-64
X.25 DDN interface \ldots . . . . . *NO \qquad *YES, *NO
TRLAN bit sequencing . . . . . . *MSB *MSB, *LSB
```
Bottom F3=Exit F4=Prompt F5=Refresh F12=Cancel F13=How to use this display F24=More keys

2. 指定 **IP 地址**, **线路描述**和 **子网掩码**的值。

## **添加缺省路由**

1. 在命令行中, 输入 ADDTCPRTE 并按 Enter 键。

<span id="page-29-0"></span>Add TCP Route (ADDTCPRTE) Type choices, press Enter. Route destination . . . . . . . \*DFTROUTE Subnet mask . . . . . . . . . . \*NONE Type of service . . . . . . . . \*NORMAL \*MINDELAY, \*MAXTHRPUT. Next hop . . . . . . . . . . . . 19.2.3.4 Maximum transmission unit . . . 576 576-16388, \*IFC Bottom F3=Exit F4=Prompt F5=Refresh F12=Cancel F13=How to use this display F24=More keys Command prompting ended when user pressed F12.

2. 输入适合于您的网络的值,然后按 Enter 键以创建缺省路由条目。

## **接下来怎么做?**

现在已建立 TCP 连接。 您已准备好完成配置。 转至第 30 页的『IBM MQ for IBM i 配置』。

# **IBM MQ for IBM i 配置**

要配置 IBM MQ for IBM i, 请使用 WRKMQMQ 命令来显示配置菜单。

使用命令 STRMQMLSR 启动 TCP 通道侦听器。

使用命令 STRMQMCHL CHLNAME ( *channel\_name* ) 启动任何发送方通道。

使用 WRKMQMQ 命令可显示 IBM MQ 配置菜单。

**注:** AMQ\* 错误将放入与发现错误的作业相关的日志中。 使用 WRKACTJOB 命令来显示作业列表。 在子系统 名称 QSYSWRK 下,找到该作业并针对它输入 5 以使用该作业。 IBM MQ 日志以 AMQ 为前缀。

## **MIBMI 创建队列管理器**

使用以下步骤来设置基本配置队列管理器。

1. 首先需要创建队列管理器。 输入 CRTMQM 并按 Enter 键。

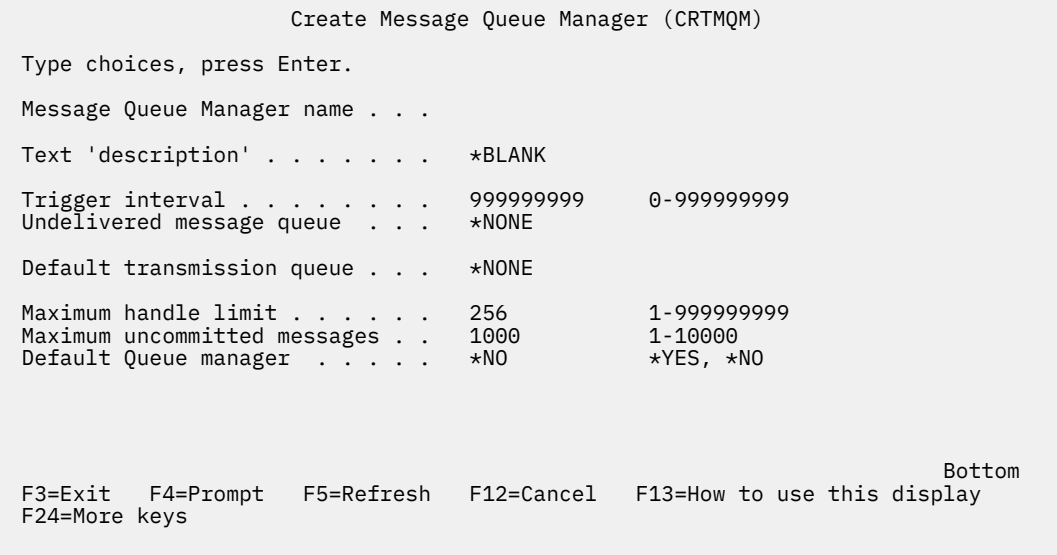

2. 在 **消息队列管理器名称** 字段中, 输入 AS400。 在 未传递的消息队列 字段中, 输入 DEAD.LETTER.QUEUE。

<span id="page-30-0"></span>3. 按 Enter 键。

4. 现在, 通过输入 STRMQM MQMNAME (AS400)来启动队列管理器。

5. 使用以下参数创建未传递的消息队列。 (有关详细信息和示例,请参阅 第 31 页的『定义队列』。)

 Local Queue Queue name : DEAD.LETTER.QUEUE Queue type : \*LCL

# **EMI** 定义队列

可以使用 CRTMQMQ 命令定义队列。

在命令行上输入 CRTMQMQ 。

Create MQM Queue (CRTMQMQ) Type choices, press Enter. Queue name . . . . . . . . . . . Queue type . . . . . . . . . . . \*ALS, \*LCL, \*RMT

Bottom F3=Exit F4=Prompt F5=Refresh F12=Cancel F13=How to use this display F24=More keys Parameter QNAME required.

填写此面板的两个字段,然后按 Enter 键。将显示另一个面板,其中包含您拥有的其他参数的输入字段。可 以对所有其他队列属性采用缺省值。

# **图 IBM i 在 IBM i 上定义通道**

在 IBM i 上,可以使用 CRTMQMCHL 命令定义通道。

在命令行上输入 CRTMQMCHL 。

<span id="page-31-0"></span>Create MQM Channel (CRTMQMCHL) Type choices, press Enter. Channel name . . . . . . . . . . Channel type . . . . . . . . . . \*RCVR, \*SDR, \*SVR, \*RQSTR

Bottom F3=Exit F4=Prompt F5=Refresh F12=Cancel F13=How to use this display F24=More keys Parameter CHLNAME required.

填写此面板的两个字段,然后按 Enter 键。 将显示另一个面板,您可以在该面板上指定先前给定的其他参数 的值。 可以对所有其他通道属性采用缺省值。

## **• IBM i 7BM i 的通道配置**

您需要配置通道以实现示例配置通道。

本部分详细描述了要在 IBM i 队列管理器上执行的配置,以实现 第 5 [页的『所有平台的示例](#page-4-0) IBM MQ 配置』 中描述的通道。

提供了用于连接 IBM MQ for IBM i 和 IBM MQ for Windows 的示例。 要在另一个平台上连接到 IBM MQ , 请使用表中的相应值来代替 Windows 的那些值

**注:**

- 1. **粗体** 中的词由用户指定,并反映在这些示例中使用的 IBM MQ 对象的名称。 如果更改此处使用的名称, 请确保在此部分中还更改对这些对象的其他引用。 所有其他都是关键字,必须按所示输入。
- 2. IBM MQ 通道 ping 命令 (PNGMQMCHL) 以交互方式运行,而启动通道会导致提交批处理作业。 如果通道 ping 成功完成,但通道未启动,那么网络和 IBM MQ 定义可能正确,但批处理作业的 IBM i 环境不正 确。例如,确保 QSYS2 包含在库列表的系统部分中,而不仅仅是您的个人库列表中。

有关如何创建列出的对象的详细信息和示例,请参阅 第 31 [页的『定义队列』](#page-30-0) 和 第 31 [页的『在](#page-30-0) IBM i 上定 [义通道』。](#page-30-0)

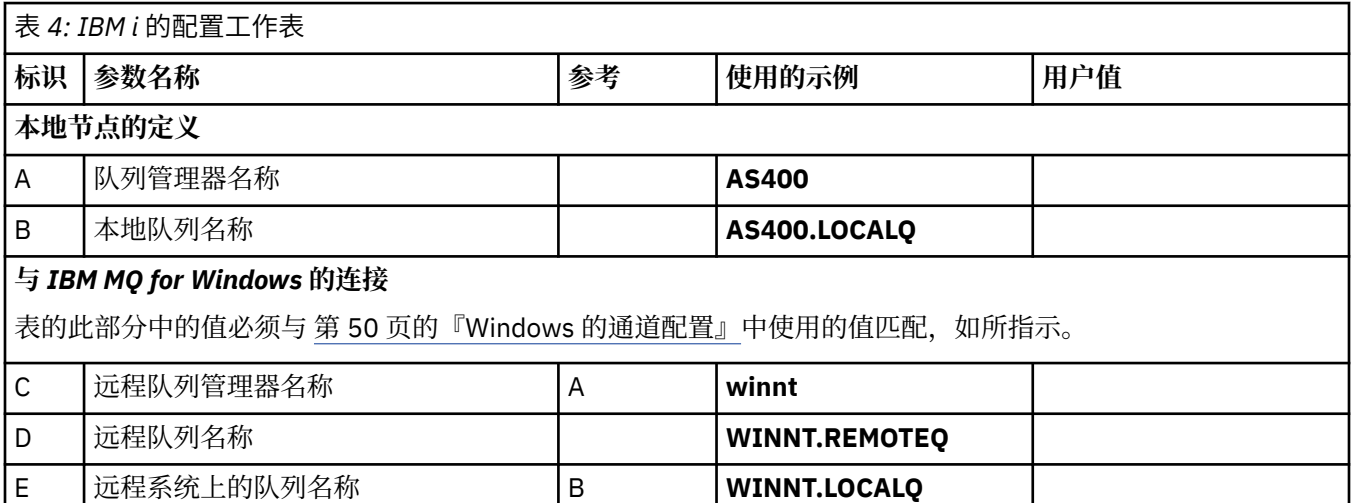

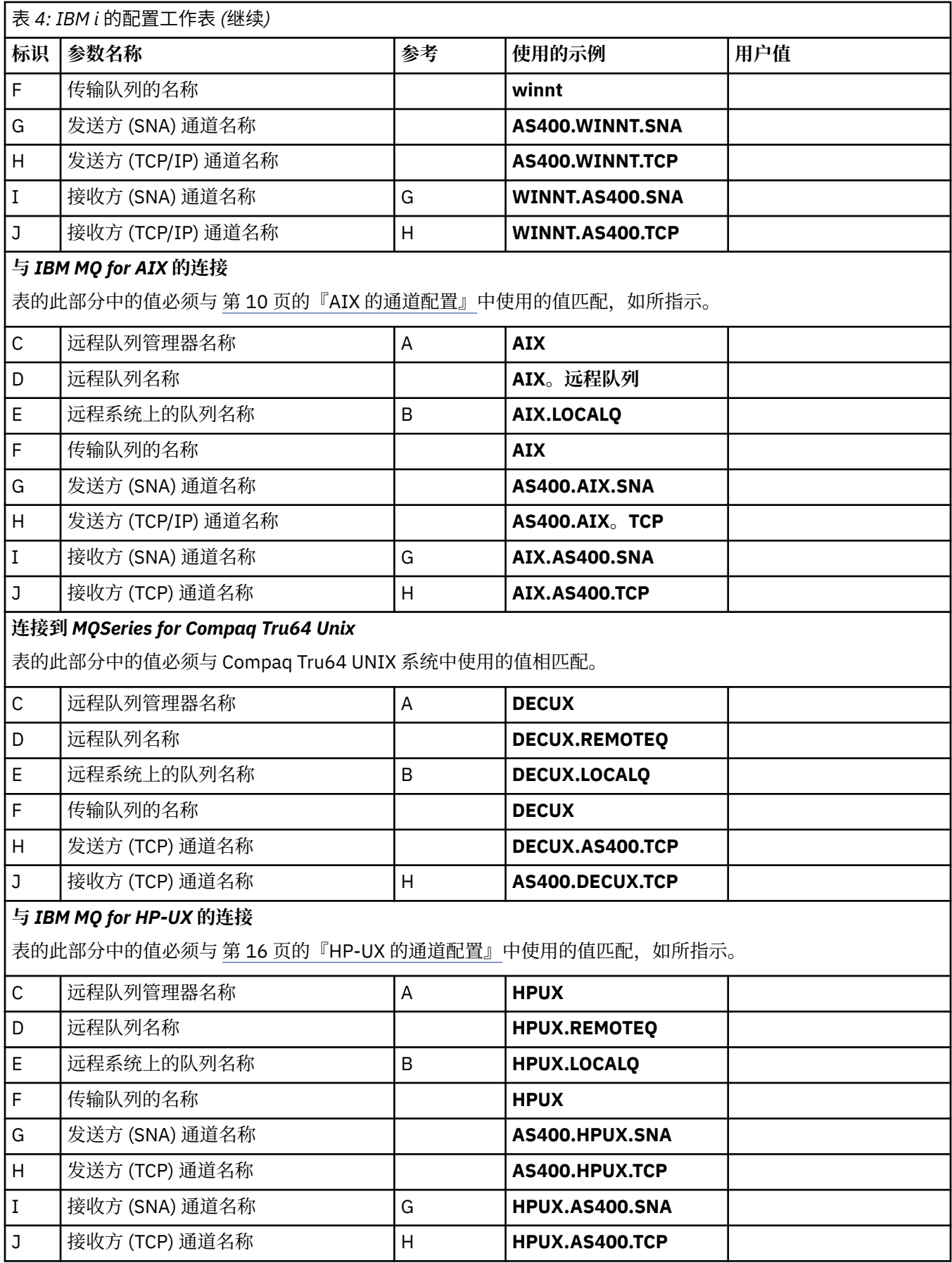

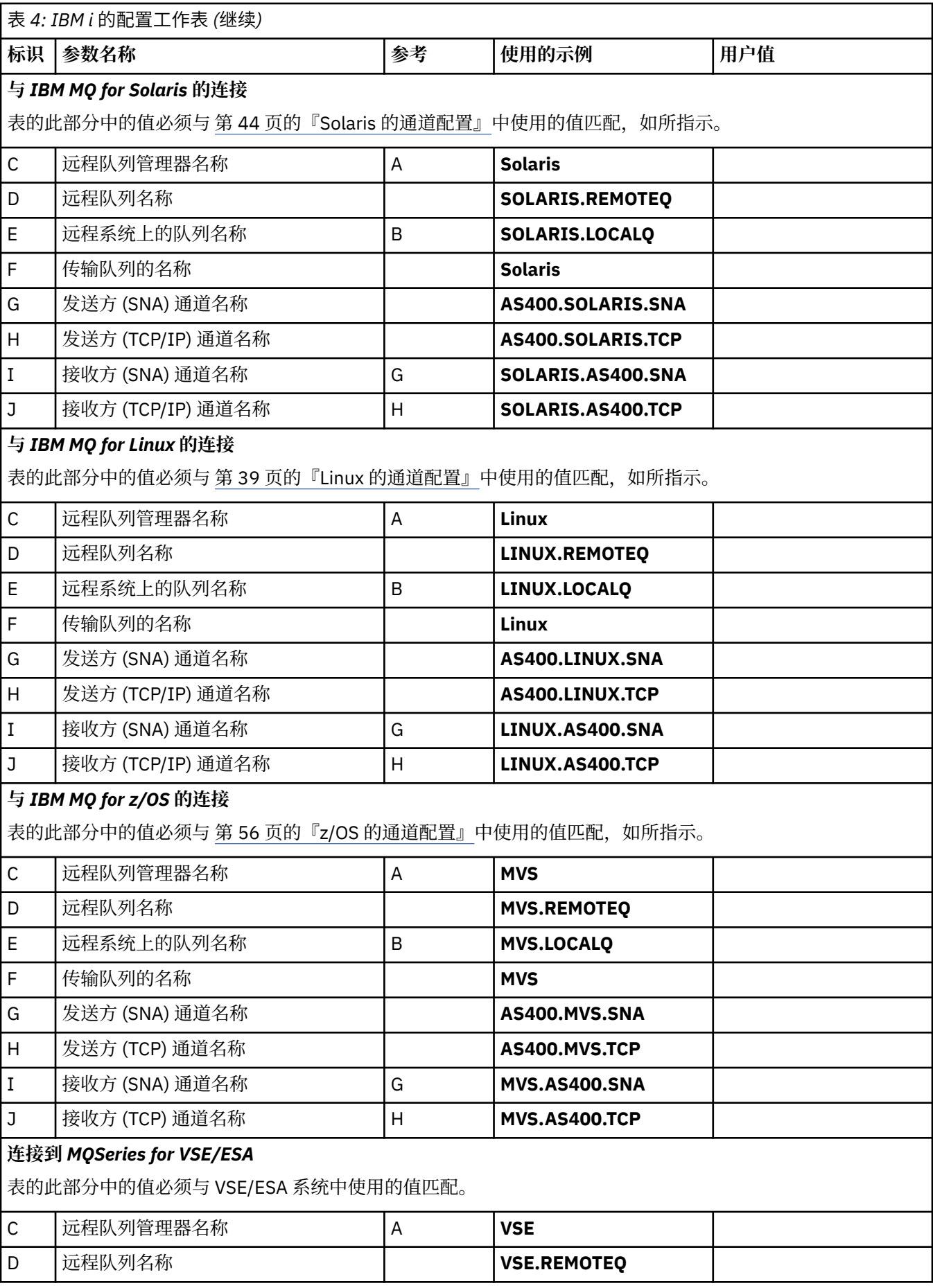

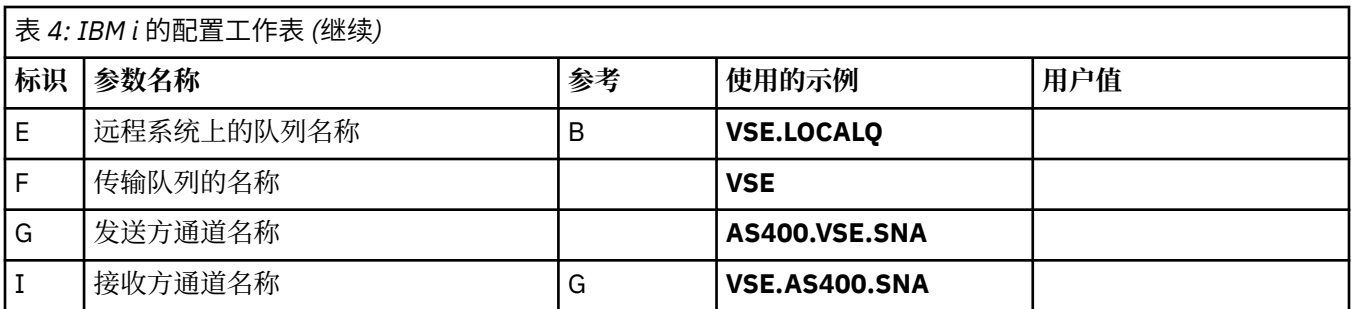

*IBM i* 的发送方通道定义 SNA 和 TCP 的发送方通道定义示例。

# **使用 SNA**

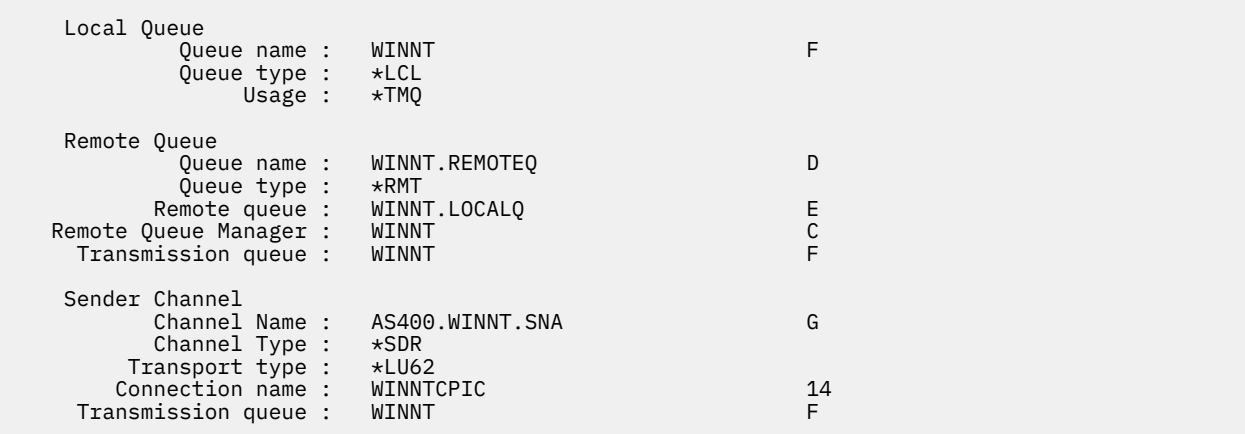

# **使用 TCP**

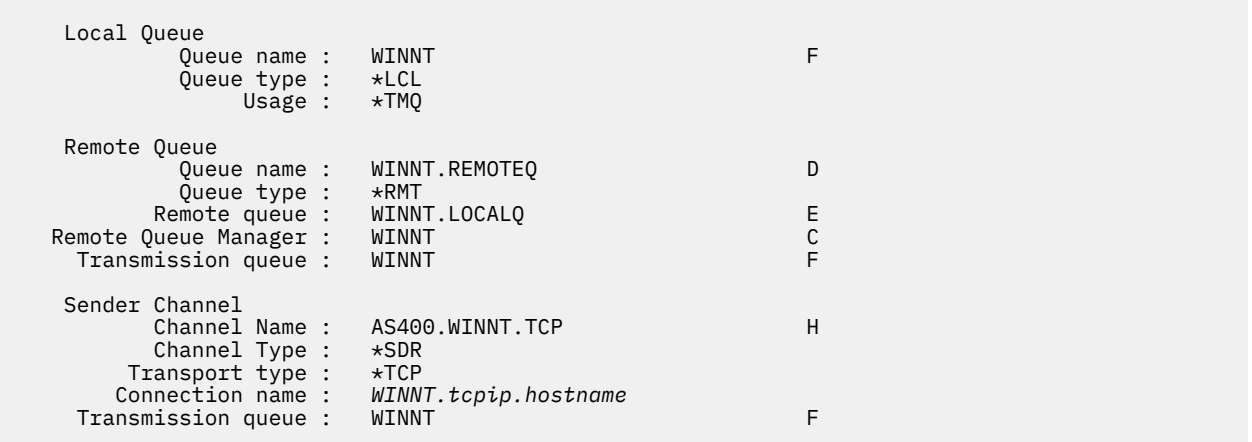

*IBM i* 的接收方通道定义 SNA 和 TCP 的示例接收方通道定义

# **使用 SNA**

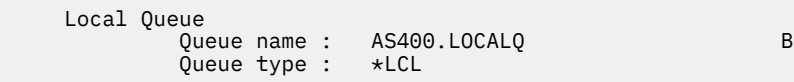

<span id="page-35-0"></span>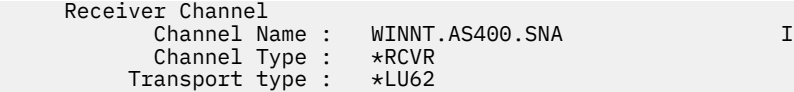

# **使用 TCP**

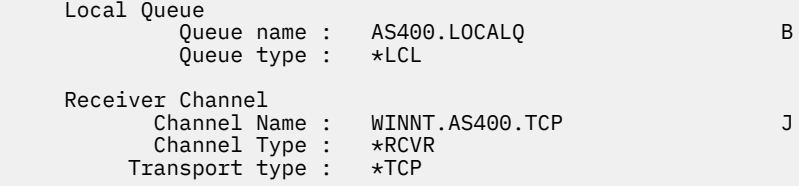

# **Linux 的示例 MQ 配置**

本部分提供了如何设置从 IBM MQ for Linux 到 IBM MQ 产品的通信链接的示例。

提供的示例位于以下平台上:

- Windows
- AIX
- Compaq Tru64 UNIX
- HP-UX
- Solaris
- IBM i
- z/OS
- VSE/ESA

请参阅 第 5 [页的『所有平台的示例](#page-4-0) IBM MQ 配置』, 以获取有关此部分以及如何使用此部分的背景信息。

## **建立 LU 6.2 连接**

使用此工作表来记录用于配置的值。

**注:** 本部分中的信息仅适用于 IBM MQ for Linux (x86 平台)。 它不适用于 IBM MQ for Linux (x86-64 平台) , IBM MQ for Linux ( zSeries s390x 平台) 或 IBM MQ for Linux (Power 平台)。

For the latest information about configuring SNA over TCP/IP, refer to the the Administration Guide for your version of Linux from the following documentation: [Communications Server for Linux](https://www.ibm.com/support/docview.wss?uid=swg27005371) 库.

## **在 Linux 上建立 TCP 连接**

现在,某些 Linux 分发版使用扩展的 inet 守护程序 (XINETD) 而不是 inet 守护程序 (INETD)。 以下指示信息 告诉您如何使用 inet 守护程序或扩展 inet 守护程序建立 TCP 连接。

## **使用 inet 守护程序 (INETD)**

*MQ\_INSTALLATION\_PATH* 表示 IBM MQ 安装所在的高级目录。

要建立 TCP 连接,请执行以下步骤。

1. 编辑文件 /etc/services. 。 如果文件中没有以下行, 请按如下所示进行添加:

MQSeries 1414/tcp # MQSeries channel listener

**注:** 要编辑此文件,您必须以超级用户或 root 用户身份登录。

2. 编辑文件 /etc/inetd.conf。 如果该文件中没有以下行,请按如下所示添加该文件:
MQSeries stream tcp nowait mqm *MQ\_INSTALLATION\_PATH*/bin/amqcrsta amqcrsta [-m *queue.manager.name* ]

3. 使用以下命令查找 inetd 的进程标识:

ps -ef | grep inetd

4. 运行以下命令:

kill -1 *inetd processid*

如果系统上有多个队列管理器,因此需要多个服务,那么必须将每个附加队列管理器的行添加到 /etc/ services 和 inetd.conf。

例如:

MQSeries1 1414/tcp<br>MQSeries2 1822/tcp MOSeries2

MQSeries1 stream tcp nowait mqm *MQ\_INSTALLATION\_PATH*/bin/amqcrsta amqcrsta -m QM1 MQSeries2 stream tcp nowait mqm *MQ\_INSTALLATION\_PATH*/bin/amqcrsta amqcrsta -m QM2

如果在单个 TCP 端口上排队的未完成连接请求数存在限制, 那么这将避免生成错误消息。 有关未完成的连 接请求数的信息,请参阅 使用 TCP 侦听器储备选项。

Linux 上的 inetd 进程可以限制 TCP 端口上的入站连接速率。 缺省值为 60 秒时间间隔内的 40 个连接。 如 果需要更高的速率,请指定 60 秒时间间隔内入站连接数的新限制,方法是在 inetd.conf 中追加一个句点 (.) ,后跟相应服务的 nowait 参数的新限制。 例如,对于 60 秒时间间隔内使用的 500 个连接的限制:

MQSeries stream tcp nowait.500 mqm / *MQ\_INSTALLATION\_PATH*/bin/amqcrsta amqcrsta -m QM1

*MQ\_INSTALLATION\_PATH* 表示 IBM MQ 安装所在的高级目录。

### **使用扩展的 inet 守护程序 (XINETD)**

以下指示信息描述了如何在 Red Hat Linux 上实现扩展的 inet 守护程序。 如果您正在使用不同的 Linux 分发 版,那么可能必须调整这些指示信息。

要建立 TCP 连接,请执行以下步骤。

1. 编辑文件 /etc/services. 。 如果文件中没有以下行,请按如下所示进行添加:

MQSeries 1414/tcp # MQSeries channel listener

**注:** 要编辑此文件,您必须以超级用户或 root 用户身份登录。

2. 在 XINETD 配置目录 /etc/xinetd.d 中创建名为 IBM MQ 的文件。 将以下节添加到文件中:

```
# IBM MQ service for XINETD
service MQSeries
{
  disable = no<br>flags = REUSE
 flags = REUSE
 socket_type = stream
  \begin{array}{ccc} \text{wait} & \text{...} & \text{...} \\ \text{user} & \text{...} & \text{...} \\ \end{array}user = mqm
 server = MQ_INSTALLATION_PATH/bin/amqcrsta
 server_args = -m queue.manager.name
   log_on_failure += USERID
}
```
3. 通过发出以下命令重新启动扩展的 inet 守护程序:

```
/etc/rc.d/init.d/xinetd restart
```
如果系统上有多个队列管理器,因此需要多个服务,那么必须为每个额外的队列管理器向 /etc/services 添加 一行。 您可以在 /etc/xinetd.d 目录中为每个服务创建一个文件,也可以将其他节添加到先前创建的 IBM MQ 文件。

Linux 上的 xinetd 进程可以限制 TCP 端口上的入站连接速率。 缺省值为 10 秒时间间隔内的 50 个连接。 如 果需要更高的速率, 请通过在 xinetd 配置文件中指定 "cps" 属性来指定入站连接速率的新限制。 例如, 对于 60 秒时间间隔内使用的 500 个连接的限制:

cps = 500 60

### **接下来怎么做?**

现在已建立 TCP/IP 连接。 您已准备好完成配置。 转至第 38 页的『IBM MQ for Linux 配置』。

### **IBM MQ for Linux 配置**

在开始安装过程之前,请确保首先创建了 mqm 用户标识和 mqm 组,并设置密码。

使用以下命令启动任何通道:

runmqchl -c *channel.name*

**注:**

- 1. 样本程序安装在 *MQ\_INSTALLATION\_PATH*/samp 中,其中 *MQ\_INSTALLATION\_PATH* 表示安装 IBM MQ 的高级目录。
- 2. 错误日志存储在 /var/mqm/qmgrs/ *qmgrname* /errors 中。
- 3. 使用命令解释器 **runmqsc** 输入管理命令时,行尾的 + 表示下一行是连续行。 确保最后一个参数与连续字 符之间有空格。

### **基本配置**

1. 使用以下命令从 UNIX 提示符创建队列管理器:

crtmqm -u *dlqname* -q *linux*

其中:

*linux*

是队列管理器的名称

**-q**

指示这将成为缺省队列管理器

**-u** *dlqname*

指定死信队列的名称

此命令创建队列管理器和一组缺省对象。

2. 使用以下命令从 UNIX 提示符启动队列管理器:

strmqm *linux*

其中, *linux* 是创建队列管理器时提供给该队列管理器的名称。

### <span id="page-38-0"></span>**Linux Linux 的通道配置**

以下部分详细说明了要在 Linux 队列管理器上执行以实现 第 5 [页的『所有平台的示例](#page-4-0) IBM MQ 配置』中描述 的通道的配置。

显示用于创建每个对象的 MQSC 命令。 从 UNIX 提示符启动 **runmqsc** 并依次输入每个命令,或者将这些命 令构建到命令文件中。

提供了用于连接 IBM MQ for Linux 和 IBM MQ for HP-UX 的示例。要在另一个平台上连接到 IBM MQ, 请使 用表中的相应值集来代替 HP-UX 的值集。

**注: 粗体** 中的词由用户指定,并反映在这些示例中使用的 IBM MQ 对象的名称。 如果更改此处使用的名称, 请确保在此部分中还更改对这些对象的其他引用。 所有其他都是关键字,应按所示输入。

表 *5: IBM MQ for Linux* 的配置工作表 **标识 参数名称 参 考 使用的示例 用户值 本地节点的定义** A 队列管理器名称 **Linux** B |本地队列名称 | | |LINUX.LOCALQ **与** *IBM MQ for Windows* **的连接** 表的此部分中的值必须与 第 50 页的『Windows [的通道配置』](#page-49-0)中使用的值匹配,如所指示。 C 远程队列管理器名称 A **winnt** D 远程队列名称 **WINNT.REMOTEQ** E **l**远程系统上的队列名称 B | WINNT.LOCALQ F 传输队列的名称 **winnt** G 发送方 (SNA) 通道名称 **LINUX.WINNT.SNA** H 发送方 (TCP/IP) 通道名称 **LINUX.WINNT.TCP** I 接收方 (SNA) 通道名称 G **WINNT.LINUX.SNA** J 接收方 (TCP) 通道名称 H **WINNT.LINUX.TCP 与** *IBM MQ for AIX* **的连接** 表的此部分中的值必须与 第 10 页的『AIX [的通道配置』中](#page-9-0)使用的值匹配,如所指示。 C 远程队列管理器名称 A **AIX** D **http://defi.org/bib.org/defi.org/bib.org/defi.org/bib.org/default/aint/bib.org/community/default/** E **I** 远程系统上的队列名称 B B **AIX.LOCALQ F** 【传输队列的名称 **AIX** G 发送方 (SNA) 通道名称 **LINUX.AIX.SNA** H 发送方 (TCP) 通道名称 **LINUXAIX。TCP** I 接收方 (SNA) 通道名称 G **AIX.LINUX.SNA** J 接收方 (TCP) 通道名称 H **AIX.LINUX.TCP 连接到** *MQSeries for Compaq Tru64 UNIX* 表的此部分中的值必须与 Compaq Tru64 UNIX 系统中使用的值匹配。

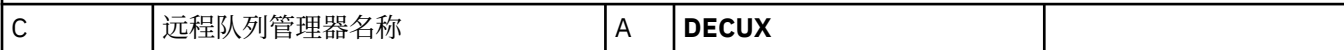

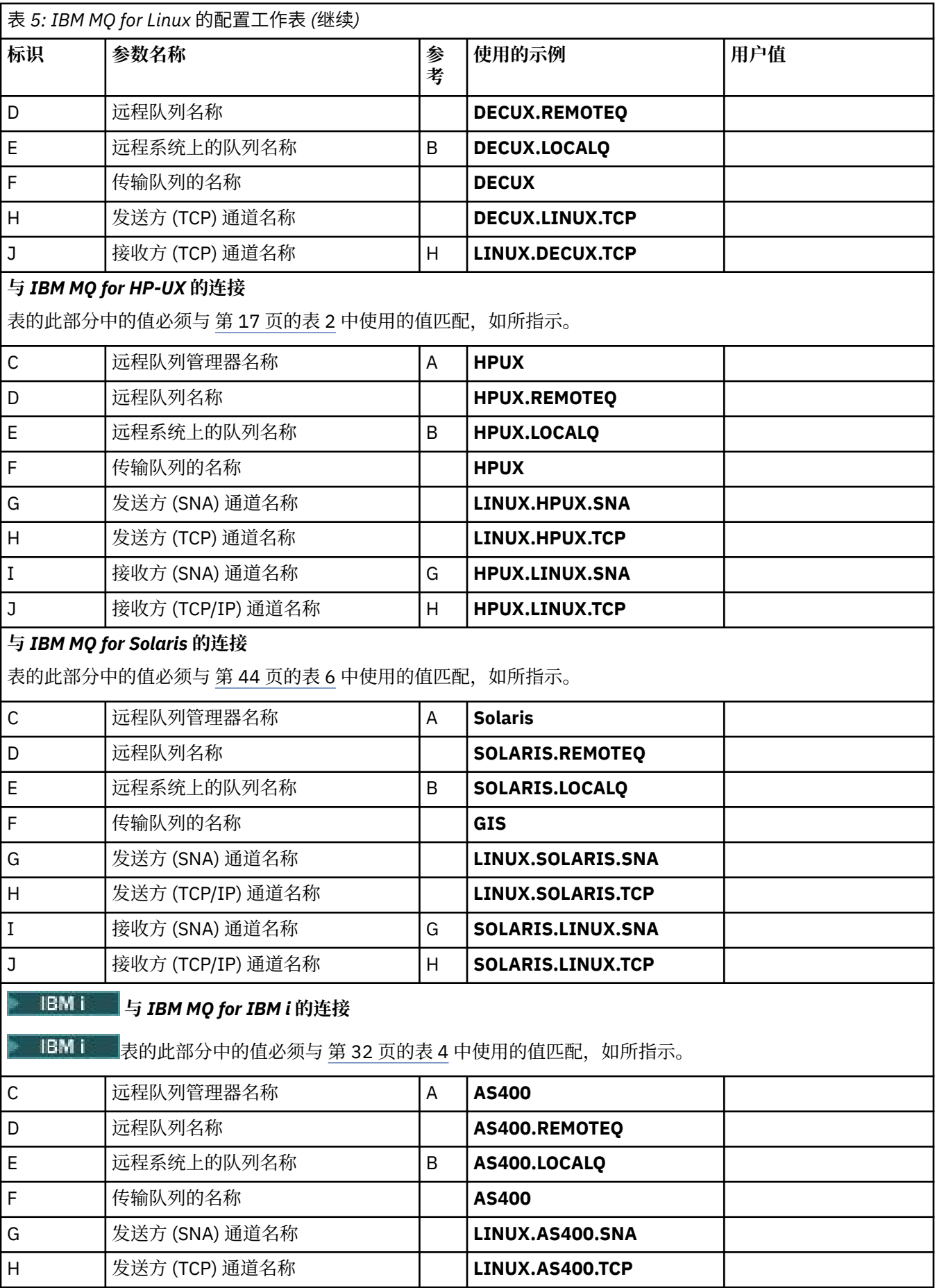

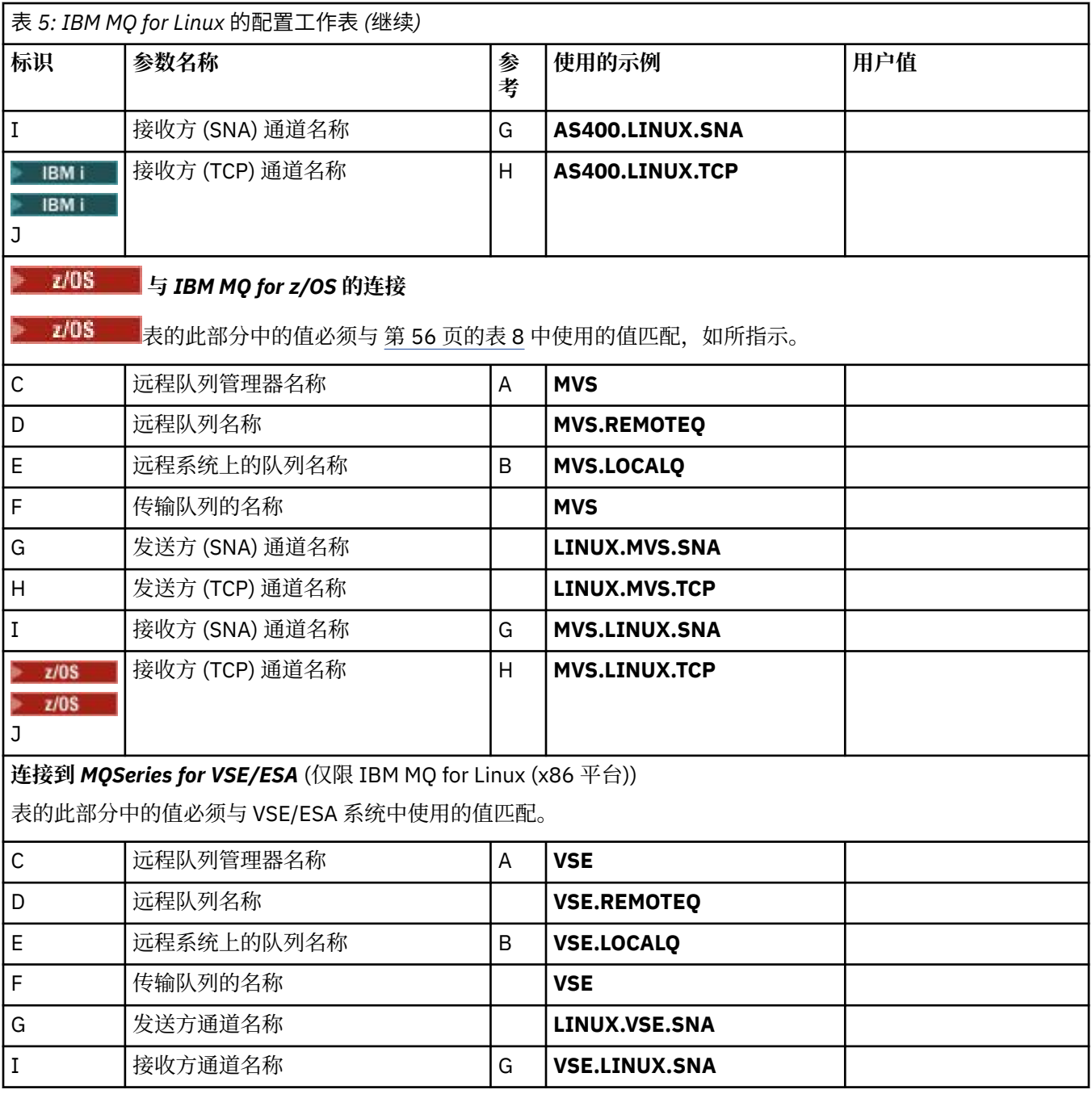

使用 *SNA* 的 *IBM MQ for Linux (x86* 平台*)* 发送方通道定义 示例编码。

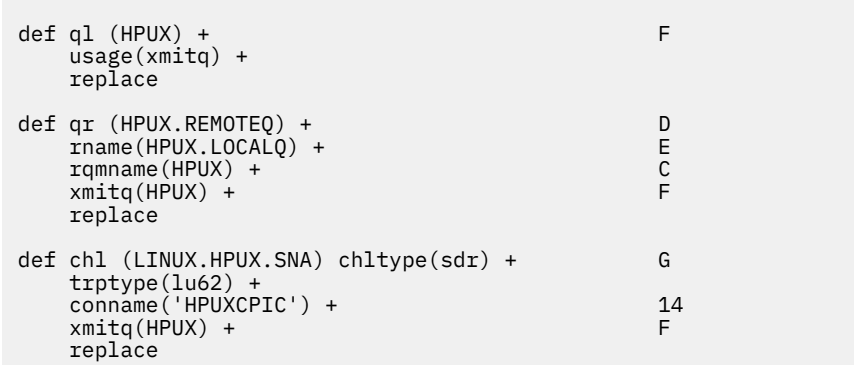

使用 *SNA* 的 *IBM MQ for Linux (x86* 平台*)* 接收方通道定义 示例编码。

```
def ql (LINUX.LOCALQ) replace B
def chl (HPUX.LINUX.SNA) chltype(rcvr) + I
    trptype(lu62) +
    replace
```
使用 *TCP* 的 *IBM MQ for Linux* 发送方通道定义 示例编码。

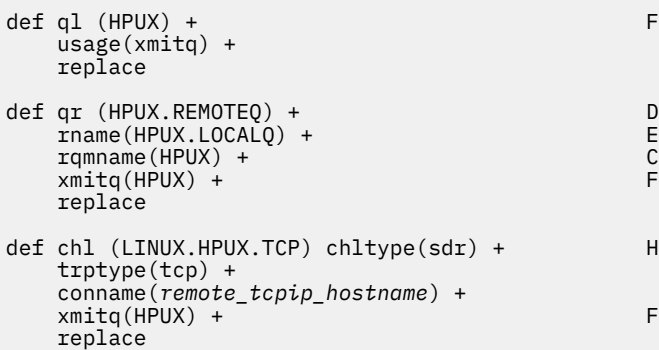

*IBM MQ for Linux* 接收方*-*使用 *TCP/IP* 的通道定义

示例编码。

```
def ql (LINUX.LOCALQ) replace B
def chl (HPUX.LINUX.TCP) chltype(rcvr) + J
    trptype(tcp) +
    replace
```
# **Solaris** Solaris 的示例 MQ 配置

本部分提供了如何设置从 IBM MQ for Solaris 到 IBM MQ 产品的通信链接的示例。

在以下平台上提供了示例:

- Windows
- AIX
- HP Tru64 UNIX
- HP-UX
- Linux
- IBM i
- z/OS
- VSE/ESA

请参阅 第5[页的『所有平台的示例](#page-4-0) IBM MQ 配置』, 以获取有关此部分以及如何使用此部分的背景信息。

## **使用 SNAP-IX 建立 LU 6.2 连接**

用于使用 SNAP-IX 配置 LU 6.2 连接的参数。

有关配置基于 TCP/IP 的 SNA 的最新信息, 请参阅以下联机 IBM 文档: [Communications Server](https://www.ibm.com/software/network/commserver/library/index.html), 以下联机 MetaSwitch 文档: [SNAP-IX Administration Guide](https://docs.metaswitch.com/snapix/admin.htm), 以及以下联机 Sun 文档: [配置系统间通信](https://docs.oracle.com/cd/E19065-01/servers.12k/816-5328-11/cfgcomms.html) (ISC)。

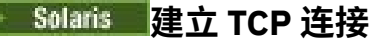

有关配置 TCP 连接和后续步骤的信息。

要建立 TCP 连接,请执行以下步骤。

1. 编辑文件 /etc/services. 。

**注:** 要编辑 /etc/services 文件,您必须以超级用户或 root 用户身份登录。 如果该文件中没有以下行,请 按如下所示添加该文件:

MQSeries 1414/tcp # MQSeries channel listener

2. 编辑文件 /etc/inetd.conf。 如果该文件中没有以下行,请按如下所示添加该文件:

MQSeries stream tcp nowait mqm *MQ\_INSTALLATION\_PATH*/bin/amqcrsta amqcrsta [-m queue.manager.name]

*MQ\_INSTALLATION\_PATH* 表示 IBM MQ 安装所在的高级目录。

3. 使用以下命令查找 inetd 的进程标识:

ps -ef | grep inetd

- 4. 运行相应的命令,如下所示:
	- 对于 Solaris 9:

kill -1 *inetd processid*

• 对于 Solaris 10 或更高版本:

inetconv

### **接下来怎么做?**

现在已建立 TCP/IP 连接。 您已准备好完成配置。 转至第 43 页的『IBM MQ for Solaris 配置』。

## **IBM MQ for Solaris 配置**

描述要定义以完成配置的通道。

在开始安装过程之前,请确保首先创建了 *mqm* 用户和组,并设置密码。

使用以下命令启动任何通道:

runmqchl -c *channel.name*

**注:**

1. 样本程序安装在 *MQ\_INSTALLATION\_PATH*/samp 中。

*MQ\_INSTALLATION\_PATH* 表示 IBM MQ 安装所在的高级目录。

- 2. 错误日志存储在 /var/mqm/qmgrs/ *qmgrname* /errors 中。
- 3. 使用命令解释器 **runmqsc** 输入管理命令时,行尾的 + 表示下一行是连续行。 确保最后一个参数与连续字 符之间有空格。
- 4. 对于 SNA 或 LU6.2 通道,如果尝试装入通信库时迂到错误,那么可能找不到文件 liblu62.so 。 此问题的 可能解决方案是将其位置 (可能是 /opt/SUNWlu62) 添加到 LD\_LIBRARY\_PATH。

# <span id="page-43-0"></span>**基本配置**

1. 使用以下命令从 UNIX 提示符创建队列管理器:

crtmqm -u *dlqname* -q *solaris*

其中:

*solaris* 是队列管理器的名称

**-q** 指示这将成为缺省队列管理器

**-u** *dlqname* 指定无法传递的消息队列的名称

此命令创建队列管理器和一组缺省对象。

2. 使用以下命令从 UNIX 提示符启动队列管理器:

strmqm *solaris*

其中, *solaris* 是创建队列管理器时提供给该队列管理器的名称。

### **Solaris Solaris 的通道配置**

以下部分详细说明了要在 Solaris 队列管理器上执行以实现通道的配置。

描述的配置是实现 第 5 [页的图](#page-4-0) 1 中描述的通道。

显示用于创建每个对象的 MOSC 命令。 从 UNIX 提示符启动 runmqsc 并依次输入每个命令, 或者将命令构 建到命令文件中。

提供了用于连接 IBM MQ for Solaris 和 IBM MQ for Windows 的示例。 要在另一个平台上连接到 IBM MQ , 请使用表中的相应值集来代替 Windows 的值集。

**注: 粗体** 中的词由用户指定,并反映在这些示例中使用的 IBM MQ 对象的名称。 如果更改此处使用的名称, 请确保在此部分中还更改对这些对象的其他引用。 所有其他都是关键字,应按所示输入。

表 *6: IBM MQ for Solaris* 的配置工作表 **标识 参数名称 参考 使用的示例 用户值 本地节点的定义** A 队列管理器名称 **Solaris** B 本地队列名称 **SOLARIS.LOCALQ 与** *IBM MQ for Windows* **的连接** 表的此部分中的值必须与 第 50 [页的表](#page-49-0) 7 中使用的值匹配, 如所指示。 C 远程队列管理器名称 A **winnt** D 远程队列名称 **WINNT.REMOTEQ** E | 远程系统上的队列名称 | B | WINNT.LOCALQ F 传输队列的名称 **winnt** G 发送方 (SNA) 通道名称 **SOLARIS.WINNT.SNA** H 发送方 (TCP/IP) 通道名称 **SOLARIS.WINNT.TCP** I 接收方 (SNA) 通道名称 G **WINNT.SOLARIS.SNA** J 接收方 (TCP) 通道名称 H **WINNT.SOLARIS.TCP**

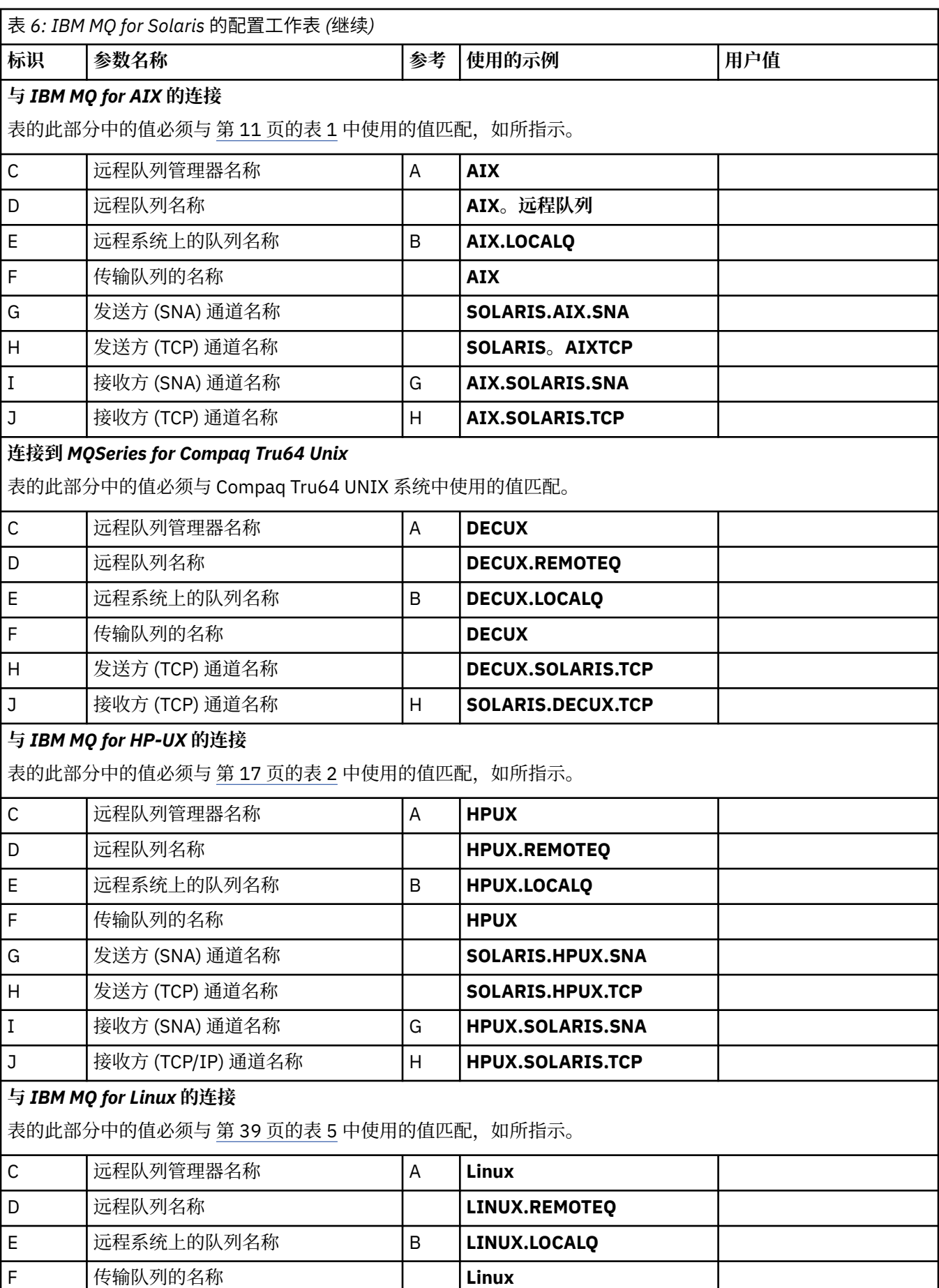

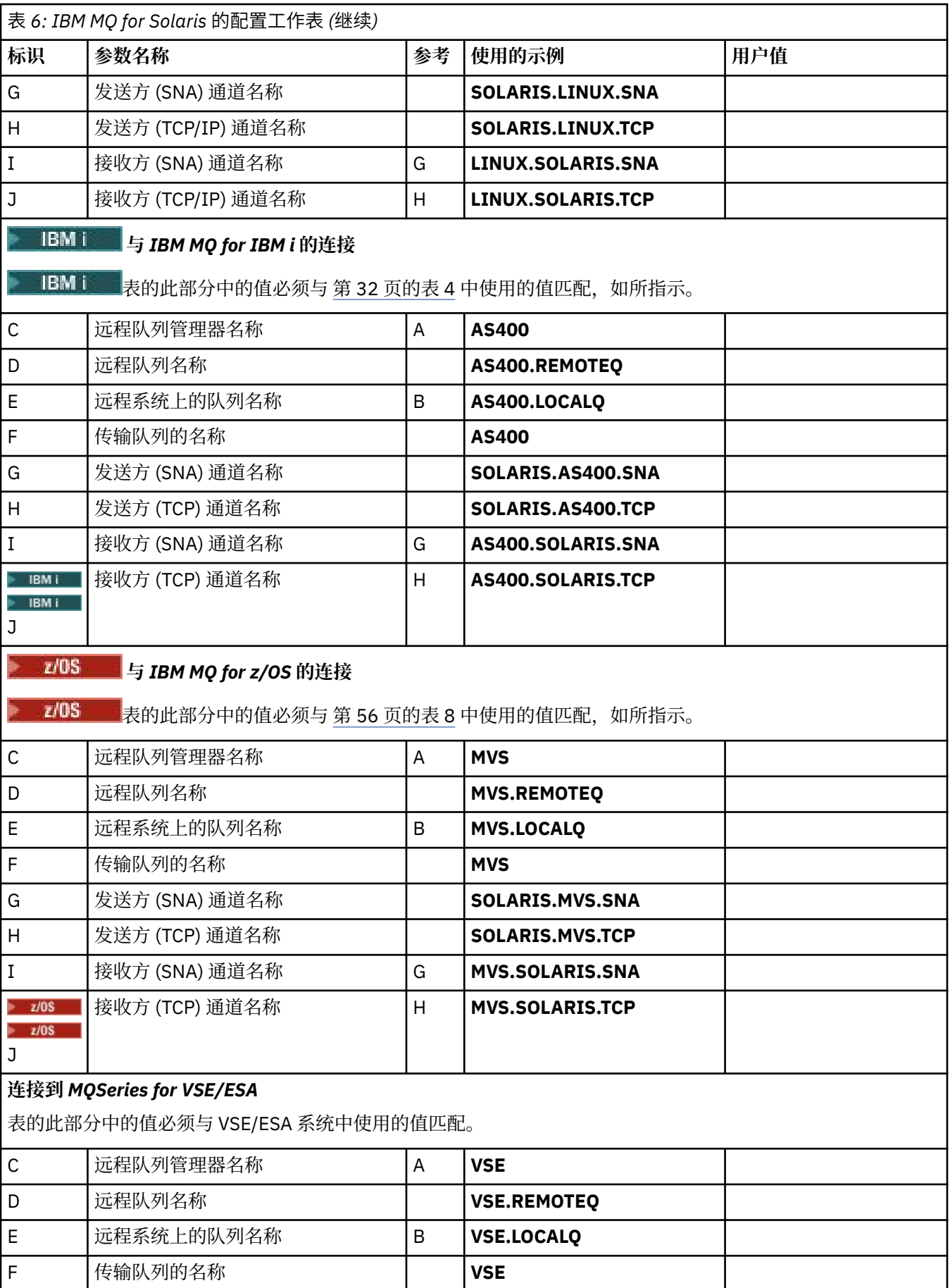

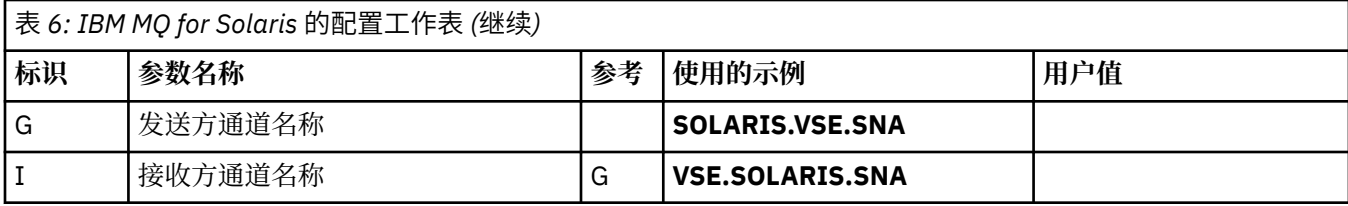

<mark> Solaris </mark>使用 *SNAP-IX SNA* 的 *IBM MQ for Solaris* 发送方通道定义 示例编码。

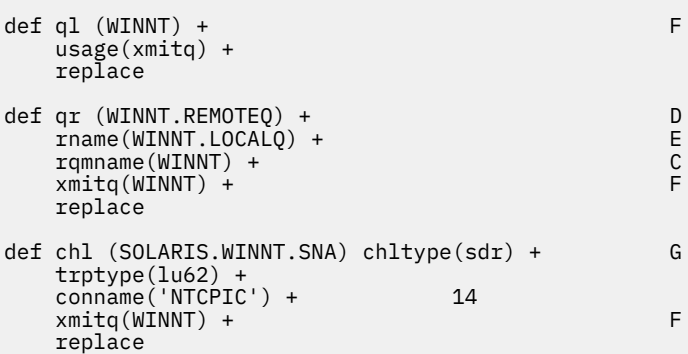

<mark> Solaris </mark>使用 *SNA* 的 *IBM MQ for Solaris* 接收方通道定义

示例编码。

```
def ql (SOLARIS.LOCALQ) replace B
def chl (WINNT.SOLARIS.SNA) chltype(rcvr) + I
 trptype(lu62) +
    replace
```
**Solaris** • <mark>使用 TCP 的 IBM MQ for Solaris</mark> 发送方通道定义

示例编码。

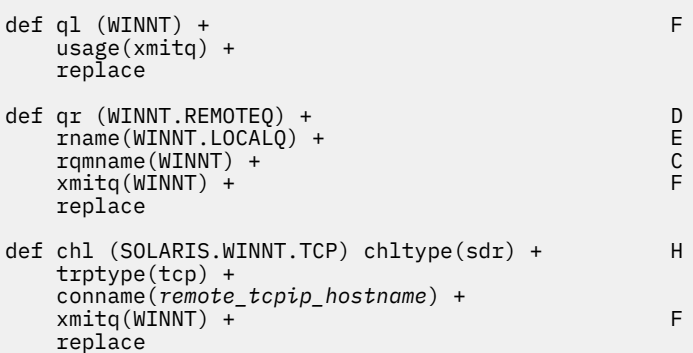

*IBM MQ for Solaris* 接收方*-*使用 *TCP/IP* 的通道定义 示例编码。

```
def ql (SOLARIS.LOCALQ) replace B
def chl (WINNT.SOLARIS.TCP) chltype(rcvr) + J
 trptype(tcp) +
 replace
```
# **Windows 的示例 IBM MQ 配置**

本部分提供了如何在其他平台上设置从 IBM MQ for Windows 到 IBM MQ 产品的通信链接的示例。 以下平台上显示了通信链路的设置:

- AIX
- HP Tru64 UNIX
- HP-UX
- Solaris
- Linux
- IBM i
- z/OS
- VSE/ESA

建立连接时,必须定义一些通道以完成配置。 第 49 页的『[IBM MQ for Windows](#page-48-0) 配置』中描述了用于配置 的示例程序和命令。

请参阅 第5[页的『所有平台的示例](#page-4-0) IBM MQ 配置』, 以获取有关此部分以及如何使用此部分的背景信息。

## **建立 LU 6.2 连接**

请参阅有关配置 AnyNet SNA over TCP/IP 的信息。

有关配置 AnyNet SNA over TCP/IP 的最新信息,请参阅以下联机 IBM 文档: AnyNet SNA over TCP/IP, SNA Node Operations 和 [Communications Server for Windows](https://www.ibm.com/software/network/commserver/windows/library/index.html)

## **建立 TCP 连接**

Windows 系统随附的 TCP 堆栈不包含 *inet* 守护程序或等效守护程序。

用于启动 IBM MQ for TCP 侦听器的 IBM MQ 命令为:

runmqlsr -t tcp

必须先显式启动侦听器,然后才能启动任何通道。 它允许接收通道自动启动以响应来自入站发送通道的请 求。

## **接下来怎么做?**

建立 TCP/IP 连接时,您已准备好完成配置。 转至第 49 页的『[IBM MQ for Windows](#page-48-0) 配置』。

## **建立 NetBIOS 连接**

从队列管理器启动 NetBIOS 连接,该队列管理器在其通道定义上使用 ConnectionName 参数来连接到目标 侦听器。

要设置 NetBIOS 连接,请执行以下步骤:

1. 在通道的每一端指定要由队列管理器配置文件 qm.ini 中的 IBM MQ 通道进程使用的本地 NetBIOS 名称。 例如,发送端的 Windows 中的 NETBIOS 节可能类似于以下内容:

NETBIOS: LocalName=WNTNETB1

并在接收端:

NETBIOS: LocalName=WNTNETB2 <span id="page-48-0"></span>每个 IBM MQ 进程都必须使用不同的本地 NetBIOS 名称。 请勿将系统名称用作 NetBIOS 名称,因为 Windows 已使用该名称。

2. 在通道的每一端,验证系统上正在使用的 LAN 适配器号。 逻辑适配器号 0 的 IBM MQ for Windows 缺省 值是在 Internet Protocol 网络上运行的 NetBIOS 。 要使用本机 NetBIOS, 必须选择逻辑适配器号 1。 请参阅 建立 LAN 适配器号。

在 Windows 注册表的 NETBIOS 节中指定正确的 LAN 适配器号。 例如:

NETBIOS: AdapterNum=1

3. 因此,发送方通道启动工作,请通过 MQNAME 环境变量指定本地 NetBIOS 名称:

SET MQNAME=WNTNETB1I

此名称必须唯一。

4. 在发送端, 定义一个指定在通道另一端使用的 NetBIOS 名称的通道。 例如:

```
DEFINE CHANNEL (WINNT.OS2.NET) CHLTYPE(SDR) +
        TRPTYPE(NETBIOS) +
        CONNAME(WNTNETB2) +
        XMITQ(OS2) +
       MCATYPE(THREAD) +
        REPLACE
```
必须指定选项 MCATYPE(THREAD) ,因为在 Windows 上,发送方通道必须作为线程运行。 5. 在接收端, 定义相应的接收机信道。例如:

DEFINE CHANNEL (WINNT.OS2.NET) CHLTYPE(RCVR) + TRPTYPE(NETBIOS) + REPLACE

6. 启动通道启动程序, 因为每个新通道都作为线程启动, 而不是作为新进程启动。

runmqchi

7. 在接收端, 启动 IBM MO 侦听器:

runmqlsr -t netbios

(可选) 可以指定队列管理器名称, NetBIOS 局部名,会话数,名称数和命令数的值。 请参阅 在 Windows 上定义 NetBIOS 连接, 以获取有关设置 NetBIOS 连接的更多信息。

### **IBM MQ for Windows 配置**

用于配置的示例程序和命令。

**注:**

1. 您可以使用样本程序 AMQSBCG 来显示队列中所有消息的内容和头。 例如:

AMQSBCG *q\_name qmgr\_name*

显示队列管理器 *qmgr\_name* 中定义的队列 *q\_name* 的内容。

或者, 可以在 IBM MQ Explorer 中使用消息浏览器。

2. 您可以使用命令从命令提示符启动任何通道

<span id="page-49-0"></span>runmqchl -c *channel.name*

3. 可以在目录 *MQ\_INSTALLATION\_PATH*\qmgrs\ *qmgrname* \errors 和 *MQ\_INSTALLATION\_PATH*\qmgrs\@system\errors 中找到错误日志。 在这两种情况下,最新的消息都 位于 amqerr01.log 的末尾。

*MQ\_INSTALLATION\_PATH* 表示 IBM MQ 安装所在的高级目录。

4. 使用命令解释器 **runmqsc** 输入管理命令时,行尾的 + 表示下一行是连续行。 确保最后一个参数与连续字 符之间有空格。

### **Windows 缺省配置**

您可以使用 IBM MQ Postcard 应用程序来创建缺省配置,以指导您完成此过程。

有关使用 "明信片" 应用程序的信息,请参阅您企业使用的平台的 使用 *"*明信片*"* 应用程序验证安装 。

### **Kindows 基本配置**

您可以从 IBM MQ Explorer 或命令提示符创建和启动队列管理器。

. 如果选择命令提示符:

1. 使用以下命令创建队列管理器:

```
crtmqm -u dlqname -q winnt
```
其中:

*winnt*

是队列管理器的名称

**-q**

指示这将成为缺省队列管理器

**-u** *dlqname* 指定无法传递的消息队列的名称

此命令创建队列管理器和一组缺省对象。

2. 使用以下命令启动队列管理器:

strmqm *winnt*

其中, *winnt* 是创建队列管理器时提供给该队列管理器的名称。

### *Windows* **的通道配置**

要在 Windows 队列管理器上执行以实现给定通道的示例配置。

以下部分详细描述了要在 Windows 队列管理器上执行的配置,以实现 第 5 [页的『所有平台的示例](#page-4-0) IBM MQ [配置』中](#page-4-0)描述的通道。

在每种情况下都会显示 MQSC 命令。 从命令提示符启动 **runmqsc** 并依次输入每个命令,或者将命令构建到 命令文件中。

提供了用于连接 IBM MO for Windows 和 IBM MO for AIX 的示例。 要在另一个平台上连接到 IBM MO, 请 使用表中的相应值集来代替 Windows 的值集。

**注: 粗体** 中的词由用户指定,并反映在这些示例中使用的 IBM MQ 对象的名称。 如果更改此处使用的名称, 请确保在此部分中还更改对这些对象的其他引用。 所有其他都是关键字,应按所示输入。

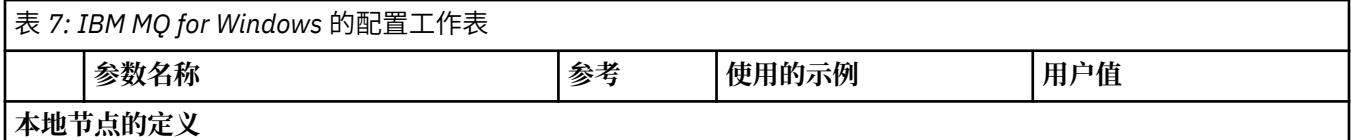

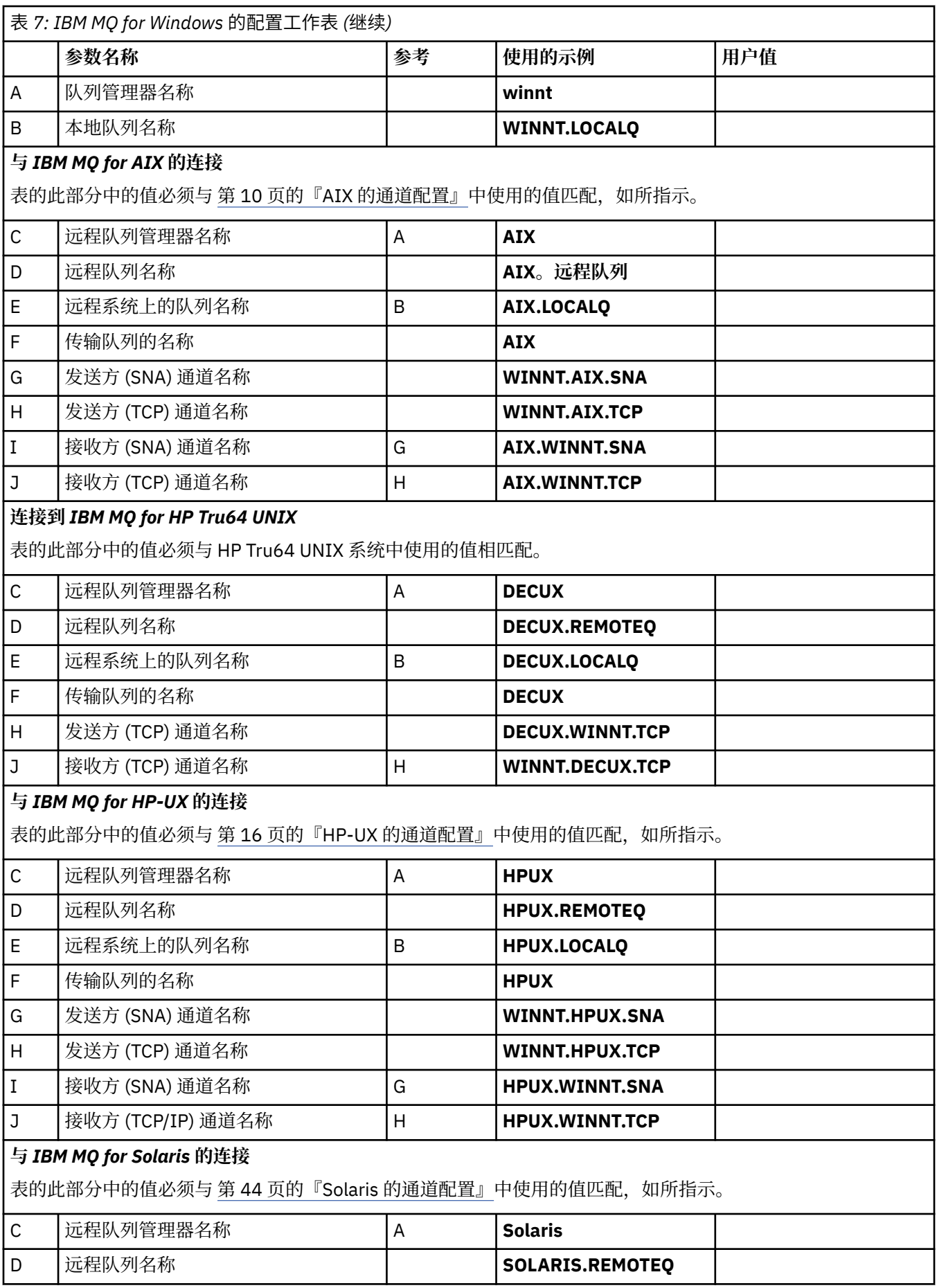

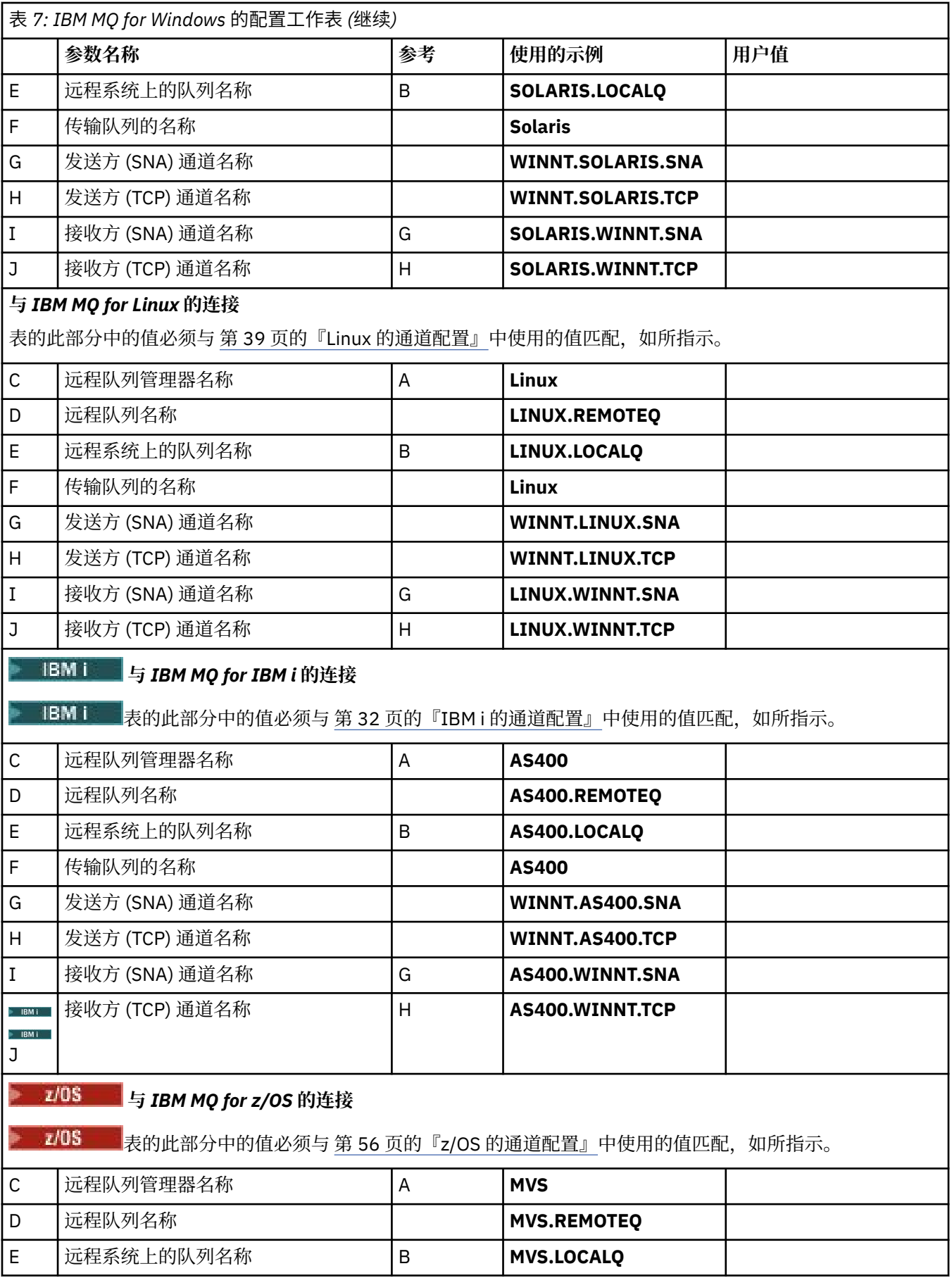

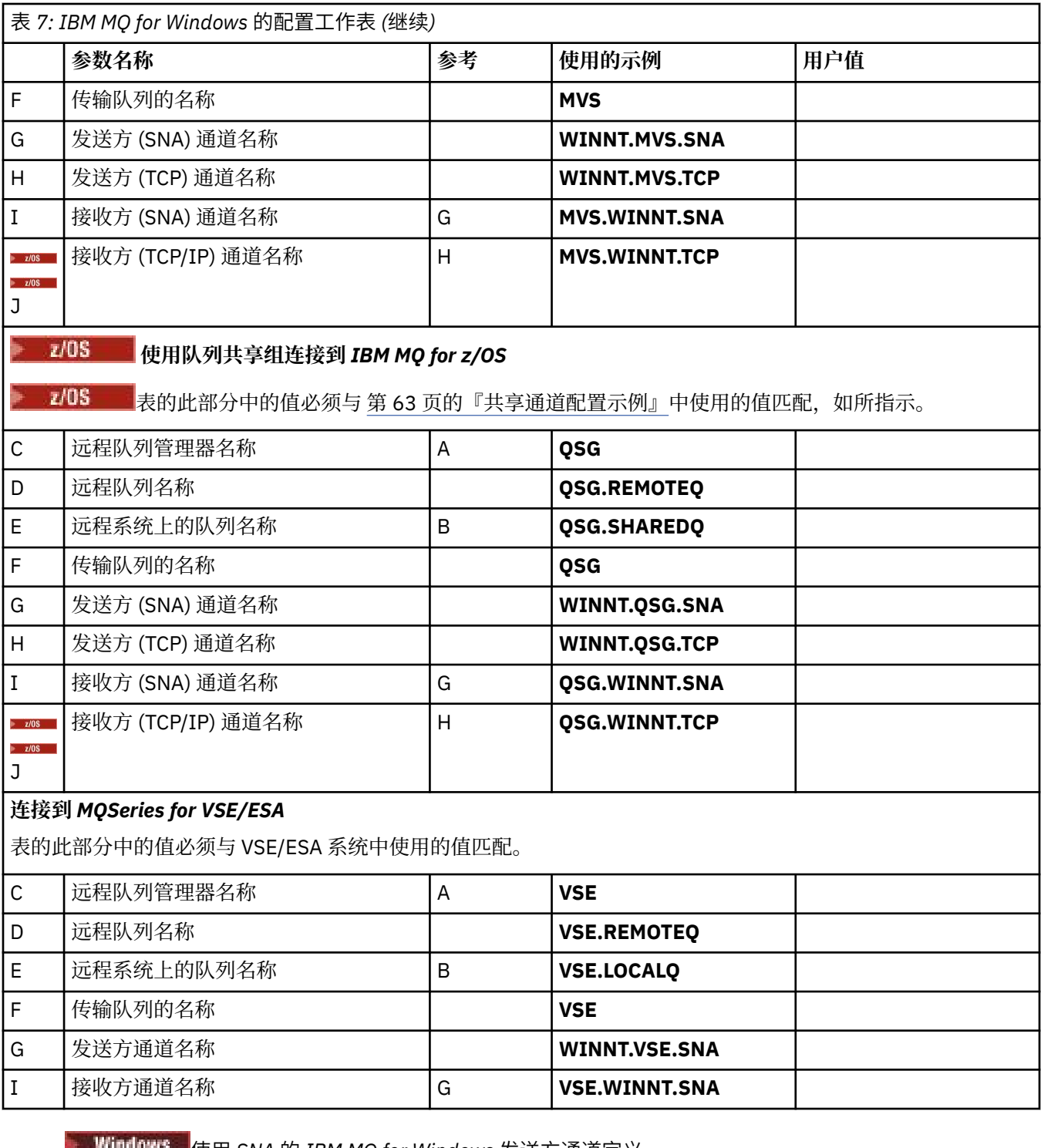

使用 *SNA* 的 *IBM MQ for Windows* 发送方通道定义

代码样本。

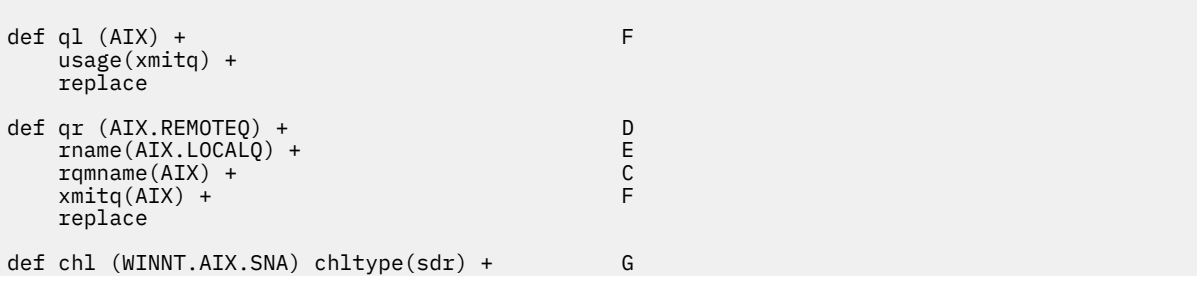

<span id="page-53-0"></span> trptype(lu62) +  ${\tt conname(AIXCPU) + \atop \tt with(AIX) + \atop \tt F}$  $xmitg(AIX) +$ replace

**Windows** 使用 SNA 的 *IBM MQ for Windows* 接收方通道定义

代码样本。

```
def ql (WINNT.LOCALQ) replace B
def chl (AIX.WINNT.SNA) chltype(rcvr) + I
    trptype(lu62) +
    replace
```
使用 *TCP/IP* 的 *IBM MQ for Windows* 发送方通道定义

代码样本。

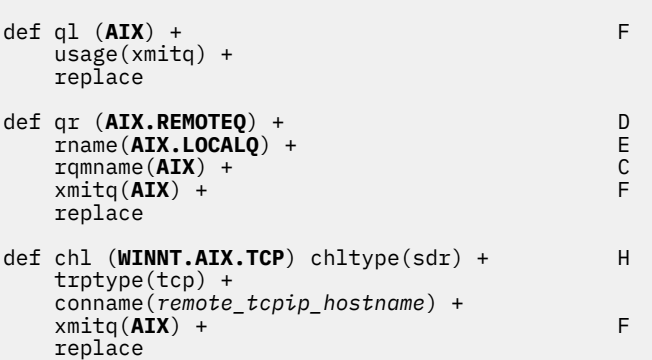

*IBM MQ for Windows* 接收方*-*使用 *TCP* 的通道定义 代码样本。

```
def ql (WINNT.LOCALQ) replace B
def chl (AIX.WINNT.TCP) chltype(rcvr) + J
    trptype(tcp) +
   replace
```
### **Mindows 自动启动**

IBM MQ for Windows 允许您自动启动队列管理器及其通道启动程序,通道,侦听器和命令服务器。

使用 IBM MQ 服务单元来定义队列管理器的服务。 成功完成通信设置的测试后,请在插件中将相关服务设置 为 automatic 。 当系统启动时, 提供的 IBM MQ 服务可以读取此文件。

有关更多信息,请参阅管理 IBM MQ。

### **Mindows 将通道作为进程或线程运行**

IBM MQ for Windows 提供了作为 Windows 进程或 Windows 线程运行发送通道的灵活性。 这是在发送方通 道定义上的 MCATYPE 参数中指定的。

大多数安装将其发送通道作为线程运行,因为支持许多并发通道连接所需的虚拟内存和实内存会减少。 但 是,对于发送消息通道代理程序, NetBIOS 连接需要单独的进程。

# **z/OS 的示例 MQ 配置**

本部分提供了如何在其他平台上设置从 IBM MQ for z/OS 到 IBM MQ 产品的通信链接的示例。

以下是本示例涵盖的其他平台:

- Windows
- AIX
- Compaq Tru64 UNIX
- HP-UX
- Solaris
- Linux
- IBM i
- VSE/ESA

您还可以连接以下任一项:

- z/OS 到 z/OS
- z/OS 到 MVS
- MVS 到 MVS

请参阅 第5[页的『所有平台的示例](#page-4-0) IBM MQ 配置』, 以获取有关此部分以及如何使用此部分的背景信息。

### **2/08 建立连接**

要建立连接,需要配置许多内容。

### **建立 LU 6.2 连接**

有关配置基于 TCP/IP 的 SNA 的最新信息, 请参阅以下联机 IBM 文档: [Communications Server for z/OS](https://www.ibm.com/software/network/commserver/zos/library/) 。

### **建立 TCP 连接**

使用以下命令更改队列管理器对象以使用正确的分布式排队参数。 必须将 TCP 地址空间的名称添加到 TCPNAME 队列管理器属性。

ALTER QMGR TCPNAME(TCPIP)

现在已建立 TCP 连接。 您已准备好完成配置。

# **IBM MQ for z/OS 配置**

以下步骤概述了如何配置 IBM MQ; 启动和配置通道和侦听器。

1. 使用以下命令启动通道启动程序:

*/cpf* START CHINIT 1

2. 使用以下命令启动 LU 6.2 侦听器:

*/cpf* START LSTR LUNAME( **M1** ) TRPTYPE(LU62)

M1 的 LUNAME 是指您为 LU 提供的符号名称 (5)。 必须指定 TRPTYPE (LU62), 否则侦听器将假定您需 要 TCP。

3. 使用以下命令启动 TCP 侦听器:

*/cpf* START LSTR

如果要使用 1414 以外的端口 (缺省 IBM MQ 端口), 请使用以下命令:

*/cpf* START LSTR PORT( *1555* )

<span id="page-55-0"></span>如果通道协商检测到消息序号在每一端都不同,那么 IBM MQ 通道不会成功初始化。 您可能需要手动重置这 些通道。

### *z/OS* **的通道配置**

要实现示例通道,需要在 z/OS 队列管理器上进行一些配置。

以下部分详细描述了要在 z/OS 队列管理器上执行的配置,以实现 第 5 [页的『所有平台的示例](#page-4-0) IBM MQ 配 [置』](#page-4-0)中描述的通道。

提供了用于连接 IBM MQ for z/OS 和 IBM MQ for Windows 的示例。 要在另一平台上连接到 IBM MQ, 请使 用表中相应的一组值来代替 Windows 的值。

**注: 粗体** 中的词由用户指定,并反映在这些示例中使用的 IBM MQ 对象的名称。 如果更改此处使用的名称, 请确保在此部分中还更改对这些对象的其他引用。 所有其他都是关键字,必须按所示输入。

表 *8: IBM MQ for z/OS* 的配置工作表

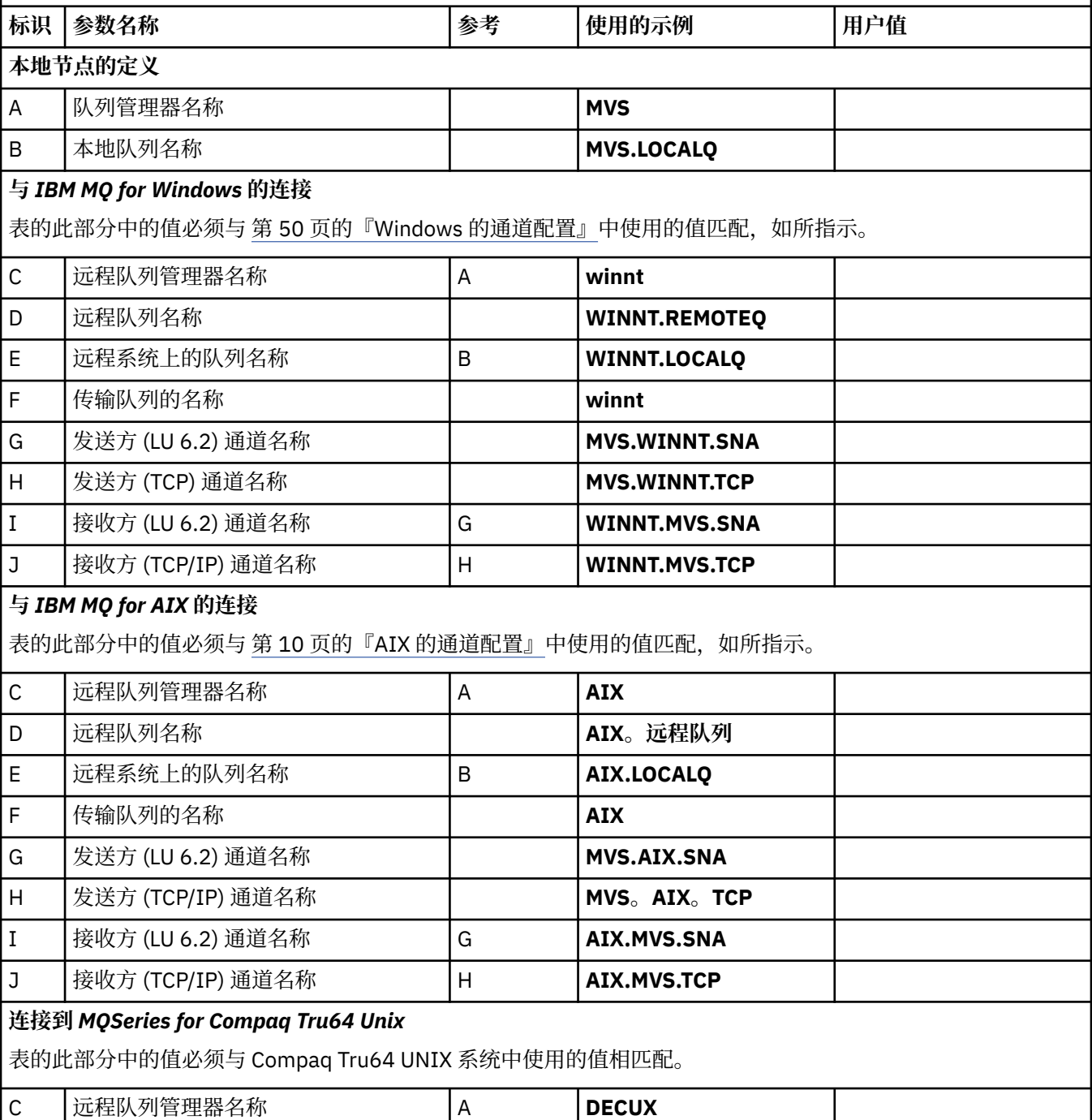

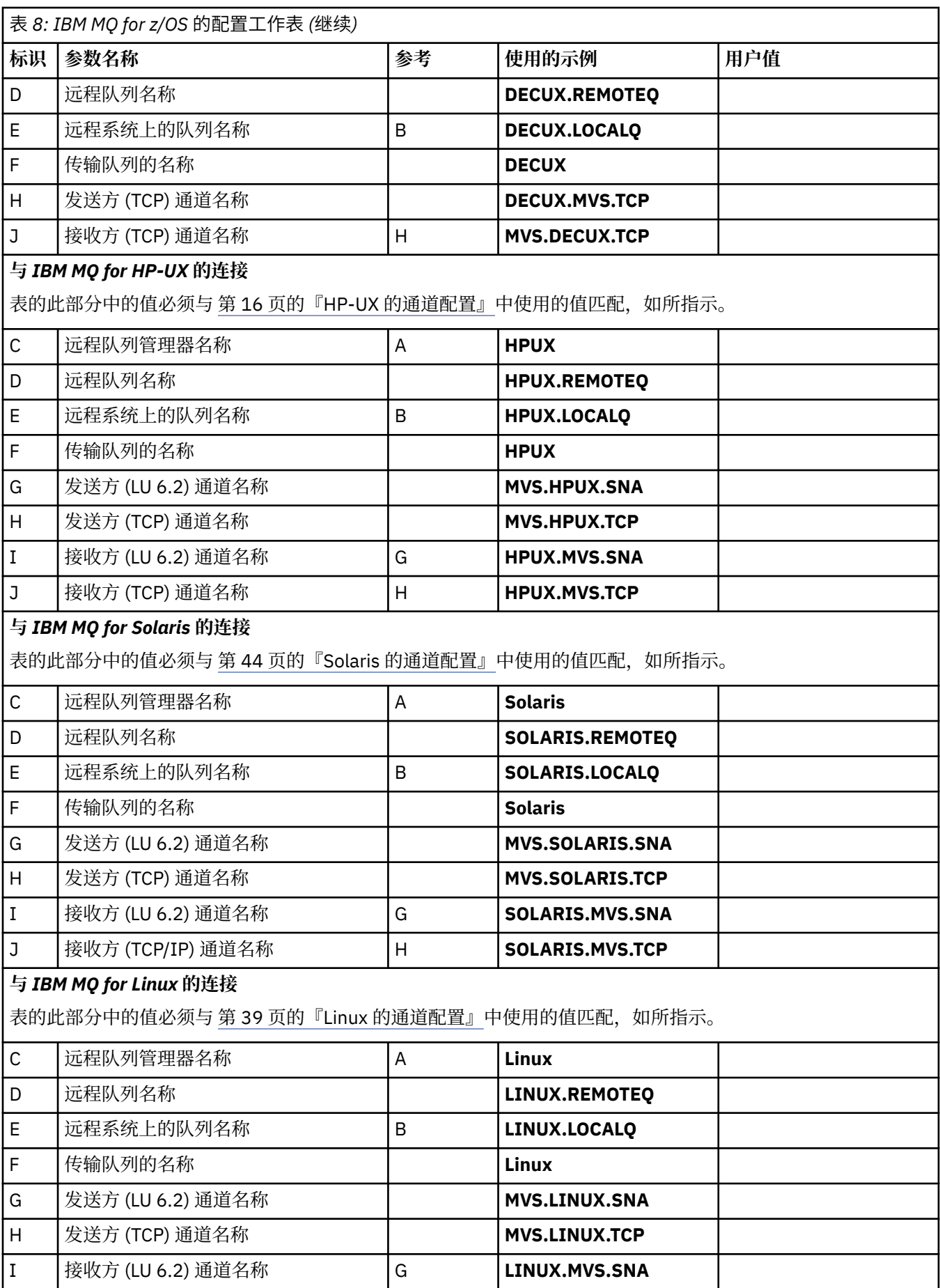

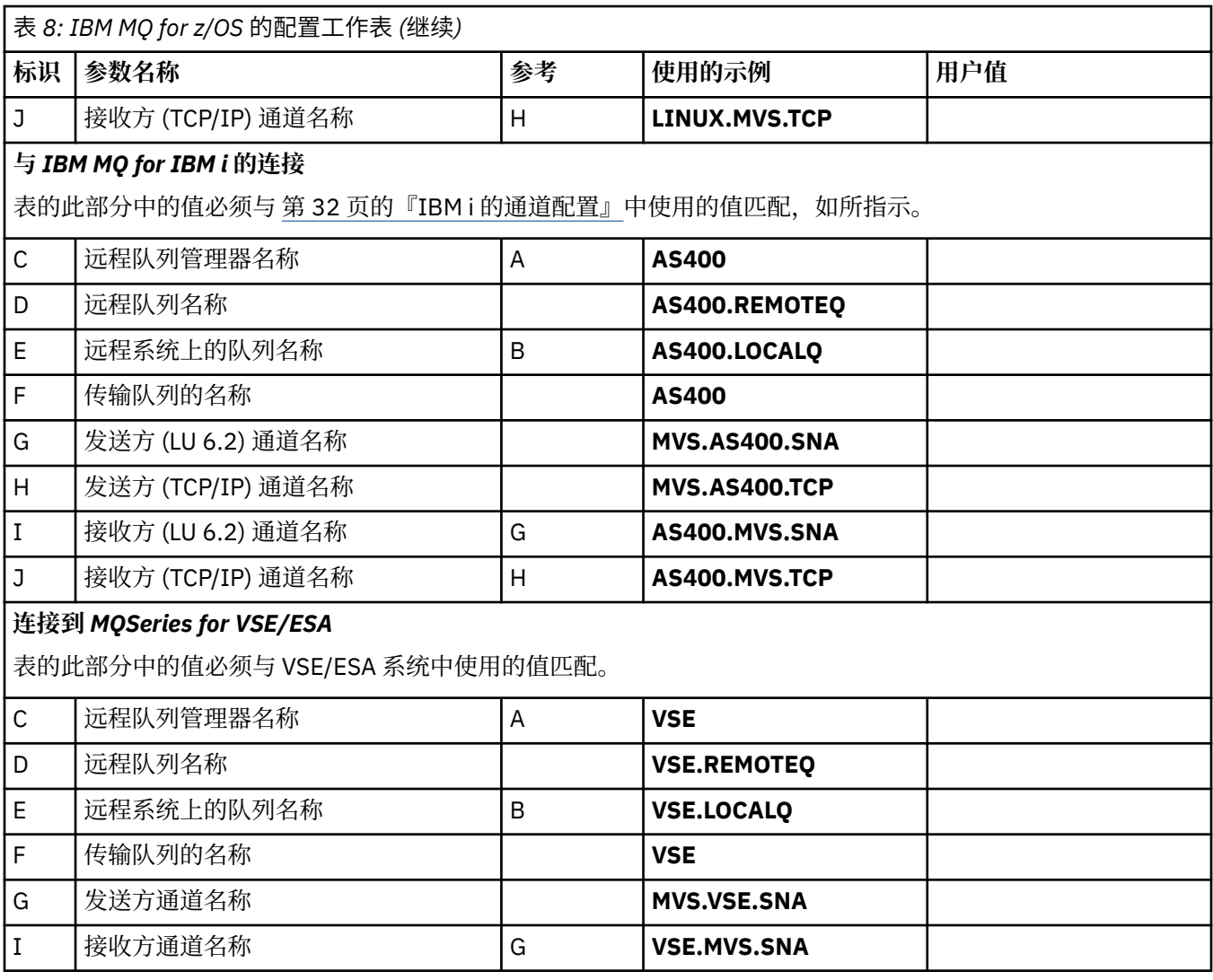

## *IBM MQ for z/OS* **发送方通道定义**

本主题详细描述了使用 LU 6.2 或 TCP 配置 IBM MQ for z/OS 所需的发送方通道定义。

对于 LU 6.2:

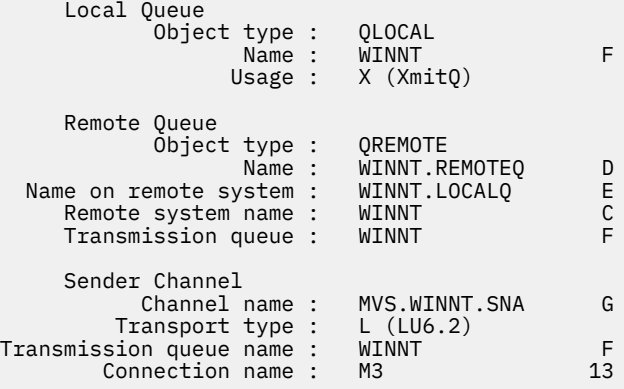

## 对于 TCP:

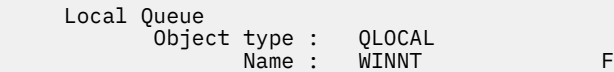

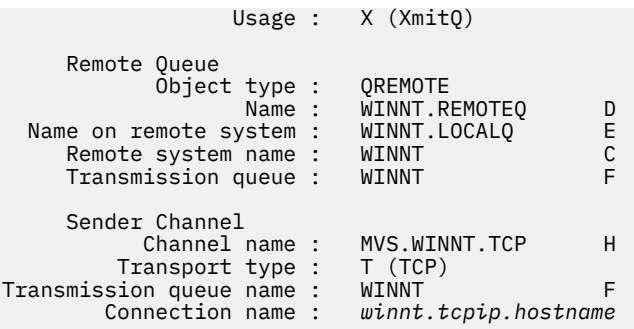

### *IBM MQ for z/OS* **接收方***-***通道定义**

本主题详细描述了使用 LU6.2 或 TCP 配置 IBM MQ for z/OS 所需的接收方通道定义。

对于 LU 6.2:

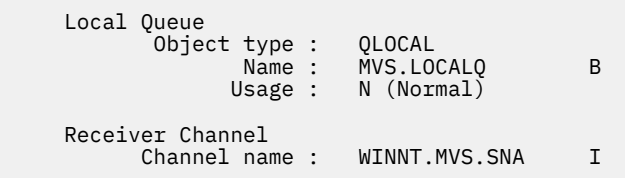

对于 TCP:

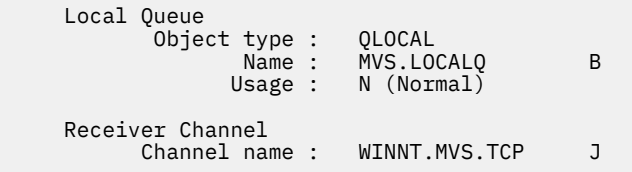

# **使用 QSGs 的 z/OS 的示例 MQ 配置**

本部分提供了如何设置从 Windows 和 AIX 上的 IBM MQ 产品到队列共享组 (QSG) 的通信链路的示例。 您还 可以从 z/OS 连接到 z/OS。

设置从队列共享组到 z/OS 以外平台的通信链路与 第 54 页的『z/OS 的示例 MQ [配置』中](#page-53-0)所述相同。 该部分 中有其他平台的示例。

建立连接时,必须定义一些通道以完成配置。 此过程在 第 63 页的『[IBM MQ for z/OS](#page-62-0) 共享通道配置』中 进行了描述。

请参阅 第5[页的『所有平台的示例](#page-4-0) IBM MQ 配置』,以获取有关此部分以及如何使用此部分的背景信息。

#### $\approx$  z/OS **LU 6.2 连接的配置参数**

以下工作表列出了设置从 z/OS 系统到其他某个 IBM MQ 平台的通信所需的所有参数。 工作表显示已在工作 环境中测试的参数示例,并为您输入自己的值留出空间。

将此部分中的工作表与您要连接的平台的部分中的工作表配合使用。

第 61 [页的『在队列共享组中建立](#page-60-0) LU 6.2 连接』中描述了设置 LU 6.2 连接所需的步骤,并对工作表上的参 数进行了编号交叉引用。

"引用" 列中的数字指示值必须与此部分中其他位置的相应工作表中的值匹配。 本节中随后的示例引用了 "标 识" 列中的值。 第 60 [页的『术语说明』中](#page-59-0)说明了 "参数名称" 列中的条目。

<span id="page-59-0"></span>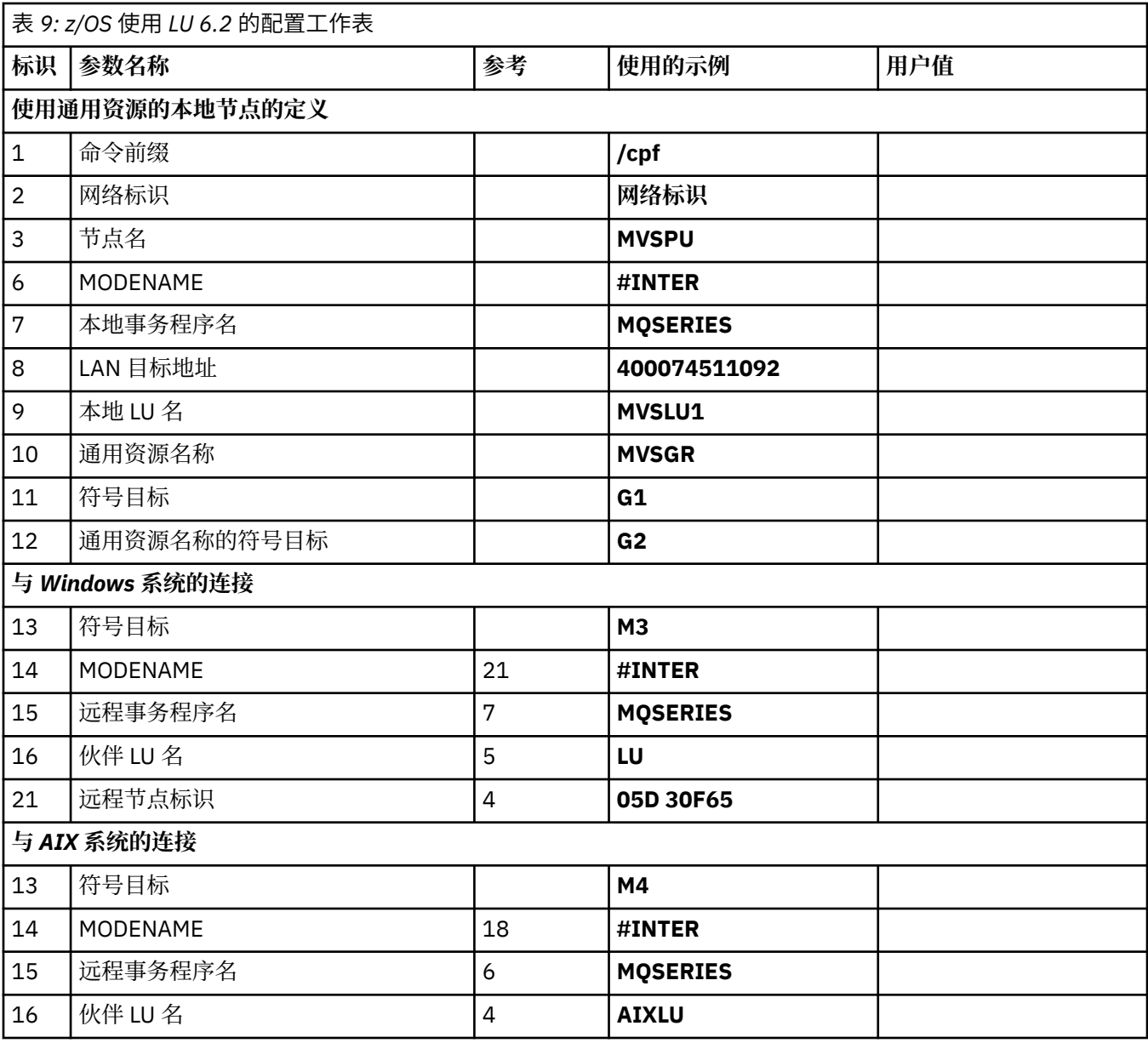

# **图 2/08 米语说明**

配置工作表中使用的术语的说明。

### **1 命令前缀**

此术语是 IBM MQ for z/OS 队列管理器子系统的唯一命令前缀。 z/OS 系统程序员在安装时在 SYS1.PARMLIB(IEFSSNss), 并且可以告诉您值。

### **2 网络标识**

安装中的 VTAM 启动过程由 DDNAME VTAMLST 引用的数据集的 ATCSTRxx 成员部分定制。 网络标识是 对此成员中的 NETID 参数指定的值。 对于网络标识, 必须指定拥有 IBM MO 通信子系统的 NETID 的名 称。 您的网络管理员可以告诉您值。

#### **3 节点名**

VTAM (作为低入口网络节点) 没有供 "高级对等联网" (APPN) 使用的控制点名称。 但是,它具有系统服 务控制点名称 (SSCPNAME)。 对于节点名,必须指定拥有 IBM MQ 通信子系统的 SSCP 的名称。 此值在 与网络标识相同的 ATCSTRxx 成员中定义。 您的网络管理员可以告诉您值。

### **9 本地 LU 名**

逻辑单元 (LU) 是充当事务程序与网络之间的接口或转换程序的软件。 它管理事务程序之间的数据交换。 本地 LU 名是此 IBM MQ 子系统的唯一 VTAM APPLID。 您的网络管理员可以告诉您此值。

### <span id="page-60-0"></span>**11 12 13 符号目的地**

此术语是您为 CPI-C 辅助信息概要文件提供的名称。 每个 LU 6.2 侦听器都需要一个辅助信息条目。

### **6 14 Modename**

此术语是提供给用于控制 LU 6.2 对话的参数集的名称。 必须在会话的每个末尾定义具有此名称和类似属 性的条目。 在 VTAM 中, 这对应于方式表条目。 网络管理员可以将此表条目分配给您。

#### **7 15 事务程序名称**

尝试与此队列管理器进行转换的 IBM MQ 应用程序指定要在接收端运行的程序的符号名称。 这已在发送 方的通道定义上的 TPNAME 属性中指定。 为简单起见,请尽可能使用事务程序名 MOSERIES ,或者在 连接到 VSE/ESA(长度限制为 4 字节) 的情况下, 使用 MOTP。

有关更多信息,请参阅 使用 APPC/MVS 为 z/OS 定义 LU6.2 连接 。

#### **8 LAN 目标地址**

此术语是伙伴节点用于与此主机通信的 LAN 目标地址。 当您使用 3745 网络控制器时, 它是在 LOCADD 参数中为您的合作伙伴物理连接到的线路定义指定的值。 如果伙伴节点使用其他设备 (例如 317X 或 6611 设备) ,那么将在定制这些设备期间设置地址。 您的网络管理员可以告诉您此值。

#### **10 通用资源名称**

通用资源名称是分配给队列共享组中的通道启动器所使用的一组 LU 名的唯一名称。

#### **16 个伙伴 LU 名**

此术语是要设置通信的系统上的 IBM MQ 队列管理器的 LU 名。 此值在远程合作伙伴的辅助信息条目中 指定。

### **21 远程节点标识**

对于与 Windows 的连接, 此标识是要设置通信的 Windows 系统上本地节点的标识。

### **在队列共享组中建立 LU 6.2 连接**

建立 LU 6.2 连接有两个步骤。 定义自己与网络的关系,并定义与合作伙伴的连接。

### ● 2/0S 使用通用资源向网络定义自己

可以使用 VTAM 通用资源具有一个连接名称来连接到队列共享组。

1. SYS1.PARMLIB(APPCPMxx) 包含 APPC 的启动参数。 必须向此文件添加一行,以告知 APPC 在何处找到 副信息。 此行必须具有以下格式:

SIDEINFO DATASET(APPC.APPCSI)

2. 将另一行添加到 SYS1.PARMLIB(APPCPMxx) ,用于定义要用于 IBM MQ LU 6.2 组侦听器的本地 LU 名。 您添加的行必须采用表单

LUADD ACBNAME(*mvslu1*) NOSCHED TPDATA(*csq.appctp*) GRNAME(mvsgr)

指定 ACBNAME (9) , TPDATA 和 GRNAME(10)的值。

NOSCHED 参数告诉 APPC ,我们的新 LU 不使用 LU 6.2 调度程序 (ASCH) ,而是有自己的一个。 TPDATA 是指 "事务程序" 数据集, LU 6.2 在其中存储有关事务程序的信息。 同样, IBM MQ 不使用此参 数,但 LUADD 命令的语法需要此参数。

3. 使用以下命令启动 APPC 子系统:

START APPC,SUB=MSTR,APPC=*xx*

其中 *xx* 是在步骤 1 中添加了 LU 的 PARMLIB 成员的后缀。

**注:** 如果 APPC 已在运行,那么可以使用以下命令对其进行刷新:

```
SET APPC=xx
```
此操作的影响是累积的,即 APPC 不会丢失它对已在此成员或另一 PARMLIB 成员中定义的对象的了解。 4. 将新 LU 添加到合适的 VTAM 主节点定义。 这些通常在 SYS1.VTAMLST。 APL 定义将类似于所显示的样 本。

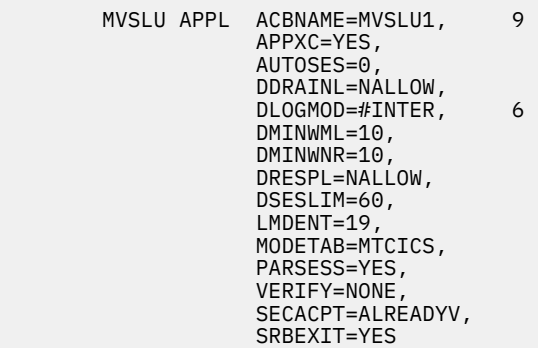

5. 激活主节点。 可以使用以下命令来完成此激活:

V,NET,ACT,*majornode*

6. 将定义 LU 和通用资源名称的条目添加到 CPI-C 端信息数据集。 使用 APPC 实用程序 ATBSDFMU 来执行 此操作。 样本 JCL 位于 *thlqual*.SCSQPROC (CSQ4SIDE) 中 (其中 *thlqual* 是安装中 IBM MQ 数据集的目 标库高级限定符。)

您添加的条目将类似于以下示例:

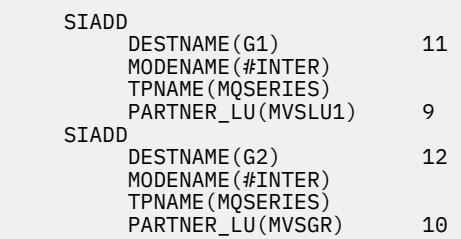

7. 使用以下命令更改队列管理器对象以使用正确的分布式排队参数。 必须在队列管理器的 LUGROUP 属性 中指定分配给队列管理器的本地 LU (9)。

ALTER QMGR LUGROUP(MVSLU1)

#### $\approx$  z/OS **定义与合作伙伴的连接**

您可以通过向 CPI-C 端信息数据集添加条目来定义与合作伙伴的连接。

**注:** 此示例适用于与 Windows 系统的连接,但对于其他平台,此任务相同。

将条目添加到 CPI-C 端信息数据集以定义连接。 用于执行此定义的样本 JCL 位于 *thlqual*.SCSQPROC (CSQ4SIDE) 中。

您添加的条目将如下所示:

 SIADD DESTNAME(M3) 13<br>MODENAME(#INTER) 14 MODENAME(#INTER) 14<br>TPNAME(MQSERIES) 15 TPNAME(MQSERIES) 15<br>PARTNER LU(WINNTLU) 16 PARTNER\_LU(WINNTLU) 16

#### *z/*0S **接下来怎么做?**

<span id="page-62-0"></span>现在已建立连接。 您已准备好完成配置。

转至第 63 页的『IBM MQ for z/OS 共享通道配置』。

#### z/0S **使用综合系统分发器建立 TCP 连接**

您可以将综合系统分发器设置为使用一个连接名称来连接到队列共享组。

- 1. 定义分布式 DVIPA 地址, 如下所示:
	- a. 将 DYNAMICXCF 语句添加到 IPCONFIG。 此语句用于使用动态创建的 XCF TCP/IP 链路进行映像间连 接。
	- b. 在综合系统中的每个映像上使用 VIPADYNAMIC 块。
		- i) 在拥有的映像上, 对 VIPADEFINE 语句进行编码以创建 DVIPA, 然后对 VIPADISTRIBUTE 语句进 行编码以将其分发到所有其他映像或所选映像。
		- ii) 在备份映像上, 对 DVIPA 地址的 VIPABACKUP 语句进行编码。
- 2. 如果将在综合系统中的任何 LPAR 上启动多个通道启动程序,请为要在 PROFILE 数据集中的 PORT 预留 列表中共享的端口添加 SHAREPORT 选项。

请参阅 *z/OS CS: IP Configuration Guide* 和 *z/OS CS: IP Configuration Reference* 以获取更多信息。

综合系统分发器平衡每个 LPAR 之间的入站连接。 如果 LPAR 上存在多个通道启动程序,那么使用 SHAREPORT 会将该入站连接传递到连接数最小的侦听器端口。

完成这些步骤后,将建立 TCP 连接。 您已准备好完成配置。

转至第 63 页的『IBM MQ for z/OS 共享通道配置』。

#### **IBM MQ for z/OS 共享通道配置**  $\approx z/0$ S

通过启动通道启动程序并针对配置发出相应命令来配置共享通道。

1. 使用以下命令启动通道启动程序:

*/cpf* START CHINIT

2. 使用以下命令启动 LU6.2 组侦听器:

*/cpf* START LSTR TRPTYPE(LU62) LUNAME( **G1** ) INDISP(GROUP)

G1 的 LUNAME 是指您为 LU 指定的符号名称 (11)。

3. 如果您使用的是使用综合系统分发器的虚拟 IP 寻址,并且想要侦听特定地址,请使用以下命令:

*/cpf* START LSTR TRPTYPE(TCP) PORT(1555) IPADDR( *mvsvipa* ) INDISP(GROUP)

一次只能有一个共享通道实例在运行。 如果尝试启动通道的第二个实例,那么它将失败 (错误消息因其他因 素而异)。 共享同步队列将跟踪通道状态。

如果通道协商检测到消息序号在每一端都不同,那么 IBM MQ 通道不会成功初始化。 您可能需要手动重置此 值。

#### $\approx$  z/OS **共享通道配置示例**

要配置共享通道,必须完成若干步骤。

后续主题详细描述了要在 z/OS 队列管理器上执行的配置,以实现 第 5 [页的『所有平台的示例](#page-4-0) IBM MQ 配 [置』中](#page-4-0)描述的通道。

提供了用于连接 IBM MQ for z/OS 和 Windows 的示例。要在另一平台上连接到 IBM MQ, 请使用表中相应 的一组值来代替 Windows 的值。

**注: 粗体** 中的词由用户指定,并反映在这些示例中使用的 IBM MQ 对象的名称。 如果更改此处使用的名称, 请确保在此部分中还更改对这些对象的其他引用。 所有其他都是关键字,必须按所示输入。

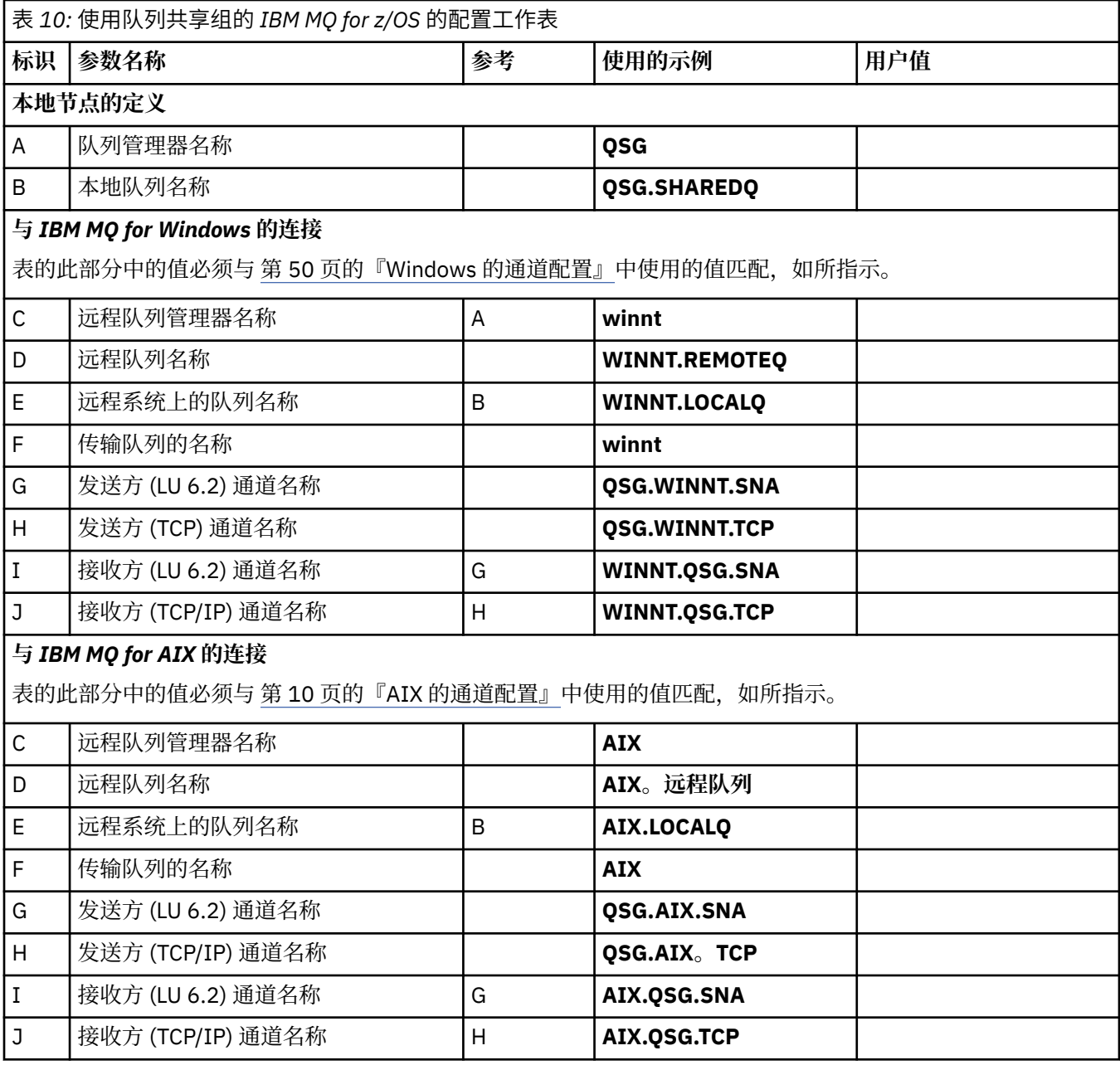

### *IBM MQ for z/OS* **共享发送方***-***通道定义**

LU 6.2 和 TCP 的共享发送方通道的示例定义。

# **使用 LU 6.2**

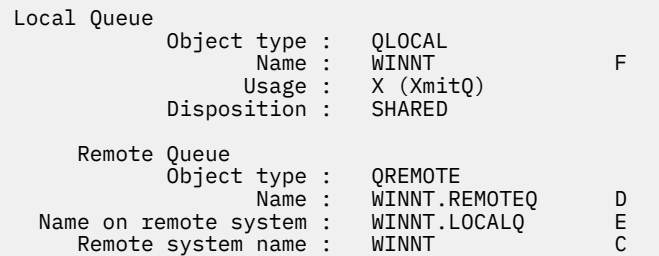

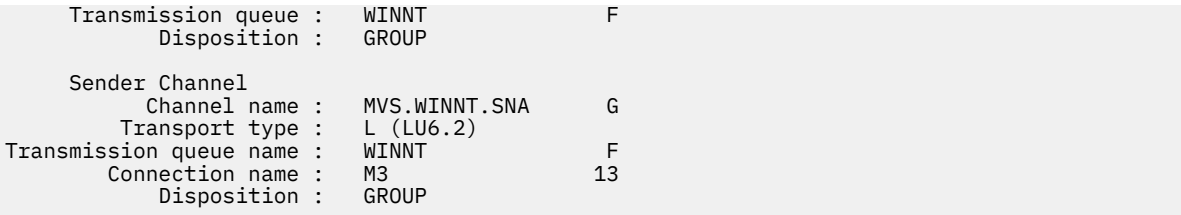

# **使用 TCP**

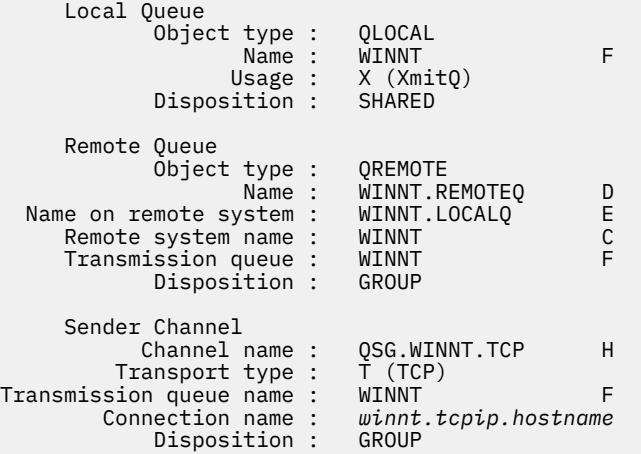

## *IBM MQ for z/OS* **共享接收方***-***通道定义**

LU 6.2 和 TCP 的共享接收方通道的示例定义。

# **使用 LU 6.2**

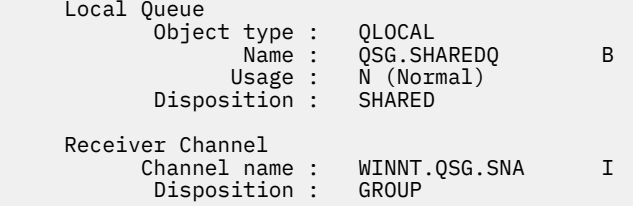

# **使用 TCP**

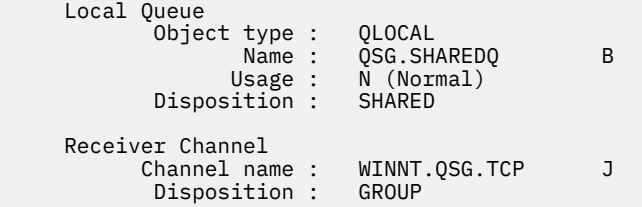

# **使用组内排队的 z/OS 的示例 MQ 配置**

本部分描述了如何迁移当前使用分布式排队在队列管理器之间传输小消息的典型工资单查询应用程序,以使 用队列共享组和共享队列。

描述了三种配置,用于说明分布式排队,组内排队与共享队列以及共享队列的使用。 关联图仅显示一个方向 的数据流,即从队列管理器 QMG1 到队列管理器 QMG3。

#### $z/0S$ **配置 1**

配置 1 描述了当前如何使用分布式排队在队列管理器 QMG1 和 QMG3 之间传输消息。

配置 1 显示了一个分布式排队系统,该系统用于将队列管理器 QMG1 接收到的消息从工资单查询传输到队列 管理器 QMG2, 然后最终传输到队列管理器 QMG3, 以发送到工资单服务器。

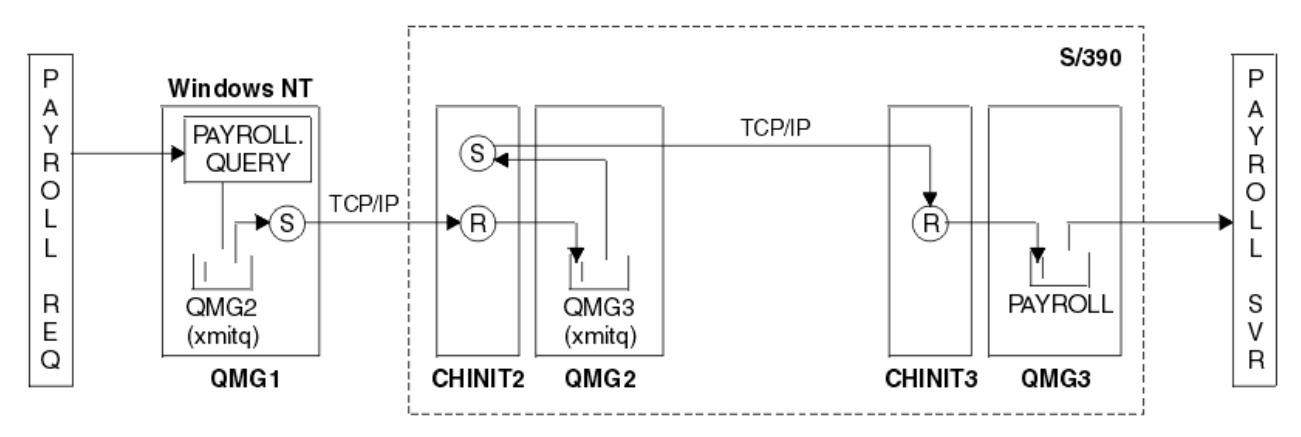

图 *2:* 配置 *1: z/OS* 使用组内排队

操作流程如下所示:

- 1. 使用连接到队列管理器 QMG1 的工资单请求应用程序输入查询。
- 2. 工资单请求应用程序将查询放到远程队列 PAYROLL.QUERY。 作为队列 PAYROLL.QUERY 解析为传输队列 QMG2,将查询放入传输队列 QMG2。
- 3. 队列管理器 QMG1 上的发送方通道 (S) 将查询传递到队列管理器 QMG2 上的伙伴接收方通道 (R)。
- 4. 队列管理器 QMG2 上的接收方通道 (R) 将查询置于队列管理器 QMG3 上的队列 PAYROLL。 由于 QMG3 上的队列 PAYROLL 解析为传输队列 QMG3,因此会将查询放入传输队列 QMG3。
- 5. 队列管理器 QMG2 上的发送方通道 (S) 将查询传递到队列管理器 QMG3 上的伙伴接收方通道 (R)。
- 6. 队列管理器 QMG3 上的接收方通道 (R) 将查询放入本地队列 PAYROLL。
- 7. 连接到队列管理器 QMG3 的工资单服务器应用程序从本地队列 PAYROLL 检索查询,处理该查询并生成适 当的应答。

#### $z/0S$ **配置** *1* **定义**

配置 1 所需的定义如下所示 (请注意, 这些定义不考虑触发, 并且仅提供了用于使用 TCP/IP 进行通信的通道 定义)。

### **在 QMG1 上**

远程队列定义:

DEFINE QREMOTE(PAYROLL.QUERY) DESCR('Remote queue for QMG3') REPLACE + PUT(ENABLED) RNAME(PAYROLL) RQMNAME(QMG3) XMITQ(QMG2)

传输队列定义:

```
DEFINE QLOCAL(QMG2) DESCR('Transmission queue to QMG2') REPLACE +
PUT(ENABLED) USAGE(XMITQ) GET(ENABLED)
```
发送方通道定义 (针对 TCP/IP):

DEFINE CHANNEL(QMG1.TO.QMG2) CHLTYPE(SDR) TRPTYPE(TCP) REPLACE + DESCR('Sender channel to QMG2') XMITQ(QMG2) CONNAME('MVSQMG2(1415)')

此处将 MVSQMG2(1415) 替换为队列管理器连接名称和端口。

接收方通道定义 (针对 TCP/IP):

DEFINE CHANNEL(QMG2.TO.QMG1) CHLTYPE(RCVR) TRPTYPE(TCP) + REPLACE DESCR('Receiver channel from QMG2')

应答队列定义:

DEFINE QLOCAL(PAYROLL.REPLY) REPLACE PUT(ENABLED) GET(ENABLED) + DESCR('Reply queue for replies to payroll queries sent to QMG3')

### **在 QMG2 上**

传输队列定义:

DEFINE QLOCAL(QMG1) DESCR('Transmission queue to QMG1') REPLACE + PUT(ENABLED) USAGE(XMITQ) GET(ENABLED)

DEFINE QLOCAL(QMG3) DESCR('Transmission queue to QMG3') REPLACE + PUT(ENABLED) USAGE(XMITQ) GET(ENABLED)

发送方通道定义 (针对 TCP/IP):

DEFINE CHANNEL(QMG2.TO.QMG1) CHLTYPE(SDR) TRPTYPE(TCP) REPLACE + DESCR('Sender channel to QMG1') XMITQ(QMG1) CONNAME('WINTQMG1(1414)')

此处将 WINTQMG1(1414) 替换为队列管理器连接名称和端口。

DEFINE CHANNEL(QMG2.TO.QMG3) CHLTYPE(SDR) TRPTYPE(TCP) REPLACE + DESCR('Sender channel to QMG3') XMITQ(QMG3) CONNAME('MVSQMG3(1416)')

此处将 MVSQMG3(1416) 替换为队列管理器连接名称和端口。

接收方通道定义 (针对 TCP/IP):

DEFINE CHANNEL(QMG1.TO.QMG2) CHLTYPE(RCVR) TRPTYPE(TCP) + REPLACE DESCR('Receiver channel from QMG1')

```
DEFINE CHANNEL(QMG3.TO.QMG2) CHLTYPE(RCVR) TRPTYPE(TCP) +
REPLACE DESCR('Receiver channel from QMG3')
```
## **在 QMG3 上**

本地队列定义:

DEFINE QLOCAL(PAYROLL) DESCR('Payroll query request queue') REPLACE + PUT(ENABLED) USAGE(NORMAL) GET(ENABLED) SHARE

DEFINE QLOCAL(QMG2) DESCR('Transmission queue to QMG2') REPLACE + PUT(ENABLED) USAGE(XMITQ) GET(ENABLED)

DEFINE CHANNEL(QMG3.TO.QMG2) CHLTYPE(SDR) TRPTYPE(TCP) REPLACE + DESCR('Sender channel to QMG2) XMITQ(QMG2) CONNAME('MVSQMG2(1415)')

此处将 MVSQMG2(1415) 替换为队列管理器连接名称和端口。

接收方通道定义 (针对 TCP/IP):

```
DEFINE CHANNEL(QMG2.TO.QMG3) CHLTYPE(RCVR) TRPTYPE(TCP) +
REPLACE DESCR('Receiver channel from QMG2)
```
#### z/OS **配置 2**

配置 2 描述了如何使用队列共享组和组内排队 (对后端薪资服务器应用程序没有任何影响) 在队列管理器 QMG1 和 QMG3 之间传输消息。

配置 2 显示了一个分布式排队系统,该系统使用队列共享组和组内排队将消息从工资单请求应用程序传输到 工资单服务器。此配置将不需要队列管理器 QMG2 和 QMG3 之间的通道定义,因为组内排队用于在这两个 队列管理器之间传输消息。

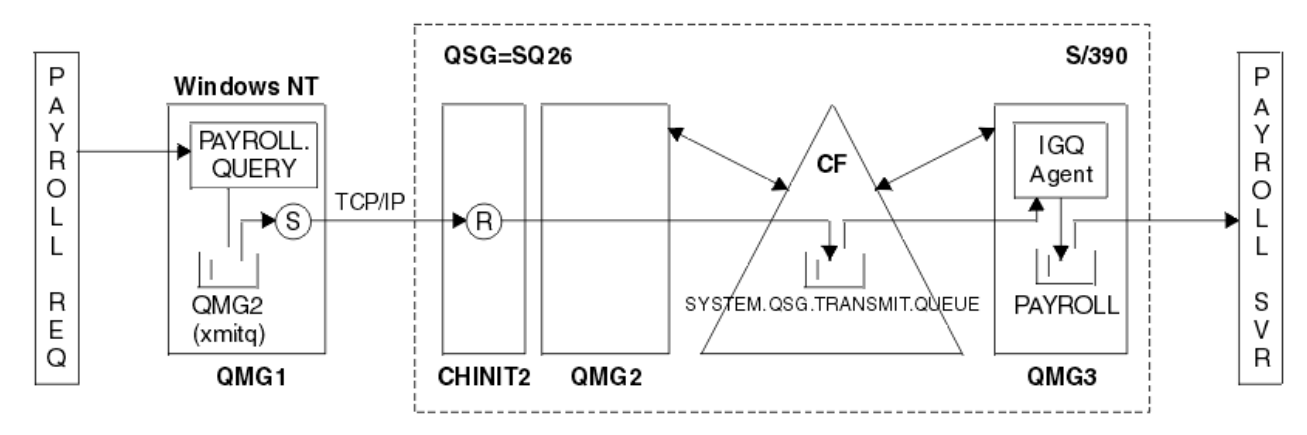

### 图 *3:* 配置 *2*

操作流程如下所示:

- 1. 使用连接到队列管理器 QMG1 的工资单请求应用程序输入查询。
- 2. 工资单请求应用程序将查询放到远程队列 PAYROLL.QUERY。 作为队列 PAYROLL.QUERY 解析为传输队列 QMG2,将查询放入传输队列 QMG2。
- 3. 队列管理器 QMG1 上的发送方通道 (S) 将查询传递到队列管理器 QMG2 上的伙伴接收方通道 (R)。
- 4. 队列管理器 QMG2 上的接收方通道 (R) 将查询置于队列管理器 QMG3 上的队列 PAYROLL。 由于 QMG3 上的队列 PAYROLL 解析为共享传输队列 SYSTEM.QSG.TRANSMIT.QUEUE,查询将放入共享传输队列 SYSTEM.QSG.TRANSMIT.QUEUE。
- 5. 队列管理器 QMG3 上的 IGQ 代理程序从共享传输队列 SYSTEM.QSG.TRANSMIT.QUEUE,并将其放在队 列管理器 QMG3 上的本地队列 PAYROLL 上。
- 6. 连接到队列管理器 QMG3 的工资单服务器应用程序从本地队列 PAYROLL 检索查询,处理该查询并生成适 当的应答。

**注:** 薪资查询示例仅传输小消息。 如果需要同时传输持久消息和非持久消息,那么可以建立 "配置 1" 和 "配 置 2" 的组合,以便可以使用分布式排队路径来传输大型消息,而可以使用可能更快的组内排队路径来传输 小型消息。

#### $\approx$  z/0S **配置** *2* **定义**

配置 2 所需的定义如下所示 (请注意,这些定义不考虑触发,并且仅提供了用于使用 TCP/IP 进行通信的通道 定义)。

假定队列管理器 QMG2 和 QMG3 已配置为同一队列共享组的成员。

## **在 QMG1 上**

远程队列定义:

DEFINE QREMOTE(PAYROLL.QUERY) DESCR('Remote queue for QMG3') REPLACE + PUT(ENABLED) RNAME(PAYROLL) RQMNAME(QMG3) XMITQ(QMG2)

传输队列定义:

DEFINE QLOCAL(QMG2) DESCR('Transmission queue to QMG2') REPLACE + PUT(ENABLED) USAGE(XMITQ) GET(ENABLED)

发送方通道定义 (针对 TCP/IP):

DEFINE CHANNEL(QMG1.TO.QMG2) CHLTYPE(SDR) TRPTYPE(TCP) REPLACE + DESCR('Sender channel to QMG2') XMITQ(QMG2) CONNAME('MVSQMG2(1415)')

此处将 MVSQMG2(1415) 替换为队列管理器连接名称和端口。

接收方通道定义 (针对 TCP/IP):

DEFINE CHANNEL(QMG2.TO.QMG1) CHLTYPE(RCVR) TRPTYPE(TCP) + REPLACE DESCR('Receiver channel from QMG2')

应答队列定义:

```
DEFINE QLOCAL(PAYROLL.REPLY) REPLACE PUT(ENABLED) GET(ENABLED) +
DESCR('Reply queue for replies to payroll queries sent to QMG3')
```
## **在 QMG2 上**

传输队列定义:

DEFINE QLOCAL(QMG1) DESCR('Transmission queue to QMG1') REPLACE + PUT(ENABLED) USAGE(XMITQ) GET(ENABLED)

DEFINE QLOCAL(SYSTEM.QSG.TRANSMIT.QUEUE) QSGDISP(SHARED) + DESCR('IGQ Transmission queue') REPLACE PUT(ENABLED) USAGE(XMITQ) + GET(ENABLED) INDXTYPE(CORRELID) CFSTRUCT('APPLICATION1') + DEFSOPT(SHARED) DEFPSIST(NO)

此处将 APPLICATION1 替换为定义的 CF 结构名称。 另请注意, 此队列是共享队列, 只需在队列共享组中的 其中一个队列管理器上定义。

发送方通道定义 (针对 TCP/IP):

DEFINE CHANNEL(QMG2.TO.QMG1) CHLTYPE(SDR) TRPTYPE(TCP) REPLACE + DESCR('Sender channel to QMG1') XMITQ(QMG1) CONNAME('WINTQMG1(1414)')

此处将 WINTQMG1(1414) 替换为队列管理器连接名称和端口。

接收方通道定义 (针对 TCP/IP):

DEFINE CHANNEL(QMG1.TO.QMG2) CHLTYPE(RCVR) TRPTYPE(TCP) + REPLACE DESCR('Receiver channel from QMG1')

队列管理器定义:

ALTER QMGR IGQ(ENABLED)

# **在 QMG3 上**

本地队列定义:

```
DEFINE QLOCAL(PAYROLL) DESCR('Payroll query request queue') REPLACE +
PUT(ENABLED) USAGE(NORMAL) GET(ENABLED) SHARE
```
队列管理器定义:

ALTER QMGR IGQ(ENABLED)

#### $z/0S$ **配置 3**

配置 3 描述了如何使用队列共享组和共享队列 (对后端薪资服务器应用程序没有任何影响) 在队列管理器 QMG1 和 QMG3 之间传输消息。

配置 3 显示了一个分布式排队系统,该系统使用队列共享组和共享队列在队列管理器 QMG1 和队列管理器 QMG3 之间传输消息。

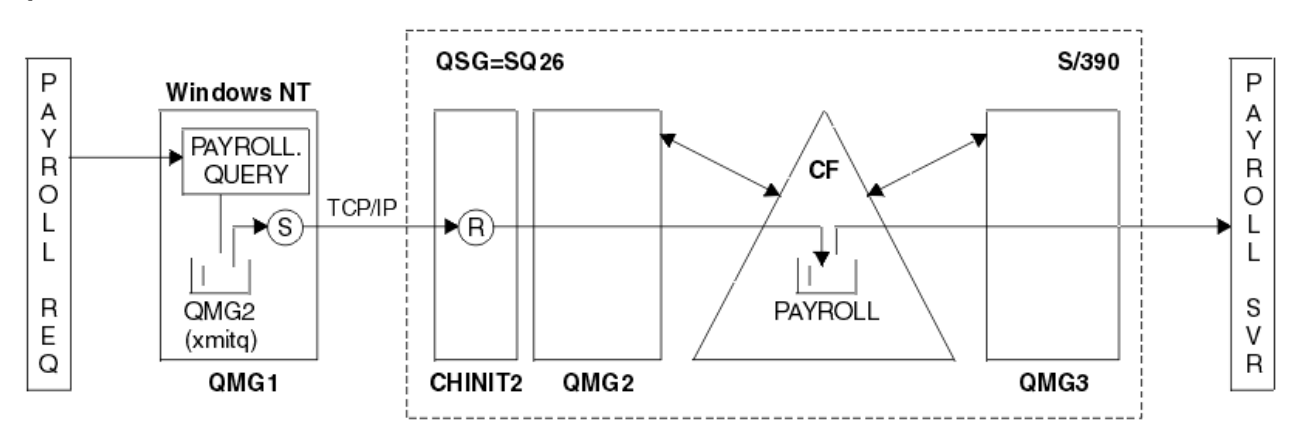

### 图 *4:* 配置 *3*

操作流为:

- 1. 使用连接到队列管理器 QMG1 的工资单请求应用程序输入查询。
- 2. 工资单请求应用程序将查询放到远程队列 PAYROLL.QUERY。 作为队列 PAYROLL.QUERY 解析为传输队列 QMG2,将查询放入传输队列 QMG2。
- 3. 队列管理器 QMG1 上的发送方通道 (S) 将查询传递到队列管理器 QMG2 上的伙伴接收方通道 (R)。
- 4. 队列管理器 QMG2 上的接收方通道 (R) 将查询放入共享队列 PAYROLL。
- 5. 连接到队列管理器 QMG3 的工资单服务器应用程序从共享队列 PAYROLL 检索查询, 处理该查询并生成适 当的应答。

此配置当然是最简单的配置。 但是,需要将分布式排队或组内排队配置为将应答 (由连接到队列管理器 QMG3 的工资单服务器应用程序生成) 从队列管理器 QMG3 传输到队列管理器 QMG2,然后再传输到队列管 理器 QMG1。 (请参阅 第 165 页的『z/OS [的队列共享组示例显示的内容』](#page-164-0) 以获取用于将回复传输回工资单 请求应用程序的配置。)

QMG3 上不需要任何定义。

#### $z/0S$ **配置** *3* **定义**

配置 3 所需的定义如下所示 (请注意, 这些定义不考虑触发, 并且仅提供了用于使用 TCP/IP 进行通信的通道 定义)。

假定队列管理器 QMG2 和 QMG3 已配置为同一队列共享组的成员。

## **在 QMG1 上**

远程队列定义:

DEFINE QREMOTE(PAYROLL.QUERY) DESCR('Remote queue for QMG3') REPLACE + PUT(ENABLED) RNAME(PAYROLL) RQMNAME(QMG3) XMITQ(QMG2)

传输队列定义:

DEFINE QLOCAL(QMG2) DESCR('Transmission queue to QMG2') REPLACE + PUT(ENABLED) USAGE(XMITQ) GET(ENABLED)

发送方通道定义 (针对 TCP/IP):

DEFINE CHANNEL(QMG1.TO.QMG2) CHLTYPE(SDR) TRPTYPE(TCP) + REPLACE DESCR('Sender channel to QMG2') XMITQ(QMG2) CONNAME('MVSQMG2(1415)')

此处将 MVSQMG2(1415) 替换为队列管理器连接名称和端口。

接收方通道定义 (针对 TCP/IP):

DEFINE CHANNEL(QMG2.TO.QMG1) CHLTYPE(RCVR) TRPTYPE(TCP) + REPLACE DESCR('Receiver channel from QMG2')

应答队列定义:

DEFINE QLOCAL(PAYROLL.REPLY) REPLACE PUT(ENABLED) GET(ENABLED) + DESCR('Reply queue for replies to payroll queries sent to QMG3')

## **在 QMG2 上**

传输队列定义:

DEFINE QLOCAL(QMG1) DESCR('Transmission queue to QMG1') REPLACE + PUT(ENABLED) USAGE(XMITQ) GET(ENABLED)

发送方通道定义 (针对 TCP/IP):

DEFINE CHANNEL(QMG2.TO.QMG1) CHLTYPE(SDR) TRPTYPE(TCP) + REPLACE DESCR('Sender channel to QMG1') XMITQ(QMG1) CONNAME('WINTQMG1(1414)')

此处将 WINTQMG1(1414) 替换为队列管理器连接名称和端口。

接收方通道定义 (针对 TCP/IP):

DEFINE CHANNEL(QMG1.TO.QMG2) CHLTYPE(RCVR) TRPTYPE(TCP) + REPLACE DESCR('Receiver channel from QMG1')

本地队列定义:

DEFINE QLOCAL(PAYROLL) QSGDISP(SHARED) DESCR('Payroll query request queue') +

此处将 APPLICATION1 替换为定义的 CF 结构名称。 另请注意, 此队列是共享队列, 只需在队列共享组中的 其中一个队列管理器上定义。

## **在 QMG3 上**

QMG3 上不需要任何定义。

## ■ 2/0\$ <mark>运行示例</mark>

设置样本后,可以运行该样本。

对于配置 1:

- 1. 启动队列管理器 QMG1, QMG2 和 QMG3。
- 2. 启动 QMG2 和 QMG3 的通道启动程序。
- 3. 启动 QMG1 上的侦听器以侦听端口 1414, 启动 QMG2 以侦听端口 1415, 启动 QMG3 以侦听端口 1416。
- 4. 在 QMG1, QMG2 和 QMG3 上启动发送方通道。
- 5. 启动工资单查询, 请求连接到 QMG1 的应用程序。
- 6. 启动连接到 QMG3 的工资单服务器应用程序。
- 7. 向 QMG3 提交薪资查询请求,并等待薪资回复。

对于配置 2:

- 1. 启动队列管理器 QMG1, QMG2 和 QMG3。
- 2. 启动 QMG2 的通道启动程序。
- 3. 启动 QMG1 上的侦听器以侦听端口 1414, 启动 QMG2 以侦听端口 1415。
- 4. 在 QMG1 和 QMG2 上启动发送方通道。
- 5. 启动工资单查询, 请求连接到 QMG1 的应用程序。
- 6. 启动连接到 QMG3 的工资单服务器应用程序。
- 7. 向 QMG3 提交薪资查询请求,并等待薪资回复。

对于配置 3:

- 1. 启动队列管理器 QMG1, QMG2 和 QMG3。
- 2. 启动 QMG2 的通道启动程序。
- 3. 启动 QMG1 上的侦听器以侦听端口 1414, 启动 QMG2 以侦听端口 1415。
- 4. 在 QMG1 和 QMG2 上启动发送方通道。
- 5. 启动工资单查询, 请求连接到 QMG1 的应用程序。
- 6. 启动连接到 QMG3 的工资单服务器应用程序。
- 7. 向 QMG3 提交薪资查询请求,并等待薪资回复。

## **图 //08 展开示例**

可以通过多种方式扩展此示例。

示例可以是:

- 已扩展为使用通道触发以及应用程序 (PAYROLL 和 PAYROLL.REPLY 队列) 触发。
- 已配置为使用 LU6.2 进行通信。
- 已展开以向队列共享组配置更多队列管理器。 然后,可以克隆服务器应用程序以在其他队列管理器实例上 运行, 从而为 PAYROLL 查询队列提供多个服务器。
- <span id="page-72-0"></span>• 已扩展以增加工资单查询请求应用程序的实例数,以演示如何处理来自多个客户机的请求。
- 已扩展为使用安全性 (IGQAUT 和 IGQUSER)。

#### **IBM MQ 文件系统许可权已应用于 /var/mqm**  $Limux$  | IBM I

以下信息描述了应用于 /var/mqm/ 下的文件和目录的安全性以及设置文件系统许可权的原因。 为了确保 IBM MO 的正确操作, 不应更改 IBM MO 设置的文件系统许可权

### **crtmqdir 命令**

从 IBM MQ 9.0.3 开始,如果您的企业已更改任何 /var/mqm 文件许可权,那么无论出于何种原因,您都可 以使用 **crtmqdir** 命令来更新许可权或添加目录

## **UNIX, Linux 和 IBM i 上的 IBM MQ 文件系统安全性**

IBM MQ 数据目录 (/var/mqm) 下的文件用于存储:

- IBM MQ 配置数据
- 应用程序数据 (IBM MQ 对象和 IBM MQ 消息中包含的数据)
- 运行时控制信息
- 监视信息 (消息和 FFST 文件)

使用文件系统许可权来控制对此数据的访问,其中部分数据可供所有用户访问,而其他数据仅限于 IBM MQ 管理员组 "mqm" (或 IBM i 上的 QMQM)的成员。

在以下三个类别中授予访问权:

## **仅 mqm 组**

此类别中的文件和目录仅可供 IBM MQ 管理员 ("mqm" 组的成员) 和 IBM MQ 队列管理器进程访问。

这些文件和目录的文件许可权为:

-rwxrwx--- mqm:mqm (UNIX and Linux) -rwxrwx--- QMQMADM:QMQM (IBM i)

此类别中的文件和目录的示例为:

```
 /var/mqm/qmgrs/QMGR/qm.ini
/var/mqm/qmgrs/QMGR/channel/
/var/mqm/qmgrs/QMGR/channel/SYSTEM!DEF!SCRVONN
/var/mqm/qmgrs/QMGR/queues/
/var/mqm/qmgrs/QMGR/queues/SYSTEM!DEFAULT!LOCAL!QUEUES/
/var/mqm/qmgrs/QMGR/errors/
/var/mqm/qmgrs/QMGR/errors/AMQERR01.LOG
/var/mqm/qmgrs/QMGR/ssl/
/var/mqm/qmgrs/QMGR/@qmgr/
   /var/mqm/qmgrs/QMGR/@qmpersist/
...
```
## **所有用户读访问权-mqm 组成员读和写访问权**

此类别中的文件和目录可以由所有用户读取,但只有 "mqm" 组的成员才能修改这些文件并处理这些目录。 这些文件和目录的文件许可权为:

-rwxrwxr-x mqm:mqm (UNIX and Linux)<br>-rwxrwxr-x OMOMADM:OMOM (IBM i)  $QMQMADM:QMQM$  (IBM i)

此类别中的文件和目录的示例为:

/var/mqm/mqs.ini /var/mqm/exits/ /var/mqm/qmgrs/ /var/mqm/qmgrs/*QMGR*/ /var/mqm/qmgrs/*QMGR*/@app/ /var/mqm/qmgrs/*QMGR*/@ipcc/

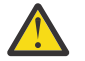

**注意:** 您只应该设置对可执行文件和脚本的执行许可权。 例如,在 Linux 上,当 **crtmqm** 命令运行 时,将设置以下文件许可权:

-rw-rw---- mqm mqm /var/mqm/qmgrs/QMGR/qm.ini -rw-rw---- mqm mqm /var/mqm/qmgrs/QMGR/channel/SYSTEM!DEF!SCRVONN -rw-rw---- mqm mqm /var/mqm/qmgrs/QMGR/errors/AMQERR01.LOG -rw-rw-r-- mqm mqm /var/mqm/mqs.ini

IBM MQ 8.0:

/var/mqm/sockets/@SYSTEM /var/mqm/sockets/*QMGR*/@app/*hostname* /var/mqm/sockets/*QMGR*/@ipcc/*hostname*

### **所有用户读写访问权 对所有用户具有读写访问权的文件**

IBM MQ 没有具有全局可写文件许可权 (777) 的 常规 文件。 但是,有许多 特殊 文件显示为具有全局可写文 件许可权。

这些特殊文件没有提供安全漏洞。 虽然许可权显示为 777, 但它们不是 常规 文件, 您无法直接写入这些文 件。

这些特殊文件包括:

### **符号链接**

符号链接在其许可权开始时由 "l" 字符标识。对符号链接的许可权对谁能够访问目标文件没有影响, 因 为对命令的访问由对符号链接的目标的许可权控制。

在大多数 UNIX 和 Linux 系统上,无法更改对符号链接的许可权,因此它们始终显示为 l rwxrwxrwx。

### **套接字文件**

套接字文件是由于创建 UNIX 域套接字的过程而由操作系统创建的特殊文件。 这些文件可以由 "s" 在文 件许可权开始时标识,即 srwxrwxrwx。

对该文件的许可权不授予对该文件本身的访问权,而是定义谁可以连接到 UNIX 域套接字。

IBM MQ 使用许多这些套接字文件,并且始终根据允许与套接字通信的人员来设置许可权。

以下目录包含对所有用户 (srwxrwxrwx) 具有读/写许可权的套接字文件。

IBM MQ 8.0:

/var/mqm/sockets/*QMGR*/zsocketEC/*hostname*/Zsocket\_\*

由使用隔离绑定连接到 IBM MQ 的应用程序使用的套接字文件。

/var/mqm/sockets/*QMGR*/@ipcc/ssem/*hostname*/\*

### **对所有用户具有读写访问权的目录**

有时 IBM MQ 应用程序需要在 IBM MQ 数据目录下创建文件。 为了确保应用程序能够在需要时创建文件, 向许多目录授予了全局写访问权,这意味着系统上的任何用户都可以在该目录中创建文件。

除了错误日志文件 (可由 "mqm" 组的任何成员写入) 之外,在这些目录中创建的所有文件都具有受限许可权 (仅允许文件创建者写访问权)。 这允许系统管理员跟踪写入这些目录中文件的所有数据的用户标识。

#### */var/mqm/errors/*

此目录包含系统错误日志文件和 FFST 文件。 此目录的许可权为 "drwxrwsrwt" ,这意味着系统上的所 有用户都可以在此目录中创建文件。

SetGroupId bit "s" 指示在此目录中创建的所有文件都具有组所有权 "mqm"。

缺省情况下, 此目录上未设置 "t" 粘性位, 但 IBM MO 管理员可以显式设置此值, 以允许用户仅删除他 们创建的文件。

注: **IBM i 此功能在 IBM i 上不可用。** 

#### **AMQERR0\*.LOG**

这些错误日志文件只能由 group 的成员直接写入,但任何用户都可以读取写入这些文件的消息 (许 可权:  $-rw - rw - r - \frac{1}{2}$ 

#### **AMQnnnnn. \* .FDC**

这些文件包含在队列管理器或用户写入的应用程序中发生错误时写入的 FFST 信息。 这些文件是使用 许可权 -rw-r-----创建的。

#### */var/mqm/trace/*

当启用 IBM MQ 跟踪时,会将跟踪文件写入此目录。 IBM MQ 跟踪由与启用了跟踪的队列管理器关联的 所有进程写入。

此目录的许可权为 "drwxrwsrwt" ,这意味着系统上的所有用户都可以在此目录中创建文件。

SetGroupId bit "s" 指示在此目录中创建的所有文件都具有 'mqm'的组所有权。

缺省情况下, 此目录上未设置 "t" 粘性位, 但 IBM MO 管理员可以显式设置此值, 以允许用户仅删除他 们创建的文件。

注: **IBM i 此功能在 IBM i 上不可用。** 

#### **AMQnnnnn. \* .TRC**

这些文件包含正在跟踪的每个进程所写入的跟踪数据,并且是使用许可权 -rw-r----- 创建的

此目录上的许可权为 drwxrwsrwt ,在此目录中创建的套接字文件的许可权为 srwx------。

### **IBM MQ 8.0:**

/var/mqm/sockets/*QMGR*/zsocketapp/*hostname*/

此目录由使用 隔离 绑定连接到 IBM MQ 队列管理器的应用程序使用。 在连接处理期间,套接字文件 由此目录中的连接应用程序创建。 在与队列管理器建立连接后,将除去套接字文件。 此目录上的许可权为 drwxrwsrwt, 在此目录中创建的套接字文件的许可权为 srwx------。 此目录上的 SetGroupId bit 's' 可确保在此目录中创建的所有文件都具有 'mqm' 的组所有权。 在所有平台 ( IBM i 除外) 上, 此目录还设置了 "t" 粘性位,这将阻止用户删除除其所有者以外的任何 文件。 这将阻止未经授权的用户删除他们不拥有的文件。

/var/mqm/sockets/*QMGR*/@ipcc/ssem/*hostname*/ /var/mqm/sockets/*QMGR*/@app/ssem/*hostname*/

**UNIX** 对于使用 共享 绑定连接到 IBM MQ 的进程,可以使用 UNIX 域套接字在应用程序与队 列管理器之间进行同步。 当使用 UNIX 域套接字时,将在这些目录中创建相关联的套接字文件。 这些目录上的许可权为 drwxrwsrwt ,在这些目录中创建的套接字文件的许可权为 srwxrwxrwx。 这些目录上的 SetGroupId 位 "s" 可确保在这些目录中创建的所有文件都具有组所有权 "mqm"。 在 除 IBM i 之外的所有平台上, 这些目录还设置了 "t" 粘滞位, 这将阻止用户删除除其所有者以外的 任何文件。 这将阻止未经授权的用户删除他们不拥有的文件。

### **IBM MQ 使用 System V IPC 资源**

IBM MQ 使用 System V 共享内存和信号量进行进程间通信。 这些资源根据其用于具有相应所有权和访问许 可权的每个组的方式进行分组。

要验证系统上的哪些 System V IPC 资源属于 IBM MQ ,可以执行以下操作:

• 检查所有权。

拥有 IBM MQ System V IPC 资源的用户始终是 UNIX 平台和 Linux 上的 "mqm" 用户。 在 IBM i 上,拥有用 户为 "QMQM"。

• IBM MQ 8.0 和更高版本, 使用 amqspdbg 实用程序。

IBM MQ 随附的 amqspdbg 实用程序可用于显示给定队列管理器的共享内存和信号量标识。

必须对 IBM MQ 创建的 System V 资源的 "system" 组发出一次命令

# amqspbg -z -I

然后对系统上的每个队列管理器进行四次,以获取 IBM MQ 所使用的 System V 资源的完整列表。 在以下 示例中, 假定队列管理器名称为 QMGR1:

# amqspdbg -i QMGR1 -I # amqspdbg -q QMGR1 -I # amqspdbg -p QMGR1 -I # amqspdbg -a QMGR1 -I

IBM MQ 创建的 System V 资源上的访问许可权设置为仅向允许的用户授予正确级别的访问权。 IBM MQ 创 建的许多 System V IPC 资源可供机器上的所有用户访问, 并且具有 -rw-rw-rw-许可权。

crtmqm 命令上的 **-g** *ApplicationGroup* 参数可用于将对队列管理器的访问限制为特定操作系统组的成员资 格。 使用此受限组功能将进一步限制对 System V IPC 资源授予的许可权。

#### **/opt/mqm 中具有 mqm 的 setuid 的 IBM MQ 文件许可权** Linux **P**

以下信息涵盖了安全团队在目录树 \$MQ\_INSTALLATION\_PATH 中标记某些可执行 IBM MQ 文件的情况,这 违反了本地安全策略。 AIX 中的缺省位置为 /usr/mqm ,其他 UNIX 操作系统的缺省位置为 /opt/mqm。 如果已在非缺省目录 (例如 /opt/mqm90) 中安装 IBM MQ, 或者具有多个安装, 那么本主题中的详细信息 仍适用。

### **问题的原因**

您的安全团队在 \$*MQ\_INSTALLATION\_PATH* 下确定了以下关注领域:

1. /opt/mqm/bin 目录中的文件是其所在目录树的所有者的 setuid 。 例如:

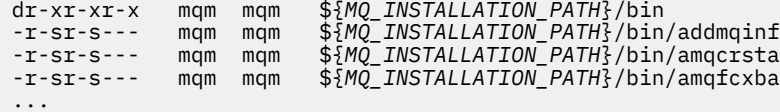

2. 几乎所有目录和文件都由 "mqm:mqm" 拥有,但以下目录和文件由 root 用户拥有:

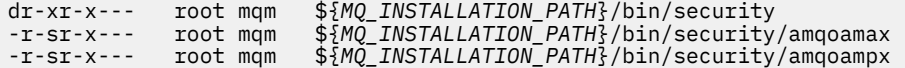

此子目录需要由 root 用户拥有,因为这些是来自 IBM MQ 客户机的用户指定密码时与操作系统交互的可 执行文件,并且此密码由 IBM MQ 队列管理器传递到操作系统以确认密码是否有效。

3. 用户不拥有 /opt/mqm/lib/iconv directory 中的文件 (此目录在 AIX 上不存在)。 例如:

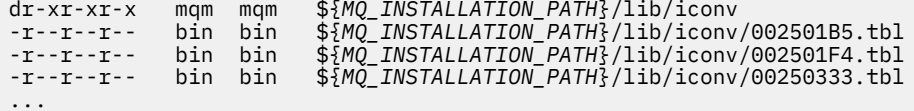

4. 基于 RPM 的 Linux 系统上的修订包维护目录。 安装修订包时, 现有文件将以类似于以下示例中所示的结 构保存在此目录下,但在此示例中, V.R 表示 IBM MQ 版本和发行版号以及显示为依赖于已安装的修订 包的子目录:

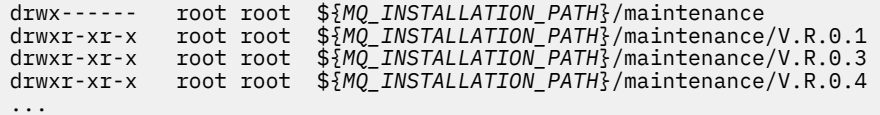

### **解决问题**

UNIX 系统上与 setuid 程序相关的一个问题是,可能会通过处理环境变量 (例如 LD\* (LD\_LIBRARY\_PATH, AIX 上的 LIBPATH 等)) 来损害系统安全性。 这不再是一个问题,因为在装入 setuid 程序时,各种 UNIX 操 作系统现在会忽略这些 LD\* 环境变量。

1. 为什么某些 IBM MQ 程序是 mqm-setuid 或 mqm-setgid。

在 IBM MQ 中, 用户标识 "mqm" 和属于 "mqm" 组的任何标识都是 IBM MQ 管理用户。

通过对此用户进行认证来保护 IBM MQ 队列管理器资源。 由于队列管理器进程使用和修改这些队列管理 器资源,因此队列管理器进程需要 "mqm" 权限才能访问这些资源。 因此, IBM MQ 队列管理器支持进程 设计为使用有效用户标识 "mqm" 运行。

为了帮助非管理用户访问 IBM MO 对象,IBM MO 提供了对象权限管理器 (OAM) 设施,在此设施中,可 以根据非管理用户运行的应用程序的需要授予和撤销权限。

由于能够为用户授予不同级别的认证,并且 setuid 和 setgid 程序忽略 LD\* 变量,因此 IBM MQ 二进 制文件和库文件不会以任何方式损害系统的安全性。

2. 无法在不影响 IBM MQ 功能的情况下更改许可权以满足企业的安全策略。

不得更改任何 IBM MQ 二进制文件和库的许可权和所有权。 由于此类更改, IBM MQ 功能可能会受到影 响,因此队列管理器进程可能无法访问某些资源。

请注意,许可权和所有权不会对系统造成任何安全威胁。

不得使用 nosuid 选项安装安装 IBM MQ 或 IBM MQ 数据所在的 Linux 硬盘驱动器/磁盘。 此配置可能会 禁止 IBM MQ 功能。

有关更多信息,请参阅第 73 页的『IBM MQ [文件系统许可权已应用于](#page-72-0) /var/mqm』。

#### **相关信息**

文件系统

# **Windows 上的 IBM MQ 文件系统许可权**

以下信息描述了应用于 Windows 上的文件和目录的安全性。 为了确保 IBM MQ 的正确操作, 您不应更改 IBM MQ 设置的文件系统许可权。

### **数据目录**

**注:** 在此目录的根目录上设置的许可权在整个目录结构中向下继承。

除以下文本中详述的异常外,数据目录 (DATADIR) 下的目录设置为具有以下许可权。

### **管理员**

完全控制

**mqm 组** 完全控制

**SYSTEM** 完全控制 **任何人** 读和执行

#### 例外情况如下所示:

#### **DATADIR \errors**

每个人都完全控制

#### **DATADIR \trace** 每个人都完全控制

### **DATADIR \log 管理员**

完全控制

**mqm 组** 完全控制

### **SYSTEM**

完全控制

**任何人**

读

### **DATADIR\log\<qmgrname>\active**

**管理员**

完全控制

**mqm 组** 完全控制

### **SYSTEM**

完全控制

未向每个人授予访问权。

### **产品的先前发行版**

在 IBM MQ 8.0 之前的产品发行版中, 缺省程序和缺省数据目录位于同一位置。

在最初安装在 IBM MQ 8.0 之前的任何安装中。 并且已安装到缺省位置,然后从该位置升级,数据目录和程 序目录仍然位于同一位置 (在 C:\Program Files\IBM\WebSphere MQ 中)。

对于位于同一位置的数据和程序目录,上述信息仅适用于属于数据目录的目录,而不适用于属于程序目录的 目录。

# **队列的命名限制**

队列名称的长度存在限制。 某些队列名称是为队列管理器定义的队列保留的。

### **名称长度限制**

队列的名称长度最多可以为 48 个字符。

### **保留队列名称**

将为队列管理器定义的队列保留以 "SYSTEM." 开头的名称。 您可以使用 **ALTER** 或 **DEFINE REPLACE** 命令 来更改这些队列定义以适合您的安装。 为 IBM MQ 定义了以下名称:

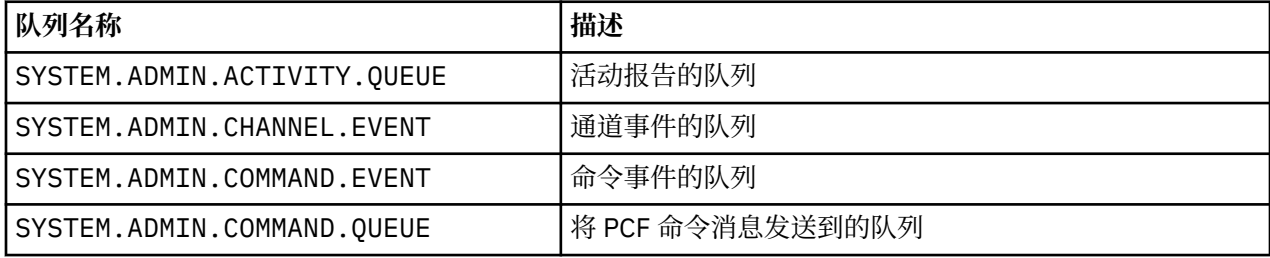

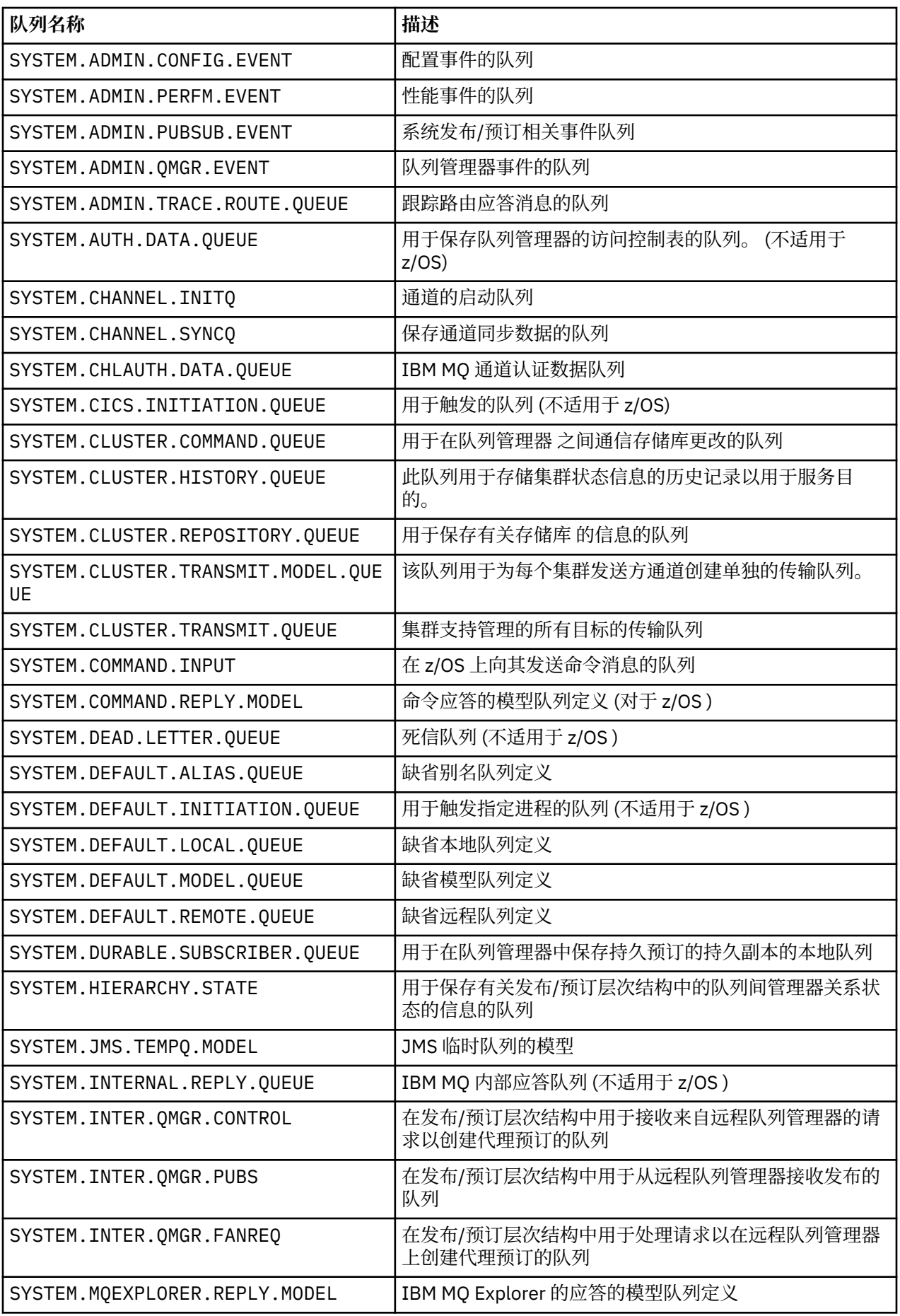

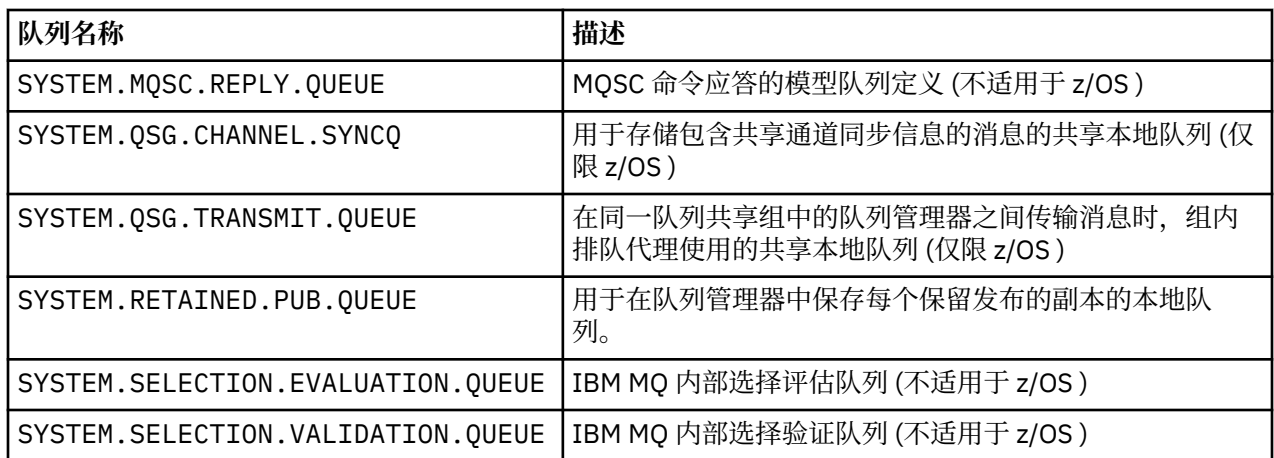

# **其他对象的命名限制**

对象名的长度存在限制。 某些对象名是为队列管理器定义的对象保留的。

# **名称长度限制**

进程,名称列表,集群,主题,服务和认证信息对象的名称长度最多可以为 48 个字符。 通道的名称长度最多可以为 20 个字符。

存储类的名称长度最多可以为 8 个字符。

CF 结构的名称长度最多可以为 12 个字符。

# **保留对象名**

以 SYSTEM 开头的名称。 为队列管理器定义的对象保留。 您可以使用 **ALTER** 或 **DEFINE REPLACE** 命令来 更改这些对象定义以适合您的安装。 为 IBM MQ 定义了以下名称:

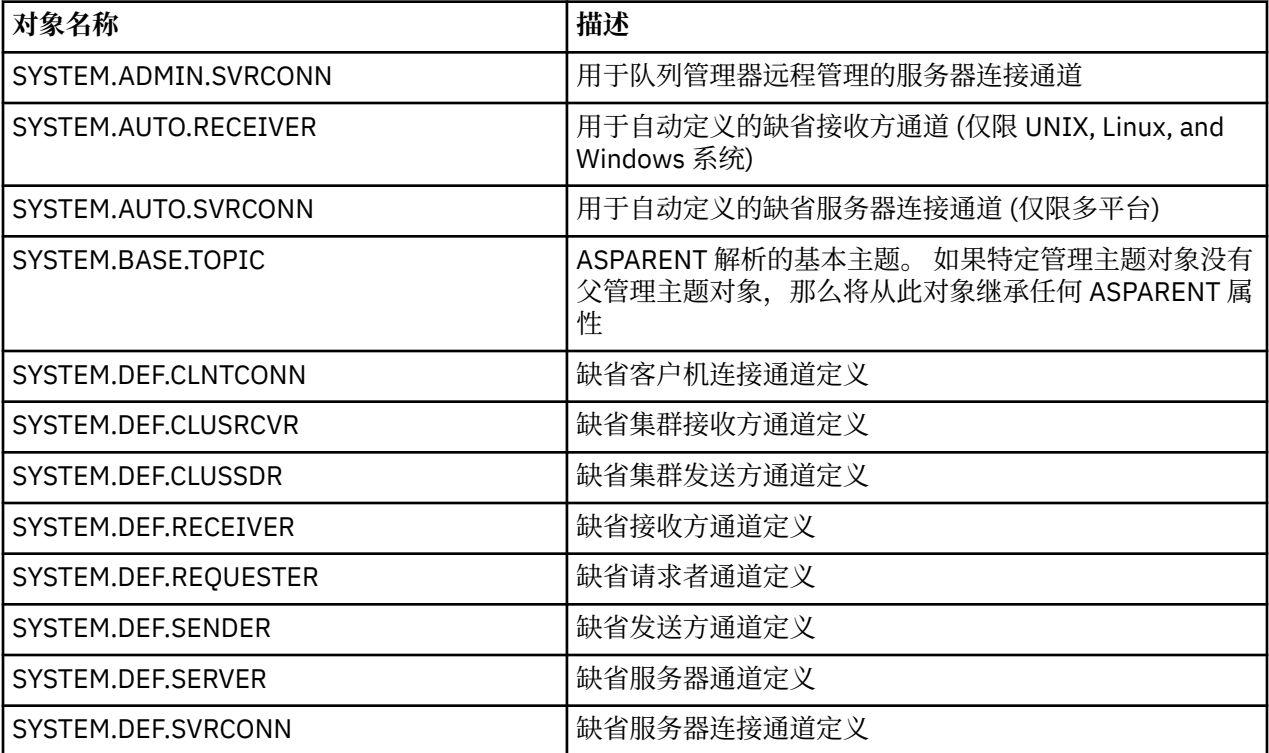

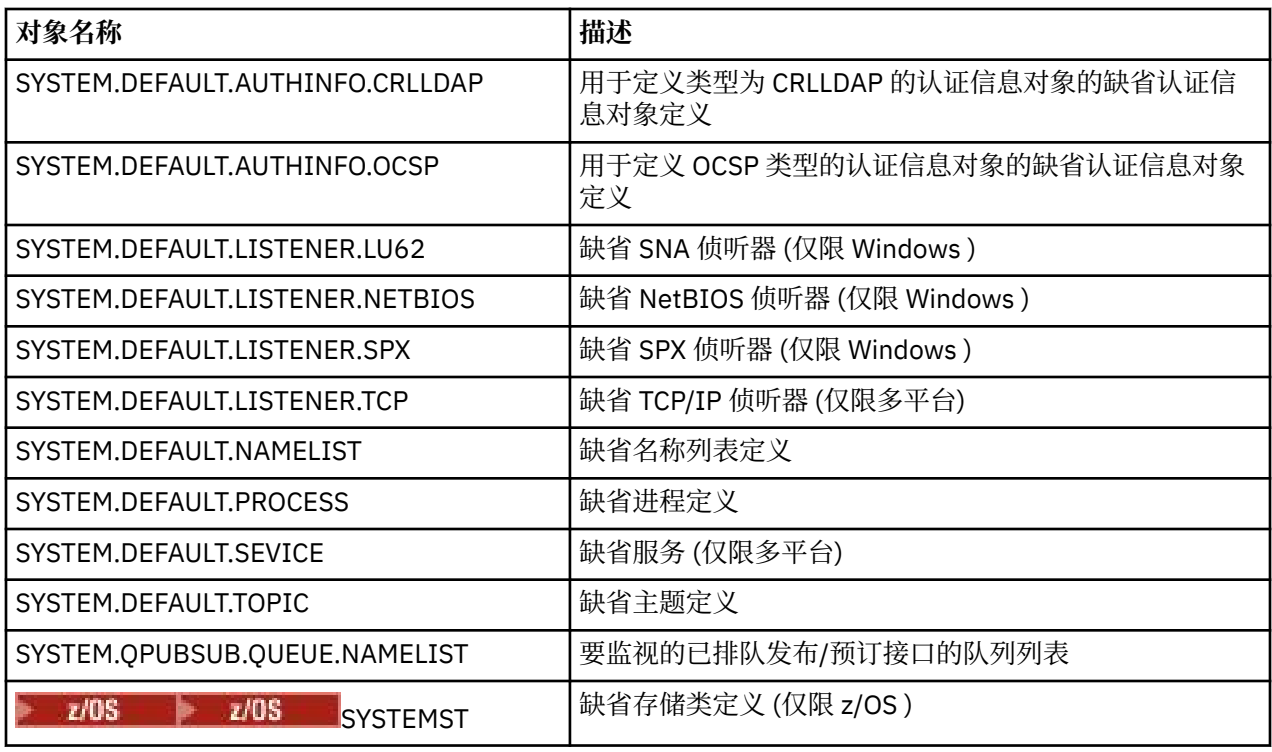

# **队列名称解析**

本主题包含有关队列管理器在通道的发送端和接收端执行的队列名称解析的信息。

在更大的网络中,使用队列管理器比其他形式的通信具有许多优点。 这些优点源自 DQM 中的名称解析函 数,主要优点如下:

- 应用程序不需要进行路由决策
- 应用程序不需要知道网络结构
- 网络链接由系统管理员创建
- 网络结构由网络规划者控制
- 可以在节点之间使用多个通道来分区流量

下图显示了队列名称解析的示例。该图显示网络中的两台机器,一台运行 put 应用程序,另一台运行 get 应 用程序。 应用程序通过受 MCA 控制的 IBM MQ 通道相互通信。 就应用程序而言, 此过程与将消息放入本地 队列相同。

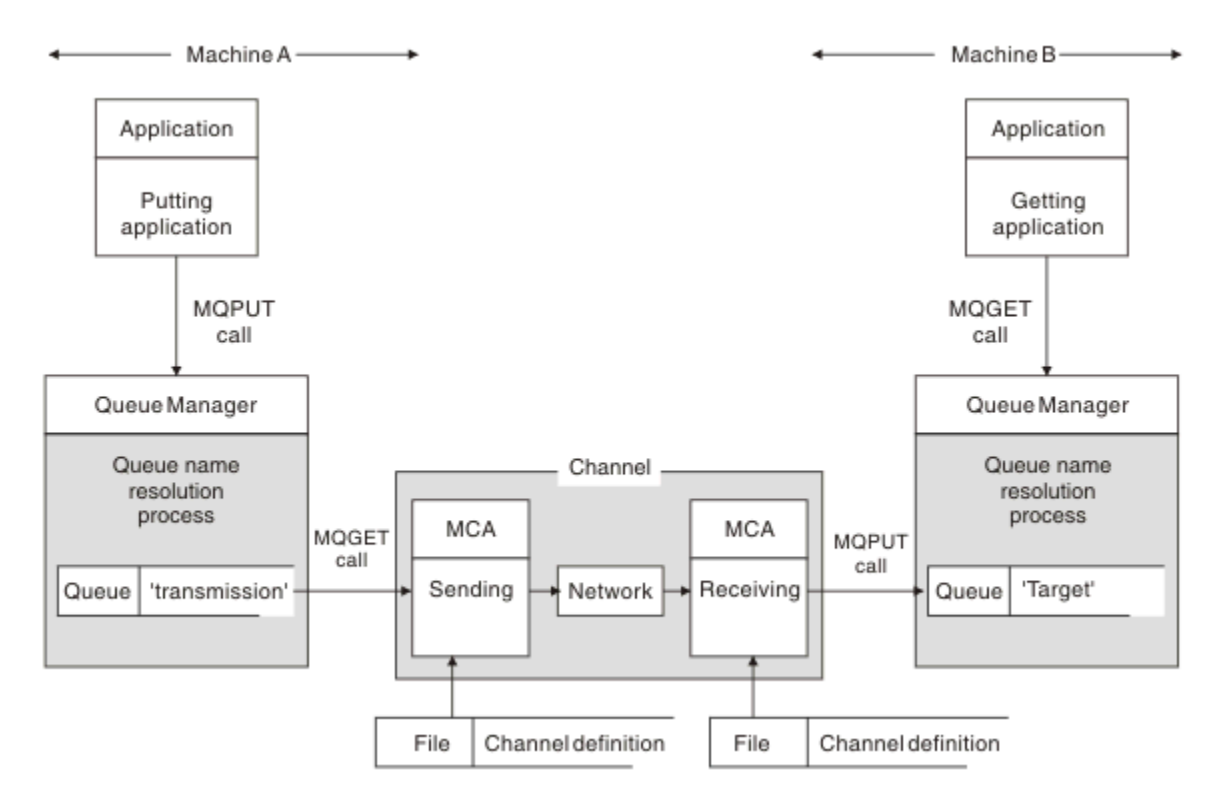

#### 图 *5:* 名称解析

对于 第 82 页的图 5,对于应用程序而言,用于将消息放入远程队列的基本机制与用于将消息放入本地队列 的基本机制相同:

• 放入消息的应用程序发出 MQOPEN 和 MQPUT 调用以将消息放入目标队列。

• 获取消息的应用程序发出 MQOPEN 和 MQGET 调用以从目标队列获取消息。

如果两个应用程序都连接到同一个队列管理器,那么不需要队列管理器间通信,并且目标队列对这两个应用 程序都描述为 本地 。

但是,如果应用程序连接到不同的队列管理器,那么在传输中涉及到两个 MCA 及其关联的网络连接,如图 所示。 在这种情况下,目标队列被视为放置应用程序的 远程队列 。

### 事件顺序如下所示:

1. 放置应用程序发出 MQOPEN 和 MQPUT 调用以将消息放置到目标队列。

- 2. 在 MQOPEN 调用期间, *name resolution* 函数检测到目标队列不是本地队列,并决定适合哪个传输队 列。 此后,在与 MQOPEN 调用关联的 MQPUT 调用上,所有消息都放置在此传输队列上。
- 3. 发送 MCA 从传输队列中获取消息,并将它们传递到远程计算机上的接收 MCA。
- 4. 接收 MCA 将消息放在一个或多个目标队列上。
- 5. 获取应用程序发出 MQOPEN 和 MQGET 调用以从目标队列获取消息。

**注:** 只有步骤 1 和步骤 5 涉及应用程序代码; 步骤 2 到 4 由本地队列管理器和 MCA 程序执行。 放置应用程序 不知道目标队列的位置,该队列可能位于同一处理器中,也可能位于另一个大陆上的另一个处理器中。

发送 MCA, 网络连接和接收 MCA 的组合称为 消息通道, 本质上是单向设备。正常情况下, 需要双向移动 消息,为此移动设置了两个通道,每个方向一个通道。

# **什么是队列名称解析?**

队列名称解析对于 DQM 至关重要。 它使应用程序不再需要关注队列的物理位置,并使它们与网络的详细信 息相隔离。

系统管理员可以将队列从一个队列管理器移至另一个队列管理器,并在无需应用程序了解任何信息的情况下 更改队列管理器之间的路由。

为了从应用程序设计中解耦数据传递的确切路径,需要在应用程序引用目标队列时引入应用程序所使用的名 称与发生流的通道的命名之间的 indirection 级别。 此双向是使用队列名称解析机制实现的。

实质上,当应用程序引用队列名称时,解析机制会将该名称映射到传输队列或非传输队列的本地队列。 对于 到传输队列的映射,需要在目标处进行第二个名称解析,并且将接收到的消息按应用程序设计者的期望放在 目标队列上。 应用程序仍然不知道用于移动消息的传输队列和通道。

**注:** 队列和通道的定义是系统管理责任,可以由操作员或系统管理实用程序进行更改,而无需更改应用程 序。

消息流的系统管理的一个重要要求是需要在队列管理器之间提供备用路径。 例如,业务需求可能指示通过不 同通道将不同的 服务类 发送到同一目标。 此决策是系统管理决策,队列名称解析机制提供了实现此决策的 灵活方法。 The Application Programming Guide describes this in detail, but the basic idea is to use queue name resolution at the sending queue manager to map the queue name supplied by the application to the appropriate transmission queue for the type of traffic involved. 同样在接收端,队列名称解析将消息描述符 中的名称映射到本地 (非传输) 队列或再次映射到相应的传输队列。

不仅可以将从一个队列管理器到另一个队列管理器的正向路径分区为不同类型的流量,而且发送到出站消息 中的应答队列定义的返回消息也可以使用相同的流量分区。 队列名称解析满足此要求,并且应用程序设计者 无需参与这些流量分区决策。

在发送和接收队列管理器上执行映射的点是名称解析工作方式的一个重要方面。 此映射允许将放置应用程序 提供的队列名称映射到发送队列管理器上的本地队列或传输队列,并再次重新映射到接收队列管理器上的本 地队列或传输队列。

来自接收应用程序或 MCA 的应答消息具有以相同方式执行的名称解析, 允许使用路由上所有队列管理器中 的队列定义在特定路径上进行返回路由。

# **系统和缺省对象**

列出由 **crtmqm** 命令创建的系统和缺省对象。

使用 **crtmqm** 控制命令创建队列管理器时,将自动创建系统对象和缺省对象。

- 系统对象是操作队列管理器或通道所需的那些 IBM MQ 对象。
- 缺省对象定义对象的所有属性。 创建对象 (例如本地队列) 时,未显式指定的任何属性都将从缺省对象继 承。

下表列出了 **crtmqm** 创建的系统对象和缺省对象:

- 第 83 页的表 11 列出了系统和缺省队列对象。
- 第 85 [页的表](#page-84-0) 12 列出了系统和缺省主题对象。
- 第 85 [页的表](#page-84-0) 13 列出了系统和缺省通道对象。
- 第 85 [页的表](#page-84-0) 14 列出了系统和缺省认证信息对象。
- 第 85 [页的表](#page-84-0) 15 列出了系统和缺省侦听器对象。
- 第 86 [页的表](#page-85-0) 16 列出了系统和缺省名称列表对象。
- 第 86 [页的表](#page-85-0) 17 列出了系统和缺省流程对象。
- 第 86 [页的表](#page-85-0) 18 列出了系统和缺省服务对象。

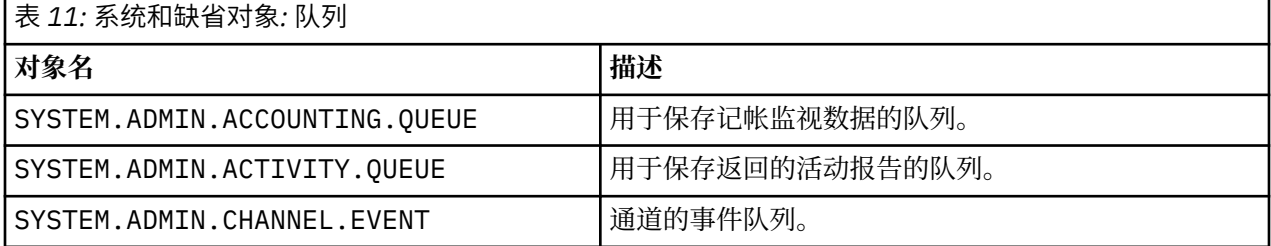

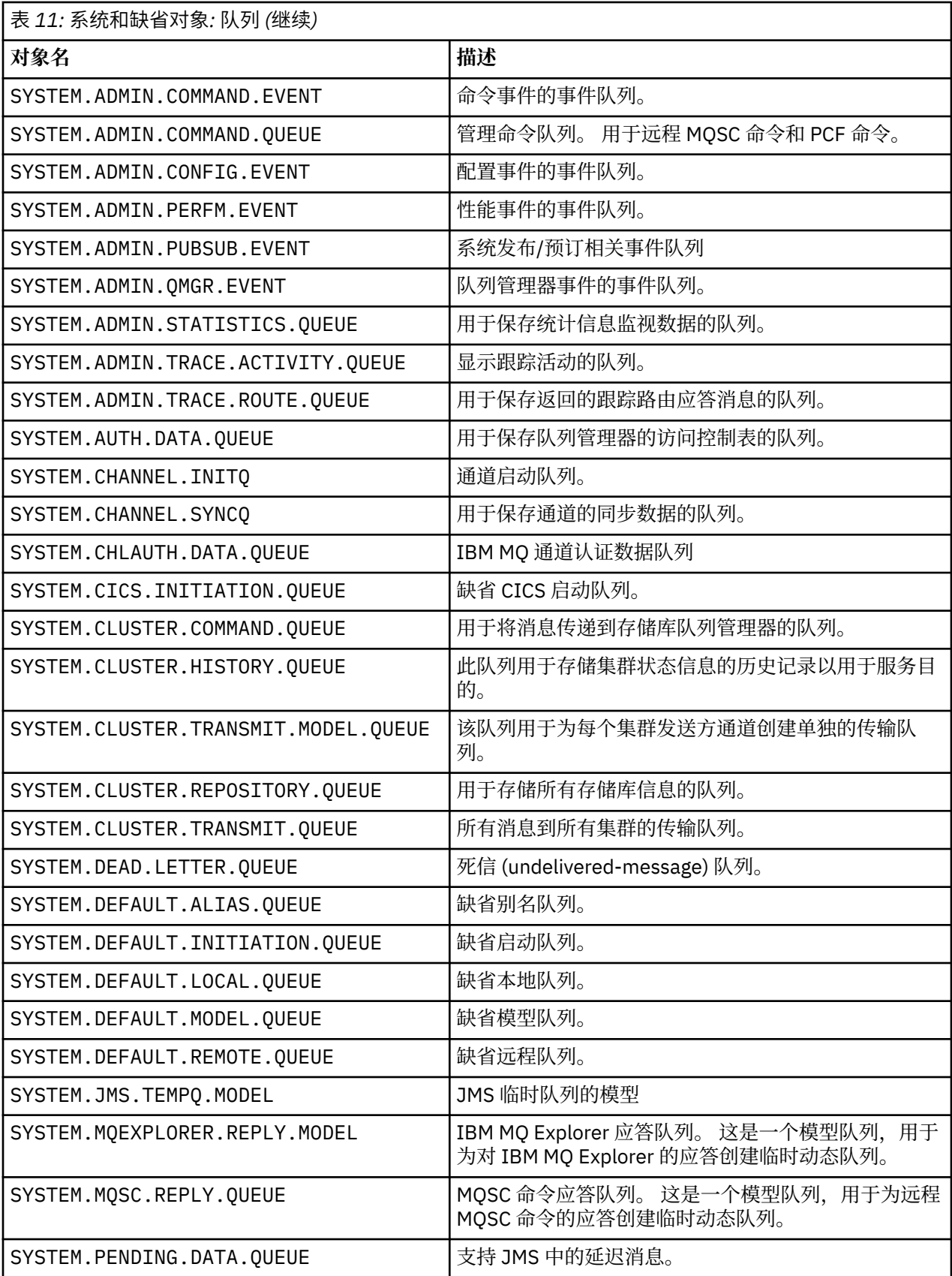

<span id="page-84-0"></span>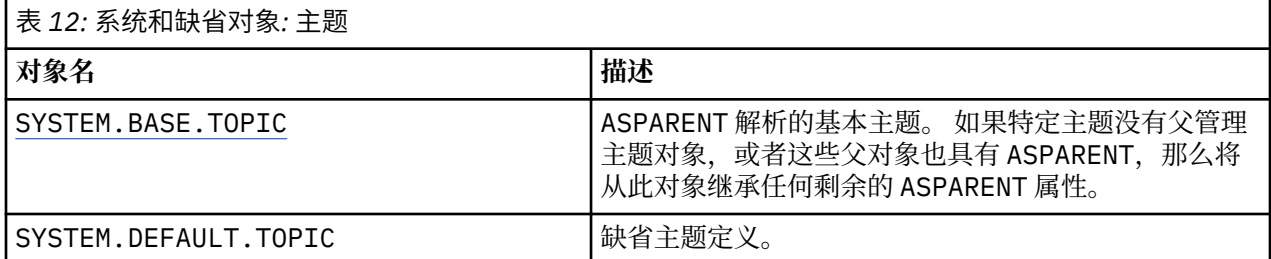

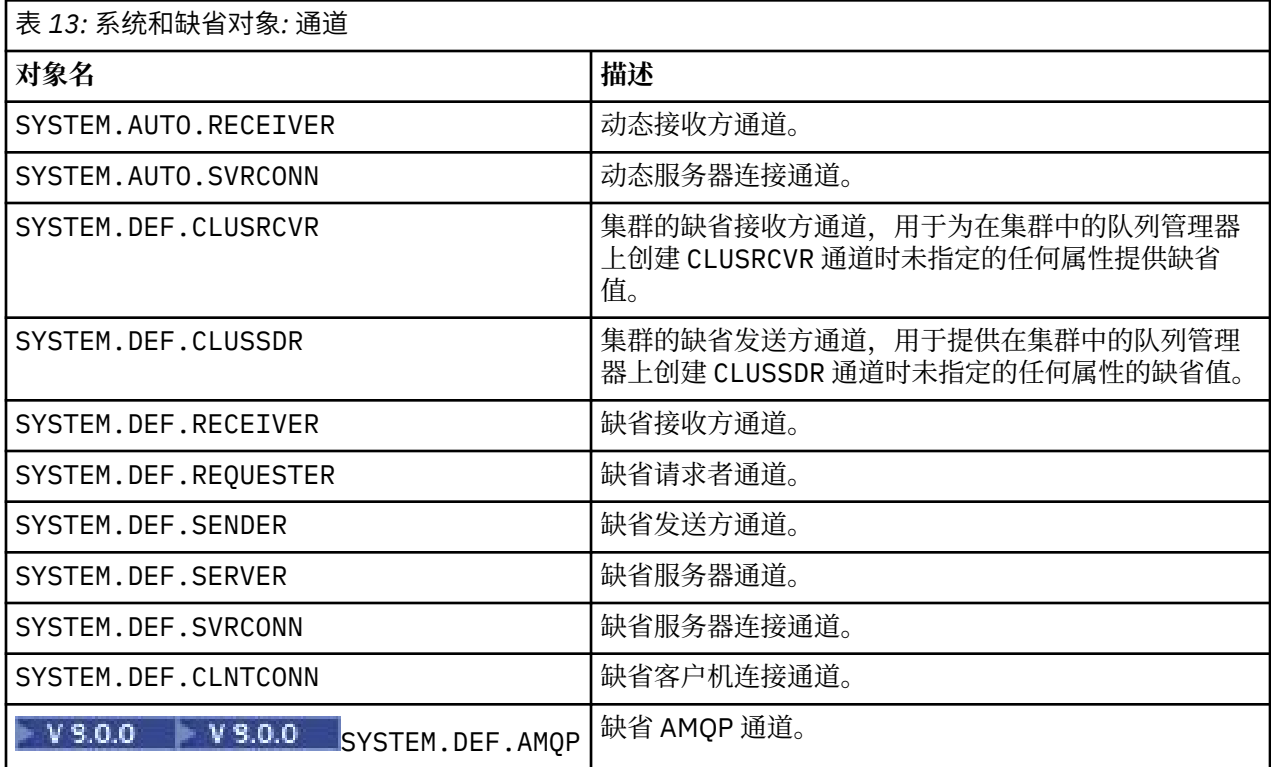

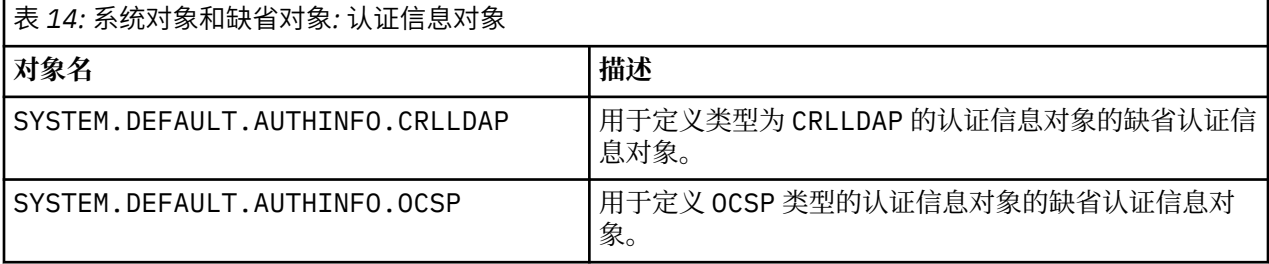

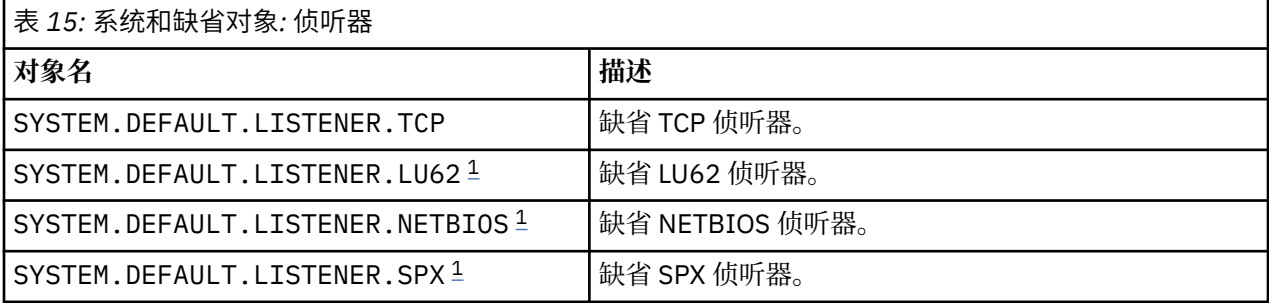

1. 仅适用于 Windows

<span id="page-85-0"></span>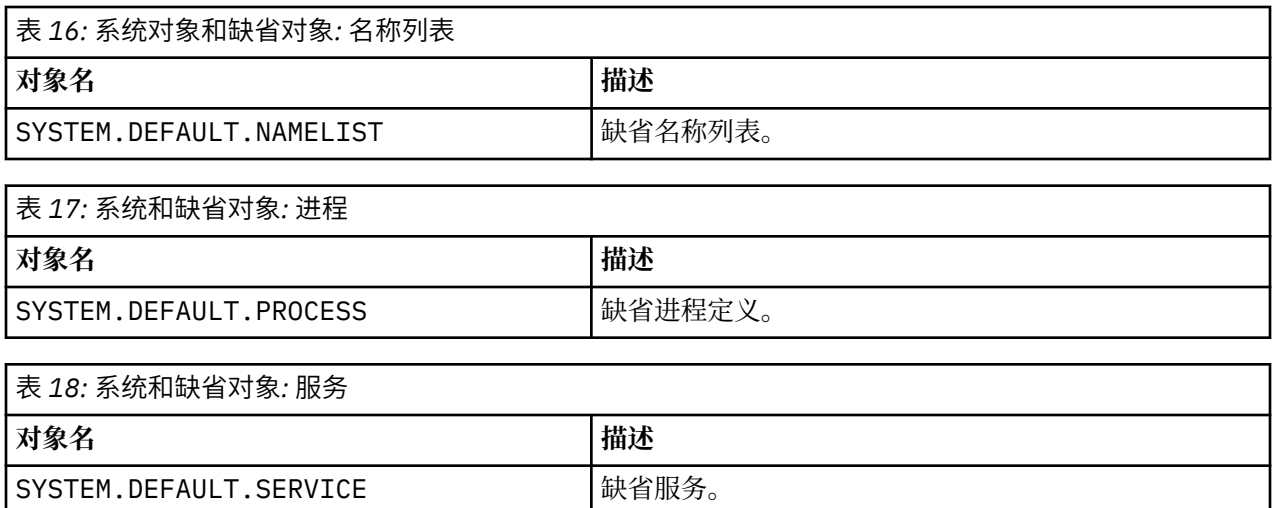

# **Windows 缺省配置对象**

在 Windows 系统上, 可以使用 IBM MQ Postcard 应用程序来设置缺省配置。

SYSTEM.BROKER | およびの | 发布/预订代理程序

**注:** 如果计算机上存在其他队列管理器,那么无法设置缺省配置。

用于 Windows 缺省配置对象的许多名称涉及使用短 TCP/IP 名称。 这是没有域部分的计算机的 TCP/IP 名称; 例如,计算机 mycomputer.hursley.ibm.com 的短 TCP/IP 名称为 mycomputer。 在所有必须截断此名 称的情况下,如果最后一个字符是句点(.),那么将除去此名称。

短 TCP/IP 名称中对 IBM MQ 对象名无效的任何字符 (例如,连字符) 都将替换为下划线字符。

IBM MQ 对象名的有效字符包括: a 到 z, A 到 Z, 0 到 9 以及四个特殊字符 /%。和 \_。

Windows 缺省配置的集群名称为 DEFAULT\_CLUSTER。

如果队列管理器不是存储库队列管理器, 那么将创建 第 86 页的表 19 中列出的对象。

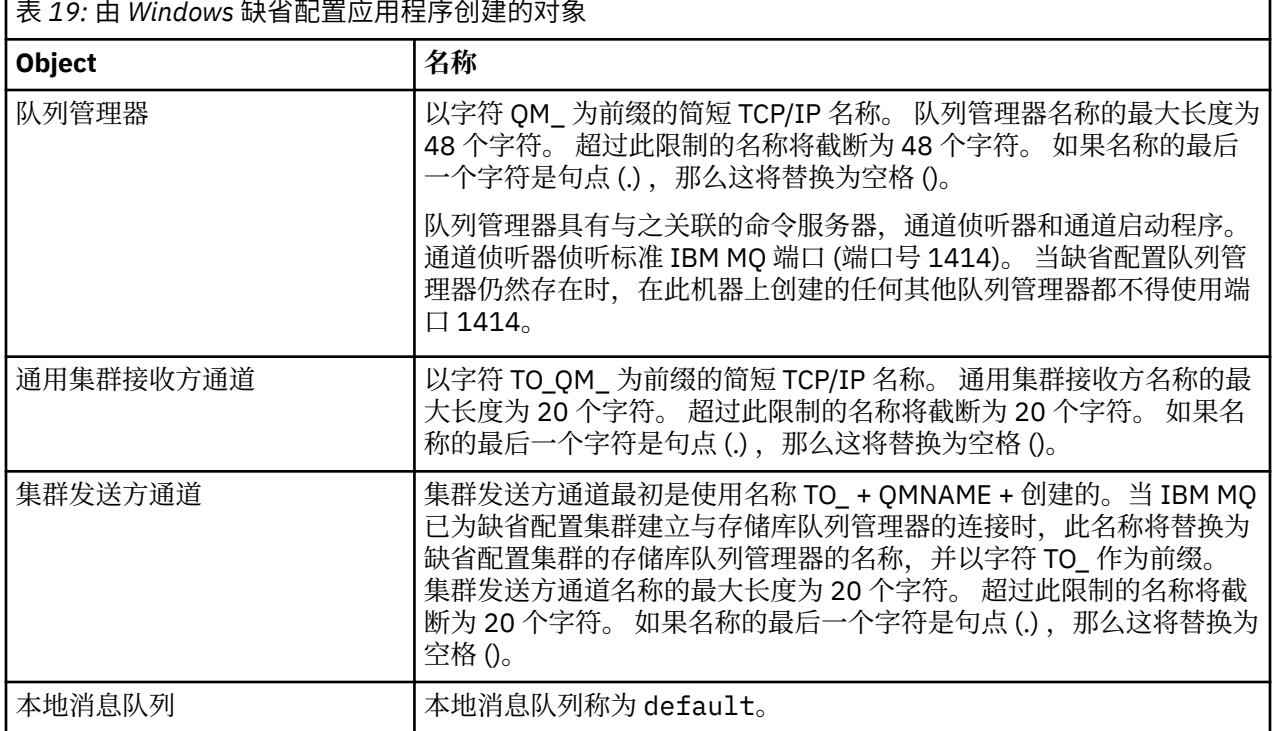

<span id="page-86-0"></span>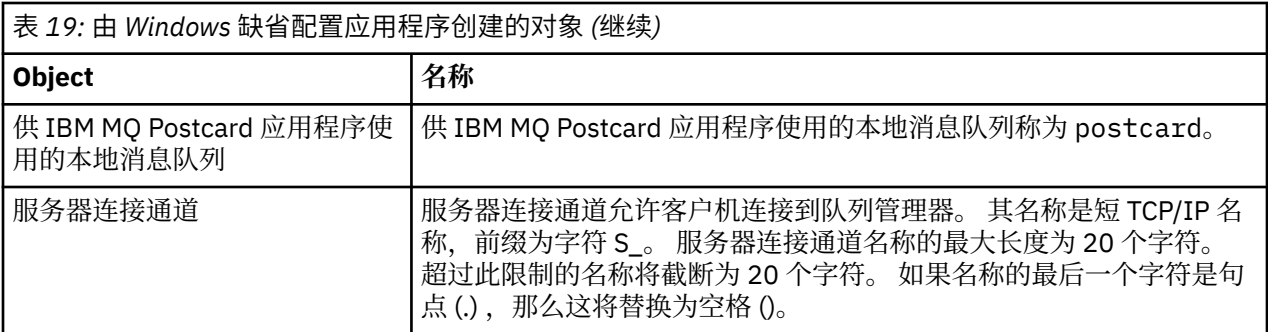

如果队列管理器是存储库队列管理器,那么缺省配置类似于 第 86 [页的表](#page-85-0) 19 中描述的配置, 但存在以下差 异:

- 队列管理器定义为缺省配置集群的存储库队列管理器。
- 未定义集群发送方通道。
- 将创建以字符 clq\_default\_ 作为前缀的短 TCP/IP 名称的本地集群队列。 此名称的最大长度为 48 个字 符。 超过此长度的名称将在 48 个字符处截断。

如果您请求远程管理设施,那么服务器连接通道 SYSTEM.ADMIN.SVRCONN 。

# **SYSTEM.BASE.TOPIC**

ASPARENT 解析的基本主题。如果特定主题没有父管理主题对象, 或者这些父对象也具有 ASPARENT, 那么 将从此对象继承任何剩余的 ASPARENT 属性。

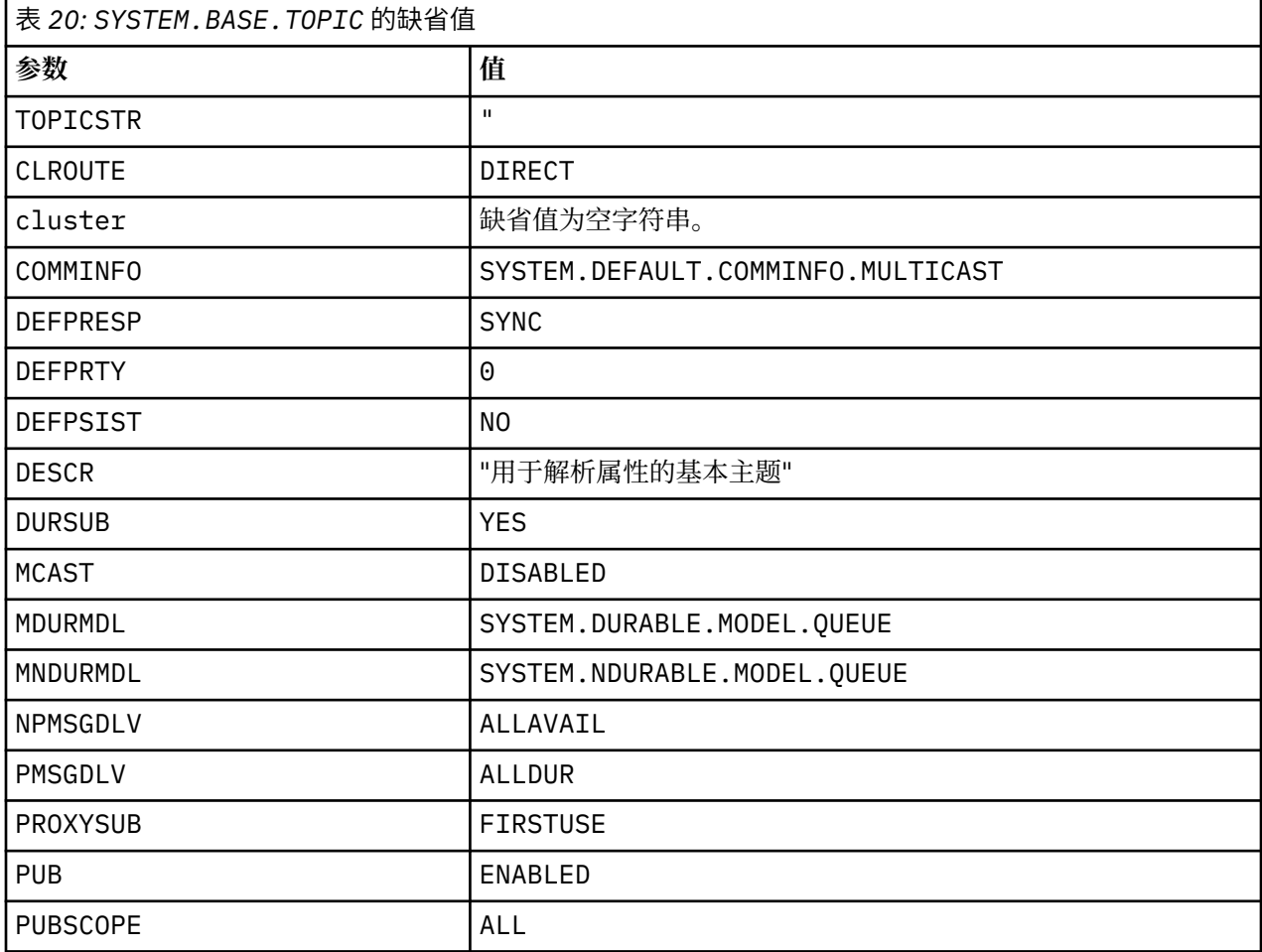

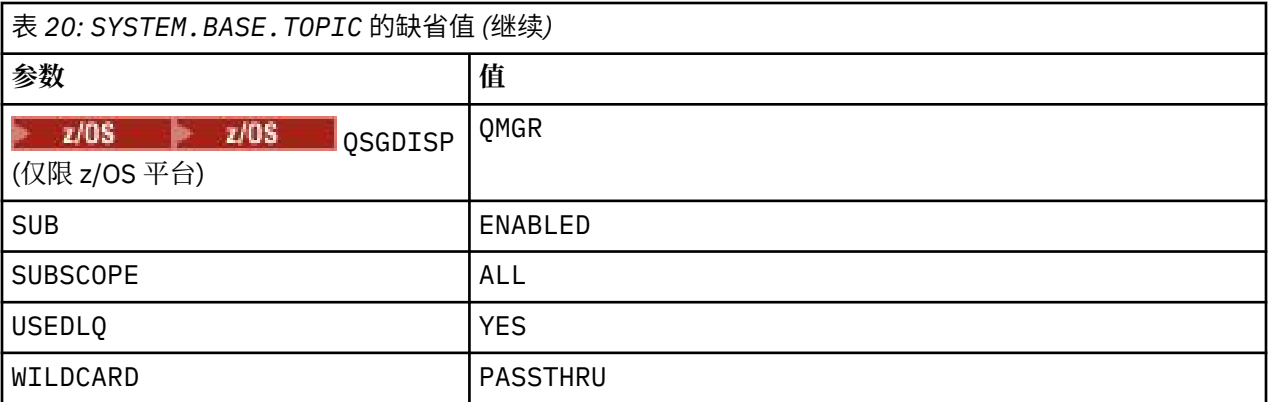

如果此对象不存在,那么其缺省值仍由 IBM MQ 用于 ASPARENT 属性,而这些属性未由主题树上的父主题解 析。

将 SYSTEM.BASE.TOPIC 的 PUB 或 SUB 属性设置为 DISABLED 会阻止应用程序发布或预订主题树中的主 题,但有两个例外:

- 1. 主题树中 PUB 或 SUB 显式设置为 ENABLE 的任何主题对象。 应用程序可以发布或预订这些主题及其子 代。
- 2. 通过将 SYSTEM.BASE.TOPIC 的 PUB 或 SUB 属性设置为 DISABLED,不会禁用对 SYSTEM.BROKER.ADMIN.STREAM 的发布和预订。

另请参阅 **PUB** 参数的特殊处理。

# **IBM i <b>IBM** i 的系统对象和缺省对象

使用 CRTMQM 命令创建队列管理器时, 将自动创建系统对象和缺省对象。

- 系统对象是队列管理器或通道操作所需的那些 IBM MQ 对象。
- 缺省对象定义对象的所有属性。 创建对象 (例如本地队列) 时,未显式指定的任何属性都将从缺省对象继 承。

下表列出了 **CRTMQM** 创建的系统对象和缺省对象:

- 第 88 页的表 21 列出了系统和缺省队列对象。
- 第 90 [页的表](#page-89-0) 22 列出了系统和缺省通道对象。
- 第 90 [页的表](#page-89-0) 23 提供了系统和缺省认证信息对象。
- 第 90 [页的表](#page-89-0) 24 提供了系统和缺省侦听器对象。
- 第 91 [页的表](#page-90-0) 25 提供了系统和缺省名称列表对象。
- 第 91 [页的表](#page-90-0) 26 提供了系统和缺省进程对象。
- 第 91 [页的表](#page-90-0) 27 提供了系统和缺省服务对象。

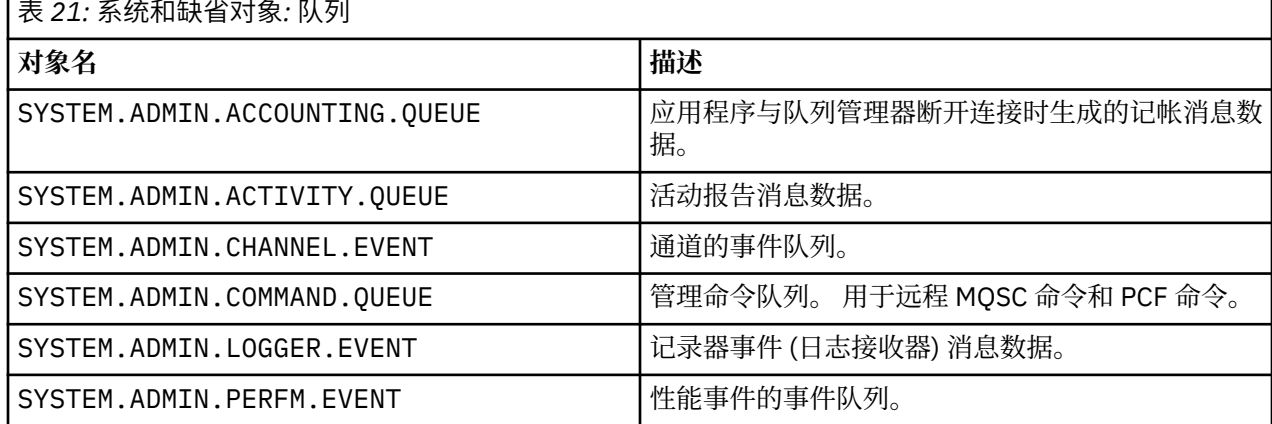

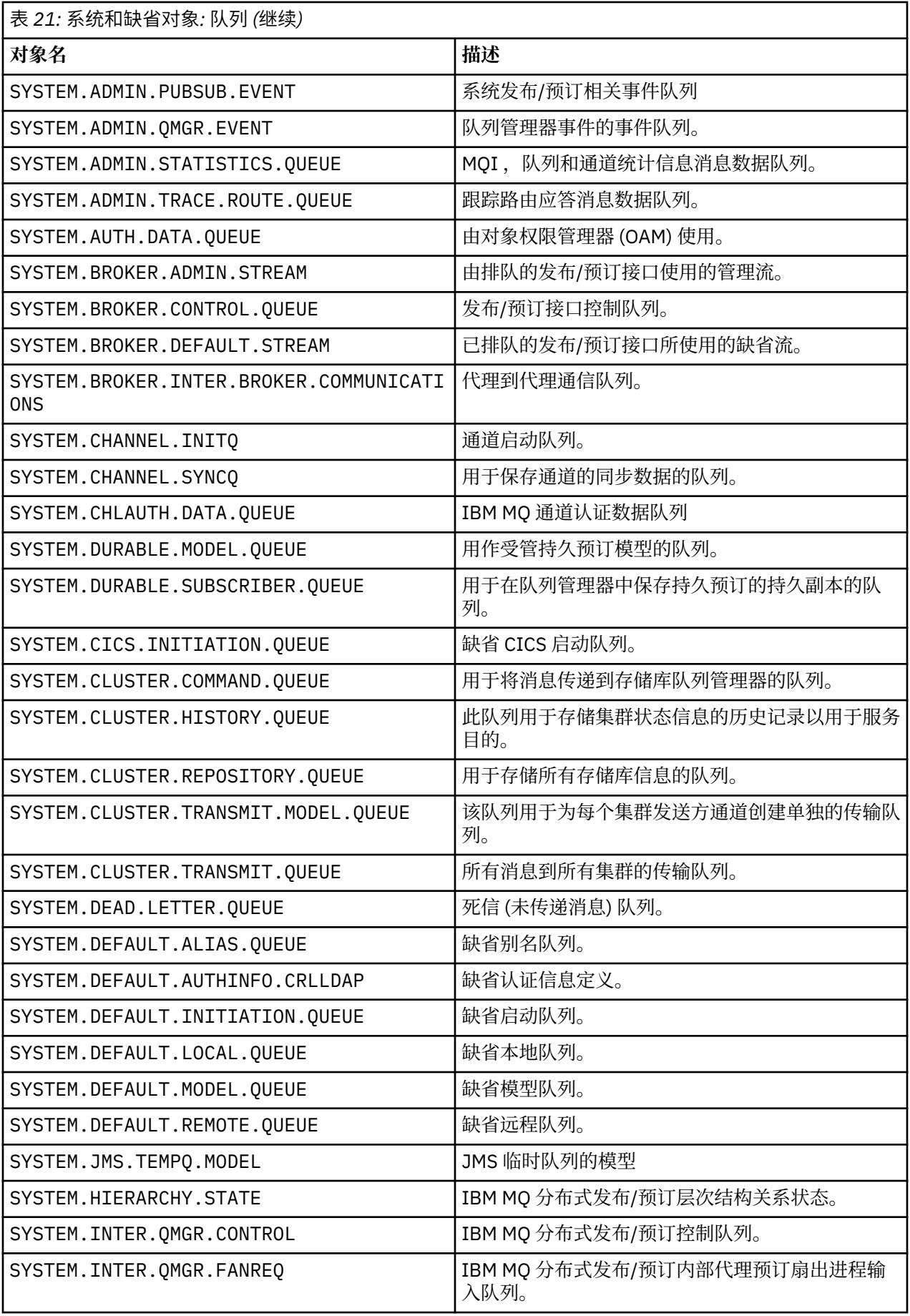

<span id="page-89-0"></span>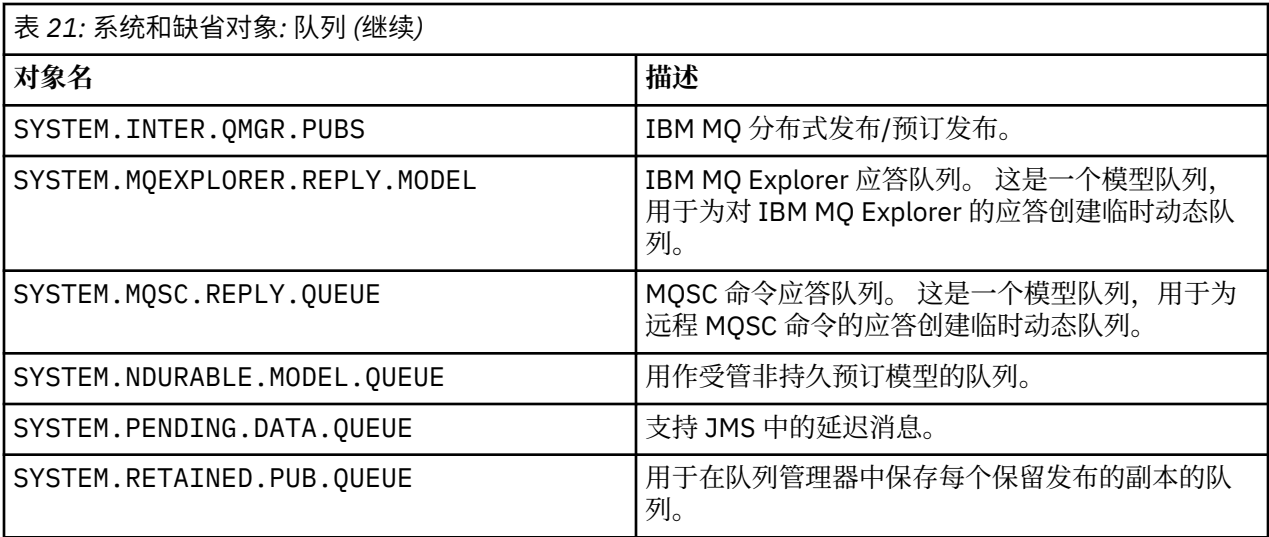

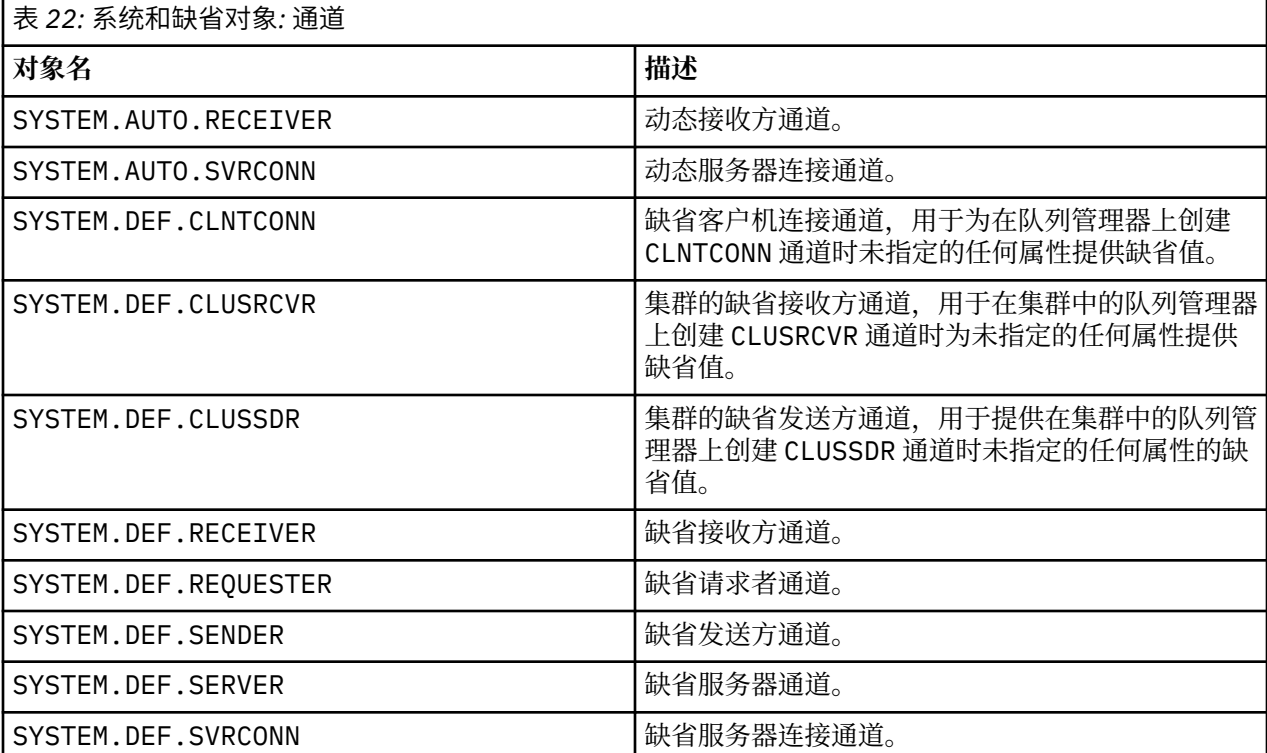

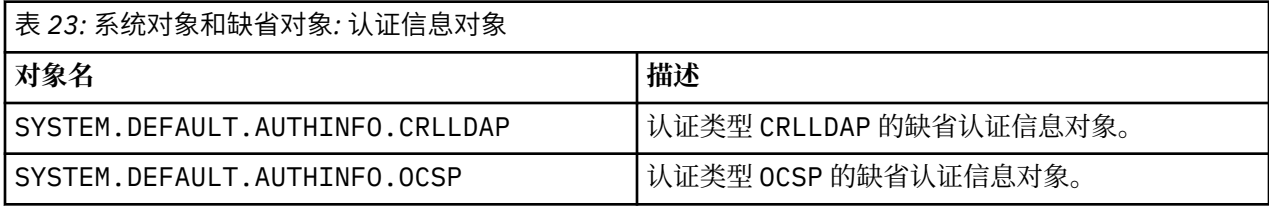

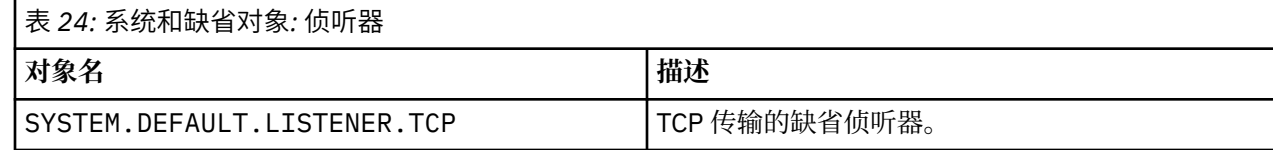

<span id="page-90-0"></span>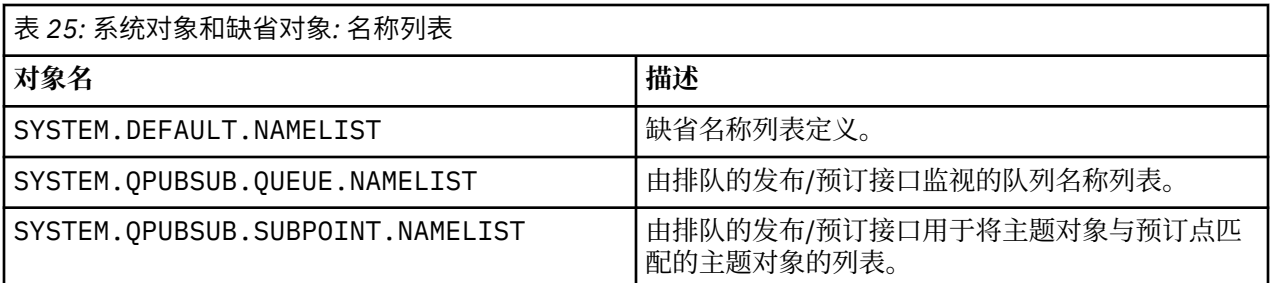

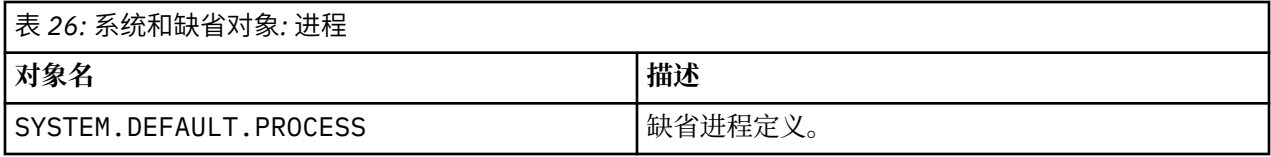

表 *27:* 系统和缺省对象*:* 服务

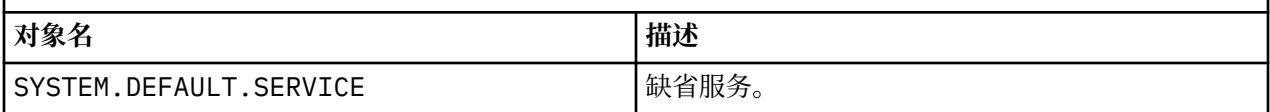

# **节信息**

以下信息可帮助您在节中配置信息,并列出 mqs.ini, qm.ini 和 mqclient.ini 文件的内容。

# **配置节**

使用链接可帮助您在企业中配置一个或多个系统:

- 更改 IBM MQ 配置信息 可帮助您配置:
	- *AllQueueManagers* 节
	- *DefaultQueueManager* 节
	- *ExitProperties* 节
	- *LogDefaults* 节
	- qm.ini 文件中的 *Security* 节
- 更改队列管理器配置信息 可帮助您配置:
	- *AccessMode* 节 (仅限 Windows )
	- *Service* 节-用于可安装服务
	- *Log* 节

**← Linux → UNIX RestrictedMode** 节 (仅限 UNIX and Linux 系统)

- *XAResourceManager* 节
- *TCP*, *LU62* 和 *NETBIOS* 节
- *ExitPath* 节
- *QMErrorLog* 节
- *SSL* 节
- *ExitPropertiesLocal* 节
- 配置服务和组件 可帮助您配置:
	- *Service* 节
	- *ServiceComponent* 节

并包含有关它们如何用于 UNIX and Linux 和 Windows 平台上的不同服务的链接。

- 配置 API 出口 可帮助您配置以下内容:
	- *AllActivityTrace* 节
	- *AppplicationTrace* 节
- 配置活动跟踪行为 可帮助您配置:
	- *ApiExitCommon* 节
	- *ApiExitTemplate* 节
	- *ApiExitLocal* 节
- 客户机的配置信息 可帮助您配置:
	- *CHANNELS* 节
	- *ClientExitPath* 节
	- **\_ <mark>D Windows /</mark>LU62, NETBIOS** 和 SPX 节 (仅限 Windows )
	- *MessageBuffer* 节
	- *SSL* 节
	- *TCP* 节
- 第 93 [页的『用于分布式排队的配置文件节』](#page-92-0) 可帮助您配置:
	- *CHANNELS* 节
	- *TCP* 节
	- *LU62* 节
	- *NETBIOS*
	- *ExitPath* 节
- 设置已排队的发布/预订消息属性 可帮助您配置:
	- *PersistentPublish* 重试 属性
	- *NonPersistentPublishRetry* 属性
	- *PublishBatch* 大小 属性
	- *PublishRetry* 时间间隔 属性

在 *Broker* 节中。

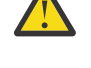

**注意:** 如果需要 *Broker* 节,那么必须创建一个节。

## **配置文件**

请参阅:

- **mqs.ini** 文件
- **[qm.ini](#page-92-0)** 文件
- **[mqclient.ini](#page-92-0)** 文件

以获取每个配置文件中可能的节的列表。<mark>——Linux -------- UNIX</mark>

### **mqs.ini 文件**

UNIX and Linux 系统的 IBM MQ 配置文件示例 显示了示例 mqs.ini 文件。

mqs.ini 文件可以包含以下节:

- *AllQueue* 管理器
- *DefaultQueue* 管理器
- *ExitProperties*

<span id="page-92-0"></span>• *LogDefaults*

此外,每个队列管理器都有一个 *QueueManager* 节。

**qm.ini 文件**

针对 UNIX and Linux 系统的 IBM MQ 的示例队列管理器配置文件 显示了示例 qm.ini 文件。 qm.ini 文件可以包含以下节:

- *ExitPath*
- 日志
- *QMErrorLog*
- *QueueManager*
- 安全性
- 服务 和 *ServiceComponent*

**图 Multi 要配置** *InstallableServ<u>ices</u>* **,请使用 服务 和** *ServiceComponent* **节。** 

• *DefaultBind* 类型 的 连接

**注意:** 如果需要 *Connection* 节,那么必须创建一个节。

- *SSL* 和 *TLS*
- *TCP* , *LU62* 和 *NETBIOS*
- XAResourceManager

此外,您还可以更改以下内容:

• **Windows** AccessMode (仅限 Windows )

• **Linux DETERMIX RestrictedMode** (仅限 UNIX and Linux 系统)

使用 crtmqm 命令。

### **mqclient.ini 文件**

mqclient.ini 文件可以包含以下节:

- 通道
- *ClientExit* 路径
- *LU62*, *NETBIOS* 和 *SPX*
- *MessageBuffer*
- *SSL*
- *TCP*

此外,您可能需要 PreConnect 节 来配置预连接出口。

# **用于分布式排队的配置文件节**

与分布式排队相关的队列管理器配置文件 qm.ini 节的描述。

本主题显示队列管理器配置文件中与分布式排队相关的节。 它适用于 IBM MQ for Multiplatforms 的队列管 理器配置文件。 该文件在所有平台上都称为 qm.ini 。

与分布式排队相关的节为:

- 通道
- TCP
- LU62
- NETBIOS

#### • 出口路径

第 94 页的图 6 显示了可以使用这些节设置的值。 在定义其中一个节时,不需要在新行上启动每个项。 可 以使用分号 (;) 或散列字符 (#) 来指示注释。

CHANNELS:<br>MAXCHANNELS=n ; Maximum number of channels allowed, the ; default value is 100.<br>MAXACTIVECHANNELS=n : Maximum number of cha Maximum number of channels allowed to be active at ; any time, the default is the value of MaxChannels.<br>MAXINITIATORS=n ; Maximum number of initiators allowed, the default ; Maximum number of initiators allowed, the default  $\begin{array}{r} \text{and maximum value is 3.} \\ \text{MOLBINDTYPE=type<sup>1</sup>} \end{array}$ ; Whether the binding for ; Whether the binding for applications is to be ; "fastpath" or "standard". ; The default is "standard". PIPELINELENGTH=n ; The maximum number of concurrent threads a channel will use. ; The default is 1. Any value greater than 1 is treated as 2.<br>ADOPTNEWMCA=chltype ; Stops previous process if channel fails to start. ADOPTNEWMCA=chltype ; Stops previous process if channel fails to start. ; The default is "NO". ADOPTNEWMCATIMEOUT=n ; Specifies the amount of time that the new process should wait for the old process to end. %The default is 60.<br>ADOPTNEWMCACHECK= ; Specifies the type ADOPTNEWMCACHECK= ; Specifies the type checking required. typecheck ; The default is "NAME","ADDRESS", and "QM". CHLAUTHEARLYADOPT=Y/N ; The order in which connection authentication and channel authentication rules are ; processed. If not present in the qm.ini file the default is "N". From MQ9.0.4 all ; queue managers are created with a defa\ult of "Y"  $\frac{1}{2}$ ; From MQ8.0, set protected passwords in the MQCSP structure, rather than using TLS. options ; The options are "compatible", "always", "optional" and "warn" ; The default is "compatible". CHLAUTHISSUEWARN=Y ; If you want message AMQ9787 to be generated when you set theWARN=YES attribute ; on the SET CHLAUTH command. TCP: ; TCP entries PORT=n ; Port number, the default is 1414<br>KEEPALIVE=Yes ; Switch TCP/IP KeepAlive on % y : 0214 humsoly the definition LU62:<br>LIBRARY2=DLLName2 LIBRARY2=DLLName2 ; Used if code is in two libraries EXITPATH:2 Location of user exits EXITPATHS= ; String of directory paths.

#### 图 *6:* 用于分布式排队的 *qm.ini* 节

**注意:**

1. MQIBINDTYPE 仅适用于以下平台:

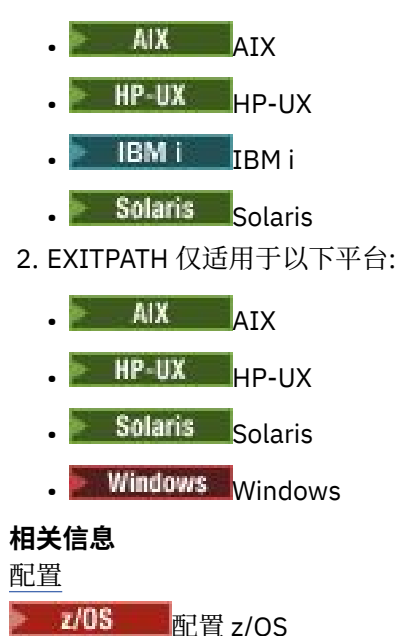

更改 Windows, UNIX 和 Linux 系统上的配置信息

IBM i 更改 IBM i 上的配置信息

# **通道属性**

本部分描述了在通道定义中保留的通道属性。

您可以选择要针对每个通道的特定环境集最佳的通道属性。 但是,当通道正在运行时,实际值在启动协商期 间可能已更改。 请参阅 准备通道。

许多属性都具有缺省值,您可以将这些值用于大多数通道。 但是,在缺省值并非最佳的情况下,请参阅本节 以获取有关选择正确值的指导信息。

对于集群通道,您可以在目标队列管理器上的集群接收方通道上指定集群通道属性。 在匹配的集群发送方通 道上指定的任何属性都可能被忽略。 请参阅 集群通道 (Cluster channel)。

**注:** 在 IBM MQ for IBM i 中,可以将大多数属性指定为 \*SYSDFTCHL,这意味着该值取自系统中的系统缺省 通道。

# **通道属性和通道类型**

不同类型的通道支持不同的通道属性。

下表列出了 IBM MQ 通道属性的通道类型。

**注:** 对于集群通道(表中的 CLUSSDR 和 CLUSRCVR 列),如果某个属性可以同时在两个通道上设置,请同 时进行设置并确保两处的设置相同。 如果两处的设置之间存在任何差异, 那么可能会使用您在 CLUSRCVR 通道上指定的设置。 在集群通道中对此进行了解释。

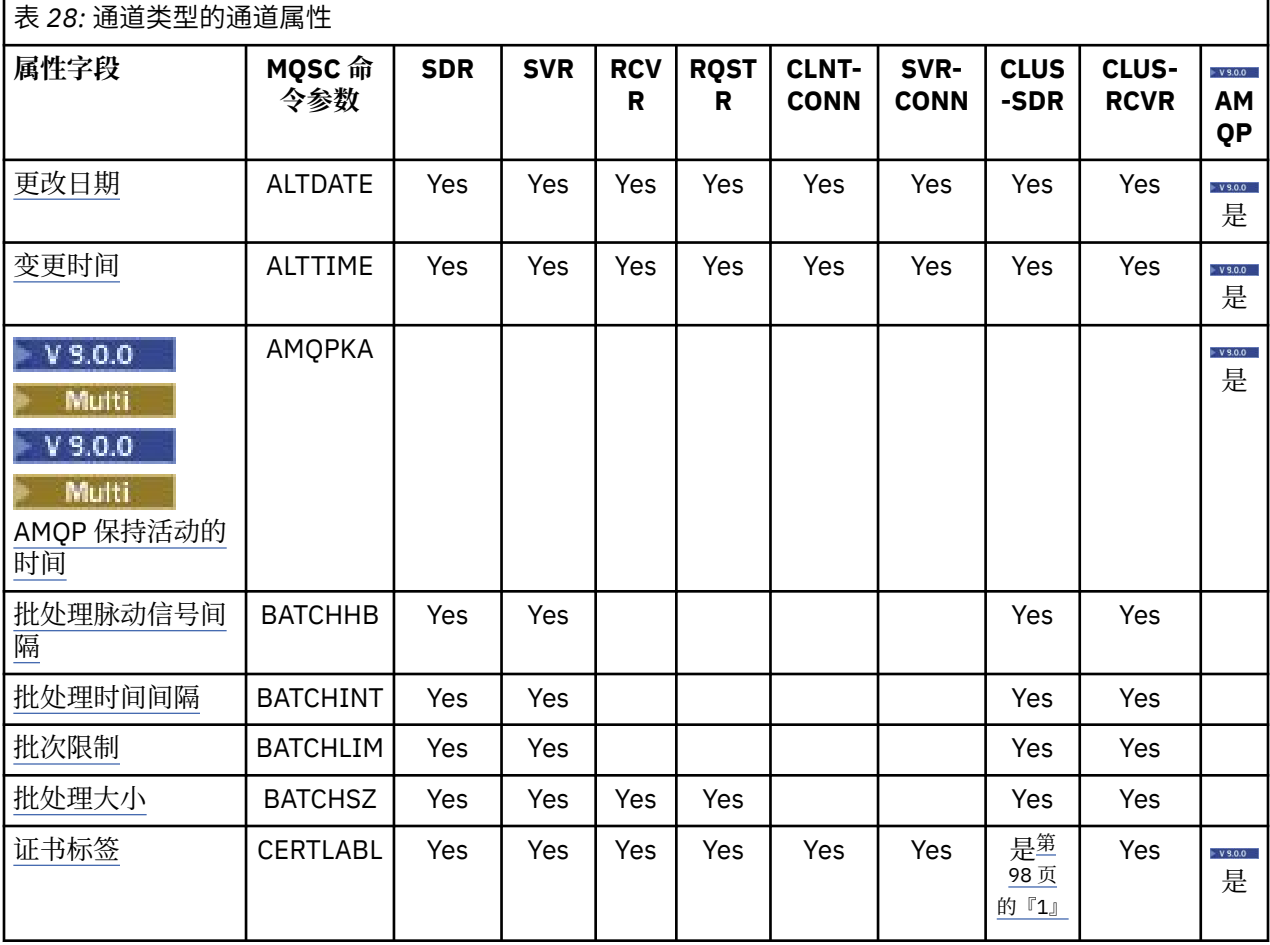

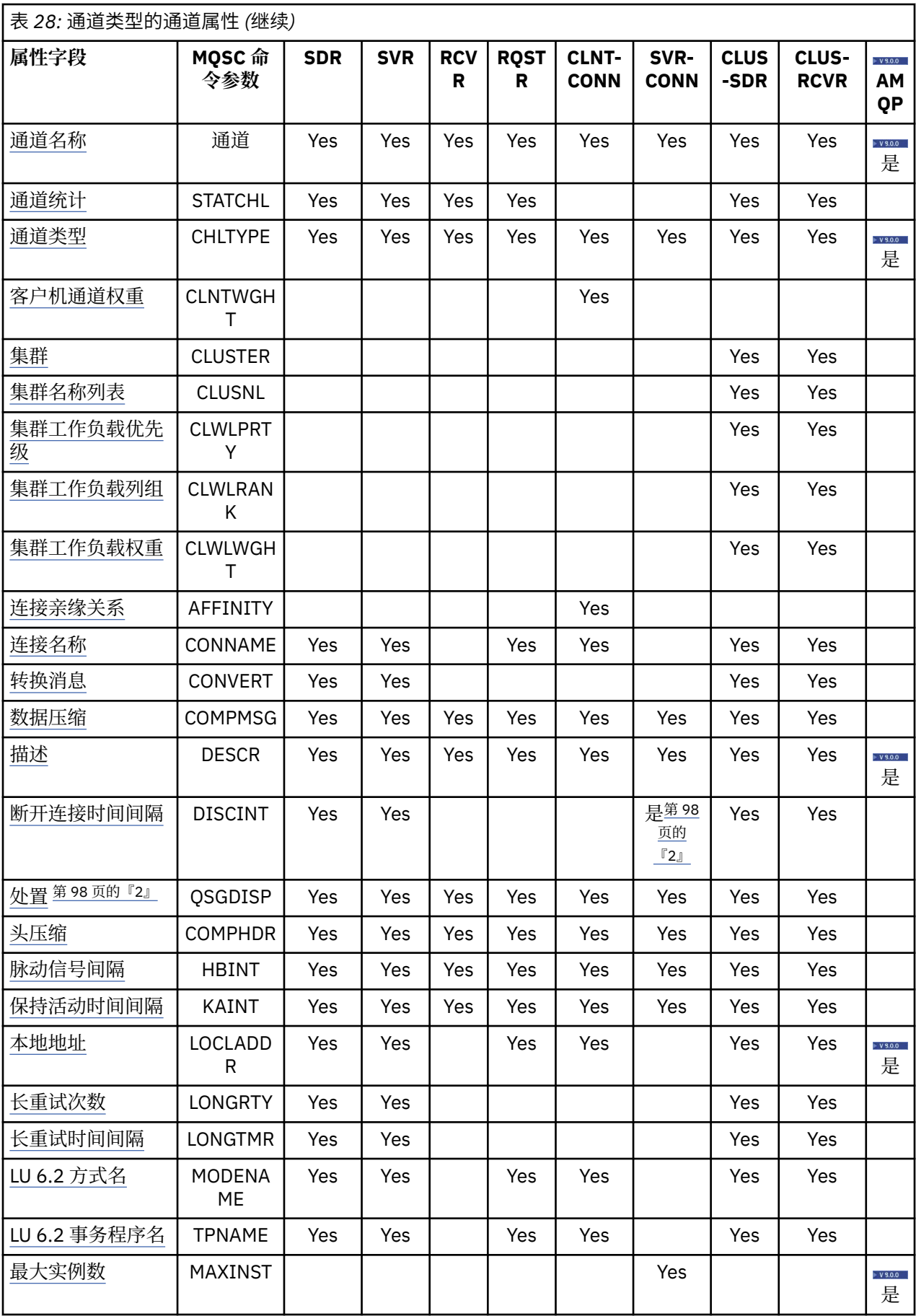

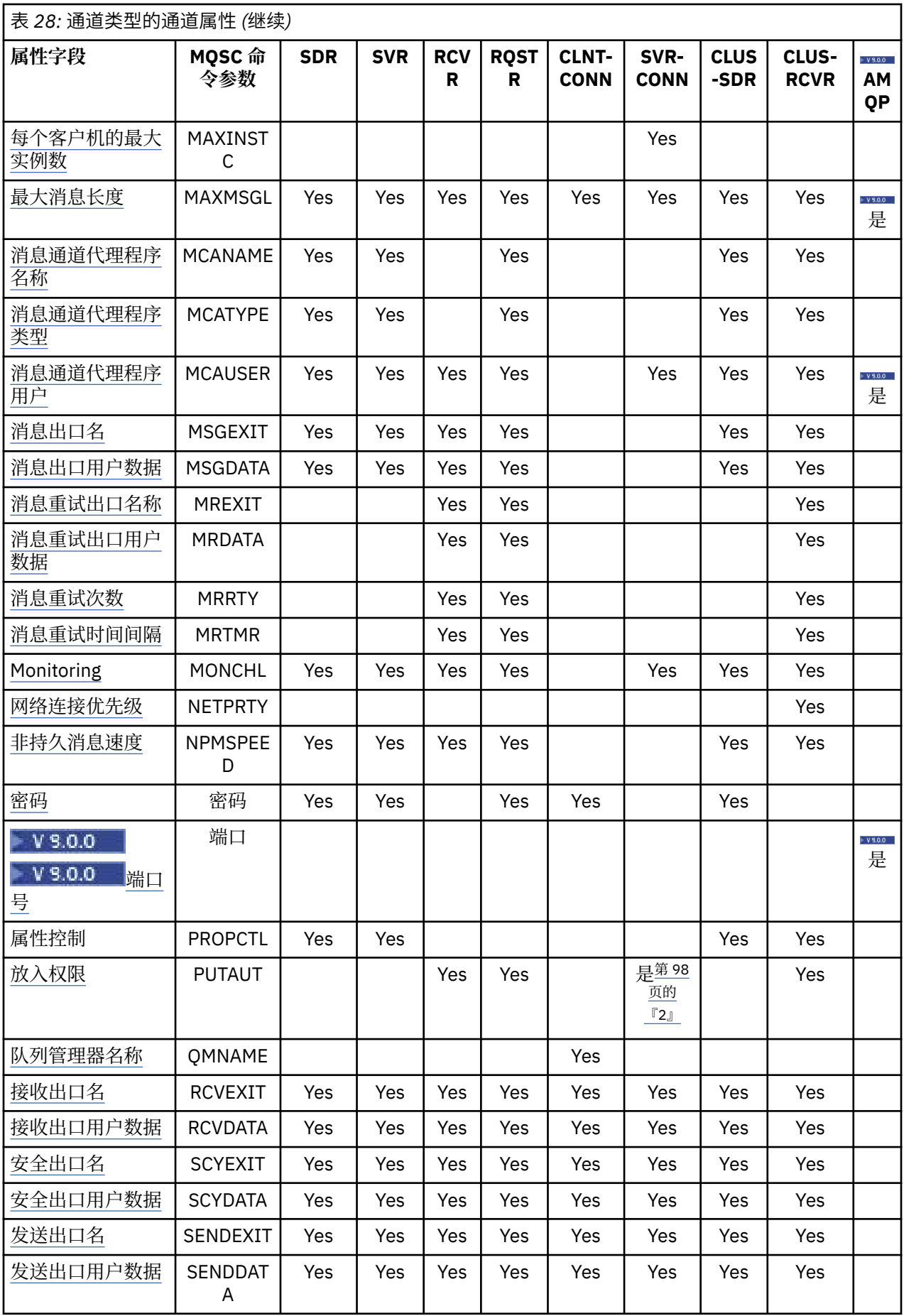

<span id="page-97-0"></span>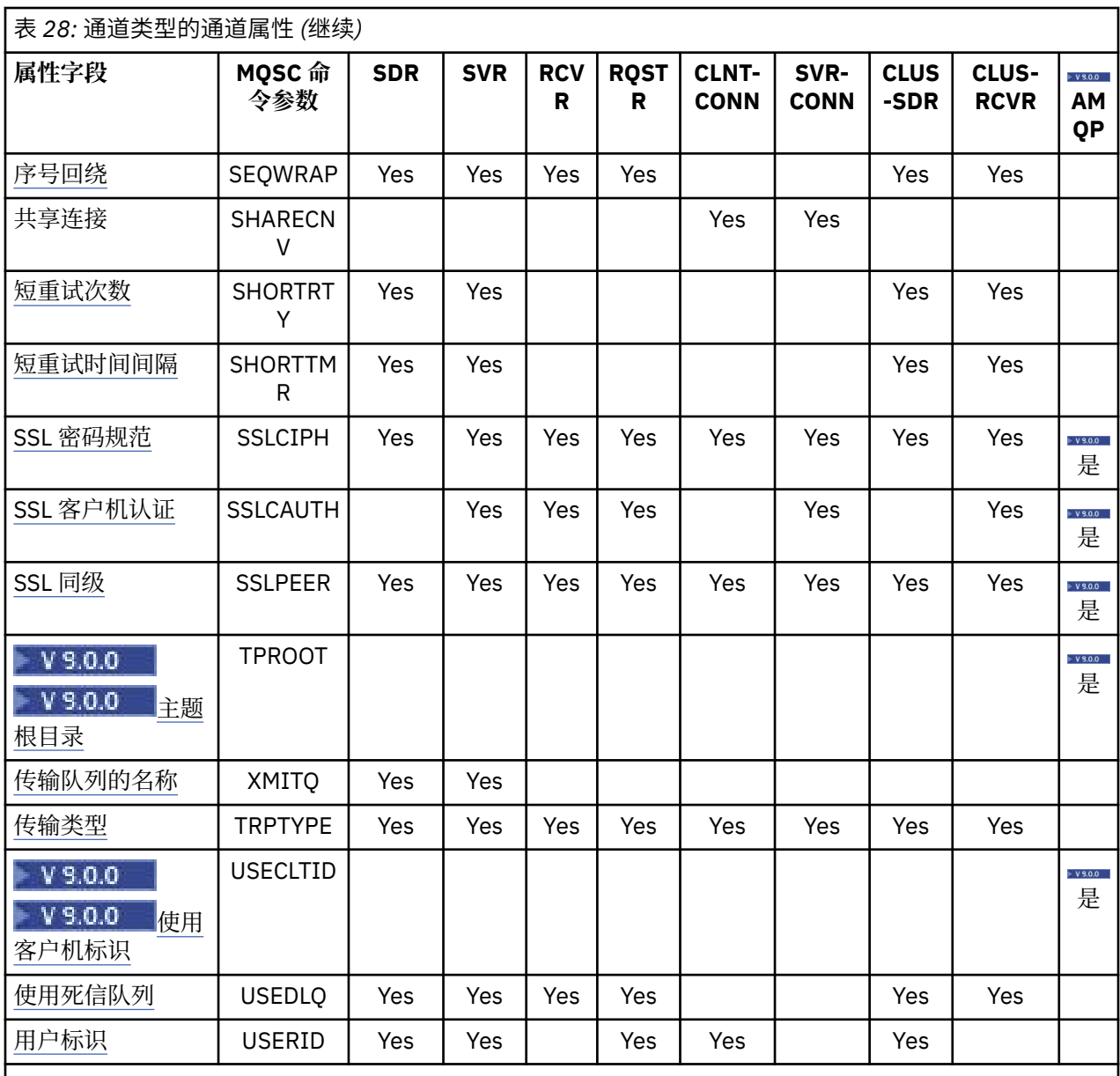

**注意:**

1. 没有任何管理接口允许为 CLUSSDR 通道查询或设置此属性。 您将收到 MQRCCF\_WRONG\_CHANNEL\_TYPE 消息。 但是, 此属性存在于 CLUSSDR 通道对象 (包括 MQCD 结构) 中,如果需要, CHAD 出口可以通过程序设置此属性。

2. 仅在 z/OS 上有效。

### **相关概念**

第 98 页的『按字母顺序排列的通道属性』

本节描述通道对象的每个属性及其有效值,并在适当情况下说明其使用情况。

### **相关信息**

MQSC 引用

# **按字母顺序排列的通道属性**

本节描述通道对象的每个属性及其有效值,并在适当情况下说明其使用情况。

对于某些平台, IBM MQ 可能未实现此部分中显示的所有属性。 在个别属性描述中提及异常和平台差异 (如 果相关)。

<span id="page-98-0"></span>可以在 MQSC 中指定的关键字显示在每个属性的方括号中。 这些属性按字母顺序排列。

# **变更日期 (ALTDATE)**

此属性是上次变更定义的日期,格式为 yyyy-mm-dd。 此属性对所有通道类型均有效。

# **变更时间 (ALTTIME)**

此属性是上次更改定义的时间,格式为 hh:mm:ss。 此属性对所有通道类型均有效。

# **AMOP 保持活动 (AMQPKA)**

使用 **AMQPKA** 属性来指定 AMQP 客户机连接的保持活动时间。 如果 AMQP 客户机未在保持活动时间间隔内 发送任何帧, 那么将关闭连接。

**AMQPKA** 属性确定从 IBM MQ 发送到 AMQP 客户机的空闲超时属性的值。 该属性是一个以毫秒为单位的时 间段。

如果 AMOPKA 设置为值> 0, 那么 IBM MQ 会将该值作为空闲超时属性流到一半。 例如, 值 10000 将导致 队列管理器发送空闲超时值 5000。 客户机应确保至少每 10000 毫秒将数据发送到 IBM MQ 。 如果 IBM MQ 在该时间内未收到数据,那么 IBM MQ 会假定客户机已失去其连接,并强制关闭具有 amqp:resource-limit-exceeded 错误条件的连接。

值 AUTO 或 0 表示 IBM MQ 不会将空闲超时属性流至 AMQP 客户机。

AMQP 客户机仍可以传递其自己的空闲超时值。 如果这样做, 那么 IBM MQ 会至少频繁地流动数据 (或空的 AMQP 帧), 以通知客户机它可用。

# **批处理脉动信号间隔 (BATCHHB)**

此属性允许发送通道在落实一批消息之前验证接收通道是否仍处于活动状态。

因此,批处理脉动信号间隔允许回退批处理,而不是在接收通道未处于活动状态时变为不确定状态。 通过回 退批处理,这些消息仍可用于处理,例如,可以将它们重定向到另一个通道。

如果发送通道在批处理脉动信号间隔内具有来自接收通道的通信,那么假定接收通道仍处于活动状态,否则 将 "脉动信号" 发送到接收通道以进行检查。 发送通道会根据通道脉动信号间隔 (HBINT) 属性中指定的秒 数,等待来自通道接收端的响应一段时间。

该值以毫秒为单位,必须在范围 0 到 999999 之间。 值为零表示不使用批处理心脏跳动。

此属性对以下通道类型有效:

- 发送方
- 服务器
- 集群发送方
- 集群接收方

# **批处理时间间隔 (BATCHINT)**

此属性是一个周期 (以毫秒为单位), 在此期间, 即使传输队列上没有消息, 通道也会保持批处理打开。 您可以指定任何毫秒数,从零到 999 999 999。 缺省值为零。

如果未指定批处理时间间隔,那么当满足下列其中一个条件时,批处理将关闭:

- 已发送 BATCHSZ 中指定的消息数。
- 已发送 BATCHLIM 中指定的字节数。
- 
- 传输队列为空。

<span id="page-99-0"></span>在负载较轻的通道上,如果传输队列频繁变为空,那么有效批处理大小可能远小于 BATCHSZ。

您可以使用 BATCHINT 属性通过减少短批处理数来提高通道的效率。 但是,请注意,您可以减慢响应时 间,因为批处理持续时间更长,而消息未落实的时间更长。

如果指定 BATCHINT ,那么仅当满足下列其中一个条件时,批处理才会关闭:

- 已发送 BATCHSZ 中指定的消息数。
- 已发送 BATCHLIM 中指定的字节数。
- 传输队列上没有更多消息,并且在等待消息时已经过 BATCHINT 时间间隔 (自检索到批处理的第一条消息 以来)。

**注:** BATCHINT 指定等待消息所耗用的总时间。 它不包括检索已在传输队列上可用的消息所花费的时间,也 不包括传输消息所花费的时间。

此属性对以下通道类型有效:

- 发送方
- 服务器
- 集群发送方
- 集群接收方

### **批处理限制 (BATCHLIM)**

此属性是在获取同步点之前可通过通道发送的数据量的限制 (以千字节为单位)。

同步点是在导致达到限制的消息流过通道后执行的。

该值必须在 0-999999 范围内。 缺省值是 5000。

此属性中的值为零表示没有数据限制应用于此通道上的批处理。

满足以下某条件时将终止批处理:

- 已发送 BATCHSZ 消息。
- BATCHLIM 字节已发送。
- 传输队列为空且已超过 BATCHINT。

此属性对以下通道类型有效:

- 发送方
- 服务器
- 集群发送方
- 集群接收方

此参数在所有平台上都受支持。

## **批处理大小 (BATCHSZ)**

此属性是在获取同步点之前要发送的最大消息数。

批处理大小不会影响通道传输消息的方式; 消息始终单独传输,但会作为批处理落实或回退。

为了提高性能,您可以设置批处理大小以定义要在两个同步点之间传输的最大消息数。 当通道启动时,将 协商要使用的批处理大小,并采用两个通道定义中的较低者。 在某些实现上,将根据两个通道定义中的最低 值和两个队列管理器 MAXUMSGS 值来计算批处理大小。 批处理的实际大小可以较小; 例如,当传输队列上 没有剩余消息或批处理时间间隔到期时,批处理完成。

批处理大小的较大值会增加吞吐量,但恢复时间会增加,因为有更多消息要回退并再次发送。 缺省 BATCHSZ 为 50, 建议您先尝试该值。如果通信不可靠, 那么您可以为 BATCHSZ 选择较低的值, 从而更有 可能需要恢复。

同步点过程需要唯一的逻辑工作单元标识,以便在每次获取同步点时通过链接进行交换,以协调批处理落实 过程。

<span id="page-100-0"></span>如果同步的批处理落实过程中断,那么可能会出现 不确定 情况。 当消息通道启动时,将自动解决不确定情 境。如果此解决方法不成功, 那么可能需要使用 RESOLVE 命令进行手动干预。

选择批量大小的数字时的一些注意事项:

- 如果该数字过大,那么链路两端占用的队列空间量将过大。 消息在未落实时占用队列空间,并且在落实之 前无法从队列中除去这些消息。
- 如果可能有稳定的消息流, 那么可以通过增加批处理大小来提高通道的性能, 因为传输相同数量的字节需 要更少的确认流。
- 如果消息流特征指示消息间歇性到达, 那么具有相对较大的断开连接时间间隔的批处理大小 1 可能会提供 更好的性能。
- 该数字可以在 1 到 9999 的范围内。 但是,出于数据完整性原因,连接到任何当前平台的通道必须指定大 于 1 的批处理大小。 值 1 用于与 V 1 产品配合使用, 但用于 MVS 的值为 IBM MQ 。

• 即使快速通道上的非持久消息不等待同步点,它们也会影响批量大小计数。

此属性对以下通道类型有效:

- 发送方
- 服务器
- 接收方
- 请求者
- 集群发送方
- 集群接收方

# **证书标签 (CERTLABL)**

此属性指定通道定义的证书标签。

标签标识将密钥存储库中的哪个个人证书发送到远程同级。 如 数字证书标签中所述定义证书。

仅当远程同级的 IBM MQ 版本完全支持证书标签配置并且通道正在使用 TLS CipherSpec 时,入站通道 (包括 RCVR, ROSTR, CLUSRCVR, 未限定的 SERVER 和 SVRCONN 通道) 才会发送已配置的证书。如果不是 这种情况,那么队列管理器 **CERTLABL** 属性将确定发送的证书。 此限制是因为入站通道的证书标签选择机 制依赖于并非在所有情况下都受支持的 TLS 协议扩展。 特别是, Java 客户机, JMS 客户机和所有版本的 IBM MQ (IBM MQ 8.0 之前) 都不支持必需的协议扩展, 并且无论特定于通道的标签设置如何, 都将只接收 由队列管理器 **CERTLABL** 属性配置的证书。

未限定的服务器通道是未设置 CONNAME 字段的通道。

没有任何管理接口允许为 CLUSSDR 通道查询或设置此属性。 您将收到 MQRCCF\_WRONG\_CHANNEL\_TYPE 消息。 但是, 此属性存在于 CLUSSDR 通道对象 (包括 MQCD 结构) 中, 如果需要, CHAD 出口可以通过程 序设置此属性。

有关证书标签可包含的内容的更多信息,请参阅 数字证书标签,了解需求。

此属性对所有通道类型均有效。

**注:** 对于 SSL/TLS ,必须在 QMGR 定义上定义 CERTLABL。 您可以选择在 CHANNEL 定义上设置 CERTLABL, 但是, 即使已将 CERTLABL 定义为通道属性, 通道也会继续使用队列管理器缺省 CERTLABL。

将检查队列管理器 CERTLABL ,并且它必须是有效的个人证书,即使您在 CHANNEL 定义上设置了 CERTLABL 也是如此。

通道继续使用队列管理器缺省 CERTLABL, 即使您在 CSQ6SYSP 模块中指定了 OPMODE 也是如此。

# **通道名称 (CHANNEL)**

此属性指定通道定义的名称。

该名称最多可以包含 20 个字符,但由于消息通道的两端必须具有相同的名称,并且其他实现可能对大小有 限制,因此实际字符数可能必须较小。

在可能的情况下,通道名称对于互连队列管理器网络中任意两个队列管理器之间的一个通道是唯一的。

### <span id="page-101-0"></span>该名称必须包含以下列表中的字符:

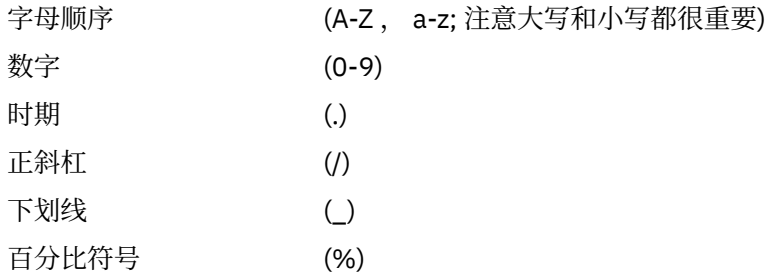

### **注:**

1. 不允许嵌入空白,将忽略前导空白。

2. 在使用 EBCDIC 片假名的系统上,不能使用小写字符。

此属性对所有通道类型均有效。

# **Multiplatforms 版上的通道统计信息 (STATCHL)**

在 Multiplatforms 版上, 此属性控制通道的统计数据收集。

可能的值为:

### **QMGR**

此通道的统计信息数据收集基于队列管理器属性 STATCHL 的设置。 该值为缺省值。

**关闭**

已禁用此通道的统计信息数据收集。

**低**

此通道的统计信息数据收集以较低的数据收集比率启用。

**中**

此通道的统计信息数据收集已启用,数据收集比率适中。

**高**

此通道的统计信息数据收集是通过高比率的数据收集来启用的。 有关通道统计信息的更多信息,请参阅 监视参考。

在 z/OS 系统上,启用此参数会直接开启统计信息数据收集,而不考虑您选择的值。 指定 LOW、MEDIUM 或 HIGH 对您的结果没有差别。必须启用此参数以收集通道记帐记录。 此属性对以下通道类型有效:

- 发送方
- 服务器
- 接收方
- 请求者
- 集群发送方
- 集群接收方

# **通道类型 (CHLTYPE)**

此属性指定要定义的通道的类型。 可能的通道类型为:

**消息通道类型:**

- 发送方
- 服务器
- <span id="page-102-0"></span>• 接收方
- 请求者
- 集群发送方
- 集群接收方

### **MQI 通道类型:**

- 客户机连接 (仅限 Windows 和 UNIX )
	- **注:** 还可以在 z/OS 上定义客户机连接通道,以便在其他平台上使用。
- 服务器连接
- AMQP

通道的两端必须具有相同的名称和兼容类型:

- 具有接收方的发送方
- 具有服务器的请求者
- 具有发送方的请求者 (用于回调)
- 具有接收方的服务器 (服务器用作发送方)
- 客户机连接与服务器连接
- 具有集群接收方的集群发送方
- 具有 AMQP 的 AMQP

# **客户机通道权重 (CLNTWGHT)**

此属性指定用于影响所使用的客户机连接通道定义的权重。

使用客户机通道权重属性的目的在于当存在多个合适的客户机通道定义时,可以根据其权重随机地选择这些 定义。

当客户机发出 MQCONN 请求与队列管理器组的连接时,通过指定以星号开头的队列管理器名称 (该名称允许 在多个队列管理器之间进行客户机权重均衡) ,并且在客户机通道定义表 (CCDT) 中提供了多个合适的通道定 义时,将根据权重随机选择要使用的定义,首先按字母顺序选择任何适用的 CLNTWGHT (0) 定义。

请指定 0 至 99 范围内的值。 缺省值是 0。

零值指示不执行负载均衡并且按字母顺序选择适用的定义。 要启用负载均衡,请指定一个在范围 1 至 99 之 间的值,其中 1 是最小的权重,99 是最大的权重。 两个或多个具有非零权重的通道之间的连接分布与这些 权重的比率成正比。 例如,选择了三个 CLNTWGHT 值为 2 , 4 和 14 的通道,大约是时间的 10% , 20% 和 70%。 不保证此分布。 如果连接的 AFFINITY 属性设置为 PREFERRED, 那么第一个连接会根据客户机 权重选择通道定义,然后后续连接继续使用相同的通道定义。

此属性仅对客户机连接通道类型有效。

# **集群 (CLUSTER)**

此属性是通道所属的集群的名称。

最大长度为 48 个字符, 符合命名 IBM MO 对象的规则。

最多可以有一个 CLUSTER 或 CLUSNL 的结果值为非空白。 如果其中一个值为非空白,那么另一个值必须为 空白。

此属性对以下通道类型有效:

- 集群发送方
- 集群接收方

# **集群名称列表 (CLUSNL)**

此属性是名称列表的名称,用于指定通道所属的集群的列表。

最多可以有一个 CLUSTER 或 CLUSNL 的结果值为非空白。 如果其中一个值为非空白,那么另一个值必须为 空白。

此属性对以下通道类型有效:

- 集群发送方
- 集群接收方

# **CLWLPRTY 通道属性**

CLWLPRTY 通道属性指定集群工作负载分发的通道的优先级顺序。 该值必须在 0-9 范围内,其中 0 是最低 优先级, 9 是最高优先级。

使用 CLWLPRTY 通道属性可设置可用集群目标的优先级顺序。 IBM MQ 先选择具有最高优先级的目标, 然后 再选择具有最低集群目标优先级的目标。 如果存在多个具有相同优先级的目标,那么将选择最近最少使用的 目标。

如果有两个可能的目标,那么可以使用此属性来允许故障转移。 消息转至具有最高优先级通道的队列管理 器。 如果它变为不可用,那么消息将转至下一个优先级最高的队列管理器。 优先级较低的队列管理器充当 保留。

IBM MQ 先检查通道状态,然后再确定通道的优先级。 只有可用的队列管理器才是可供选择的候选者。

**注意:**

- 在目标队列管理器上的集群接收方通道上指定此属性。 您在匹配的集群发送方通道上指定的任何均衡都可 能被忽略。 请参阅 集群通道。
- 远程队列管理器的可用性取决于该队列管理器的通道状态。 当通道启动时, 它们的状态会发生多次更改, 其中一些状态对集群工作负载管理算法的优先级较低。 在实践中,这意味着可以在启动高优先级 (主) 目标 的通道时选择低优先级 (备份) 目标。
- 如果需要确保没有消息转至备份目标, 请不要使用 CLWLPRTY。 请考虑使用单独的队列, 或者使用 CLWLRANK 从主队列到备份的手动切换。

### **CLWLRANK 通道属性**

**CLWLRANK** 通道属性指定集群工作负载分布的通道的排名。 该值必须在 0-9 范围内,其中 0 是最低等级, 9 是最高等级。

如果要控制发送到另一个集群中的队列管理器的消息的最终目标,请使用 **CLWLRANK** 通道属性。 通过设置 将队列管理器连接到集群交集处的网关队列管理器的通道的列组来控制最终目标的选择。

设置 CLWLRANK 时, 消息将通过相互连接的集群采用指定的路由, 以到达排名较高的目标。 例如, 消息到 达网关队列管理器,该网关队列管理器可以使用排名 1 和 2 的通道将它们发送到两个队列管理器中的任何一 个。 它们将自动发送到由具有最高列组的通道连接的队列管理器,在这种情况下,会将该通道发送到排名 2 的队列管理器。

IBM MQ 在检查通道状态之前获取通道的排名。 在检查通道状态之前获取列组意味着即使不可访问的通道也 可供选择。 它允许通过网络路由消息,即使最终目标不可用也是如此。

### **注意:**

- 在目标队列管理器上的集群接收方通道上指定此属性。 您在匹配的集群发送方通道上指定的任何均衡都可 能被忽略。 请参阅 集群通道。
- 如果还使用了优先级属性 CLWLPRTY, 那么 IBM MQ 将在可用目标之间进行选择。 如果通道对具有最高列 组的目标不可用,那么消息将保留在传输队列上。 当通道变为可用时,将释放此消息。 消息不会按列组顺 序发送到下一个可用目标。

### **CLWLWGHT 通道属性**

CLWLWGHT 通道属性指定应用于集群工作负载分布的 CLUSSDR 和 CLUSRCVR 通道的权重。 该值必须在范围 1-99 内, 其中 1 是最低权重, 而 99 是最高权重。

使用 CLWLWGHT 发送具有更多处理能力的服务器消息。 通道权重越高,通过该通道发送的消息越多。

<span id="page-104-0"></span>**注意:**

- 在目标队列管理器上的集群接收方通道上指定此属性。 您在匹配的集群发送方通道上指定的任何均衡都可 能被忽略。 请参阅 集群通道。
- 在任何通道上从缺省值 50 修改 CLWLWGHT 时, 工作负载均衡将取决于为发送到任何集群队列的消息选择 每个通道的总次数。 有关更多信息,请参阅第 144 [页的『集群工作负载管理算法』。](#page-143-0)

# **连接亲缘关系 (AFFINITY)**

此属性指定使用同一队列管理器名称多次连接的客户机应用程序是否使用同一客户机通道。

当存在多个适用的通道定义时,请使用此属性。

可能的值为:

### **PREFERRED**

进程中读取客户机通道定义表的第一个连接根据客户机通道权重创建一个适用的定义列表, 权重为 0 的 任何定义按字母顺序排在前面。 进程中的每个连接尝试使用该列表中的第一个定义进行连接。 如果连接 不成功,那么将使用下一个定义。 客户机通道权重值不为 0 的不成功定义将移至列表末尾。 客户机通道 权重为 0 的定义仍位于列表的前面,每次连接时将首先选择这些定义。

具有相同主机名的每个客户机进程总是创建相同的列表。

对于使用 C , C++ 或 .NET 编程框架 (包括完全受管 .NET) 编写的客户机应用程序以及使用 IBM MQ classes for Java 和 IBM MQ classes for JMS 的应用程序,如果自创建列表以来已修改 CCDT, 那么将更 新该列表。

该值为缺省值。

**无**

进程中读取 CCID 的第一个连接创建适用的定义列表。 进程中的所有连接根据客户机通道权重选择适用 的定义,首先按字母顺序选择权重为 0 的任何定义。

对于使用 C , C++ 或 .NET 编程框架 (包括完全受管 .NET) 编写的客户机应用程序以及使用 IBM MQ classes for Java 和 IBM MQ classes for JMS 的应用程序,如果自创建列表以来已修改 CCDT, 那么将更 新该列表。

此属性仅对客户机连接通道类型有效。

# **连接名称 (CONNAME)**

此属性是通信连接标识。 它指定此通道使用的特别通信链路。

它对于服务器通道是可选的,除非触发了服务器通道,在这种情况下,它必须指定连接名称。

指定 **CONNAME** 作为有状态 **TRPTYPE** 的机器的名称的逗号分隔列表。 通常只需要一个机器名称。 您可以提 供多个机器名称来配置具有相同属性的多个连接。 通常会采用连接列表中指定的顺序尝试连接,直至成功建 立连接。 如果提供了 CLNTWGHT 属性,将为客户机修改顺序。 如果没有任何连接成功,那么通道会重试连 接,具体由该通道的属性确定。 通过客户机通道,连接列表提供了除使用队列管理器组之外的替代方法来配 置多个连接。 通过消息通道,连接列表用于配置与多实例队列管理器的替代地址的连接。

最早在 IBM WebSphere MQ 7.0.1 中支持在列表中提供多个连接名称。 它更改了 **CONNAME** 参数的语法。 较 早的客户机和队列管理器使用列表中的第一个连接名称进行连接,并且不会读取列表中的剩余连接名称。 为 了使较早的客户机和队列管理器能够解析新语法,您必须在列表中的第一个连接名称上指定端口号。 指定端 口号可避免在从运行 IBM WebSphere MQ 7.0.1 之前级别的客户机或队列管理器连接到通道时出现问题。

**图 Multi 画**在 多平台 上,集群接收方通道的 TCP/IP 连接名称参数是可选的。 如果您将连接名称留空, IBM MQ 将为您生成一个连接名称,采用缺省端口并使用系统的当前 IP 地址。您可以覆盖缺省端口号,但 仍使用系统的当前 IP 地址。 对于每个连接名称, 请将 IP 名称留空, 并在括号内提供端口号; 例如:

(1415)

生成的 CONNAME 始终采用点分十进制 (IPv4) 或十六进制 (IPv6) 格式, 而不采用字母数字 DNS 主机名格 式。

最大名称长度取决于平台:

• Multi 264 个字符。

• 2/05 48 个字符 (请参阅 [注释](#page-106-0) 1)。

### **如果传输类型为 TCP**

CONNAME 是远程机器 (或集群接收方通道的本地机器) 的主机名或网络地址。 例如,

(ABC.EXAMPLE.COM), (2001:DB8:0:0:0:0:0:0) 或 (127.0.0.1)。 它可以包含端口号,例如  $(MACHINE(123))_0$ 

 $z/0S$ 它可以包含动态 DNS 组或 Network Dispatcher 输入端口的 IP\_name。

如果在仅支持 IPv4 的网络中使用 IPv6 地址, 那么不会解析连接名称。 在同时使用 IPv4 和 IPv6 的网络 中,连接名称与本地地址进行交互以确定使用的 IP 堆栈。 请参阅第 110 [页的『本地地址](#page-109-0) [\(LOCLADDR\)](#page-109-0)』,以了解更多信息。

### **如果传输类型为 LU 6.2**

<mark>→ Windows → IBM i → UNIX 如果指定了 TPNAME 和 MODENAME , 请提供伙伴 LU 的标准</mark> 名称。

**Multi Manuel TPNAME 和 MODENAME 为空, 请提供特定平台的 CPI-C 端信息对象名。** 

*z/OS* ■有两种格式可用于指定值:

• 逻辑单元名称

队列管理器的逻辑单元信息包括逻辑单元名、TP 名和可选方式名。 可以通过以下三种格式之一指定此 名称:

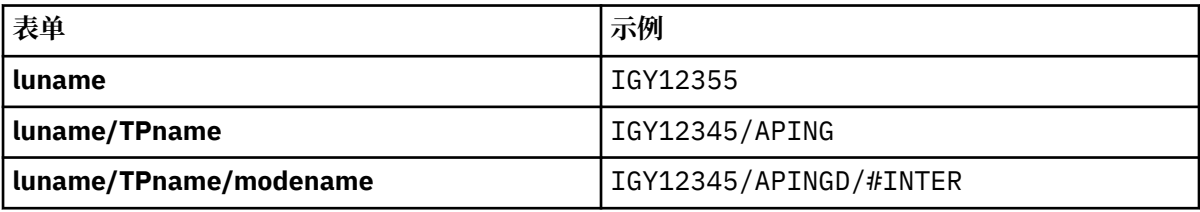

对于第一种格式,必须为 TPNAME 和 MODENAME 属性指定 TP 名称和方式名; 否则这些属性必须为 空。 对于客户机连接通道,只允许第一种形式。

• 符号名称

队列管理器的逻辑单元信息的符号目标名称,在辅助信息数据集中定义。 TPNAME 和 MODENAME 属 性必须为空。 请注意,对于集群接收方通道,辅助信息位于集群中的其他队列管理器上。 在这种情况 下,它可以是通道自动定义出口可以解析为本地队列管理器的相应逻辑单元信息的名称。

指定或隐含的 LU 名可以是 VTAM 通用资源组的 LU 名。

### **如果传输协议为 NetBIOS**

CONNAME 是远程机器上定义的 NetBIOS 名称。

### **如果传输协议是 SPX**

CONNAME 是 SPX 样式的地址,由 4 字节网络地址, 6 字节节点地址和 2 字节套接字号组成。 以十六 进制输入这些值,网络和节点地址之间用句点和方括号中的套接字号分隔。 例如:

CONNAME('0a0b0c0d.804abcde23a1(5e86)')

如果省略了套接字号,那么将使用缺省 IBM MQ SPX 套接字号。 缺省值为 X'5E86'。

此属性对以下通道类型有效:

- 发送方
- 服务器
- 请求者
- <span id="page-106-0"></span>• 客户机连接
- 集群发送方
- 集群接收方

它对于服务器通道是可选的,除非触发了服务器通道,在这种情况下,它必须指定连接名称。

**注:**

1. 对于名称长度, 您可以通过以下任一方式来绕过 48 个字符的限制:

- 设置 DNS 服务器, 例如, 使用 "myserver" 而不是 "myserver.location.company.com" 的主机名, 以确 保可以使用短主机名。
- 使用 IP 地址。
- 2. 传输协议的定义包含在 第 125 [页的『传输类型](#page-124-0) (TRPTYPE)』中。

# **转换消息 (CONVERT)**

此属性指定在传输之前必须将消息转换为接收系统所需的格式。

应用程序消息数据通常由接收应用程序转换。但是,如果远程队列管理器位于不支持数据转换的平台上,请 使用此通道属性来指定必须将消息转换为接收系统 **前** 传输所需的格式。

可能的值为 yes 和 no。 如果指定 yes, 那么如果指定了其中一个内置格式名称, 或者数据转换出口可用于 用户定义的格式,那么将在发送之前转换消息中的应用程序数据 (请参阅 编写数据转换出口 )。 如果指定 no,那么在发送之前不会转换消息中的应用程序数据。

此属性对以下通道类型有效:

- 发送方
- 服务器
- 集群发送方
- 集群接收方

# **数据压缩 (COMPMSG)**

此属性是通道支持的消息数据压缩技术的列表。

对于发送方,服务器,集群发送方,集群接收方和客户机连接通道,指定的值按优先顺序排列。 使用通道的 远程端支持的第一种压缩技术。 将通道的相互支持的压缩技术传递到发送通道的消息出口,在该出口中,可 以根据每条消息来更改所使用的压缩技术。 压缩会改变传递到发送和接收出口的数据。 请参阅 第 [109](#page-108-0) 页的 『头压缩 [\(COMPHDR\)](#page-108-0)』 以获取消息头的压缩。

可能的值为:

**无**

不执行消息数据压缩。 该值为缺省值。

### **RLE**

使用运行长度编码执行消息数据压缩。

### **ZLIBFAST**

使用 zlib 压缩技术来执行消息数据压缩。 推荐使用快速压缩时间。

可以选择将 ZLIBFAST 卸载到 zEnterprise 数据压缩工具。 请参阅 zEDC Express 设施 以获取更多信息。

### **ZLIBHIGH**

使用 zlib 压缩技术来执行消息数据压缩。 推荐使用高级压缩。

### **ANY**

允许通道支持队列管理器支持的任何压缩技术。 仅支持 "接收方" , "请求者" 和 "服务器连接" 通道。 此属性对所有通道类型均有效。

# <span id="page-107-0"></span>**缺省重新连接 (DEFRECON)**

指定客户机连接是否在其连接中断时自动重新连接客户机应用程序。 可能的值为:

**NO**

是

除非被 **MQCONNX** 覆盖,否则不会自动重新连接客户机。

除非被 MQCONNX 覆盖, 否则客户机将自动重新连接。

**QMGR**

除非被 **MQCONNX** 覆盖,否则客户机将自动重新连接,但仅连接到同一队列管理器。 QMGR 选项具有与 MQCNO\_RECONNECT\_Q\_MGR 相同的效果。

### **DISABLED**

已禁用重新连接,即使客户机程序使用 **MQCONNX** MQI 调用进行请求也是如此。

此属性仅对客户机连接通道有效。

# **描述 (DESCR)**

此属性描述通道定义,最多包含 64 个字节的文本。

**注:** 如果系统使用双字节字符集(DBCS),那么最大字符数将减少。

使用由队列管理器的编码字符集标识 (CCSID) 标识的字符集中的字符,以确保在将文本发送到另一个队列管 理器时正确转换文本。

此属性对所有通道类型均有效。

# **断开连接时间间隔 (DISCINT)**

此属性是通道关闭的时间长度 (如果在该时间段内没有消息到达)。

此属性是服务器,集群发送方,发送方和集群接收方通道的超时属性 (以秒为单位指定)。 时间间隔是从批处 理结束点 (即达到批处理大小或批处理时间间隔到期且传输队列变为空时) 开始测量的。 如果在指定的时间间 隔内没有消息到达传输队列, 那么通道将关闭。 (时间大致。)

通道两端之间的控制数据的关闭交换包括关闭原因的指示。 这将确保通道的相应端保持可用状态以再次启 动。

您可以指定从零到 999 999 之间的任何秒数,其中零值表示不断开连接; 无限期等待。

对于使用 TCP 协议的服务器连接通道,时间间隔表示以秒为单位指定的客户机不活动断开连接值。 如果服 务器连接在此持续时间内未接收到来自其伙伴客户机的通信,那么它将终止该连接。

在来自客户机的 IBM MQ API 调用之间应用服务器连接不活动时间间隔。

**注:** 具有等待调用的潜在长时间运行的 MQGET 不会归类为不活动,因此,不会因 DISCINT 到期而超时。 此属性对以下通道类型有效:

- 发送方
- 服务器
- 服务器连接
- 集群发送方
- 集群接收方

此属性不适用于使用 TCP 以外的协议的服务器连接通道。

**注:** 性能受为断开连接时间间隔指定的值影响。

低值 (例如几秒) 可能会通过不断启动通道来损害系统性能。 较大的值 (超过一个小时) 可能意味着系统资源 被不必要地占用。 您还可以指定脉动信号间隔,以便当传输队列上没有消息时,发送 MCA 向接收 MCA 发送 脉动信号流,从而使接收 MCA 有机会停顿通道,而无需等待断开连接间隔到期。 要使这两个值有效协同工 作,脉动信号间隔值必须显着低于断开连接间隔值。
<span id="page-108-0"></span>缺省 DISCINT 值设置为 100 分钟。 但是,几分钟的值通常是合理的使用值,而不会影响性能或使通道在不 必要的长时间内保持运行。 如果适合于您的环境,那么可以在每个单独的通道上或通过更改缺省通道定义 (例如 SYSTEM.DEF.SENDER。

有关更多信息,请参阅 停止和停顿通道。

# **处置 (QSGDISP)**

此属性指定队列共享组中通道的处置。 它仅在 z/OS 上有效。

这些值是:

### **QMGR**

在执行该命令的队列管理器的页集上定义通道。 此值是缺省值。

#### **GROUP**

此通道是在共享存储库中定义的。 仅当存在共享队列管理器环境时,才允许此值。 使用 QSGDISP (GROUP) 定义通道时, 将自动生成命令 DEFINE CHANNEL (name) NOREPLACE QSGDISP (COPY) 并将 其发送到所有活动队列管理器,以使它们在页集 0 上生成本地副本。 对于未处于活动状态的队列管理 器,或者在以后加入队列共享组的队列管理器,将在队列管理器启动时生成该命令。

#### **COPY**

在执行该命令的队列管理器的页集上定义通道,从同名的 QSGDISP (GROUP) 通道复制其定义。 仅当存 在共享队列管理器环境时,才允许此值。

此属性对所有通道类型均有效。

## **头压缩 (COMPHDR)**

此属性是通道支持的头数据压缩技术的列表。

对于发送方,服务器,集群发送方,集群接收方和客户机连接通道,指定的值与正在使用的通道的远程端支 持的第一种压缩技术按优先顺序排列。 将通道的相互支持的压缩技术传递到发送通道的消息出口,在该出口 中,可以根据每条消息来更改所使用的压缩技术。 压缩会改变传递到发送和接收出口的数据。

可能的值为:

**无**

不执行头数据压缩。 该值为缺省值。

## **SYSTEM**

执行头数据压缩。

此属性对所有通道类型均有效。

## **脉动信号间隔 (HBINT)**

此属性指定当传输队列上没有消息时,要从发送消息通道代理程序 (MCA) 传递的脉动信号流之间的近似时 间。

脉动信号流不会阻塞在接收的 MCA,该 MCA 正在等待消息到达或等待断开连接的时间间隔期满。 当取消阻 塞接收 MCA 后,它可以将通道断开连接,而不需要等待断开连接时间间隔期满。 脉动信号流还释放为大型 消息分配的任何存储缓冲区,并关闭在通道接收端保持打开状态的任何队列。

该值以秒为单位,必须在 0-999 999 范围内。 值为零表示不发送脉动信号流。 缺省值为 300。 为了最有 用,该值必须显着小于断开连接时间间隔值。

对于使用 IBM MQ classes for Java, JMS 或 .NET API 的应用程序,将通过下列其中一种方法来确定 HBINT 值:

• 通过应用程序所使用的 SVRCONN 通道上的值。

• 或者按 CLNTCONN 通道上的值 (如果应用程序已配置为使用 CCDT)。

对于服务器连接和客户机连接通道,脉动信号可以分别从服务器端和客户端流动。 如果在脉动信号间隔内未 通过通道传输任何数据,那么客户机连接 MQI 代理程序将发送脉动信号流,而服务器连接 MQI 代理程序将 使用另一个脉动信号流对其进行响应。 发生这种情况与通道的状态无关,例如,无论它是在进行 API 调用时 处于不活动状态,还是在等待客户机用户输入时处于不活动状态。 无论通道的状态如何,服务器连接 MQI

代理程序也能够再次向客户机启动脉动信号。 为防止服务器连接和客户机连接 MQI 代理程序同时相互跳 动, 在脉动信号间隔加 5 秒内, 在通道中未传输任何数据后, 服务器脉动信号会流动。

对于在 IBM WebSphere MQ 7.0 之前的通道方式下工作的服务器连接和客户机连接通道,仅当服务器 MCA 正在等待指定了 WAIT 选项的 MQGET 命令 (它已代表客户机应用程序发出) 时,脉动信号才会流动。

有关使 MQI 通道在两种方式下工作的更多信息,请参阅 SharingConversations (MQLONG)。

### **相关信息**

DEFINE CHANNEL

ALTER CHANNEL

# **保持活动时间间隔 (KAINT)**

此属性用于指定通道的超时值。

"保持活动时间间隔" 属性是传递到通信堆栈的值,用于指定通道的保持活动计时。 它允许您为每个通道指定 不同的保持活动值。

您可以针对每个通道设置通道的 "保持活动时间间隔" (KAINT) 属性。

**A Multik 在 多平台上, 您可以访问和修改参数, 但仅存储和转发该参数; 没有该参数的功能实现。 如果** 需要 KAINT 参数提供的功能,请使用脉动信号间隔 (HBINT) 参数, 如 第 109 [页的『脉动信号间隔](#page-108-0) [\(HBINT\)](#page-108-0)』中所述。

要使此属性具有任何效果,必须启用 TCP/IP 保持活动。 在 z/OS 上, 通过发出 ALTER QMGR TCPKEEP (YES) MQSC 命令来启用保持活动。 在 多平台上, 当在分布式排队配置文件 qm.ini 的 TCP 节中或通过 IBM MQ Explorer 指定 KEEPALIVE=YES 参数时,会发生此情况。 还必须使用 TCP 概要文件配置数据集在 TCP/IP 本身中启用保持活动。

该值指示时间 (以秒计) ,并且必须在范围 0-99999 内。 "保持活动时间间隔" 值 0 指示未对通道启用特定于 通道的保持活动,仅使用 TCP/IP 中设置的系统范围保持活动值。 您还可以将 KAINT 设置为值 AUTO (此值 是缺省值)。 如果 KAINT 设置为 AUTO, 那么 Keepalive 值基于协商脉动信号间隔 (HBINT) 的值, 如下所示:

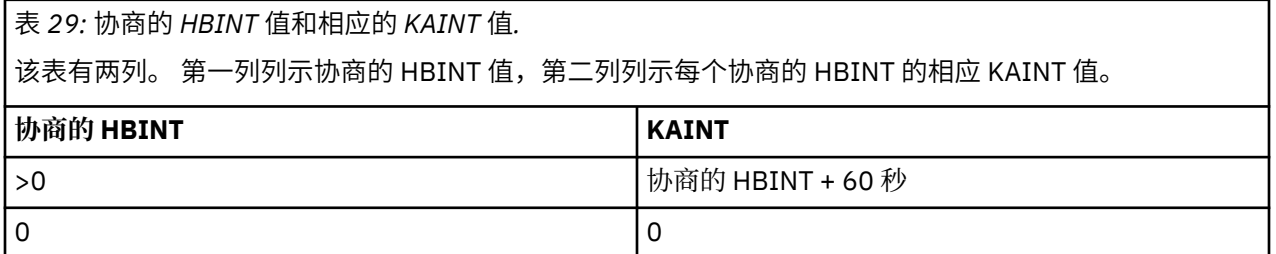

此属性对所有通道类型均有效。

对于具有除 TCP 或 SPX 以外的 TransportType (TRPTYPE) 的所有通道, 将忽略该值

## **本地地址 (LOCLADDR)**

此属性指定通道的本地通信地址。

**注:** AMQP 通道不支持与其他 IBM MQ 通道相同的 LOCLADDR 格式。 有关更多信息,请参阅第 [112](#page-111-0) 页的 『用于 AMQP 通道的 [LOCLADDR](#page-111-0)』。

## **所有通道 (AMQP 通道除外) 的 LOCLADDR**

仅当传输类型 (TRPTYPE) 为 TCP/IP 时, 此属性才适用。 对于所有其他传输类型, 将忽略该传输类型。

如果指定了 LOCLADDR 值, 那么停止然后重新启动的通道将继续使用 LOCLADDR 中指定的 TCP/IP 地址。 在 恢复方案中,当通道通过防火墙进行通信时,此属性可能很有用。 这很有用,因为它将除去由于通道重新启 动而导致的问题 (使用它所连接的 TCP/IP 堆栈的 IP 地址)。 LOCLADDR 还可以强制通道在双堆栈系统上使用 IPv4 或 IPv6 堆栈, 或者在单堆栈系统上使用双模堆栈。

此属性对以下通道类型有效:

- 发送方
- 服务器
- 请求者
- 客户机连接
- 集群发送方
- 集群接收方

当 LOCLADDR 包含网络地址时,该地址必须是属于运行通道的系统上的网络接口的网络地址。 例如,使用 以下 MSQC 命令在队列管理器 ALPHA 上定义发送方通道到队列管理器 BETA 时:

DEFINE CHANNEL(TO.BETA) CHLTYPE(SDR) CONNAME(192.0.2.0) XMITQ(BETA) LOCLADDR(192.0.2.1)

LOCLADDR 地址是 IPv4 地址 192.0.2.1。 此发送方通道在队列管理器 ALPHA 的系统上运行,因此 IPv4 地址必须属于其系统的其中一个网络接口。

该值是可选的 IP 地址, 以及用于出站 TCP/IP 通信的可选端口或端口范围。 此信息的格式如下所示:

LOCLADDR([ip-addr][(low-port[,high-port])]*[,[ip-addr][(low-port[,high-port])]]*)

LOCLADDR(包含多个地址)的最大长度是 MQ\_LOCAL\_ADDRESS\_LENGTH。

如果省略 LOCLADDR, 那么将自动分配本地地址。

请注意,您可以使用客户机通道定义表 (CCDT) 为 C 客户机设置 **LOCLADDR**。

所有参数都是可选的。 省略地址的 ip-addr 部分有助于为 IP 防火墙启用固定端口号配置。 省略端口号有 助于选择特定网络适配器,而无需识别唯一的本地端口号。 TCP/IP 堆栈将生成唯一的端口号。

为每个额外的本地地址指定 *[,[ip-addr][(low-port[,high-port])]]* 多次。 如果要指定本地网络适 配器的特定子集,请使用多个本地地址。 您也可以使用 *[,[ip-addr][(low-port[,high-port])]]* 表 示属于多实例队列管理器配置一部分的不同服务器上的特定本地网络地址。

### **ip-addr**

ip-addr 通过以下三种格式之一来指定:

**IPv4 点分十进制** 例如,192.0.2.1

**IPv6 十六进制表示法**

例如,2001:DB8:0:0:0:0:0:0

**字母数字主机名格式**

例如,WWW.EXAMPLE.COM

#### **low-port 和 high-port**

low-port 和 high-port 是括在括号中的端口号。

下表显示可如何使用 **LOCLADDR** 参数:

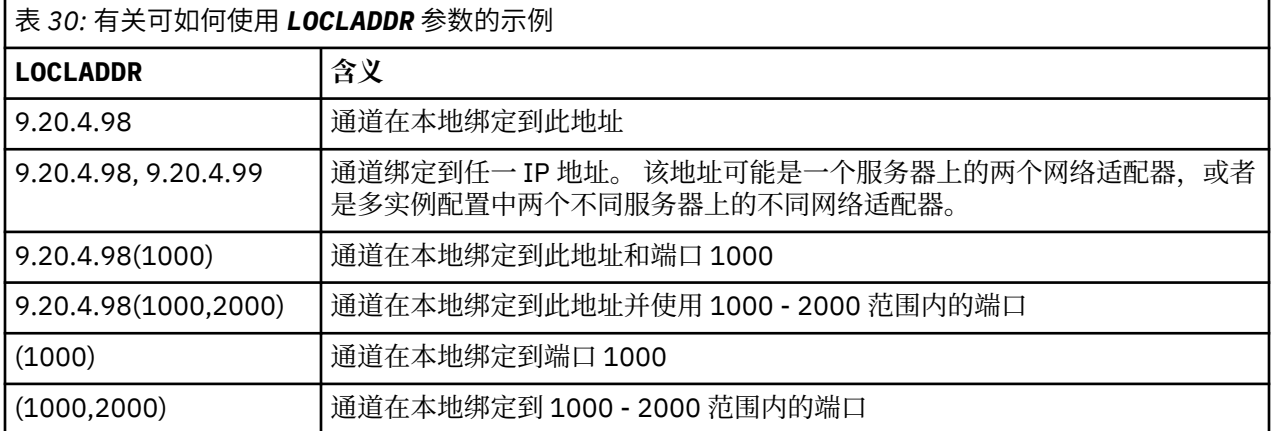

<span id="page-111-0"></span>启动通道时,为连接名称 (CONNAME) 和本地地址 (LOCLADDR) 指定的值确定用于通信的 IP 堆栈。 使用的 IP 堆栈确定如下:

- 如果系统仅配置了 IPv4 堆栈,那么将始终使用 IPv4 堆栈。 如果将本地地址 (LOCLADDR) 或连接名称 (CONNAME) 指定为 IPv6 网络地址, 那么将生成错误, 并且通道无法启动。
- 如果系统仅配置了 IPv6 堆栈, 那么将始终使用 IPv6 堆栈。 如果将本地地址 (LOCLADDR) 指定为 IPv4 网 络地址, 那么将生成错误并且通道无法启动。 在支持 IPv6 映射寻址的平台上, 如果将连接名称 (CONNAME) 指定为 IPv4 网络地址, 那么该地址将映射到 IPv6 地址。 例如, xxx.xxx.xxx.xxx 映射 到 ::ffff:xxx.xxx.xxx.xxx。 使用映射地址可能需要协议转换程序。 尽可能避免使用映射的地址。
- 如果将本地地址 (LOCLADDR) 指定为通道的 IP 地址, 那么将使用该 IP 地址的堆栈。如果将本地地址 (LOCLADDR) 指定为解析为 IPv4 和 IPv6 地址的主机名, 那么连接名称 ( CONNAME ) 确定使用的堆栈。 如 果将本地地址 (LOCLADDR) 和连接名称 (CONNAME) 都指定为解析为 IPv4 和 IPv6 地址的主机名, 那么所使 用的堆栈由队列管理器属性 IPADDRV 确定。
- 如果系统配置了双 IPv4 和 IPv6 堆栈,并且没有为通道指定本地地址 (LOCLADDR), 那么为该通道指定的 连接名称 (CONNAME) 将确定要使用的 IP 堆栈。 如果将连接名称 (CONNAME) 指定为解析为 IPv4 和 IPv6 地 址的主机名,那么使用的堆栈由队列管理器属性 IPADDRV 确定。

**图 Multi 画**在 多平台上,可以设置用于所有未定义本地地址的发送方通道的缺省本地地址值。 缺省值是 通过在启动队列管理器之前设置 MQ\_LCLADDR 环境变量来定义的。 值的格式与 MQSC 属性 LOCLADDR 的 格式相匹配。

## **具有集群发送方通道的本地地址**

集群发送方通道始终继承目标队列管理器上定义的相应集群接收方通道的配置。 即使存在同名的本地定义集 群发送方通道,也是如此,在这种情况下,手动定义仅用于初始通信。

因此,不可能依赖于集群接收方通道中定义的 LOCLADDR, 因为创建集群发送方的系统可能不拥有 IP 地 址。因此,不应使用集群接收方上的 LOCLADDR,除非有理由仅限制所有潜在集群发送方的端口而不是 IP 地址,并且已知这些端口在可能创建集群发送方通道的所有系统上都可用。

如果集群必须使用 LOCLADDR 来获取出站通信通道以绑定到特定 IP 地址,请使用 通道自动定义出口,或者 尽可能使用队列管理器的缺省 LOCLADDR。 使用通道出口时,它会将出口中的 LOCLADDR 值强制转换为任 何自动定义的 CLUSSDR 通道。

如果通过使用出口或缺省值对集群发送方通道使用非缺省 LOCLADDR, 那么任何匹配的手动定义的集群发 送方通道 (例如,到完整存储库队列管理器) 也必须设置 LOCLADDR 值以启用通过通道的初始通信。

**注:** 如果操作系统返回 LOCLADDR 中提供的端口 (或所有端口,如果提供了端口范围) 的绑定错误,那么通道 不会启动; 系统会发出错误消息。

## **用于 AMQP 通道的 LOCLADDR**

AMQP 通道支持与其他 IBM MQ 通道不同的 LOCLADDR 格式:

## **LOCLADDR (** *ip-addr* **)**

LOCLADDR 是通道的本地通信地址。 如果要强制客户机使用特定 IP 地址,请使用此参数。 如果选项可 用,那么强制通道使用 IPv4 或 IPv6 地址, 或者在具有多个网络适配器的系统上使用特定网络适配器, LOCLADDR 也很有用。

LOCLADDR 的最大长度为 MQ\_LOCAL\_ADDRESS\_LENGTH。

如果省略 LOCLADDR, 那么将自动分配本地地址。

#### **ip-addr**

ip-addr 是采用以下三种格式之一指定的单个网络地址:

**IPv4 点分十进制**

例如,192.0.2.1

**IPv6 十六进制表示法** 例如,2001:DB8:0:0:0:0:0:0

## **字母数字主机名格式**

例如,WWW.EXAMPLE.COM

如果输入了 IP 地址, 那么将仅验证地址格式。 未验证 IP 地址本身。

### **相关信息**

使用自动定义的集群发送方通道

# **长重试计数 (LONGRTY)**

此属性指定通道尝试将会话分配给其合作伙伴的最大次数。

可以将 **long retry count** 属性设置为从零到 999 999 999。

此属性对以下通道类型有效:

- 发送方
- 服务器
- 集群发送方
- 集群接收方

如果初始分配尝试失败,那么 *short retry count* 数字将递减,并且通道将重试剩余次数。 如果它仍然 失败,那么它将重试 *long retry count* 次,每次尝试之间的时间间隔为 *long retry interval* 。 如 果仍未成功,那么通道将关闭。 然后,必须使用命令重新启动通道; 通道启动程序不会自动启动该通道。

在 z/OS 上, 如果已超过最大通道数 (MAXCHL), 那么通道无法进入重试。

在 IBM i, UNIX 和 Windows 系统上,为了重试,必须运行通道启动程序。 通道启动程序必须监视在通道正 在使用的传输队列定义中指定的启动队列。

如果通道启动程序 (在 z/OS 上) 或通道 (在 多平台上) 在通道重试时停止, 那么在通道启动程序或通道重新启 动时,或者在消息成功放入发送方通道时,将重置 短重试计数 和 长重试计数 。但是,如果通道启动程序 (在 z/OS 上) 或队列管理器 (在多平台上) 关闭并重新启动,不会重置 短重试计数 和 长重试计数 。 通道保留 在队列管理器重新启动或放入消息之前的重试计数值。

对于 IBM i, UNIX 和 Windows 系统:

- 1. 当通道从 RETRY 状态进入 RUNNING 状态时, 不会立即重置 短重试计数 和 长重试计数 。 仅当通道进入 RUNNING 状态 (即本地通道确认发送到另一端的消息数) 后,第一条消息成功流经通道时,才会重置这些 消息。
- 2. 重新启动通道时,将重置 短重试计数 和 长重试计数 。

## **长重试时间间隔 (LONGTMR)**

此属性是在长重试方式下,通道在重试建立连接之前要等待的大致时间间隔 (以秒计)。

如果通道必须等待变为活动状态,那么可以延长重试之间的时间间隔。

在短重试时间间隔内尝试 *short retry count* 次之后,通道在此长时间间隔内尝试连接 *long retry count* 次。

此属性可以设置为从零到 999 999 999。

此属性对以下通道类型有效:

- 发送方
- 服务器
- 集群发送方
- 集群接收方

## **LU 6.2 方式名 (MODENAME)**

此属性用于 LU 6.2 连接。 执行通信会话分配时,此属性为连接的会话特征提供额外定义。

将辅助信息用于 SNA 通信时,方式名在 CPI-C 通信辅助对象或 APPC 辅助信息中定义,并且此属性必须留 空; 否则,必须将其设置为 SNA 方式名。

名称长度必须为 1 到 8 个字母数字字符。

此属性对以下通道类型有效:

- 发送方
- 服务器
- 请求者
- 客户机连接
- 集群发送方
- 集群接收方

它对于接收方或服务器连接通道无效。

# **LU 6.2 事务程序名 (TPNAME)**

此属性用于 LU 6.2 连接。 它是要在链路远端运行的事务程序 (MCA) 的名称或通用名称。

将辅助信息用于 SNA 通信时,事务程序名是在 CPI-C 通信辅助对象或 APPC 辅助信息中定义的, 此属性必 须留空。 否则,发送方通道和请求者通道需要此名称。

名称长度最多为 64 个字符。

必须将该名称设置为 SNA 事务程序名,除非 CONNAME 包含侧对象名,在这种情况下必须将其设置为空 白。 实际名称取自 CPI-C 通信端对象或 APPC 端信息数据集。

此信息在不同平台上以不同方式设置; 请参阅 配置分布式排队, 以获取有关为平台设置通信的更多信息。 此属性对以下通道类型有效:

- 发送方
- 服务器
- 请求者
- 客户机连接
- 集群发送方
- 集群接收方

## **最大实例数 (MAXINST)**

此属性指定可以启动的服务器连接通道或 AMQP 通道的最大并发实例数。

请参阅子主题以获取有关如何将属性用于每种通道类型的信息。

## **相关信息**

服务器连接通道限制 DEFINE CHANNEL

## **服务器连接通道连接的最大实例数**

此属性指定可启动的服务器连接通道的最大并发实例数。

可以将此属性设置为从 0 到 999 999 999。 值为零时表示在该通道上不允许进行任何客户机连接。 缺省值 为 999 999 999。

如果减小该值以使其小于当前正在运行的服务器连接通道的实例数,那么不会影响正在运行的通道。 但是, 在已有足够的实例停止运行之前,新实例无法启动。

## **AMOP 通道连接的最大实例数**

此属性指定可启动的 AMQP 通道的最大并发实例数。

可以将此属性设置为从 0 到 999 999 999。 值为零时表示在该通道上不允许进行任何客户机连接。 缺省值 为 999 999 999。

如果客户机尝试连接,并且已连接的客户机数已达到 MAXINST, 那么通道将关闭具有关闭帧的连接。 关闭 框架包含以下消息:

amqp:resource-limit-exceeded

如果客户机使用已连接的标识进行连接 (即,它执行客户机接管) , 那么无论已连接的客户机数是否达到 MAXINST, 接管都将成功。

# **每个客户机的最大实例数 (MAXINSTC)**

此属性指定可以从单个客户机启动的服务器连接通道的最大并发实例数。

可以将此属性设置为从 0 到 999 999 999。 值为零时表示在该通道上不允许进行任何客户机连接。 缺省值 为 999 999 999。

如果减小该值以使其小于当前从各个客户机运行的服务器连接通道的实例数,那么正在运行的通道不受影 响。 但是,在停止运行足够的现有实例之前,这些客户机的新实例无法启动。

此属性仅对服务器连接通道有效。

#### **相关信息**

服务器连接通道限制 DEFINE CHANNEL

## **最大消息长度 (MAXMSGL)**

此属性指定可以在通道上传输的消息的最大长度。

**ALL Multi Land Act IBM MQ for IBM i, UNIX 和 Windows** 系统上, 指定大于或等于零且小于或等于队列管理 器的最大消息长度的值。 请参阅 ALTER QMGR 中的 ALTER QMGR 命令的 MAXMSGL 参数, 以获取更多信 息。

 $\approx 2/0$ S 在 IBM MQ for z/OS 上,指定大于或等于零且小于或等于 104 857 600 字节 (即 100 MB) 的 值。

由于不同的平台上存在各种 IBM MQ 系统实施,因此在某些应用程序中,可用于消息处理的大小可能受到限 制。 此数字必须反映系统能够无压力地处理的大小。 启动通道时,将采用通道每一端的两个数字中较小的 一个。

通过将数字签名和密钥添加到消息中, Advanced Message Security 会增加消息长度。

**注:**

1. 您可以使用最大消息大小 0, 这意味着大小将设置为本地队列管理器最大值。

此属性对所有通道类型均有效。

## **消息通道代理程序名称 (MCANAME)**

此属性是保留的,如果指定了此属性,那么只能设置为空白。 其最大长度为 20 个字符。

## **消息通道代理程序类型 (MCATYPE)**

此属性可以将消息通道代理程序指定为 进程 或 线程。 在 IBM MQ for z/OS 上,仅支持通道类型为集群接收方的通道。 作为进程运行的优点包括:

• 每个通道的隔离提供更大的完整性

- <span id="page-115-0"></span>• 特定于每个通道的作业权限
- 控制作业调度

线程的优点包括:

- 大大减少了对存储的使用
- 通过在命令行上输入更简单的配置
- 执行速度更快-启动线程比指示操作系统启动进程更快

对于发送方, 服务器和请求者的通道类型, 缺省值为 process。 对于集群发送方和集群接收方的通道类 型, 缺省值为 thread。 这些缺省值可以在安装期间更改。

如果在通道定义上指定 process, 那么将启动 RUNMQCHL 进程。如果指定 thread, 那么 MCA 将在 AMQRMPPA 进程的线程上运行,如果指定了 MQNOREMPOOL, 那么 MCA 将在 RUNMQCHI 进程的线程上 运行。在接收入站分配的机器上,如果使用 RUNMQLSR ,那么 MCA 将作为线程运行。 如果使用 inetd, 那么它将作为进程运行。

在 IBM MQ for z/OS 上, 只有通道类型为集群接收方的通道才支持此属性。 在其他平台上, 它对以下通道类 型有效:

- 发送方
- 服务器
- 请求者
- 集群发送方
- 集群接收方

## **消息通道代理程序用户标识 (MCAUSER)**

此属性是 MCA 用于授权访问 IBM MQ 资源的用户标识 (字符串)。

**注:** 为要运行的通道提供用户标识的替代方法是使用通道认证记录。 通过通道认证记录,不同的连接可以使 用相同的通道,同时使用不同的凭证。 如果设置了通道上的两个 MCAUSER ,并且通道认证记录用于应用于 同一通道,那么通道认证记录优先。 仅当通道认证记录使用 USERSRC (CHANNEL) 时,才会使用通道定义上 的 MCAUSER。

此授权包括 (如果 PUT 权限为 DEF) 将消息放入接收方或请求者通道的目标队列。

在 IBM MQ for Windows 上,可以使用格式 user@domain 对用户标识进行域限定,其中 domain 必须是本 地系统的 Windows 系统域或可信域。

如果此属性为空,那么 MCA 将使用其缺省用户标识。 有关更多信息,请参阅 DEFINE CHANNEL。 此属性对以下通道类型有效:

- 
- 接收方
- 请求者
- 服务器连接
- 集群接收方

### **相关信息**

通道认证记录

## **消息出口名称 (MSGEXIT)**

此属性指定要由通道消息出口运行的用户出口程序的名称。

此属性可以是要连续运行的程序的名称列表。 如果没有通道消息出口生效,请留空。

此属性的格式和最大长度取决于平台,如 第 121 [页的『接收出口名称](#page-120-0) (RCVEXIT)』。

- 此属性对以下通道类型有效:
- 发送方
- 服务器
- 接收方
- 请求者
- 集群发送方
- 集群接收方

# **消息出口用户数据 (MSGDATA)**

此属性指定传递到通道消息出口的用户数据。

您可以运行一系列消息出口。 对用户数据长度的限制以及如何为多个出口指定 MSGDATA 的示例如 RCVDATA 所示。 请参阅第 121 [页的『接收出口用户数据](#page-120-0) (RCVDATA)』。

此属性对以下通道类型有效:

- 发送方
- 服务器
- 接收方
- 请求者
- 集群发送方
- 集群接收方

# **消息重试出口名称 (MREXIT)**

此属性指定要由消息重试用户出口运行的用户出口程序的名称。

如果没有消息重试出口程序生效,请留空。

名称的格式和最大长度取决于平台, 如 第 121 [页的『接收出口名称](#page-120-0) (RCVEXIT)』。但是, 只能指定一个消 息重试出口

此属性对以下通道类型有效:

- 接收方
- 请求者
- 集群接收方

# **消息重试出口用户数据 (MRDATA)**

此属性指定在调用时传递到通道消息重试出口的数据。

此属性对以下通道类型有效:

- 接收方
- 请求者
- 集群接收方

# **消息重试计数 (MRRTY)**

此属性指定通道尝试重新传递消息的次数。

仅当消息重试出口名称为空时, 此属性才控制 MCA 的操作。如果出口名称不为空, 那么会将 MRRTY 的值 传递到出口,但所进行的尝试次数 (如果有) 由出口控制,而不是由此属性控制。

该值必须在范围 0-999 999 999 之间。 值为零表示不进行其他尝试。 缺省值为 10。

此属性对以下通道类型有效:

- 接收方
- 请求者

• 集群接收方

# **消息重试时间间隔 (MRTMR)**

此属性指定通道可以重试 MQPUT 操作之前必须经过的最短时间间隔。

此时间间隔以毫秒为单位。

仅当消息重试出口名称为空时, 此属性才控制 MCA 的操作。如果出口名称不为空, 那么会将 MRTMR 的值 传递到出口以供出口使用,但重试时间间隔由出口控制,而不是由此属性控制。

该值必须在范围 0-999 999 999 之间。 值为零表示尽快执行重试 (如果 MRRTY 的值大于零)。 缺省值是 1000。

此属性对以下通道类型有效:

- 接收方
- 请求者
- 集群接收方

# **监视 (MONCHL)**

此属性控制联机监视数据的收集。

可能的值为:

## **QMGR**

联机监视数据的集合继承自队列管理器对象中 MONCHL 属性的设置。 该值为缺省值。

**关闭**

已禁用此通道的联机监视数据收集。

**低**

数据收集比率低,对性能的影响最小。 但是,显示的监视结果可能不是最新的。

**中**

数据收集的适度比率,对系统性能的影响有限。

**高**

数据收集的高比率,可能对性能产生影响。 但是,显示的监视结果是最新的。

此属性对以下通道类型有效:

- 发送方
- 服务器
- 接收方
- 请求者
- 服务器连接
- 集群发送方
- 集群接收方

有关监视数据的更多信息,请参阅 显示队列和通道监视数据。

## **NETPRTY 通道属性**

NETPRTY 通道属性指定 CLUSRCVR 通道的优先级。 该值必须在 0-9 范围内,其中 0 是最低优先级, 9 是最 高优先级。

使用 NETPRTY 属性使一个网络成为主网络,另一个网络成为备份网络。 给定一组排名相同的通道,集群会 在多个路径可用时选择具有最高优先级的路径。

使用 NETPRTY 通道属性的典型示例是区分具有不同成本或速度并连接相同目标的网络。

**注:** 在目标队列管理器上的集群接收方通道上指定此属性。 您在匹配的集群发送方通道上指定的任何均衡都 可能被忽略。 请参阅 集群通道。

# **非持久消息速度 (NPMSPEED)**

此属性指定发送非持久消息的速度。

可能的值为:

## **正常**

通道上的非持久消息在事务中传输。

## **FAST**

通道上的非持久消息不会在事务中传输。

缺省值为 FAST。 这样做的好处是可以更快地检索非持久消息。 缺点是由于它们不是事务的一部分,如如果发 生传输故障或当消息正在传输时通道停止, 那么可能会丢失消息。 请参阅 消息安全 (Safety of messages)。

## **注意:**

1. 如果 IBM MQ for z/OS 的活动恢复日志切换和归档的频率高于预期,那么鉴于通过通道发送的消息是非持 久消息,那么在通道的发送端和接收端设置 NPMSPEED (FAST) 可使 SYSTEM.CHANNEL.SYNCQ 更新。

2. 如果您看到与 SYSTEM.CHANNEL.SYNCQ,设置 NPMSPEED (FAST) 可以显着降低 CPU 使用率。

此属性对以下通道类型有效:

- 发送方
- 服务器
- 接收方
- 请求者
- 集群发送方
- 集群接收方

# **密码(Password)**

此属性指定在尝试启动与远程 MCA 的安全 LU 6.2 会话时, MCA 可以使用的密码。

您可以指定最大长度为 12 个字符的密码,尽管仅使用前 10 个字符。

它对发送方,服务器,请求者或客户机连接的通道类型有效。

在 IBM MQ for z/OS 上, 此属性仅对客户机连接通道有效。 在其他平台上, 它对以下通道类型有效:

- 发送方
- 服务器
- 请求者
- 客户机连接
- 集群发送方

# **端口号(Port)**

指定用于连接 AMQP 客户机的端口号。 AMQP 1.0 连接的缺省端口是 5672。 如果您已使用端口 5672, 那么可以指定其他端口。

# **PUT 权限 (PUTAUT)**

此属性指定要由 MCA 执行的安全性处理的类型。

此属性对以下通道类型有效:

- 接收方
- 请求者
- 服务器连接 (仅限 z/OS )
- 集群接收方

使用此属性来选择要在执行时由 MCA 执行的安全性处理的类型:

• 针对目标队列的 MQPUT 命令 (对于消息通道) ,或者

• MQI 调用 (针对 MQI 通道)。

 $\approx$   $z/0$ S 在 z/OS 上,检查的用户标识以及检查的用户标识数取决于 MQADMIN RACF 类 hlq.RESLEVEL 概要文件的设置。 根据通道启动程序的用户标识对 hlq.RESLEVEL 的访问级别, 将检查一个或两个用户标 识。 要查看检查的用户标识数,请参阅 RESLEVEL 和通道启动程序连接。 有关检查哪些用户标识的更多信 息,请参阅 通道启动程序使用的用户标识。

您可以选择以下选项之一:

## **进程安全性,也称为缺省权限 (DEF)**

将使用缺省用户标识。

在 z/OS 以外的平台上,用于检查队列上打开权限的用户标识是在消息通道接收端运行 MCA 的进程或用 户的标识。

在 z/OS 上,可能会使用从网络接收的用户标识以及从 [MCAUSER](#page-115-0) 派生的用户标识, 具体取决于要检查的 用户标识数。

使用此用户标识和打开选项 MQOO\_SET\_ALL\_CONTEXT 打开队列。

#### **上下文安全性 (CTX)**

与消息关联的上下文信息中的用户标识将用作备用用户标识。

消息描述符中的 *UserIdentifier* 将移至对象描述符中的 *AlternateUserId* 字段。 将使用打开的 选项 MQOO\_SET\_ALL\_CONTEXT 和 MQOO\_ALTERNATE\_USER\_AUTHORITY 打开队列。

在 z/OS 以外的平台上,用于检查队列上 MQOO\_SET\_ALL\_CONTEXT 和 MQOO\_ALTERNATE\_USER\_AUTHORITY 的打开权限的用户标识是在消息通道的接收端运行 MCA 的进程 或用户的标识。 用于检查队列上 MQOO\_OUTPUT 的打开权限的用户标识是消息描述符中的 *UserIdentifier* 。

在 z/OS 上,可能会使用从网络接收的用户标识或派生自 [MCAUSER](#page-115-0) 的用户标识,以及来自消息描述符中 的上下文信息的用户标识,具体取决于要检查的用户标识数。

在服务器连接通道上不支持上下文安全性 (CTX)。

### **仅消息通道代理程序安全性 (ONLYMCA)**

将使用派生自 [MCAUSER](#page-115-0) 的用户标识。

使用打开选项 MQOO\_SET\_ALL\_CONTEXT 打开队列。

此值仅适用于 z/OS。

#### **备用消息通道代理程序安全性 (ALTMCA)**

可以使用消息描述符中的上下文信息 ( *UserIdentifier* 字段) 中的用户标识以及派生自 [MCAUSER](#page-115-0) 的 用户标识,具体取决于要检查的用户标识数。

此值仅适用于 z/OS。

可以在 控制上下文信息中找到有关上下文字段和打开选项的更多详细信息。

可在此处找到有关安全性的更多信息:

- 保护
- ULW **The Linux, Linux, and Windows** 上设置安全性
- IBM i 在 IBM i 上设置安全性
- z/OS + Z z/OS 上设置安全性

# <span id="page-120-0"></span>**队列管理器名称 (QMNAME)**

此属性指定 IBM MQ MQI client 应用程序可请求连接的队列管理器或队列管理器组的名称。 此属性对以下通道类型有效:

• 客户机连接

# **接收出口名称 (RCVEXIT)**

此属性指定要由通道接收用户出口运行的用户出口程序的名称。

此属性可以是要连续运行的程序的名称列表。 如果没有有效的通道接收用户出口,那么将其保留为空白。 此属性的格式和最大长度取决于平台:

- 在 z/OS 上, 它是最大长度为 8 个字符的装入模块名称, 但最大长度为 128 个字符的客户机连接通道除 外。
- 在 IBM i 上, 格式如下:

*libname/progname*

在 CL 命令中指定时。

当在 IBM MQ 命令 (MQSC) 中指定时,它具有以下格式:

*progname libname*

其中 *progname* 占用前 10 个字符, *libname* 占用后 10 个字符 (如果需要,请将两个字符都填充到右 侧)。 字符串的最大长度为 20 个字符。

• 在 Windows 上, 格式如下:

*dllname*(*functionname*)

其中指定了 dllname, 但没有后缀.DLL。字符串的最大长度为 40 个字符。

• 在 UNIX 上, 格式如下:

*libraryname*(*functionname*)

字符串的最大长度为 40 个字符。

在 z/OS 上的集群发送方通道自动定义期间,通道出口名称将转换为 z/OS 格式。 如果要控制出口名称的转 换方式,那么可以编写通道自动定义出口。 有关更多信息,请参阅 通道自动定义出口程序。 您可以指定接收,发送或消息出口程序名的列表。 这些名称必须以逗号和/或空格分隔。 例如:

```
RCVEXIT(exit1 exit2)
MSGEXIT(exit1,exit2)
SENDEXIT(exit1, exit2)
```
特定出口类型的出口名称字符串和用户数据字符串的总长度限制为 500 个字符。 在 IBM MQ for IBM i 中, 最多可以列出 10 个出口名称。 在 IBM MQ for z/OS 中,最多可以列出 8 个出口名称。 此属性对所有通道类型均有效。

# **接收出口用户数据 (RCVDATA)**

此属性指定传递到接收出口的用户数据。

您可以运行一系列接收出口。 一系列出口的用户数据字符串必须以逗号和/或空格分隔。 例如:

RCVDATA(exit1\_data exit2\_data) MSGDATA(exit1\_data,exit2\_data) SENDDATA(exit1\_data, exit2\_data)

在 IBM MQ for UNIX 系统和 Windows 系统中,出口名称字符串和用户数据字符串的长度限制为 500 个字 符。 在 IBM MQ for IBM i 中, 最多可以指定 10 个出口名称, 每个出口名称的用户数据长度限制为 32 个字 符。 在 IBM MQ for z/OS 中,最多可以指定 8 个用户数据字符串,每个字符串的长度为 32 个字符。 此属性对所有通道类型均有效。

# **安全出口名称 (SCYEXIT)**

此属性指定要由通道安全出口运行的出口程序的名称。 如果没有有效的通道安全出口,就将其保留为空白。 名称的格式和最大长度取决于平台,如 第 121 [页的『接收出口名称](#page-120-0) (RCVEXIT)』。 但是, 只能指定一个安 全出口。

此属性对所有通道类型均有效。

# **安全出口用户数据 (SCYDATA)**

此属性指定传递到安全出口的用户数据。 最大长度为 32 个字符。 此属性对所有通道类型均有效。

# **发送出口名称 (SENDEXIT)**

此属性指定要由通道发送出口运行的出口程序的名称。 此属性可以是要按顺序运行的程序的名称列表。 如果没有通道发送出口生效,请保留为空。 此属性的格式和最大长度取决于平台,如 第 121 [页的『接收出口名称](#page-120-0) (RCVEXIT)』。 此属性对所有通道类型均有效。

## **发送出口用户数据 (SENDDATA)**

此属性指定传递到发送出口的用户数据。

您可以运行一系列发送出口。 对用户数据长度的限制以及如何为多个出口指定 SENDDATA 的示例, 如 RCVDATA 所示。 请参阅第 121 [页的『接收出口用户数据](#page-120-0) (RCVDATA)』。

此属性对所有通道类型均有效。

# **序号换行 (SEQWRAP)**

此属性指定消息序号在 1 处重新启动之前达到的最大数目。

该数字的值必须足够高,以避免在先前消息仍在使用该数字时重新发出该数字。 通道启动时,通道的两端必 须具有相同的序号合并值; 否则,将发生错误。

该值可以设置为 100 到 999 999 999 之间的值。

此属性对以下通道类型有效:

- 发送方
- 服务器
- 接收方
- 请求者
- 集群发送方

• 集群接收方

## **短重试计数 (SHORTRTY)**

此属性指定通道尝试将会话分配给其合作伙伴的最大次数。 可以将 短重试计数 属性设置为从零到 999 999 999。 此属性对以下通道类型有效:

- 发送方
- 服务器
- 集群发送方
- 集群接收方

如果初始分配尝试失败,那么 *short retry count* 将递减,并且通道将在每次尝试之间以 **short retry interval** 属性中定义的时间间隔重试剩余次数。 如果它仍然失败,那么它会重试 *long retry count* 次,每次尝试之间的时间间隔为 *long retry interval* 。 如果仍未成功,那么通道将关闭。

在 z/OS 上, 如果已超过最大通道数 (MAXCHL), 那么通道无法进入重试。

在 IBM i, UNIX 和 Windows 系统上,为了重试,必须运行通道启动程序。 通道启动程序必须监视在通道正 在使用的传输队列定义中指定的启动队列。

如果通道启动程序 (在 z/OS 上) 或者通道 (在 多平台上) 在通道重试时停止, 当通道启动程序或通道重新启动 时, 或者当在发送方通道成功放入消息时, 将重置 短重试计数 和 长重试计数 。但是, 如果通道启动程序 (在 z/OS 上) 或队列管理器 (在多平台上) 关闭并重新启动,不会重置 短重试计数 和 长重试计数 。 通道保留 在队列管理器重新启动或放入消息之前的重试计数值。

对于 IBM i, UNIX 和 Windows 系统:

- 1. 当通道从 RETRY 状态进入 RUNNING 状态时, 不会立即重置 短重试计数 和 长重试计数 。 仅当通道进入 RUNNING 状态 (即本地通道确认发送到另一端的消息数) 后,第一条消息成功流经通道时,才会重置这些 消息。
- 2. 重新启动通道时,将重置 短重试计数 和 长重试计数 。

## **短重试时间间隔 (SHORTTMR)**

此属性指定在短重试方式下,通道在重试建立连接之前要等待的大致时间间隔 (以秒计)。

如果通道必须等待变为活动状态,那么重试之间的时间间隔可能会延长。

此属性可以设置为从零到 999 999 999。

此属性对以下通道类型有效:

- 发送方
- 服务器
- 集群发送方
- 集群接收方

## **SSL 密码规范 (SSLCIPH)**

此属性为 TLS 连接指定单个 CipherSpec 。

每个 IBM MQ 通道定义都包含 SSLCIPH 属性。 该值是最大长度为 32 个字符的字符串。

请注意下列事项:

- SSLCIPH 属性可以包含空白值, 这意味着您未使用 TLS。 如果通道的一端具有空白 SSLCIPH 属性, 那么 通道的另一端也必须具有空白 SSLCIPH 属性。
- 或者, 如果 SSLCIPH 包含非空白值, 那么通道会尝试使用指定的密码来使用 TLS。 同样, 在这种情况 下,通道的两端都必须指定相同的 SSLCIPH 值。

• SSLCIPH 在通道两端必须相同这一规则的唯一例外是,完全受管的 .NET 客户机可以指定特殊值 **\*NEGOTIATE**。 此选项允许通道选择 .NET 框架支持的最新协议版本,并协商服务器支持的 CipherSpec 。

它仅对传输类型 (TRPTYPE) 为 TCP 的通道有效。 如果 TRPTYPE 不是 TCP, 那么将忽略该数据并且不发出 错误消息。

有关 SSLCIPH 的更多信息,请参阅 DEFINE CHANNEL 和 指定 CipherSpecs。

## **SSL 客户机认证 (SSLCAUTH)**

此属性指定通道是否需要从 TLS 客户机接收 TLS 证书并对其进行认证。

可能的值为:

**可选**

如果同级 TLS 客户机发送证书, 那么将正常处理该证书, 但如果未发送任何证书, 那么认证不会失败。 **必需**

如果 TLS 客户机未发送证书, 那么认证将失败。

缺省值为 REQUIRED。

可以在非 TLS 通道定义上指定 SSLCAUTH 的值。 即, SSLCIPH 属性缺失或为空的通道定义。

SSLCAUTH 是可选属性。

此属性在所有可以接收通道启动流的通道类型上都有效,但发送方通道除外。

此属性对以下通道类型有效:

- 服务器
- 接收方
- 请求者
- 服务器连接
- 集群接收方

有关 SSLCAUTH 的更多信息, 请参阅 DEFINE CHANNEL (MQTT) 和 保护。

## **SSL 对等 (SSLPEER)**

此属性用于从 IBM MQ 通道另一端的对等队列管理器或客户机检查证书的专有名称 (DN)。

**注:** 通过与 TLS 主题专有名称匹配来限制通道连接的另一种方法是使用通道认证记录。 通过通道认证记录, 可以将不同的 TLS 主题专有名称模式应用于同一通道。 如果通道上的 SSLPEER 和通道认证记录都用于应用 于同一通道,那么入站证书必须与这两个模式匹配才能进行连接。

如果从同级接收的 DN 与 SSLPEER 值不匹配, 那么通道不会启动。

SSLPEER 是可选属性。如果未指定值, 那么启动通道时不会检查对等 DN。

在 z/OS 上,该属性的最大长度为 256 个字节。 在所有其他平台上, 为 1024 字节。 通道认证记录在使用 SSLPEER 时提供更大的灵活性,并在所有平台上支持 1024 字节。

在 z/OS 上,不会检查所使用的属性值。 如果输入不正确的值,那么通道将在启动时失败,并且会将错误消 息写入通道两端的错误日志。 还会在通道两端生成 "通道 SSL 错误" 事件。 在支持 SSLPEER 的平台 ( z/OS 除外) 上,首次输入字符串时将检查该字符串的有效性。

可以在非 TLS 通道定义上为 SSLPEER 指定值,在该定义上缺少 SSLCIPH 或为空。 您可以使用此命令来临时 禁用 TLS 以进行调试, 而不必清除并稍后重新输入 TLS 参数。

有关使用 SSLPEER 的更多信息, 请参阅 SET CHLAUTH 和 保护。

此属性对所有通道类型均有效。

## **相关信息**

通道认证记录

# **主题根 (TPROOT)**

此属性指定 AMQP 通道的主题根。

您可以使用 TPROOT 属性来指定 AMQP 通道的主题根。 使用此属性可确保 MQ Light 应用程序在部署到队列 管理器时,不会向其他应用程序正在使用的主题树区域发布消息或从这些区域预订消息。

TPROOT 的缺省值为 SYSTEM.BASE.TOPIC。 对于该值, AMQP 客户机用于发布或订阅的主题字符串没有前 缀,且该客户机可以与其他 MQ 发布/订阅应用程序交换消息。 要使 AMQP 客户机在主题前缀下发布和预 订,请首先创建主题字符串设置为所需前缀的 MQ 主题对象,然后将 AMQP 通道 TPROOT 属性的值更改为 您创建的 MQ 主题对象的名称。 以下示例显示了设置为 APPGROUP1.BASE.TOPIC :

DEFINE CHANNEL(MYAMQP) CHLTYPE(AMQP) TPROOT(APPGROUP1.BASE.TOPIC) PORT(5673)

**注:** 如果 TPROOT 属性值或支持它的主题字符串已更改,那么现有 AMQP 主题及其消息可能孤立。

# **传输队列名称 (XMITQ)**

此属性指定从中检索消息的传输队列的名称。

此属性对于类型为发送方或服务器的通道是必需的,它对于其他通道类型无效。

提供要与此发送方或服务器通道相关联的传输队列的名称,该名称对应于该通道远侧的队列管理器。 您可以 为传输队列提供与远程端的队列管理器相同的名称。

此属性对以下通道类型有效:

- 发送方
- 服务器

## **传输类型 (TRPTYPE)**

此属性指定要使用的传输类型。

可能的值为:

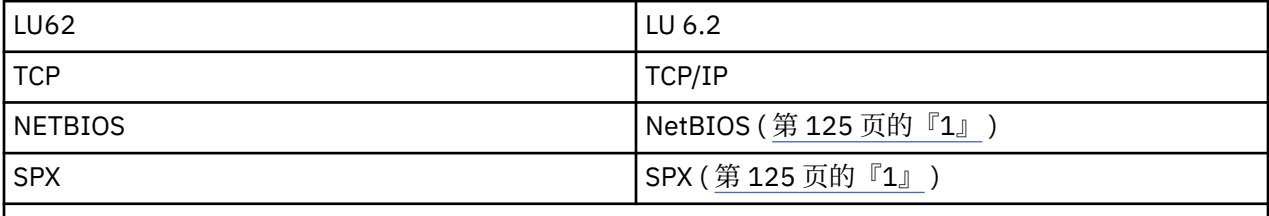

**注意:**

1. 用于 Windows。 还可以在 z/OS 上用于定义要在 Windows 上使用的客户机连接通道。

此属性对所有通道类型有效,但被响应消息通道代理程序忽略。

## **使用客户机标识 (USECLTID)**

使用客户机标识连接到 AMQP 通道。

指定是否将客户机标识用于 AMQP 通道上的连接。 设置为 Yes 或 No。

# **使用死信队列 (USEDLQ)**

此属性确定当通道无法传递消息时是否使用死信队列 (或未传递的消息队列)。

可能的值为:

**否**

通道无法传递的消息将被视为失败。 根据 NPMSPEED 的设置, 通道要么废弃这些消息, 要么通道结 束。

## **是(缺省值)**

如果队列管理器 DEADQ 属性提供死信队列的名称, 那么将使用该队列, 否则行为与 NO 相同。

## **用户标识 (USERID)**

此属性指定尝试启动与远程 MCA 的安全 SNA 会话时 MCA 要使用的用户标识。

您可以指定 20 个字符的任务用户标识。

它对发送方,服务器,请求者或客户机连接的通道类型有效。

此属性不适用于 IBM MQ for z/OS, 但客户机连接通道除外。

在接收端,如果密码保持为加密格式,并且 LU 6.2 软件正在使用不同的加密方法,那么尝试启动通道将失 败,但安全性详细信息无效。 可以通过将接收 SNA 配置修改为:

- 关闭密码替换, 或者
- 定义安全用户标识和密码。

在 IBM MQ for z/OS 上, 此属性仅对客户机连接通道有效。 在其他平台上, 它对以下通道类型有效:

- 发送方
- 服务器
- 请求者
- 客户机连接
- 集群发送方

# **IBM MQ 集群命令**

IBM MQ 脚本命令 **runmqsc** 命令具有适用于集群的特殊属性和参数。 您可以使用其他管理界面来管理集 群。

显示 MOSC 命令的方式与系统管理员在命令控制台上输入的方式相同。 请记住, 您不必以这种方式发出命 令。 根据您的平台,还有许多其他方法;例如:

- · 在 IBM MO for IBM i 上, 从 WRKMOM 的选项 26 以交互方式运行 MOSC 命令。 您还可以使用 CL 命令, 或 者可以将 MQSC 命令存储在文件中并使用 **STRMQMMQSC** CL 命令。
- <mark>2/0S 100 在 z/OS 上,可以使用 CSQUTIL</mark> 实用程序的 COMMAND 功能,操作和控制面板,也可以使用 z/OS 控制台。
- 在所有其他平台上,可以将命令存储在文件中并使用 **runmqsc**。

在 MQSC 命令中,使用 CLUSTER 属性指定的集群名称最长可以为 48 个字符。

使用 CLUSNL 属性指定的集群名称列表最多可包含 256 个名称。 要创建集群名称列表,请使用 DEFINE NAMELIST 命令。

## **IBM MQ Explorer**

IBM MQ Explorer GUI 可以在 IBM WebSphere MQ for z/OS 6 或更高版本上使用存储库队列管理器来管理集 群。 您无需在单独的系统上指定其他存储库。 对于较早版本的 IBM MQ for z/OS, IBM MQ Explorer 无法使 用存储库队列管理器来管理集群。 因此,您必须在 IBM MQ Explorer 可以管理的系统上指定其他存储库。

在 IBM MQ for Windows 和 IBM MQ for Linux 上, 您还可以使用 IBM MQ Explorer 来处理集群。您还可以 使用独立 IBM MQ Explorer 客户机。

通过使用 IBM MQ Explorer,您可以查看集群队列并查询集群发送方和集群接收方通道的状态。 IBM MQ Explorer 包含两个向导, 可用于指导您完成以下任务:

- 创建集群
- 将独立队列管理器连接到集群

# <span id="page-126-0"></span>**可编程命令格式 (PCF)**

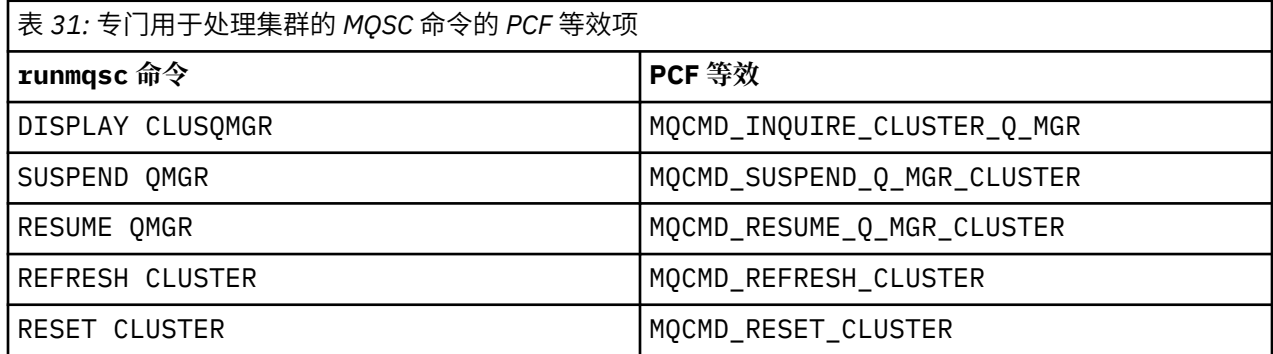

## **相关信息**

集群:使用 REFRESH CLUSTER 最佳实践

# **队列管理器定义命令**

可以在队列管理器定义命令上指定的集群属性。

要指定队列管理器保存集群的完整存储库,请使用指定属性 REPOS( *clustername* )的 ALTER QMGR 命 令。 要指定多个集群名称的列表,请定义集群名称列表,然后在 ALTER QMGR 命令上使用属性 REPOSNL( *namelist* ) :

```
DEFINE NAMELIST(CLUSTERLIST)
 DESCR('List of clusters whose repositories I host')
 NAMES(CLUS1, CLUS2, CLUS3)
 ALTER QMGR REPOSNL(CLUSTERLIST)
```
您可以在 ALTER QMGR 命令上提供其他集群属性

## **CLWLEXIT(** *name* **)**

指定将消息放入集群队列时要调用的用户出口的名称。

### **CLWLDATA(** *data* **)**

指定要传递到集群工作负载用户出口的数据。

#### **CLWLLEN(** *length* **)**

指定要传递到集群工作负载用户出口的最大消息数据量

#### **CLWLMRUC(** *channels* **)**

指定出站集群通道的最大数量。

CLWLMRUC 是未在集群中传播的本地队列管理器属性。 它可用于集群工作负载出口和选择消息目标的集 群工作负载算法。

## **CLWLUSEQ( LOCAL|ANY )**

指定当目标队列同时具有本地实例和至少一个远程集群实例时 MQPUT 的行为。 如果放置操作起源于集 群通道,那么此属性不适用。 可以将 CLWLUSEQ 同时指定为队列属性和队列管理器属性。

如果指定 ANY, 那么本地队列和远程队列都是 MQPUT 的可能目标。

如果指定 LOCAL, 那么本地队列是 MOPUT 的唯一目标。

等效的 PCF 为 MQCMD\_CHANGE\_Q\_MGR 和 MQCMD\_INQUIRE\_Q\_MGR。

## **相关概念**

[集群中的工作负载均衡](#page-135-0)

如果集群包含同一队列的多个实例,那么 IBM MQ 会选择要将消息路由到的队列管理器。它使用集群工作负 载管理算法和许多特定于集群工作负载的属性来确定要使用的最佳队列管理器。

 $\approx$  z/OS z/OS 上 CLUSTER [命令的异步行为](#page-146-0)

z/OS 上集群命令的命令发布者接收到已发送命令但未成功完成的确认。

### <span id="page-127-0"></span>**相关参考**

通道定义命令 可在通道定义命令上指定的集群属性。

[队列定义命令](#page-129-0)

可以在队列定义命令上指定的集群属性。

#### [DISPLAY CLUSQMGR](#page-131-0)

使用 DISPLAY CLUSQMGR 命令可显示有关集群中队列管理器的集群信息。

### [SUSPEND QMGR](#page-132-0), RESUME QMGR 和集群

使用 SUSPEND OMGR 和 RESUME OMGR 命令来临时减少此队列管理器的入站集群活动 (例如, 在此队列管理 器上执行维护之前), 然后将其恢复。

#### [刷新集群](#page-133-0)

从队列管理器发出 REFRESH CLUSTER 命令以废弃有关集群的所有本地保存的信息。 除非在特殊情况下, 否则您不太可能需要使用此命令。

#### 重置集群: [强制从集群中移除队列管理器](#page-134-0)

在特殊情况下,使用 **RESET CLUSTER** 命令从集群中强制除去队列管理器。

## **通道定义命令**

可在通道定义命令上指定的集群属性。

DEFINE CHANNEL, ALTER CHANNEL 和 DISPLAY CHANNEL 命令具有针对集群的两个特定 CHLTYPE 参 数: CLUSRCVR 和 CLUSSDR。 要定义集群接收方通道,请使用 DEFINE CHANNEL 命令并指定 CHLTYPE(CLUSRCVR)。 集群接收方通道定义上的许多属性与接收方或发送方通道定义上的属性相同。 要 定义集群发送方通道,请使用 DEFINE CHANNEL 命令,指定 CHLTYPE(CLUSSDR)以及用于定义发送方通 道的许多相同属性。

在定义集群发送方通道时,不再需要指定完整存储库队列管理器的名称。 如果您知道用于集群中通道的命名 约定,那么可以使用 +QMNAME+ 构造来生成 CLUSSDR 定义。 z/OS 上不支持 +QMNAME+ 构造。 连接后, IBM MQ 会更改通道的名称,并替换正确的完整存储库队列管理器名称以代替 +QMNAME+。 生成的通道名称 将截断为 20 个字符。

有关命名约定的更多信息,请参阅 集群命名约定。

仅当命名通道的约定包含队列管理器的名称时,该技术才有效。 例如,使用名为 CLUSTER1.QM1.ALPHA 的集群接收方通道在名为 CLUSTER1 的集群中定义名为 QM1 的完整存储库队列管理器。 其他每个队列管理 器都可以使用通道名称 CLUSTER1.+QMNAME+.ALPHA 来定义此队列管理器的集群发送方通道。

如果对所有通道使用相同的命名约定,请注意一次只能存在一个 +QMNAME+ 定义。

DEFINE CHANNEL 和 ALTER CHANNEL 命令上的以下属性特定于集群通道:

#### **cluster**

CLUSTER 属性指定与此通道关联的集群的名称。 或者,使用 CLUSNL 属性。

#### **CLUSNL**

CLUSNL 属性指定集群名称的名称列表。

### **NETPRTY**

仅集群接收方。

NETPRTY 属性指定通道的网络优先级。 NETPRTY 可帮助工作负载管理例程。 如果有多个到目标的可能 路径,那么工作负载管理例程将选择具有最高优先级的路径。

## **CLWLPRTY**

出于工作负载管理目的, CLWLPRTY 参数将优先级因子应用于同一目标的通道。 此参数指定用于集群工 作负载分发的通道优先级。 该值必须在范围 0 到 9 中,其中 0 是最低优先级, 9 是最高优先级。

#### **CLWLRANK**

CLWLRANK 参数将排名因子应用于通道以进行工作负载管理。 此参数指定用于集群工作负载分布的通道 的列组。 该值必须在范围 0 到 9 中,其中 0 是最低等级, 9 是最高等级。

#### **CLWLWGHT**

CLWLWGHT 参数将加权因子应用于通道以进行工作负载管理。 CLWLWGHT 对通道进行加权,以便可以控 制该通道下发送的消息所占的比例。 集群工作负载算法使用 CLWLWGHT 来偏差目标选项,以便可以通过 特定通道发送更多消息。 缺省情况下,所有通道权重属性都是相同的缺省值。 weight 属性允许您在功 能强大的 UNIX 机器上分配比小型桌面 PC 上的其他通道更大的权重。 权重越大,表示集群工作负载算 法比 PC 更频繁地选择 UNIX 机器作为消息的目标。

#### **CONNAME**

集群接收方通道定义上指定的 CONNAME 在整个集群中用于标识队列管理器的网络地址。 请注意为 CONNAME 参数选择一个在整个 IBM MQ 集群中解析的值。 请勿使用通用名称。 请记住,在集群接收方 通道上指定的值优先于在相应集群发送方通道中指定的任何值。

DEFINE CHANNEL 命令和 ALTER CHANNEL 命令上的这些属性也适用于 DISPLAY CHANNEL 命令。

**注:** 自动定义的集群发送方通道从接收队列管理器上的相应集群接收方通道定义中获取其属性。 即使存在手 动定义的集群发送方通道,也会自动修改其属性,以确保它们与相应集群接收方定义上的属性匹配。 例如, 请注意,您可以在不指定 CONNAME 参数中的端口号的情况下定义 CLUSRCVR, 同时手动定义指定端口号的 CLUSSDR 。 当自动定义的 CLUSSDR 替换手动定义的端口号时,端口号 (取自 CLUSRCVR ) 变为空白。 将使 用缺省端口号,并且通道将失败。

**注:** DISPLAY CHANNEL 命令不会显示自动定义的通道。 但是,您可以使用 DISPLAY CLUSQMGR 命令来检 查自动定义的集群发送方通道的属性。

使用 DISPLAY CHSTATUS 命令可显示集群发送方或集群接收方通道的状态。 此命令提供手动定义的通道和 自动定义的通道的状态。

等效的 PCF 为 MQCMD\_CHANGE\_CHANNEL, MQCMD\_COPY\_CHANNEL, MQCMD\_CREATE\_CHANNEL 和 MQCMD\_INQUIRE\_CHANNEL。

## **在 CLUSRCVR 定义上省略 CONNAME 值**

在某些情况下,可以省略 CLUSRCVR 定义上的 CONNAME 值。 不得在 z/OS 上省略 CONNAME 值。

**Multi on** 在 多平台 上,集群接收方通道的 TCP/IP 连接名称参数是可选的。 如果您将连接名称留空, IBM MQ 将为您生成一个连接名称,采用缺省端口并使用系统的当前 IP 地址。 您可以覆盖缺省端口号,但 仍使用系统的当前 IP 地址。 对于每个连接名称, 请将 IP 名称留空, 并在括号内提供端口号; 例如:

(1415)

生成的 CONNAME 始终采用点分十进制 (IPv4) 或十六进制 (IPv6) 格式, 而不采用字母数字 DNS 主机名格 式。

当您有使用动态主机配置协议 (DHCP) 的机器时, 此工具很有用。如果在 CLUSRCVR 通道上未提供 CONNAME 的值,那么不需要更改 CLUSRCVR 定义。 DHCP 为您分配新的 IP 地址。

如果在 CLUSRCVR 定义上为 CONNAME 指定空白, 那么 IBM MO 将从系统的 IP 地址生成 CONNAME 。 仅生 成的 CONNAME 存储在存储库中。 集群中的其他队列管理器不知道 CONNAME 最初为空。

如果发出 DISPLAY CLUSQMGR 命令,那么您将看到生成的 CONNAME。 但是,如果从本地队列管理器发出 DISPLAY CHANNEL 命令,那么会看到 CONNAME 为空。

如果队列管理器由于 DHCP 而停止并使用其他 IP 地址重新启动, 那么 IBM MO 将重新生成 CONNAME 并相应 地更新存储库。

## **相关概念**

[集群中的工作负载均衡](#page-135-0)

如果集群包含同一队列的多个实例,那么 IBM MQ 会选择要将消息路由到的队列管理器。 它使用集群工作负 载管理算法和许多特定于集群工作负载的属性来确定要使用的最佳队列管理器。

 $\approx$  z/OS  $\blacksquare$ z/OS 上 CLUSTER [命令的异步行为](#page-146-0)

z/OS 上集群命令的命令发布者接收到已发送命令但未成功完成的确认。

## **相关参考**

[队列管理器定义命令](#page-126-0)

<span id="page-129-0"></span>可以在队列管理器定义命令上指定的集群属性。

队列定义命令

可以在队列定义命令上指定的集群属性。

[DISPLAY CLUSQMGR](#page-131-0)

使用 DISPLAY CLUSQMGR 命令可显示有关集群中队列管理器的集群信息。

### [SUSPEND QMGR](#page-132-0), RESUME QMGR 和集群

使用 SUSPEND QMGR 和 RESUME QMGR 命令来临时减少此队列管理器的入站集群活动 (例如,在此队列管理 器上执行维护之前),然后将其恢复。

### [刷新集群](#page-133-0)

从队列管理器发出 REFRESH CLUSTER 命令以废弃有关集群的所有本地保存的信息。 除非在特殊情况下, 否则您不太可能需要使用此命令。

### 重置集群: [强制从集群中移除队列管理器](#page-134-0)

在特殊情况下,使用 **RESET CLUSTER** 命令从集群中强制除去队列管理器。

# **队列定义命令**

可以在队列定义命令上指定的集群属性。

## **DEFINE QLOCAL, DEFINE QREMOTE 和 DEFINE QALIAS 命令**

DEFINE QLOCAL, DEFINE QREMOTE 和 DEFINE QALIAS 命令以及三个等效 ALTER 命令上的集群属性 为:

## **cluster**

指定队列所属的集群的名称。

### **CLUSNL**

指定集群名称的名称列表。

### **DefBind**

指定当应用程序在 MQOPEN 调用上指定 MQOO\_BIND\_AS\_Q\_DEF 时要使用的绑定。 此属性的选项为:

- 指定 DEFBIND(OPEN) 以在打开队列时将队列句柄绑定到集群队列的特定实例。 DEFBIND(OPEN) 是 此属性的缺省值。
- 指定 DEFBIND(NOTFIXED) ,以便队列句柄不与集群队列的任何实例绑定。
- 指定 DEFBIND(GROUP) 以允许应用程序请求将一组消息全部分配给同一目标实例。

在队列管理器集群中公布多个同名队列时,应用程序可以选择是否将此应用程序中的所有消息发送到单 个实例 (MOOO\_BIND\_ON\_OPEN), 以允许工作负载管理算法根据每条消息选择最合适的目标 (MQOO\_BIND\_NOT\_FIXED), 或者允许应用程序请求将消息的 "组" 全部分配给同一目标实例 (MQOO\_BIND\_ON\_GROUP)。 在消息组之间重新驱动工作负载均衡 (无需队列的 MQCLOSE 和 MQOPEN)。

在队列定义上指定 DEFBIND 时,将使用属性 MQBND\_BIND\_ON\_OPEN, MQBND\_BIND\_NOT\_FIXED 或 MQBND\_BIND\_ON\_GROUP 之一来定义队列。 在将组与集群配合使用时,必须指定 MQBND\_BIND\_ON\_OPEN 或 MQBND\_BIND\_ON\_GROUP 。

建议您在同一集群队列的所有实例上将 DEFBIND 属性设置为相同的值。 由于 MQOO\_BIND\_ON\_GROUP 是 IBM WebSphere MQ 7.1 中的新增内容,因此如果打开此队列的任何应用程序正在连接到 IBM WebSphere MQ 7.0.1 或更低版本的队列管理器,那么不得使用此 MQOO\_BIND\_ON\_GROUP。

## **CLWLRANK**

将排名因子应用于队列以进行工作负载管理。 CLWLRANK 参数在模型队列上不受支持。 集群工作负载算 法选择具有最高列组的目标队列。 缺省情况下,所有队列的 CLWLRANK 设置为零。

如果最终目标是另一个集群上的队列管理器,那么可以在相邻集群的交集处设置任何中间网关队列管理 器的列组。 通过对中间队列管理器进行排名,集群工作负载算法可以正确选择距离最终目标更近的目标 队列管理器。

相同的逻辑适用于别名队列。 在检查通道状态之前进行列组选择,因此即使不可访问的队列管理器也可 供选择。 这具有允许通过网络路由消息的效果,而不是让它在两个可能的目标之间进行选择 (就像优先

<span id="page-130-0"></span>级一样)。 因此,如果通道未启动到列组所指示的位置,那么消息不会路由到下一个最高列组,而是等到 通道可用于该目标 (消息保留在传输队列上)。

#### **CLWLPRTY**

将优先级因子应用于队列以进行工作负载管理。 集群工作负载算法选择具有最高优先级的目标队列。 缺 省情况下,所有队列的优先级都设置为零。

如果有两个可能的目标队列,那么可以使用此属性将一个目标故障转移到另一个目标。 在检查通道状态 后进行优先级选择。 将所有消息发送到具有最高优先级的队列,除非到该目标的通道的状态不如到其他 目标的通道的状态有利。 这意味着只有最容易访问的目标可供选择。 这将影响所有可用的多个目标之间 的优先级划分。

#### **CLWLUSEQ**

指定队列的 MQPUT 操作的行为。 此参数指定当目标队列具有本地实例和至少一个远程集群实例 ( MQPUT 源自集群通道的情况除外) 时 MQPUT 操作的行为。 此参数仅对本地队列有效。

可能的值包括: QMGR (行为由队列管理器定义的 CLWLUSEQ 参数指定) , ANY (队列管理器将本地队列视 为集群队列的另一个实例,用于工作负载分布) , LOCAL (本地队列是 MQPUT 操作的唯一目标,前提是 已启用本地队列)。 MQPUT 行为取决于 [集群工作负载管理算法](#page-143-0)。

## **DISPLAY QUEUE 和 DISPLAY QCLUSTER 命令**

DEFINE QLOCAL, DEFINE QREMOTE 和 DEFINE QALIAS 命令上的属性也适用于 DISPLAY QUEUE 命 令。

要显示有关集群队列的信息,请在 DISPLAY QUEUE 命令上指定队列类型 QCLUSTER 或关键字 CLUSINFO, 或者使用命令 DISPLAY OCLUSTER。

DISPLAY QUEUE 或 DISPLAY QCLUSTER 命令返回主管队列的队列管理器的名称 (如果有多个队列实例, 那么返回所有队列管理器的名称)。 它还返回主管队列的每个队列管理器的系统名称,表示的队列类型以及 定义可供本地队列管理器使用的日期和时间。 使用 CLUSQMGR, QMID, CLUSQT, CLUSDATE 和 CLUSTIME 属性返回此信息。

队列管理器 ( QMID ) 的系统名称是系统为队列管理器生成的唯一名称。

您可以定义同样是共享队列的集群队列。 例如, 在 z/OS 上, 您可以定义:

DEFINE QLOCAL(MYQUEUE) CLUSTER(MYCLUSTER) QSGDISP(SHARED) CFSTRUCT(STRUCTURE)

等效的 PCF 为 MOCMD\_CHANGE\_O, MOCMD\_COPY\_O, MOCMD\_CREATE\_O 和 MOCMD\_INOUIRE\_O。

## **相关概念**

[集群中的工作负载均衡](#page-135-0)

如果集群包含同一队列的多个实例,那么 IBM MQ 会选择要将消息路由到的队列管理器。 它使用集群工作负 载管理算法和许多特定于集群工作负载的属性来确定要使用的最佳队列管理器。

## **■ z/0S ■ z/OS 上 CLUSTER [命令的异步行为](#page-146-0)**

z/OS 上集群命令的命令发布者接收到已发送命令但未成功完成的确认。

#### **相关参考**

[队列管理器定义命令](#page-126-0) 可以在队列管理器定义命令上指定的集群属性。

[通道定义命令](#page-127-0)

可在通道定义命令上指定的集群属性。

#### [DISPLAY CLUSQMGR](#page-131-0)

使用 DISPLAY CLUSQMGR 命令可显示有关集群中队列管理器的集群信息。

## [SUSPEND QMGR](#page-132-0), RESUME QMGR 和集群

使用 SUSPEND OMGR 和 RESUME OMGR 命令来临时减少此队列管理器的入站集群活动 (例如, 在此队列管理 器上执行维护之前), 然后将其恢复。

#### [刷新集群](#page-133-0)

<span id="page-131-0"></span>从队列管理器发出 REFRESH CLUSTER 命令以废弃有关集群的所有本地保存的信息。 除非在特殊情况下, 否则您不太可能需要使用此命令。

重置集群: [强制从集群中移除队列管理器](#page-134-0) 在特殊情况下,使用 **RESET CLUSTER** 命令从集群中强制除去队列管理器。

## **DISPLAY CLUSQMGR**

使用 DISPLAY CLUSQMGR 命令可显示有关集群中队列管理器的集群信息。

如果从具有完整存储库的队列管理器发出此命令,那么返回的信息适用于集群中的每个队列管理器。 否则, 返回的信息仅适用于其关注的队列管理器。 即,其尝试将消息发送至的每个队列管理器,以及持有完整存储 库的每个队列管理器。

此信息包含适用于集群发送方和集群接收方通道的大多数通道属性。此外,还可以显示以下属性:

#### **CHANNEL**

队列管理器的集群接收方通道名称。

#### **CLUSDATE**

定义可供本地队列管理器使用的日期。

### **cluster**

队列管理器的集群。

#### **CLUSTIME**

定义可供本地队列管理器使用的时间。

#### **DEFTYPE**

队列管理器的定义方式。 DEFTYPE 可以是下列其中一个值:

#### **CLUSSDR**

已在本地队列管理器上以管理方式定义集群发送方通道,但目标队列管理器尚未识别该集群发送方 通道。 要处于此状态,本地队列管理器已定义手动集群发送方通道,但接收队列管理器未接受集群 信息。 这可能是由于由于可用性或集群发送方配置中的错误 (例如,发送方与接收方定义之间的 CLUSTER 属性不匹配) 导致从未建立通道。 这是暂时性的情况或错误状态,应该进行调查。

#### **CLUSSDRA**

此值表示自动发现的集群队列管理器,未在本地定义集群发送方通道。 这是集群队列管理器的 DEFTYPE ,对于这些集群队列管理器,本地队列管理器没有本地配置,但已通知这些集群队列管理 器。 例如

- 如果本地队列管理器是完整存储库队列管理器,那么应该是集群中所有部分存储库队列管理器的 DEFTYPE 值。
- 如果本地队列管理器是部分存储库, 那么这可能是正在从此本地队列管理器使用的集群队列的主 机,也可能是已通知此队列管理器使用的第二个完整存储库队列管理器的主机。

如果 DEFTYPE 值为 CLUSSDRA, 并且本地和远程队列管理器都是指定集群的完整存储库, 那么配置 不正确,因为必须定义本地定义的集群发送方通道才能将其转换为 CLUSSDRB 的 DEFTYPE。

### **CLUSSDRB**

集群发送方通道已在本地队列管理器上以管理方式定义,并且已被目标队列管理器接受为有效集群 通道。 这是部分存储库队列管理器的手动配置的完整存储库队列管理器的预期 DEFTYPE。 它还应该 是集群中从一个完整存储库到另一个完整存储库的任何 CLUSQMGR 的 DEFTYPE。 不应将手动集群 发送方通道配置为部分存储库或从部分存储库队列管理器配置为多个完整存储库。 如果在上述任一 情况下看到 CLUSSDRB 的 DEFTYPE, 那么应该对其进行调查和更正。

#### **CLUSRCVR**

以管理方式定义为本地队列管理器上的集群接收方通道。 这表示集群中的本地队列管理器。

**注:** 要确定哪些 CLUSQMGRs 是集群的完整存储库队列管理器,请参阅 QMTYPE 属性。

有关定义集群通道的更多信息,请参阅 集群通道。

#### **QMTYPE**

是保存完整存储库还是仅保存部分存储库。

## <span id="page-132-0"></span>状态

此队列管理器的集群发送方通道的状态。

**SUSPEND**

是否暂挂队列管理器。

## 版本

与集群队列管理器关联的 IBM MQ 安装版本。

版本的格式为 VVRRMMFF:

- VV:版本
- RR:发行版
- MM:维护级别
- FF:修订级别

## **XMITQ**

队列管理器所使用的集群传输队列。

另请参阅 DISPLAY QCLUSTER 命令。 这在 DISPLAY QUEUE 以及 第 130 [页的『队列定义命令』](#page-129-0)的 DISPLAY QUEUE 和 [DISPLAY QCLUSTER](#page-130-0) 命令 部分中简要描述。 有关使用 DISPLAY QCLUSTER 的示 例,请搜索 "显示 Qcluster" 和 "DIS QCLUSTER"的信息集。

## **相关概念**

[集群中的工作负载均衡](#page-135-0)

如果集群包含同一队列的多个实例,那么 IBM MQ 会选择要将消息路由到的队列管理器。 它使用集群工作负 载管理算法和许多特定于集群工作负载的属性来确定要使用的最佳队列管理器。

**■ z/0S ■ z**/OS 上 CLUSTER [命令的异步行为](#page-146-0)

z/OS 上集群命令的命令发布者接收到已发送命令但未成功完成的确认。

## **相关参考**

[队列管理器定义命令](#page-126-0) 可以在队列管理器定义命令上指定的集群属性。

[通道定义命令](#page-127-0) 可在通道定义命令上指定的集群属性。

[队列定义命令](#page-129-0) 可以在队列定义命令上指定的集群属性。

SUSPEND QMGR, RESUME QMGR 和集群

使用 SUSPEND OMGR 和 RESUME OMGR 命令来临时减少此队列管理器的入站集群活动 (例如, 在此队列管理 器上执行维护之前), 然后将其恢复。

## [刷新集群](#page-133-0)

从队列管理器发出 REFRESH CLUSTER 命令以废弃有关集群的所有本地保存的信息。 除非在特殊情况下, 否则您不太可能需要使用此命令。

重置集群: [强制从集群中移除队列管理器](#page-134-0) 在特殊情况下,使用 **RESET CLUSTER** 命令从集群中强制除去队列管理器。

## **相关信息**

MQSC 命令 **DISPLAY CLUSQMGR**

## **SUSPEND QMGR, RESUME QMGR 和集群**

使用 SUSPEND QMGR 和 RESUME QMGR 命令来临时减少此队列管理器的入站集群活动 (例如, 在此队列管理 器上执行维护之前) ,然后将其恢复。

当队列管理器从集群中暂挂时,如果集群中的备用队列管理器上存在同名的可用队列,那么它不会在其托管 的集群队列上接收消息。 但是,明确以此队列管理器为目标的消息,或者目标队列仅在此队列管理器上可用 的消息,仍将定向到此队列管理器。

<span id="page-133-0"></span>通过停止此集群的集群接收方通道,可以防止在队列管理器暂挂时接收更多入站消息。 要停止集群的集群接 收方通道,请使用 SUSPEND QMGR 命令的 FORCE 方式。

#### **相关概念**

[集群中的工作负载均衡](#page-135-0)

如果集群包含同一队列的多个实例,那么 IBM MO 会选择要将消息路由到的队列管理器。 它使用集群工作负 载管理算法和许多特定于集群工作负载的属性来确定要使用的最佳队列管理器。

■ z/OS ■ z/OS 上 CLUSTER [命令的异步行为](#page-146-0)

z/OS 上集群命令的命令发布者接收到已发送命令但未成功完成的确认。

#### **相关参考**

[队列管理器定义命令](#page-126-0) 可以在队列管理器定义命令上指定的集群属性。

[通道定义命令](#page-127-0)

可在通道定义命令上指定的集群属性。

[队列定义命令](#page-129-0)

可以在队列定义命令上指定的集群属性。

[DISPLAY CLUSQMGR](#page-131-0)

使用 DISPLAY CLUSQMGR 命令可显示有关集群中队列管理器的集群信息。

刷新集群

从队列管理器发出 REFRESH CLUSTER 命令以废弃有关集群的所有本地保存的信息。 除非在特殊情况下, 否则您不太可能需要使用此命令。

重置集群: [强制从集群中移除队列管理器](#page-134-0) 在特殊情况下,使用 **RESET CLUSTER** 命令从集群中强制除去队列管理器。

### **相关信息**

已暂挂的队列管理器 恢复队列管理器

维护队列管理器

## **刷新集群**

从队列管理器发出 REFRESH CLUSTER 命令以废弃有关集群的所有本地保存的信息。 除非在特殊情况下, 否则您不太可能需要使用此命令。

此命令有三种形式:

### **REFRESH CLUSTER(clustername) REPOS(NO)**

缺省值。 队列管理器将保留所有本地定义的集群队列管理器和集群队列以及作为完整存储库的所有集群 队列管理器的知识。 此外,如果队列管理器是集群的完整存储库,那么它还会保留对集群中其他集群队 列管理器的了解。 其他所有内容都将从存储库的本地副本中除去,并从集群中的其他完整存储库中重新 构建。如果使用 REPOS(NO), 那么不会停止集群通道。完整存储库使用其 CLUSSDR 通道来通知集群 的其余部分已完成刷新。

### **REFRESH CLUSTER(clustername) REPOS(YES)**

除了缺省行为外,还会刷新表示完整存储库集群队列管理器的对象。 如果队列管理器是完整存储库,那 么使用此选项无效,如果使用此命令,那么将失败并记录错误 AMQ9406/CSQX406E 。 如果它是完整存 储库,那么必须首先对其进行变更,以使其不是有关集群的完整存储库。 将从手动定义的 CLUSSDR 定 义中恢复完整存储库位置。 发出使用 REPOS(YES) 刷新后,可以更改队列管理器,使其再次成为完整 存储库 (如果需要)。

#### **REFRESH CLUSTER(\*)**

刷新其所属的所有集群中的队列管理器。 如果与 REPOS(YES) REFRESH CLUSTER(\*) 配合使用,那 么会产生强制队列管理器从本地 CLUSSDR 定义中的信息重新启动其搜索完整存储库的额外效果。 即使 CLUSSDR 通道将队列管理器连接到多个集群,也会执行搜索。

<span id="page-134-0"></span>**注:** 对于大型集群,当集群正在运行中时,使用 **REFRESH CLUSTER** 命令可能会破坏该集群,并且将在 27 天的时间间隔之后,集群对象才会再次自动向所有相关队列管理器发送状态更新。 请参阅在大型集群中刷新 可能会影响集群的性能和可用性。

#### **相关概念**

[集群中的工作负载均衡](#page-135-0)

如果集群包含同一队列的多个实例,那么 IBM MQ 会选择要将消息路由到的队列管理器。 它使用集群工作负 载管理算法和许多特定于集群工作负载的属性来确定要使用的最佳队列管理器。

 $\approx$  z/OS z/OS 上 CLUSTER [命令的异步行为](#page-146-0)

z/OS 上集群命令的命令发布者接收到已发送命令但未成功完成的确认。

## **相关参考**

[队列管理器定义命令](#page-126-0) 可以在队列管理器定义命令上指定的集群属性。

[通道定义命令](#page-127-0) 可在通道定义命令上指定的集群属性。

[队列定义命令](#page-129-0) 可以在队列定义命令上指定的集群属性。

[DISPLAY CLUSQMGR](#page-131-0) 使用 DISPLAY CLUSQMGR 命令可显示有关集群中队列管理器的集群信息。

[SUSPEND QMGR](#page-132-0), RESUME QMGR 和集群

使用 SUSPEND OMGR 和 RESUME OMGR 命令来临时减少此队列管理器的入站集群活动 (例如, 在此队列管理 器上执行维护之前), 然后将其恢复。

重置集群: 强制从集群中移除队列管理器 在特殊情况下,使用 **RESET CLUSTER** 命令从集群中强制除去队列管理器。

### **相关信息**

集群:使用 REFRESH CLUSTER 最佳实践

## **重置集群: 强制从集群中移除队列管理器**

在特殊情况下,使用 **RESET CLUSTER** 命令从集群中强制除去队列管理器。

除非在特殊情况下,否则您不太可能需要使用此命令。

只能从完整存储库队列管理器发出 **RESET CLUSTER** 命令。 此命令采用两种格式,具体取决于您是按名称 还是按标识引用队列管理器。

1.

RESET CLUSTER( *clustername*

) QMNAME( *qmname* ) ACTION(FORCEREMOVE) QUEUES(NO)

2.

RESET CLUSTER( *clustername* ) QMID( *qmid* ) ACTION(FORCEREMOVE) QUEUES(NO)

不能同时指定 OMNAME 和 OMID。 如果使用 OMNAME, 并且集群中有多个具有该名称的队列管理器, 那么不 会运行该命令。 使用 QMID 而不是 QMNAME 来确保运行 **RESET CLUSTER** 命令。

在 **RESET CLUSTER** 命令上指定 QUEUES(NO) 是缺省值。 指定 QUEUES(YES) 将从集群中除去对队列管理 器拥有的集群队列的引用。 除了从集群本身中除去队列管理器外,还会除去这些引用。

即使集群队列管理器在集群中不可见,也会除去这些引用; 原因可能是先前在没有 QUEUE 选项的情况下强制 除去了这些引用。

例如,如果已删除队列管理器,但仍对集群定义了集群接收方通道,那么可以使用 **RESET CLUSTER** 命令。 您可以发出 **RESET CLUSTER** 命令以更快地进行整理,而不是等待 IBM MQ 除去这些定义 (它会自动除去这 些定义)。 然后,将通知集群中的所有其他队列管理器该队列管理器不再可用。

<span id="page-135-0"></span>如果队列管理器暂时损坏,那么您可能希望在集群中的其他队列管理器尝试向其发送消息之前告知这些队列 管理器。 **RESET CLUSTER** 将除去损坏的队列管理器。 稍后,当受损队列管理器再次工作时,请使用 **REFRESH CLUSTER** 命令来反转 **RESET CLUSTER** 的效果,并将队列管理器返回到集群。如果队列管理器 位于发布/预订集群中,那么您需要恢复任何必需的代理预订。 请参阅针对发布/预订集群的 REFRESH CLUSTER 注意事项。

**注:** 对于大型集群,当集群正在运行中时,使用 **REFRESH CLUSTER** 命令可能会破坏该集群,并且将在 27 天的时间间隔之后,集群对象才会再次自动向所有相关队列管理器发送状态更新。 请参阅在大型集群中刷新 可能会影响集群的性能和可用性。

使用 RESET CLUSTER 命令是删除自动定义的集群发送方通道的唯一方法。 在正常情况下,您不太可能需 要此命令。 IBM 支持中心可能会建议您发出命令来整理集群队列管理器所保存的集群信息。 请勿将此命令 用作从集群中除去队列管理器的简短命令。 从集群中除去队列管理器中描述了从集群中除去队列管理器的正 确方法。

由于存储库仅保留信息 90 天,因此在该时间之后,被强制除去的队列管理器可以重新连接到集群。 它会自 动重新连接,除非已将其删除。 如果要阻止队列管理器重新加入集群,那么需要采取相应的安全措施。

所有集群命令 ( **DISPLAY CLUSQMGR** 除外) 都以异步方式工作。 用于更改涉及集群的对象属性的命令将更 新对象并向存储库处理器发送请求。 检查用于处理集群的命令的语法,并将请求发送到存储库处理器。

将异步处理发送到存储库处理器的请求以及从集群的其他成员接收的集群请求。 如果必须将它们传播到整个 集群以确定它们是否成功,那么处理可能需要相当长的时间。

### **相关概念**

集群中的工作负载均衡

如果集群包含同一队列的多个实例,那么 IBM MO 会选择要将消息路由到的队列管理器。 它使用集群工作负 载管理算法和许多特定于集群工作负载的属性来确定要使用的最佳队列管理器。

**Z/OS 2/OS 上 CLUSTER [命令的异步行为](#page-146-0)** 

z/OS 上集群命令的命令发布者接收到已发送命令但未成功完成的确认。

#### **相关参考**

[队列管理器定义命令](#page-126-0) 可以在队列管理器定义命令上指定的集群属性。

[通道定义命令](#page-127-0) 可在通道定义命令上指定的集群属性。

[队列定义命令](#page-129-0) 可以在队列定义命令上指定的集群属性。

[DISPLAY CLUSQMGR](#page-131-0)

使用 DISPLAY CLUSQMGR 命令可显示有关集群中队列管理器的集群信息。

## [SUSPEND QMGR](#page-132-0), RESUME QMGR 和集群

使用 SUSPEND OMGR 和 RESUME OMGR 命令来临时减少此队列管理器的入站集群活动 (例如, 在此队列管理 器上执行维护之前), 然后将其恢复。

#### [刷新集群](#page-133-0)

从队列管理器发出 REFRESH CLUSTER 命令以废弃有关集群的所有本地保存的信息。 除非在特殊情况下, 否则您不太可能需要使用此命令。

RESET CLUSTER (重置集群)

## **集群中的工作负载均衡**

如果集群包含同一队列的多个实例,那么 IBM MO 会选择要将消息路由到的队列管理器。 它使用集群工作负 载管理算法和许多特定于集群工作负载的属性来确定要使用的最佳队列管理器。

集群工作负载管理算法根据队列管理器和队列的可用性以及与队列管理器,队列和通道相关联的许多特定于 集群工作负载的属性来选择合适的目标。 这些属性在子主题中进行了描述。

**注:** 在目标队列管理器上的集群接收方通道上指定集群工作负载通道属性。 您在匹配的集群发送方通道上指 定的任何均衡都可能被忽略。 请参阅 集群通道 (Cluster channel)。

<span id="page-136-0"></span>在配置特定于集群工作负载的属性之后,如果配置行为与预期不同,请探索算法如何选择队列管理器的详细 信息。 请参阅第 144 [页的『集群工作负载管理算法』](#page-143-0)。 如果此算法的结果不满足您的需求,那么您可以编 写集群工作负载用户出口程序,并使用此出口将消息路由到集群中您选择的队列。 请参阅 编写和编译集群 工作负载出口。

### **相关概念**

■ z/OS → z/OS 上 CLUSTER [命令的异步行为](#page-146-0)

z/OS 上集群命令的命令发布者接收到已发送命令但未成功完成的确认。

## **相关参考**

[队列管理器定义命令](#page-126-0) 可以在队列管理器定义命令上指定的集群属性。

[通道定义命令](#page-127-0) 可在通道定义命令上指定的集群属性。

[队列定义命令](#page-129-0) 可以在队列定义命令上指定的集群属性。

[DISPLAY CLUSQMGR](#page-131-0)

使用 DISPLAY CLUSQMGR 命令可显示有关集群中队列管理器的集群信息。

## [SUSPEND QMGR](#page-132-0), RESUME QMGR 和集群

使用 SUSPEND OMGR 和 RESUME OMGR 命令来临时减少此队列管理器的入站集群活动 (例如, 在此队列管理 器上执行维护之前), 然后将其恢复。

#### [刷新集群](#page-133-0)

从队列管理器发出 REFRESH CLUSTER 命令以废弃有关集群的所有本地保存的信息。 除非在特殊情况下, 否则您不太可能需要使用此命令。

重置集群: [强制从集群中移除队列管理器](#page-134-0) 在特殊情况下,使用 **RESET CLUSTER** 命令从集群中强制除去队列管理器。

## **CLWLPRTY 队列属性**

CLWLPRTY 队列属性指定集群工作负载分布的本地,远程或别名队列的优先级。 该值必须在 0-9 范围内,其 中 0 是最低优先级, 9 是最高优先级。

使用 CLWLPRTY 队列属性来设置目标队列的首选项。 IBM MQ 先选择具有最高优先级的目标,然后再选择具 有最低集群目标优先级的目标。 如果存在多个具有相同优先级的目标,那么将选择最近最少使用的目标。

如果有两个可能的目标,那么可以使用此属性来允许故障转移。优先级最高的队列管理器接收请求,优先级 较低的队列管理器充当保留。 如果最高优先级队列管理器失败,那么可用的下一个最高优先级队列管理器将 接管。

IBM MQ 在检查通道状态后获取队列管理器的优先级。 只有可用的队列管理器才是可供选择的候选者。

**注:**

远程队列管理器的可用性取决于该队列管理器的通道状态。 当通道启动时,它们的状态会发生多次更改,其 中一些状态对集群工作负载管理算法的优先级较低。 在实践中,这意味着可以在启动高优先级 (主) 目标的通 道时选择低优先级 (备份) 目标。

如果需要确保没有消息转至备份目标,请不要使用 CLWLPRTY。 请考虑使用单独的队列, 或者使用 CLWLRANK 从主队列到备份的手动切换。

## **相关概念**

[集群工作负载管理算法](#page-143-0)

工作负载管理算法使用工作负载均衡属性和许多规则来选择要放入集群队列的消息的最终目标。

## **相关参考**

[CLWLRANK](#page-137-0) 队列属性

CLWLRANK 队列属性指定用于集群工作负载分发的本地队列,远程队列或别名队列的列组。 该值必须在 0-9 范围内,其中 0 是最低等级, 9 是最高等级。

<span id="page-137-0"></span>[CLWLUSEQ](#page-138-0) 队列属性

CLWLUSEQ 队列属性指定是否将队列的本地实例作为目标优先于集群中的其他实例。

#### CLWLUSEQ [队列管理器属性](#page-139-0)

CLWLUSEQ 队列管理器属性指定是否将队列的本地实例作为目标优先于集群中队列的其他实例。 如果 CLWLUSEQ 队列属性设置为 QMGR,那么此属性适用。

### CLWLMRUC [队列管理器属性](#page-139-0)

CLWLMRUC 队列管理器属性设置最近选择的通道数。 集群工作负载管理算法使用 CLWLMRUC 来限制活动出 站集群通道数。 该值必须在范围 1-999 999 999 之间。

#### [CLWLPRTY](#page-140-0) 通道属性

CLWLPRTY 通道属性指定集群工作负载分发的通道的优先级顺序。 该值必须在 0-9 范围内,其中 0 是最低 优先级, 9 是最高优先级。

[CLWLRANK](#page-141-0) 通道属性

**CLWLRANK** 通道属性指定集群工作负载分布的通道的排名。 该值必须在 0-9 范围内,其中 0 是最低等级, 9 是最高等级。

[CLWLWGHT](#page-142-0) 通道属性

CLWLWGHT 通道属性指定应用于集群工作负载分布的 CLUSSDR 和 CLUSRCVR 通道的权重。 该值必须在范围 1-99 内, 其中 1 是最低权重, 而 99 是最高权重。

#### [NETPRTY](#page-143-0) 通道属性

NETPRTY 通道属性指定 CLUSRCVR 通道的优先级。 该值必须在 0-9 范围内,其中 0 是最低优先级, 9 是最 高优先级。

## **CLWLRANK 队列属性**

CLWLRANK 队列属性指定用于集群工作负载分发的本地队列,远程队列或别名队列的列组。 该值必须在 0-9 范围内,其中 0 是最低等级, 9 是最高等级。

如果要控制发送到另一个集群中的队列管理器的消息的最终目标,请使用 CLWLRANK 队列属性。 设置 CLWLRANK 时,消息将通过相互连接的集群采用指定的路由,以到达更高排名的目标。

例如,您可能定义了两个配置完全相同的网关队列管理器,以提高网关的可用性。 假设您已在网关上为集群 中定义的本地队列定义了集群别名队列。 如果本地队列变为不可用,那么您打算将消息保留在其中一个网关 上,以等待队列再次变为可用。 要保留网关上的队列,必须定义具有高于网关上的集群别名队列的列组的本 地队列。

如果使用与队列别名相同的列组定义本地队列,并且本地队列不可用,那么消息将在网关之间传递。 当发现 本地队列不可用时,第一个网关队列管理器会将消息路由到另一个网关。 另一个网关尝试再次将消息传递到 目标本地队列。 如果本地队列仍然不可用,那么它会将消息路由回第一个网关。 消息将在网关之间来回移 动,直到目标本地队列再次可用为止。 通过为本地队列提供更高的列组,即使队列不可用,也不会将消息重 新路由到较低列组的目标。

IBM MQ 在检查通道状态之前获取队列的列组。 在检查通道状态之前获取列组意味着即使不可访问的队列也 可供选择。 它允许通过网络路由消息,即使最终目标不可用也是如此。

如果使用了优先级属性 IBM MQ, 请在可用目标之间进行选择。如果通道对具有最高列组的目标不可用, 那 么消息将保留在传输队列上。 当通道变为可用时,将释放此消息。 消息不会按列组顺序发送到下一个可用 目标。

#### **相关概念**

[集群工作负载管理算法](#page-143-0)

工作负载管理算法使用工作负载均衡属性和许多规则来选择要放入集群队列的消息的最终目标。

#### **相关参考**

[CLWLPRTY](#page-136-0) 队列属性

CLWLPRTY 队列属性指定集群工作负载分布的本地,远程或别名队列的优先级。 该值必须在 0-9 范围内,其 中 0 是最低优先级, 9 是最高优先级。

[CLWLUSEQ](#page-138-0) 队列属性

CLWLUSEQ 队列属性指定是否将队列的本地实例作为目标优先于集群中的其他实例。

<span id="page-138-0"></span>CLWLUSEQ [队列管理器属性](#page-139-0)

CLWLUSEQ 队列管理器属性指定是否将队列的本地实例作为目标优先于集群中队列的其他实例。 如果 CLWLUSEQ 队列属性设置为 QMGR,那么此属性适用。

CLWLMRUC [队列管理器属性](#page-139-0)

CLWLMRUC 队列管理器属性设置最近选择的通道数。 集群工作负载管理算法使用 CLWLMRUC 来限制活动出 站集群通道数。 该值必须在范围 1-999 999 999 之间。

[CLWLPRTY](#page-140-0) 通道属性

CLWLPRTY 通道属性指定集群工作负载分发的通道的优先级顺序。 该值必须在 0-9 范围内,其中 0 是最低 优先级, 9 是最高优先级。

[CLWLRANK](#page-141-0) 通道属性

**CLWLRANK** 通道属性指定集群工作负载分布的通道的排名。 该值必须在 0-9 范围内,其中 0 是最低等级, 9 是最高等级。

[CLWLWGHT](#page-142-0) 通道属性

CLWLWGHT 通道属性指定应用于集群工作负载分布的 CLUSSDR 和 CLUSRCVR 通道的权重。 该值必须在范围 1-99 内, 其中 1 是最低权重, 而 99 是最高权重。

[NETPRTY](#page-143-0) 通道属性

NETPRTY 通道属性指定 CLUSRCVR 通道的优先级。 该值必须在 0-9 范围内,其中 0 是最低优先级, 9 是最 高优先级。

## **CLWLUSEQ 队列属性**

CLWLUSEQ 队列属性指定是否将队列的本地实例作为目标优先于集群中的其他实例。

CLWLUSEQ 队列属性仅对本地队列有效。 仅当消息由应用程序或不是集群通道的通道放入时才适用。

#### **Local**

本地队列是 MQPUT 的唯一目标,前提是已启用本地队列。 MQPUT 行为取决于 [集群工作负载管理。](#page-143-0)

#### **QMGR**

行为由 CLWLUSEQ 队列管理器属性指定。

### **ANY**

MQPUT 将本地队列视为与集群中用于工作负载分发的任何其他队列实例相同。

#### **相关概念**

[集群工作负载管理算法](#page-143-0)

工作负载管理算法使用工作负载均衡属性和许多规则来选择要放入集群队列的消息的最终目标。

#### **相关参考**

[CLWLPRTY](#page-136-0) 队列属性

CLWLPRTY 队列属性指定集群工作负载分布的本地,远程或别名队列的优先级。 该值必须在 0-9 范围内,其 中 0 是最低优先级, 9 是最高优先级。

[CLWLRANK](#page-137-0) 队列属性

CLWLRANK 队列属性指定用于集群工作负载分发的本地队列,远程队列或别名队列的列组。 该值必须在 0-9 范围内,其中 0 是最低等级, 9 是最高等级。

### CLWLUSEQ [队列管理器属性](#page-139-0)

CLWLUSEQ 队列管理器属性指定是否将队列的本地实例作为目标优先于集群中队列的其他实例。 如果 CLWLUSEQ 队列属性设置为 QMGR, 那么此属性适用。

### CLWLMRUC [队列管理器属性](#page-139-0)

CLWLMRUC 队列管理器属性设置最近选择的通道数。 集群工作负载管理算法使用 CLWLMRUC 来限制活动出 站集群通道数。 该值必须在范围 1-999 999 999 之间。

## [CLWLPRTY](#page-140-0) 通道属性

CLWLPRTY 通道属性指定集群工作负载分发的通道的优先级顺序。 该值必须在 0-9 范围内,其中 0 是最低 优先级, 9 是最高优先级。

#### [CLWLRANK](#page-141-0) 通道属性

**CLWLRANK** 通道属性指定集群工作负载分布的通道的排名。 该值必须在 0-9 范围内,其中 0 是最低等级, 9 是最高等级。

<span id="page-139-0"></span>[CLWLWGHT](#page-142-0) 通道属性

CLWLWGHT 通道属性指定应用于集群工作负载分布的 CLUSSDR 和 CLUSRCVR 通道的权重。 该值必须在范围 1-99 内,其中 1 是最低权重,而 99 是最高权重。

#### [NETPRTY](#page-143-0) 通道属性

NETPRTY 通道属性指定 CLUSRCVR 通道的优先级。 该值必须在 0-9 范围内,其中 0 是最低优先级, 9 是最 高优先级。

## **CLWLUSEQ 队列管理器属性**

CLWLUSEQ 队列管理器属性指定是否将队列的本地实例作为目标优先于集群中队列的其他实例。 如果 CLWLUSEQ 队列属性设置为 QMGR, 那么此属性适用。

CLWLUSEQ 队列属性仅对本地队列有效。 仅当消息由应用程序或不是集群通道的通道放入时才适用。

#### **Local**

本地队列是 MQPUT 的唯一目标。 LOCAL 是缺省值。

**ANY**

MQPUT 将本地队列视为与集群中用于工作负载分发的任何其他队列实例相同。

#### **相关概念**

[集群工作负载管理算法](#page-143-0)

工作负载管理算法使用工作负载均衡属性和许多规则来选择要放入集群队列的消息的最终目标。

#### **相关参考**

[CLWLPRTY](#page-136-0) 队列属性

CLWLPRTY 队列属性指定集群工作负载分布的本地,远程或别名队列的优先级。 该值必须在 0-9 范围内,其 中 0 是最低优先级, 9 是最高优先级。

#### [CLWLRANK](#page-137-0) 队列属性

CLWLRANK 队列属性指定用于集群工作负载分发的本地队列,远程队列或别名队列的列组。 该值必须在 0-9 范围内,其中 0 是最低等级, 9 是最高等级。

[CLWLUSEQ](#page-138-0) 队列属性

CLWLUSEQ 队列属性指定是否将队列的本地实例作为目标优先于集群中的其他实例。

#### CLWLMRUC 队列管理器属性

CLWLMRUC 队列管理器属性设置最近选择的通道数。 集群工作负载管理算法使用 CLWLMRUC 来限制活动出 站集群通道数。 该值必须在范围 1-999 999 999 之间。

[CLWLPRTY](#page-140-0) 通道属性

CLWLPRTY 通道属性指定集群工作负载分发的通道的优先级顺序。 该值必须在 0-9 范围内,其中 0 是最低 优先级, 9 是最高优先级。

#### [CLWLRANK](#page-141-0) 通道属性

**CLWLRANK** 通道属性指定集群工作负载分布的通道的排名。 该值必须在 0-9 范围内,其中 0 是最低等级, 9 是最高等级。

#### [CLWLWGHT](#page-142-0) 通道属性

CLWLWGHT 通道属性指定应用于集群工作负载分布的 CLUSSDR 和 CLUSRCVR 通道的权重。 该值必须在范围 1-99 内, 其中 1 是最低权重, 而 99 是最高权重。

#### [NETPRTY](#page-143-0) 通道属性

NETPRTY 通道属性指定 CLUSRCVR 通道的优先级。 该值必须在 0-9 范围内, 其中 0 是最低优先级, 9 是最 高优先级。

## **CLWLMRUC 队列管理器属性**

CLWLMRUC 队列管理器属性设置最近选择的通道数。 集群工作负载管理算法使用 CLWLMRUC 来限制活动出 站集群通道数。 该值必须在范围 1-999 999 999 之间。

初始缺省值为 999 999 999 999。

### **相关概念**

[集群工作负载管理算法](#page-143-0)

<span id="page-140-0"></span>工作负载管理算法使用工作负载均衡属性和许多规则来选择要放入集群队列的消息的最终目标。

### **相关参考**

[CLWLPRTY](#page-136-0) 队列属性

CLWLPRTY 队列属性指定集群工作负载分布的本地,远程或别名队列的优先级。 该值必须在 0-9 范围内,其 中 0 是最低优先级, 9 是最高优先级。

[CLWLRANK](#page-137-0) 队列属性

CLWLRANK 队列属性指定用于集群工作负载分发的本地队列,远程队列或别名队列的列组。 该值必须在 0-9 范围内,其中 0 是最低等级, 9 是最高等级。

[CLWLUSEQ](#page-138-0) 队列属性

CLWLUSEQ 队列属性指定是否将队列的本地实例作为目标优先于集群中的其他实例。

CLWLUSEQ [队列管理器属性](#page-139-0)

CLWLUSEQ 队列管理器属性指定是否将队列的本地实例作为目标优先于集群中队列的其他实例。 如果 CLWLUSEQ 队列属性设置为 QMGR, 那么此属性适用。

CLWLPRTY 通道属性

CLWLPRTY 通道属性指定集群工作负载分发的通道的优先级顺序。 该值必须在 0-9 范围内,其中 0 是最低 优先级, 9 是最高优先级。

[CLWLRANK](#page-141-0) 通道属性

**CLWLRANK** 通道属性指定集群工作负载分布的通道的排名。 该值必须在 0-9 范围内,其中 0 是最低等级, 9 是最高等级。

#### [CLWLWGHT](#page-142-0) 通道属性

CLWLWGHT 通道属性指定应用于集群工作负载分布的 CLUSSDR 和 CLUSRCVR 通道的权重。 该值必须在范围 1-99 内, 其中 1 是最低权重, 而 99 是最高权重。

#### [NETPRTY](#page-143-0) 通道属性

NETPRTY 通道属性指定 CLUSRCVR 通道的优先级。 该值必须在 0-9 范围内,其中 0 是最低优先级, 9 是最 高优先级。

## **CLWLPRTY 通道属性**

CLWLPRTY 通道属性指定集群工作负载分发的通道的优先级顺序。 该值必须在 0-9 范围内,其中 0 是最低 优先级, 9 是最高优先级。

使用 CLWLPRTY 通道属性可设置可用集群目标的优先级顺序。 IBM MQ 先选择具有最高优先级的目标, 然后 再选择具有最低集群目标优先级的目标。 如果存在多个具有相同优先级的目标,那么将选择最近最少使用的 目标。

如果有两个可能的目标,那么可以使用此属性来允许故障转移。 消息转至具有最高优先级通道的队列管理 器。 如果它变为不可用,那么消息将转至下一个优先级最高的队列管理器。 优先级较低的队列管理器充当 保留。

IBM MQ 先检查通道状态,然后再确定通道的优先级。 只有可用的队列管理器才是可供选择的候选者。

**注意:**

- 在目标队列管理器上的集群接收方通道上指定此属性。 您在匹配的集群发送方通道上指定的任何均衡都可 能被忽略。 请参阅 集群通道。
- 远程队列管理器的可用性取决于该队列管理器的通道状态。 当通道启动时, 它们的状态会发生多次更改, 其中一些状态对集群工作负载管理算法的优先级较低。 在实践中,这意味着可以在启动高优先级 (主) 目标 的通道时选择低优先级 (备份) 目标。
- 如果需要确保没有消息转至备份目标, 请不要使用 CLWLPRTY。 请考虑使用单独的队列, 或者使用 CLWLRANK 从主队列到备份的手动切换。

### **相关概念**

[集群工作负载管理算法](#page-143-0) 工作负载管理算法使用工作负载均衡属性和许多规则来选择要放入集群队列的消息的最终目标。

#### **相关参考**

[CLWLPRTY](#page-136-0) 队列属性

<span id="page-141-0"></span>CLWLPRTY 队列属性指定集群工作负载分布的本地,远程或别名队列的优先级。 该值必须在 0-9 范围内,其 中 0 是最低优先级, 9 是最高优先级。

#### [CLWLRANK](#page-137-0) 队列属性

CLWLRANK 队列属性指定用于集群工作负载分发的本地队列,远程队列或别名队列的列组。 该值必须在 0-9 范围内,其中 0 是最低等级, 9 是最高等级。

[CLWLUSEQ](#page-138-0) 队列属性

CLWLUSEQ 队列属性指定是否将队列的本地实例作为目标优先于集群中的其他实例。

CLWLUSEQ [队列管理器属性](#page-139-0)

CLWLUSEQ 队列管理器属性指定是否将队列的本地实例作为目标优先于集群中队列的其他实例。 如果 CLWLUSEQ 队列属性设置为 QMGR, 那么此属性适用。

CLWLMRUC [队列管理器属性](#page-139-0)

CLWLMRUC 队列管理器属性设置最近选择的通道数。 集群工作负载管理算法使用 CLWLMRUC 来限制活动出 站集群通道数。 该值必须在范围 1-999 999 999 之间。

CLWLRANK 通道属性

**CLWLRANK** 通道属性指定集群工作负载分布的通道的排名。 该值必须在 0-9 范围内,其中 0 是最低等级, 9 是最高等级。

[CLWLWGHT](#page-142-0) 通道属性

CLWLWGHT 通道属性指定应用于集群工作负载分布的 CLUSSDR 和 CLUSRCVR 通道的权重。 该值必须在范围 1-99 内,其中 1 是最低权重,而 99 是最高权重。

[NETPRTY](#page-143-0) 通道属性

NETPRTY 通道属性指定 CLUSRCVR 通道的优先级。 该值必须在 0-9 范围内,其中 0 是最低优先级, 9 是最 高优先级。

## **CLWLRANK 通道属性**

**CLWLRANK** 通道属性指定集群工作负载分布的通道的排名。 该值必须在 0-9 范围内,其中 0 是最低等级, 9 是最高等级。

如果要控制发送到另一个集群中的队列管理器的消息的最终目标,请使用 **CLWLRANK** 通道属性。 通过设置 将队列管理器连接到集群交集处的网关队列管理器的通道的列组来控制最终目标的选择。

设置 CLWLRANK 时, 消息将通过相互连接的集群采用指定的路由, 以到达排名较高的目标。 例如, 消息到 达网关队列管理器,该网关队列管理器可以使用排名 1 和 2 的通道将它们发送到两个队列管理器中的任何一 个。 它们将自动发送到由具有最高列组的通道连接的队列管理器,在这种情况下,会将该通道发送到排名 2 的队列管理器。

IBM MQ 在检查通道状态之前获取通道的排名。 在检查通道状态之前获取列组意味着即使不可访问的通道也 可供选择。 它允许通过网络路由消息,即使最终目标不可用也是如此。

### **注意:**

- 在目标队列管理器上的集群接收方通道上指定此属性。 您在匹配的集群发送方通道上指定的任何均衡都可 能被忽略。 请参阅 集群通道。
- 如果还使用了优先级属性 CLWLPRTY, 那么 IBM MQ 将在可用目标之间进行选择。 如果通道对具有最高列 组的目标不可用,那么消息将保留在传输队列上。 当通道变为可用时,将释放此消息。 消息不会按列组顺 序发送到下一个可用目标。

### **相关概念**

[集群工作负载管理算法](#page-143-0)

工作负载管理算法使用工作负载均衡属性和许多规则来选择要放入集群队列的消息的最终目标。

### **相关参考**

[CLWLPRTY](#page-136-0) 队列属性

CLWLPRTY 队列属性指定集群工作负载分布的本地,远程或别名队列的优先级。 该值必须在 0-9 范围内,其 中 0 是最低优先级, 9 是最高优先级。

[CLWLRANK](#page-137-0) 队列属性

<span id="page-142-0"></span>CLWLRANK 队列属性指定用于集群工作负载分发的本地队列,远程队列或别名队列的列组。 该值必须在 0-9 范围内,其中 0 是最低等级, 9 是最高等级。

#### [CLWLUSEQ](#page-138-0) 队列属性

CLWLUSEQ 队列属性指定是否将队列的本地实例作为目标优先于集群中的其他实例。

#### CLWLUSEQ [队列管理器属性](#page-139-0)

CLWLUSEQ 队列管理器属性指定是否将队列的本地实例作为目标优先于集群中队列的其他实例。 如果 CLWLUSEQ 队列属性设置为 QMGR, 那么此属性适用。

#### CLWLMRUC [队列管理器属性](#page-139-0)

CLWLMRUC 队列管理器属性设置最近选择的通道数。 集群工作负载管理算法使用 CLWLMRUC 来限制活动出 站集群通道数。 该值必须在范围 1-999 999 999 之间。

### [CLWLPRTY](#page-140-0) 通道属性

CLWLPRTY 通道属性指定集群工作负载分发的通道的优先级顺序。 该值必须在 0-9 范围内,其中 0 是最低 优先级, 9 是最高优先级。

CLWLWGHT 通道属性

CLWLWGHT 通道属性指定应用于集群工作负载分布的 CLUSSDR 和 CLUSRCVR 通道的权重。 该值必须在范围 1-99 内, 其中 1 是最低权重, 而 99 是最高权重。

[NETPRTY](#page-143-0) 通道属性

NETPRTY 通道属性指定 CLUSRCVR 通道的优先级。 该值必须在 0-9 范围内,其中 0 是最低优先级, 9 是最 高优先级。

## **CLWLWGHT 通道属性**

CLWLWGHT 通道属性指定应用于集群工作负载分布的 CLUSSDR 和 CLUSRCVR 通道的权重。 该值必须在范围 1-99 内, 其中 1 是最低权重, 而 99 是最高权重。

使用 CLWLWGHT 发送具有更多处理能力的服务器消息。 通道权重越高,通过该通道发送的消息越多。

**注意:**

- 在目标队列管理器上的集群接收方通道上指定此属性。 您在匹配的集群发送方通道上指定的任何均衡都可 能被忽略。 请参阅 集群通道。
- 在任何通道上从缺省值 50 修改 CLWLWGHT 时, 工作负载均衡将取决于为发送到任何集群队列的消息选择 每个通道的总次数。 有关更多信息,请参阅第 144 [页的『集群工作负载管理算法』。](#page-143-0)

### **相关概念**

[集群工作负载管理算法](#page-143-0)

工作负载管理算法使用工作负载均衡属性和许多规则来选择要放入集群队列的消息的最终目标。

## **相关参考**

[CLWLPRTY](#page-136-0) 队列属性

CLWLPRTY 队列属性指定集群工作负载分布的本地,远程或别名队列的优先级。 该值必须在 0-9 范围内,其 中 0 是最低优先级, 9 是最高优先级。

#### [CLWLRANK](#page-137-0) 队列属性

CLWLRANK 队列属性指定用于集群工作负载分发的本地队列,远程队列或别名队列的列组。 该值必须在 0-9 范围内,其中 0 是最低等级, 9 是最高等级。

[CLWLUSEQ](#page-138-0) 队列属性

CLWLUSEQ 队列属性指定是否将队列的本地实例作为目标优先于集群中的其他实例。

#### CLWLUSEQ [队列管理器属性](#page-139-0)

CLWLUSEQ 队列管理器属性指定是否将队列的本地实例作为目标优先于集群中队列的其他实例。 如果 CLWLUSEQ 队列属性设置为 QMGR,那么此属性适用。

#### CLWLMRUC [队列管理器属性](#page-139-0)

CLWLMRUC 队列管理器属性设置最近选择的通道数。 集群工作负载管理算法使用 CLWLMRUC 来限制活动出 站集群通道数。 该值必须在范围 1-999 999 999 之间。

#### [CLWLPRTY](#page-140-0) 通道属性

<span id="page-143-0"></span>CLWLPRTY 通道属性指定集群工作负载分发的通道的优先级顺序。 该值必须在 0-9 范围内,其中 0 是最低 优先级, 9 是最高优先级。

#### [CLWLRANK](#page-141-0) 通道属性

**CLWLRANK** 通道属性指定集群工作负载分布的通道的排名。 该值必须在 0-9 范围内,其中 0 是最低等级, 9 是最高等级。

NETPRTY 通道属性

NETPRTY 通道属性指定 CLUSRCVR 通道的优先级。 该值必须在 0-9 范围内,其中 0 是最低优先级, 9 是最 高优先级。

## **NETPRTY 通道属性**

NETPRTY 通道属性指定 CLUSRCVR 通道的优先级。 该值必须在 0-9 范围内,其中 0 是最低优先级, 9 是最 高优先级。

使用 NETPRTY 属性使一个网络成为主网络,另一个网络成为备份网络。 给定一组排名相同的通道,集群会 在多个路径可用时选择具有最高优先级的路径。

使用 NETPRTY 通道属性的典型示例是区分具有不同成本或速度并连接相同目标的网络。

**注:** 在目标队列管理器上的集群接收方通道上指定此属性。 您在匹配的集群发送方通道上指定的任何均衡都 可能被忽略。 请参阅 集群通道。

#### **相关概念**

集群工作负载管理算法

工作负载管理算法使用工作负载均衡属性和许多规则来选择要放入集群队列的消息的最终目标。

#### **相关参考**

[CLWLPRTY](#page-136-0) 队列属性

CLWLPRTY 队列属性指定集群工作负载分布的本地,远程或别名队列的优先级。 该值必须在 0-9 范围内,其 中 0 是最低优先级, 9 是最高优先级。

[CLWLRANK](#page-137-0) 队列属性

CLWLRANK 队列属性指定用于集群工作负载分发的本地队列,远程队列或别名队列的列组。 该值必须在 0-9 范围内,其中 0 是最低等级, 9 是最高等级。

[CLWLUSEQ](#page-138-0) 队列属性

CLWLUSEQ 队列属性指定是否将队列的本地实例作为目标优先于集群中的其他实例。

#### CLWLUSEQ [队列管理器属性](#page-139-0)

CLWLUSEQ 队列管理器属性指定是否将队列的本地实例作为目标优先于集群中队列的其他实例。 如果 CLWLUSEQ 队列属性设置为 QMGR, 那么此属性适用。

CLWLMRUC [队列管理器属性](#page-139-0)

CLWLMRUC 队列管理器属性设置最近选择的通道数。 集群工作负载管理算法使用 CLWLMRUC 来限制活动出 站集群通道数。 该值必须在范围 1-999 999 999 之间。

## [CLWLPRTY](#page-140-0) 通道属性

CLWLPRTY 通道属性指定集群工作负载分发的通道的优先级顺序。 该值必须在 0-9 范围内,其中 0 是最低 优先级, 9 是最高优先级。

[CLWLRANK](#page-141-0) 通道属性

**CLWLRANK** 通道属性指定集群工作负载分布的通道的排名。 该值必须在 0-9 范围内,其中 0 是最低等级, 9 是最高等级。

#### [CLWLWGHT](#page-142-0) 通道属性

CLWLWGHT 通道属性指定应用于集群工作负载分布的 CLUSSDR 和 CLUSRCVR 通道的权重。 该值必须在范围 1-99 内, 其中 1 是最低权重, 而 99 是最高权重。

## **集群工作负载管理算法**

工作负载管理算法使用工作负载均衡属性和许多规则来选择要放入集群队列的消息的最终目标。

每次需要选择目标时,都会执行工作负载管理算法:

• 它在使用 MQOO\_BIND\_ON\_OPEN 选项打开集群队列时使用。
- 每次使用 MQ00\_BIND\_NOT\_FIXED 打开消息时,都会将该消息放入集群队列。
- 当 MQ00\_BIND\_ON\_GROUP 用于打开集群队列时, 每次启动新消息组时都将使用此消息组。
- 对于 主题主机路由,每次将消息发布到集群主题时都会使用此消息。 如果本地队列管理器不是此主题的主 机,那么将使用算法来选择要路由消息的主机队列管理器。

以下部分描述了在确定要放入集群队列的消息的最终目标时使用的工作负载管理算法。 这些规则受应用于队 列,队列管理器和通道的以下属性的设置影响:

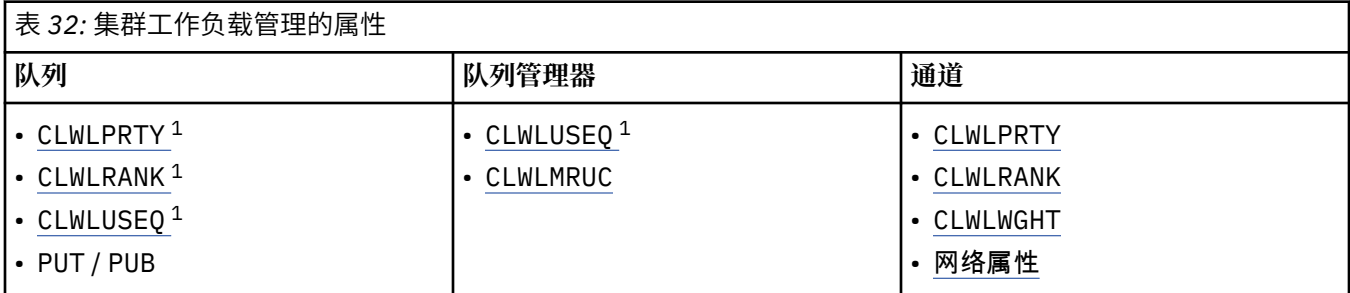

最初,队列管理器从两个过程构建可能的目标列表:

• 将目标 ObjectName 和 ObjectQmgrName 与队列管理器所在集群中共享的队列管理器别名定义进行匹 配。

• 查找到队列管理器的唯一路由 (即通道) ,该队列管理器托管名为 ObjectName 的队列,并且位于队列管 理器所属的其中一个集群中。

算法将逐步执行以下规则,以从可能的目标列表中除去目标。

- 1. 将消除未与本地队列管理器共享集群的队列或主题或远程 CLUSRCVR 通道的远程实例。
- 2. 如果指定了队列或主题名称, 那么将消除与队列或主题不在同一集群中的远程 CLUSRCVR 通道。
	- **注:** 此阶段的所有剩余队列,主题和通道都可供集群工作负载出口使用 (如果已配置)。
- 3. 将消除 CLWLRANK 小于所有剩余通道或队列管理器别名的最大列组的所有队列管理器或队列管理器别 名的通道。
- 4. 将消除 CLWLRANK 小于所有剩余队列的最大列组的所有队列 (不是队列管理器别名)。
- 5. 如果保留了队列,主题或队列管理器别名的多个实例,并且启用了 pub put, 那么将消除所有已禁用 put 的实例。

**注:** 如果仅保留已禁用的实例,那么仅查询操作将成功,所有其他操作都将失败,并带有 MQRC\_CLUSTER\_PUT\_DISABLED。

- 6. 选择队列时,如如果生成的队列集包含队列的本地实例, 那么通常使用本地实例。 如果满足下列其中一个 条件,那么将使用队列的本地实例:
	- 队列 CLWLUSEQ 的 use-queue 属性设置为 LOCAL。
	- 以下两个语句均为 true:
		- 队列 CLWLUSEQ 的 use-queue 属性设置为 QMGR。
		- 队列管理器 CLWLUSEQ 的 use-queue 属性设置为 LOCAL。
	- 通过集群通道接收消息,而不是由本地应用程序放入消息。
	- 对于使用 CLWLUSEO (ANY) 定义的本地定义队列,或者从队列管理器继承同一设置的本地定义队列, 在适用的更广泛的条件集中,满足以下条件:
		- 根据队列所在集群中本地定义的 CLUSRCVR 通道的 status ,选择本地队列。 此状态将与 CLUSSDR 通道的状态进行比较,这些通道会将消息传递到远程定义的同名队列。

例如,在与队列相同的集群中有一个 CLUSRCVR。 该 CLUSRCVR 具有 "正在停止" 状态,而集群中 同名的其他队列具有 "正在运行" 或 "不活动" 状态。 在这种情况下,将选择远程通道,而不使用本 地队列。

<sup>1</sup> 此属性仅在选择集群队列时适用,而在选择主题时不适用。

– 本地队列是根据 CLUSRCVR 通道的 number 选择的,在与具有相同状态的 CLUSSDR 通道的任何比 较中,会将消息带到远程定义的同名队列。

例如,在与队列相同的集群中有四个 CLUSRCVR 通道和一个 CLUSSDR 通道。 所有通道都具有相同 的 INACTIVE 或 RUNNING 状态。 因此, 有五个通道可供选择, 还有两个队列实例。 五分之四 (80%) 的消息转至本地队列。

- 7. 如果保留了多个队列管理器, 那么如果未暂挂任何队列管理器, 那么将消除所有已暂挂的队列管理器。
- 8. 如果保留队列或主题的多个远程实例,那么将包括处于不活动状态或正在运行的所有通道。 列出了状态 常量:
	- MOCHS INACTIVE
	- MQCHS\_RUNNING
- 9. 如果未保留队列或主题的远程实例,那么将包括处于绑定,初始化,启动或停止状态的所有通道。 列出 了状态常量:
	- MQCHS\_BINDING
	- MQCHS\_初始化
	- 正在启动 MQCHS\_STAR 丁
	- MQCHS\_正在停止
- 10. 如果没有保留队列或主题的远程实例, 那么将包括所有正在重试的通道。 列出了状态常量:
	- MOCHS RE 试用
- 11. 如果没有保留队列或主题的远程实例, 那么将包括处于"正在请求", "已暂停"或"已停止"状态的所有 通道。 列出了状态常量:
	- MQCHS\_请求
	- MQCHS\_PAUSED
	- MQCHS\_STOPPED
	- MQCHS\_交换机
- 12. 如果任何队列管理器上的队列或主题的多个远程实例仍然存在,那么将选择每个队列管理器的 NETPRTY 值最高的通道。
- 13. 将除去除具有最高优先级 CLWLPRTY 的通道和别名以外的所有剩余通道和队列管理器别名。 如果保留 任何队列管理器别名,那么将保留到队列管理器的通道。
- 14. 如果正在选择队列:
	- 将消除除具有最高优先级 CLWLPRTY 的队列以外的所有队列,并保留通道。
- 15. 然后,通过消除具有最低 MQWDR.DestSeqNumber。

**注:** 内部集群控制消息在适当情况下使用相同的集群工作负载算法发送。

计算有效目标的列表后,将使用以下逻辑在消息之间进行工作负载均衡:

- 当一个目标的多个远程实例保留,并且到该目标的所有通道都将 CLWLWGHT 设置为缺省设置 50 时, 将选 择最近最少使用的通道。 这大约等同于存在多个远程实例时工作负载均衡的循环法样式。
- 当一个目标的多个远程实例仍然存在,并且这些队列的一个或多个通道将 CLWLWGHT 设置为非缺省设置 (即使它们都具有匹配的非缺省值) 时, 那么路由将取决于每个通道的相对权重以及发送消息时先前选择每 个通道的总次数。
- 观察具有多个实例的单个集群队列的消息分布时,这可能导致在队列实例的子集之间分布不平衡。 这是因 为要平衡的是此队列管理器中每个集群发送方通道的历史使用,而不仅仅是该队列的消息流量。 如果不需 要此行为,请完成下列其中一个步骤:
	- 如果需要均匀分布,请在所有集群接收方通道上将 CLWLWGHT 设置为 50。
	- 或者,如果某些队列实例需要与其他队列实例进行不同的加权,请使用定义的专用集群接收方通道在专 用集群中定义这些队列。 此操作将这些队列的工作负载均衡与集群中的其他队列隔离。
- 如果更改了可用集群接收方通道的任何集群工作负载属性,或者集群接收方通道的状态变为可用, 那么将 重置用于均衡通道的历史数据。 修改手动定义的集群发送方通道的工作负载属性不会重置历史数据。

• 在考虑集群工作负载出口逻辑时, 所选通道是具有最低 MQWDR.DestSeqFactor。 每次选择通道时, 此值 将增加大约 1000/CLWLWGHT。 如果存在多个具有最低值的通道, 那么其中一个具有最低 MQWDR.DestSeqNumber 值。

用户消息的分发并非始终准确,因为集群的管理和维护会导致消息在通道之间流动。 结果是用户消息分布不 均,可能需要一些时间才能稳定下来。 由于管理消息和用户消息混合在一起,因此在工作负载均衡期间不依 赖消息的精确分布。

#### **相关参考**

[CLWLPRTY](#page-136-0) 队列属性

CLWLPRTY 队列属性指定集群工作负载分布的本地,远程或别名队列的优先级。 该值必须在 0-9 范围内,其 中 0 是最低优先级, 9 是最高优先级。

[CLWLRANK](#page-137-0) 队列属性

CLWLRANK 队列属性指定用于集群工作负载分发的本地队列,远程队列或别名队列的列组。 该值必须在 0-9 范围内,其中 0 是最低等级, 9 是最高等级。

[CLWLUSEQ](#page-138-0) 队列属性

CLWLUSEQ 队列属性指定是否将队列的本地实例作为目标优先于集群中的其他实例。

CLWLUSEQ [队列管理器属性](#page-139-0)

CLWLUSEQ 队列管理器属性指定是否将队列的本地实例作为目标优先于集群中队列的其他实例。 如果 CLWLUSEQ 队列属性设置为 QMGR, 那么此属性适用。

#### CLWLMRUC [队列管理器属性](#page-139-0)

CLWLMRUC 队列管理器属性设置最近选择的通道数。 集群工作负载管理算法使用 CLWLMRUC 来限制活动出 站集群通道数。 该值必须在范围 1-999 999 999 之间。

[CLWLPRTY](#page-140-0) 通道属性

CLWLPRTY 通道属性指定集群工作负载分发的通道的优先级顺序。 该值必须在 0-9 范围内,其中 0 是最低 优先级, 9 是最高优先级。

#### [CLWLRANK](#page-141-0) 通道属性

**CLWLRANK** 通道属性指定集群工作负载分布的通道的排名。 该值必须在 0-9 范围内,其中 0 是最低等级, 9 是最高等级。

#### [CLWLWGHT](#page-142-0) 通道属性

CLWLWGHT 通道属性指定应用于集群工作负载分布的 CLUSSDR 和 CLUSRCVR 通道的权重。 该值必须在范围 1-99 内, 其中 1 是最低权重, 而 99 是最高权重。

## [NETPRTY](#page-143-0) 通道属性

NETPRTY 通道属性指定 CLUSRCVR 通道的优先级。 该值必须在 0-9 范围内,其中 0 是最低优先级, 9 是最 高优先级。

# **z/OS 上 CLUSTER 命令的异步行为**

z/OS 上集群命令的命令发布者接收到已发送命令但未成功完成的确认。

对于 REFRESH CLUSTER 和 RESET CLUSTER, 将向命令发布者发送消息 CSQM130I, 指示已发送请求。 此消息后跟消息 CSQ9022I, 以指示命令已成功完成, 因为已发送请求。 这并不表示集群请求已成功完 成。

将向运行通道启动程序的系统上的 z/OS 控制台报告任何错误,不会将这些错误发送给命令发布者。

异步行为与 CHANNEL 命令相反。 将立即发出指示已接受通道命令的消息。 稍后,当命令已完成时,将向命 令发布者发送一条指示正常或异常完成的消息。

#### **相关概念**

[集群中的工作负载均衡](#page-135-0)

如果集群包含同一队列的多个实例,那么 IBM MO 会选择要将消息路由到的队列管理器。 它使用集群工作负 载管理算法和许多特定于集群工作负载的属性来确定要使用的最佳队列管理器。

## **相关参考**

[队列管理器定义命令](#page-126-0) 可以在队列管理器定义命令上指定的集群属性。 [通道定义命令](#page-127-0) 可在通道定义命令上指定的集群属性。

[队列定义命令](#page-129-0) 可以在队列定义命令上指定的集群属性。

[DISPLAY CLUSQMGR](#page-131-0) 使用 DISPLAY CLUSQMGR 命令可显示有关集群中队列管理器的集群信息。

### [SUSPEND QMGR](#page-132-0), RESUME QMGR 和集群

使用 SUSPEND OMGR 和 RESUME OMGR 命令来临时减少此队列管理器的入站集群活动 (例如, 在此队列管理 器上执行维护之前),然后将其恢复。

#### [刷新集群](#page-133-0)

从队列管理器发出 REFRESH CLUSTER 命令以废弃有关集群的所有本地保存的信息。 除非在特殊情况下, 否则您不太可能需要使用此命令。

重置集群: [强制从集群中移除队列管理器](#page-134-0) 在特殊情况下,使用 **RESET CLUSTER** 命令从集群中强制除去队列管理器。

## **相关信息**

检查是否已完成用于分布式网络的异步命令

# **通道程序**

此部分查看可用于通道的不同类型的通道程序 (MCA)。

下表显示了 MCA 的名称。

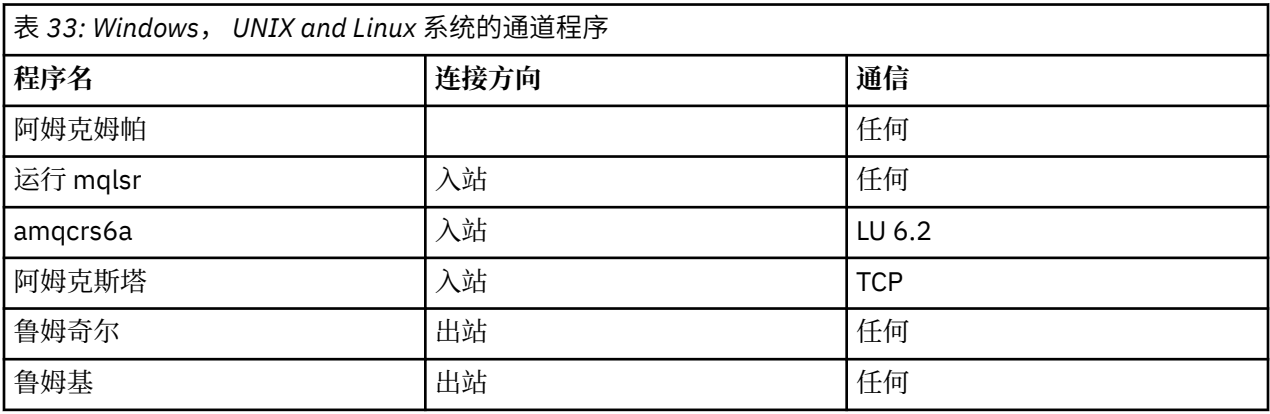

runmqlsr (运行 IBM MQ 侦听器) , runmqchl (运行 IBM MQ 通道) 和 runmqchi (运行 IBM MQ 通道启动程 序) 是可以在命令行中输入的控制命令。

将使用 inetd 对 UNIX and Linux 系统上的 TCP 通道调用 amqcrsta, 其中不启动任何侦听器。

使用 LU6.2 时,会将 amqcrs6a 作为事务程序调用

# **环境变量**

供客户使用的服务器和客户机环境变量的列表。

# **使用范例**

- Linux UNIX 在 UNIX and Linux 系统上, 使用: export [environment] variable]=value。
- Windows 在 Windows 系统上, 使用: Set [environment variable]=value。
- **IBM i** 在 IBM i 系统上使用: ADDENVVAR ENVVAR (environment variable) VALUE(xx)

#### **AMQ\_BAD\_COMMS\_DATA\_FDCS**

此环境变量在设置为任何值时有效。

如果 IBM MQ 通过 TCP/IP 从主机接收的数据格式不正确,例如,由于网络客户机已连接到 IBM MQ 侦 听器端口并尝试与不受支持的应用程序协议进行通信, 那么队列管理器会将 AMQ9207E 错误消息写入队 列管理器错误日志。 IBM MQ 侦听器支持来自队列管理器消息通道代理程序 (MCA) 以及来自 MQI, JMS 和 XMS 客户机应用程序的 TCP/IP 连接。

**注:** IBM MQ 侦听器不支持 AMQP 和 MQTT 客户机使用的应用程序协议,这些客户机应改为连接到在适 用的 AMQP 通道或 MQXR 遥测服务中配置的网络端口。

可能还会写入包含 IBM MQ 已接收的无效数据的故障数据捕获 (FDC) 记录。 但是,如果这是与远程端的 对话的开始,并且格式是简单的已知格式 (例如来自 HTTP Web 浏览器的 GET 请求),那么不会生成 FFST 文件。 如果要覆盖此值以导致针对任何错误数据 (包括简单已知格式) 写入 FFST 文件, 那么可以将 **AMQ\_BAD\_COMMS\_DATA\_FDCS** 环境变量设置为任何值 (例如, TRUE) 并重新启动队列管理器。

# **AMO\_NO\_BAD\_COMMS\_DATA\_FDCS**

此环境变量在设置为任何值时有效。

如果 IBM MO 在尝试将非 IBM MO 客户机连接到 IBM MO TCP/IP 侦听器时无法识别初始数据传输,那么 会导致队列管理器将 AMQ9207E 错误消息写入队列管理器错误日志。 还会写入故障数据捕获 (FDC) 记 录。 您可以使用 **AMQ\_NO\_BAD\_COMMS\_DATA\_FDCS** 环境变量来禁止生成这些诊断文件。 当 **AMQ\_NO\_BAD\_COMMS\_DATA\_FDCS** 设置为任何值 (例如, TRUE) 时,这将指示 IBM MQ 在初始通信流 上报告 AMQ9207E 错误消息时不生成 FFST。 要生效,应在启动队列管理器和侦听器进程之前设置环境 变量。

如果客户机将有效的 IBM MQ 协议流发送到队列管理器,然后发送无效数据, 那么将继续生成 FDC, 因 为这指示存在需要进一步调查的客户机问题。

# **AMPLICAL METHOD AMPLICAL AMPLICATIONS AMORE WAS A VIOLAT AMPLICATIONS AND AMELIAN STATE**

从 IBM MO 9.0.0 Fix Pack 6 开始,可以使用此环境变量来指定 IBM MO 如何将 EBCDIC NL 字符转换为 ASCII 格式。 环境变量采用与 mqs.ini 的 **ConvEBCDICNewline** 属性相同的值,即 NL\_TO\_LF, TABLE 或 ISO (请参阅 所有队列管理器)。 例如, 在无法使用 mqs.ini 文件的情况下, 可以使用 **AMQ\_CONVEBCDICNEWLINE** 环境变量而不是 **ConvEBCDICNewline** 节属性在客户端上提供 **ConvEBCDICNewline** 功能。

如果同时设置了节属性和环境变量,那么节属性优先。

# **AMQ\_DIAGNOSTIC\_MSG\_SEVERITY**

从 IBM MQ 9.0.3 开始,如果针对 IBM MQ 进程将环境变量 AMQ\_DIAGNOSTIC\_MSG\_SEVERITY 设置为 1, 那么当 IBM MQ 进程将消息写入错误日志或控制台时, 会将消息严重性作为单个大写字母字符附加 到消息号。

**W 9.0.4 M** IBM MO 9.0.4 开始,缺省情况下会设置 AMQ\_DIAGNOSTIC\_MSG\_SEVERITY 启用的行 为。 您可以通过将该环境变量设置为 0 来关闭此行为。

# **AMQ\_DMPMQCFG\_QSGDISP\_DEFAULT**

从 IBM MQ 9.0.0 Fix Pack 9 中, 可以使用 dmpmqcfg 命令来查询队列共享组中队列管理器的处置。

有关可用于此环境变量的值的详细信息,请参阅 **dmpmqcfg** 。

# **AMO LDAP TRACE**

从 IBM MQ 9.0.0 Fix Pack 9 开始,如果环境变量 AMQ\_LDAP\_TRACE 设置为非空值,那么可以在不停止 或启动队列管理器的情况下打开和关闭 LDAP 客户机跟踪。 有关更多信息, 请参阅 启用 LDAP 客户机库 代码的动态跟踪。

#### **AMQ\_MQS\_INI\_LOCATION**

在 UNIX and Linux 系统上,可以通过在此变量中设置 mqs.ini 文件的位置来变更用于 mqs.ini 文件 的位置。 必须在系统级别设置此变量。

#### **AMQ\_NO\_IPV6**

此环境变量在设置为任何值时有效。 设置此环境变量时,将在尝试连接时禁用 IPv6 。

#### **AMQ\_REVERSE\_COMMIT\_ORDER**

此变量配置队列管理器,以便在完成相应的数据库更新后,在 XA 事务中落实 IBM MQ 队列管理器更 改。

请勿在未读取和了解以下主题中描述的方案的情况下设置 AMQ\_REVERSE\_COMMIT\_ORDER: 隔离级别。

#### $V$  9.0.2  $V$  9.0.0.1

#### **AMQ\_SSL\_ALLOW\_DEFAULT\_CERT**

从 IBM MO 9.0.0 Fix Pack 1 和 IBM MO 9.0.2 开始,如果未设置 AMO\_SSL\_ALLOW\_DEFAULT\_CERT 环 境变量,那么仅当证书包含 ibmwebspheremq*userid* 的标签名称时,应用程序才能使用客户机密钥库 中的个人证书连接到队列管理器。 设置 AMO SSL ALLOW DEFAULT CERT 环境变量时,证书不需要标 签名称 ibmwebspheremq*userid*。 即,用于连接到队列管理器的证书可以是缺省证书,前提是密钥存 储库中存在缺省证书,并且密钥存储库不包含前缀为 ibmwebspheremq*userid* 的个人证书。 有关更 多信息,请参阅技术说明 在 MO 客户机的 SSL [证书标签中指定用户标识。](https://www.ibm.com/support/docview.wss?uid=swg21245474)

值 1 允许使用缺省证书。

从 IBM MQ 8.0 开始,应用程序可以使用 mqclient.ini 文件中 SSL 节的 **CertificateLabel** 设 置,而不是使用 AMO\_SSL\_ALLOW\_DEFAULT\_CERT 环境变量。 有关更多信息,请参阅 数字证书标签, 了解需求 和 客户机配置文件的 SSL 节。

#### $V9.0.0.2 V9.0.4$

#### **AMQ\_SSL\_LDAP\_SERVER\_VERSION**

从 IBM MO 9.0.0 Fix Pack 2 和 IBM MO 9.0.4 开始, 此变量可用于确保在 CRL 服务器要求使用特定版本 的 LDAP 协议的情况下, IBM MQ 加密组件使用 LDAP v2 或 LDAP v3 。

在用于启动队列管理器或通道的环境中,将该变量设置为相应的值。 要请求使用 LDAP v2 ,请设置 AMQ\_SSL\_LDAP\_SERVER\_VERSION=2。 要请求使用 LDAP v3, 请设置 AMQ\_SSL\_LDAP\_SERVER\_VERSION=3。

此变量不会影响 IBM MQ 队列管理器为用户认证或用户授权建立的 LDAP 连接。

#### **GMQ\_MQ\_LIB**

当 IBM MO MOI client 和 IBM MO 服务器都安装在系统上时,缺省省况下, MOAX 应用程序会针对该服 务器运行。 要对客户机运行 MQAX ,必须在 GMQ\_MQ\_LIB 环境变量中指定客户机绑定库,例如,设置 GMQ\_MQ\_LIB=mqic.dll。 仅对于客户机安装,不需要设置 GMQ\_MQ\_LIB 环境变量。 如果未设置此变 量,那么 IBM MQ 会尝试装入 amqzst.dll。 如果此 DLL 不存在 (如仅在客户机安装中一样) ,那么 IBM MQ 会尝试装入 mqic.dll。

#### **主**

此变量包含搜索 mqclient.ini 文件的目录的名称。 此文件包含 IBM MQ MQI clients 在以下平台上使 用的配置信息:

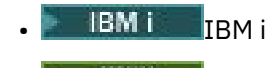

**• UNIX UNIX** 

**• Linux Linux** 

#### **HOMEDRIVE 和 HOMEPATH**

要同时使用这两个变量,必须设置。 它们用于包含搜索 mqclient.ini 文件的目录的名称。 此文件包 含 IBM MQ MQI clients 在 Windows 系统上使用的配置信息。

#### **LDAP 基本 DN**

运行 LDAP 样本程序所需的环境变量。 它指定目录搜索的基本专有名称。

#### **LDAP\_HOST**

用于运行 LDAP 样本程序的可选变量。 它指定运行 LDAP 服务器的主机的名称; 如果未指定,那么缺省为 本地主机。

#### **LDAP 版本**

用于运行 LDAP 样本程序的可选变量。 它指定要使用的 LDAP 协议的版本, 可以是 2 或 3。 现在, 大多 数 LDAP 服务器都支持版本 3 的协议; 它们都支持旧版本 2。 此样本与协议的任一版本同样有效, 如果未 指定此样本,那么缺省为 V 2。

#### **MQAPI\_TRACE\_LOGFILE**

样本 API 出口程序生成对具有 MQAPI\_TRACE\_LOGFILE 环境变量中定义的前缀的用户指定文件的 MQI 跟踪。

### **MQCCSID**

指定要使用的编码字符集号并覆盖应用程序的本机 CCSID。

### **MQCERTLABL**

定义证书标签。

#### **MQCERTVPOL**

确定所使用的证书验证类型:

#### **ANY**

使用底层安全套接字库支持的任何证书验证策略。 此设置为缺省设置。

#### **RFC5280**

仅使用符合 RFC 5280 标准的证书验证。

#### **MQCHLLIB**

指定包含客户机通道定义表 (CCDT) 的文件的目录路径。 此文件在服务器上创建,但可复制到 IBM MQ MQI client 工作站。

#### **MQCHLTAB**

MQCHLTAB 指定包含客户机通道定义表 (ccdt) 的文件的名称。 缺省文件名为 AMQCLCHL.TAB。

#### **MQS\_IPC\_HOST**

共享 IBM MQ 文件和生成的 myHostName 值时,将使用环境变量 MQS\_IPC\_HOST 创建问题集 myHostName 。

#### **MQCLNTCF**

使用此环境变量可修改 mqclient.ini 文件路径。

#### **MQ\_CHANNEL\_SUPPRESS\_INTERVAL**

指定要禁止使用 MQ\_CHANNEL\_SUPPRESS\_MSGS 定义的消息写入错误日志的时间间隔 (以秒计), 以及 在指定的时间间隔内禁止消息出现的次数。 缺省值为 60,5 ,这意味着在该消息的前五次出现之后,将 在 60 秒时间间隔内禁止给定消息的任何其他出现。 有关更多信息,请参阅 在 Multiplatforms 版上禁止 来自错误日志的通道错误消息。

环境变量 MO\_CHANNEL\_SUPPRESS\_INTERVAL 与 qm.ini 文件中的 SuppressInterval 相当。

#### **MQ\_CHANNEL\_SUPPRESS\_MSGS**

指定在 MQ CHANNEL SUPPRESS\_INTERVAL 中定义的时间间隔内直到该时间间隔到期之前, 仅允许在 指定次数内将 IBM MQ 通道错误消息写入错误日志。 有关更多信息,请参阅 在 Multiplatforms 版上禁止 来自错误日志的通道错误消息。

环境变量 MQ\_CHANNEL\_SUPPRESS\_MSGS 与 qm.ini 文件中的 SuppressMessage 相当, 但其指定方 式不同。

#### **MQ\_CONNECT\_TYPE**

在以下平台上,将此环境变量与 MQCONNX 调用上使用的 MQCNO 结构的 "选项" 字段中指定的绑定类型 结合使用。 请参阅 MQCONNX 环境变量 (MQCONNX environment variable)。

- **Windows** Windows
- $\bullet$  Linux  $\bullet$  UNIX UNIX and Linux

• IBM i <sub>IBM i</sub>

### $V5.0.0.1$

#### **MQ\_CROSS\_QUEUE\_ORDER\_ALL**

将 MQ\_CROSS\_QUEUE\_ORDER\_ALL 环境变量设置为非零值时,将在工作单元中维护消息放入顺序。 这 意味着,如果将工作单元 (UoW) 中的消息放入多个队列 (例如, Q1, 然后是 Q2) 中, 那么在发出 MQCMIT 时, 将以它们 PUT 的相同队列顺序传递消息并使这些消息可用。

在多队列管理器环境中,在启动每个队列管理器之前, MQ\_CROSS\_QUEUE\_ORDER\_ALL 必须存在并且 在发送端和接收端都具有非空值。

#### **MQ\_FILE\_PATH**

在 Windows 平台上安装运行时包期间,将配置名为 MQ\_FILE\_PATH 的新环境变量。 此环境变量包含与 Windows 注册表中的以下键相同的数据:

HKEY\_LOCAL\_MACHINE\SOFTWARE\IBM\WebSphere MQ\Installation\*InstallationName*\FilePath

#### **MQIPADDRV**

MQIPADDRV 指定要用于通道连接的 IP 协议。 它具有可能的字符串值 "MQIPADDR\_IPv4" 或 "MQIPADDR\_IPv6"。 这些值与 ALTER QMGR IPADDRV 中的 IPv4 和 IPv6 具有相同的含义。 如果未设 置,那么将采用 "MQIPADDR\_IPv4"。

#### **MQ\_JAVA\_DATA\_PATH**

指定日志和跟踪输出的目录。

#### **MQ\_JAVA\_INSTALL\_PATH**

指定 IBM MQ classes for Java 的安装目录,如 IBM MQ classes for Java 安装目录中所示。

#### **MQ\_JAVA\_LIB\_PATH**

指定存储 IBM MQ classes for Java 库的目录。 IBM MQ classes for Java 随附的一些脚本 (例如 IVTRun) 使用此环境变量。

# **Multi MOMAXERRORLOGSIZE**

MQMAXERRORLOGSIZE 指定复制到备份的队列管理器错误日志的大小。

#### **MQNAME**

MQNAME 指定 IBM MQ 进程可以使用的本地 NetBIOS 名称。

#### **MQNOREMPOOL**

设置此变量时,它将关闭通道池并使通道作为侦听器的线程运行。

#### **MQPSE\_TRACE\_LOGFILE**

发布出口样本程序时使用。 在要跟踪的应用程序进程中,此环境变量描述必须将跟踪文件写入的位置。 请参阅 "发布出口" 样本程序。

#### **MQSERVER**

MQSERVER 环境变量用于定义最小通道。 不能使用 MQSERVER 来定义 TLS 通道或具有通道出口的通 道。 MQSERVER 用于指定 IBM MQ 服务器位置以及要使用的通信方法。

#### **MQ\_SET\_NODELAYACK**

设置此变量时,它会关闭 TCP 延迟应答

**上一 AIX 上**在 AIX 上设置此变量时,设置通过使用 TCP\_NODELAYACK 选项调用操作系统的 setsockopt 调用来关闭 TCP 延迟应答。 只有 AIX 支持此函数,因此 MQ\_SET\_NODELAYACK 环境变量仅 对 AIX 有影响。

#### **MQSNOAUT**

当您将此变量设置为任何值时,它将禁用对象权限管理器 (OAM) 并阻止任何安全性检查。 MQSNOAUT 变量仅在创建队列管理器时生效。

要启用 OAM ,必须删除队列管理器,删除环境变量,然后在不指定 MQSNOAUT 的情况下重新创建队列 管理器。

#### **MQSPREFIX**

作为更改缺省前缀的替代方法,您可以使用环境变量 MQSPREFIX 来覆盖 **crtmqm** 命令的 DefaultPrefix 。

#### **MQSSLCRYP**

MQSSLCRYP 包含可用于配置系统上存在的加密硬件的参数字符串。 允许的值与 ALTER QMGR 命令的 SSLCRYP 参数相同。

### **MQSSLFIPS**

MQSSLFIPS 指定在 IBM MQ 中执行密码术时是否仅使用经 FIPS 认证的算法。 这些值与 ALTER QMGR 命令的 SSLFIPS 参数相同。

#### **MQSSLKEYR**

MQSSLKEYR 指定以系统格式保存属于用户的数字证书的密钥存储库的位置。 主干格式表示它包含完整 路径和不带扩展名的文件名。 有关完整详细信息,请参阅 ALTER QMGR 命令的 SSLKEYR 参数。

#### **MQSSLPROXY**

MQSSLPROXY 指定 GSKit 用于 OCSP 检查的 HTTP 代理服务器的主机名和端口号。

#### **MQSSLRESET**

MQSSLRESET 表示在重新协商 TLS 密钥之前在 TLS 通道上发送和接收的未加密字节数。

#### **MQS\_TRACE\_OPTIONS**

使用环境变量 MQS\_TRACE\_OPTIONS 来分别激活高详细信息功能和参数跟踪功能。

#### **MQTCPTIMEOUT**

此变量指定 IBM MQ 等待 TCP 连接调用的时间长度。

#### **MQSUITEB**

此变量指定是否使用符合 Suite B 的密码术。 在使用 Suite B 密码术的实例中, 可以通过将 MQSUITEB 设置为下列其中一项来指定密码术的强度:

• 无

- 128\_BIT, 192\_BIT
- 128\_BIT
- 192\_BIT

#### **ODQ\_MSG**

如果使用不同于 RUNMQDLQ 的死信队列处理程序, 那么样本的源可供您用作基础。 该样本类似于产品 中提供的死信处理程序,但跟踪和错误报告不同。 使用 ODQ MSG 环境变量来设置包含错误和参考消息 的文件的名称。 提供的文件是 amqsdlq.msg。

#### **ODQ\_TRACE**

如果使用不同于 RUNMQDLQ 的死信队列处理程序,那么样本的源可供您用作基础。 该样本类似于产品 中提供的死信处理程序,但跟踪和错误报告不同。 将 ODQ\_TRACE 环境变量设置为 YES 或 yes 以启用跟 踪。

#### **OMQ\_PATH**

如果 ActiveX 脚本的 IBM MO 自动化类失败, 那么您可以在此环境变量中找到 "首次故障症状" 报告。

#### **OMQ\_TRACE**

MQAX 包含跟踪工具,用于帮助服务组织识别发生问题时发生的情况。 它显示运行 MQAX 脚本时采用的 路径。 除非您迂到问题,否则请在设置跟踪的情况下运行,以避免不必要使用系统资源。 OMQ\_TRACE 是设置为控制跟踪的三个环境变量之一。 为 OMQ\_TRACE 指定任何值将打开跟踪工具。 即使将 OMQ TRACE 设置为 OFF, 跟踪仍处于活动状态。 请参阅 使用跟踪。

#### **OMQ\_TRACE\_PATH**

为控制跟踪而设置的三个环境变量之一。 请参阅 使用跟踪。

#### **OMQ\_TRACE\_LEVEL**

为控制跟踪而设置的三个环境变量之一。 请参阅 使用跟踪。

#### **ONCONFIG**

Informix 服务器配置文件的名称。 例如, 在 UNIX and Linux 系统上, 使用:

export ONCONFIG=onconfig.hostname\_1

在 Windows 系统上, 使用:

set ONCONFIG=onconfig.hostname 1

#### **WCF\_TRACE\_ON**

有两种不同的跟踪方法可用于 WCF 定制通道,这两种跟踪方法独立或一起激活。 每种方法都会生成各 自的跟踪文件,所以当两种跟踪方法都激活时,会生成两个输出文件。 可以使用四种组合来启用和禁用

2 种不同的跟踪方法。 除了这些用于启用 WCF 跟踪的组合外,还可以使用 WCF\_TRACE\_ON 环境变量来 启用 XMS .NET 跟踪。 请参阅 WCF 跟踪配置和跟踪文件名。

#### **WMQSOAP\_HOME**

在 IBM MQ 中正确安装和配置 .NET SOAP over JMS 服务托管环境之后,请在执行其他配置步骤时使 用。 可从本地队列管理器进行访问。 请参阅 WCF 客户机到 IBM MQ 样本托管的 .NET 服务 和 WCF 客户 机到由 IBM MQ 样本托管的 Axis Java 服务。

还在安装 IBM MQ Web Transport for SOAP 时使用。 请参阅 安装 IBM MQ Web Transport for SOAP。

#### **相关信息**

使用 IBM MQ 环境变量

# **BMI 林日互通信作业**

以下作业与 IBM i 上的 Intercommunication 相关联。 这些名称包含在下表中。

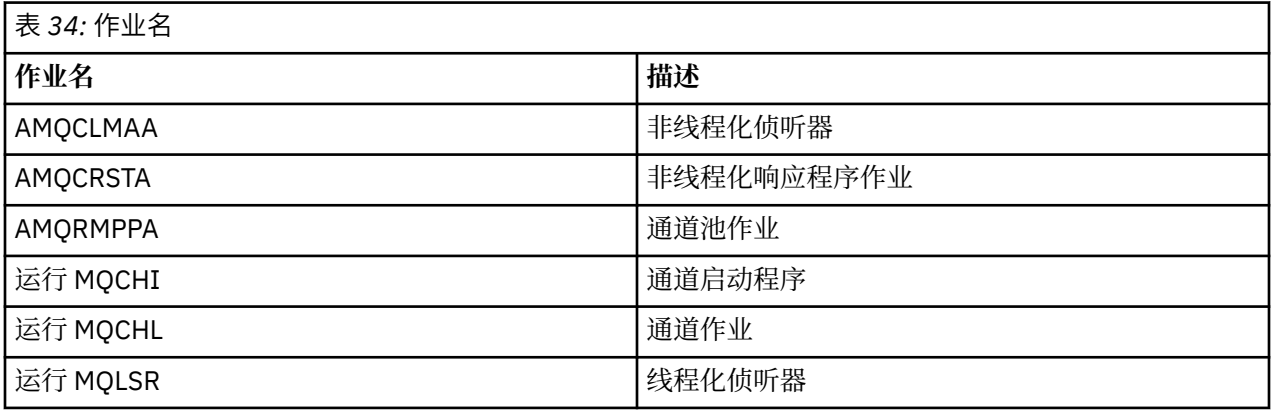

# **IBMT IBM i 上的通道状态**

通道状态显示在 "使用通道" 面板上

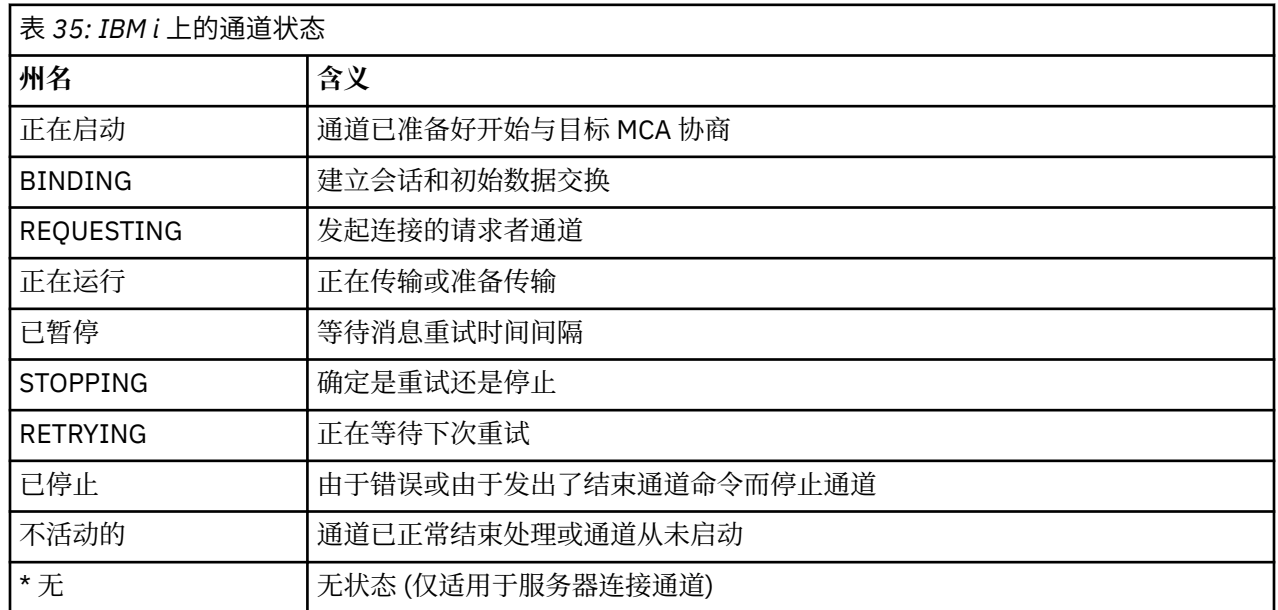

# **UNIX, Linux, and Windows 的消息通道规划示例**

此部分提供了一个详细示例,说明如何将两个队列管理器连接在一起,以便可以在它们之间发送消息。

此示例说明了使应用程序能够使用队列管理器 QM1 将消息放在队列管理器 QM2 上的队列上所需的准备工 作。 在 QM2 上运行的应用程序可以检索这些消息,并将响应发送到 QM1 上的应答队列。

<span id="page-154-0"></span>此示例说明如何使用 TCP/IP 连接。 此示例假定将触发通道以在第一条消息到达他们正在服务的传输队列时 启动。 必须启动通道启动程序才能触发工作。

此示例使用 SYSTEM.CHANNEL.INITQ 作为启动队列。 此队列已由 IBM MQ 定义。 您可以使用其他启动队 列,但必须自行定义该队列,并在启动通道启动程序时指定队列的名称。

# **UNIX, Linux, and Windows 示例显示的内容**

此示例显示了可以使用的 IBM MQ 命令 (MQSC)。

在所有示例中, MQSC 命令将显示为显示在命令文件中,并且将在命令行中输入这些命令。 这两种方法看 起来完全相同,但是,要在命令行上发出命令,必须首先为缺省队列管理器输入 runmqsc,或者输入 runmqsc *qmname* ,其中 *qmname* 是所需队列管理器的名称。 然后输入任意数量的命令,如示例中所示。

另一种方法是创建包含这些命令的文件。 然后,命令中的任何错误都很容易更正。 如果您调用了文件 mqsc.in, 那么要在队列管理器 QMNAME 上运行该文件, 请使用:

runmqsc QMNAME < mqsc.in > mqsc.out

您可以先验证文件中的命令,然后再使用以下命令运行该文件:

runmqsc -v QMNAME < mqsc.in > mqsc.out

对于可移植性,您应该将命令的行长度限制为 72 个字符。 使用并置字符在多行上继续。 在 Windows 上, 使用 Ctrl-z 在命令行上结束输入。 在 UNIX and Linux 系统上,使用 Ctrl-d。 或者,使用 **end** 命令。

第 155 页的图 7 显示了示例方案。

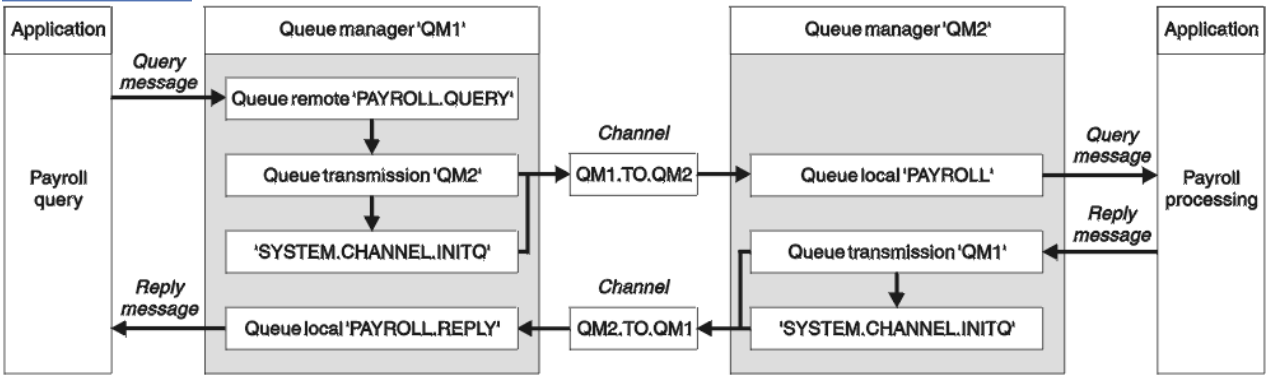

图 *7: UNIX, Linux, and Windows* 系统的消息通道示例

此示例涉及连接到队列管理器 QM1 的薪资查询应用程序,该应用程序将薪资查询消息发送到在队列管理器 QM2 上运行的薪资处理应用程序。 工资单查询应用程序需要对其发送回 QM1 的查询的应答。 薪资查询消 息在名为 OM1.TO.QM2 的发送方/接收方通道上从 QM1 发送到 QM2, 应答消息在另一个名为 QM2.TO.QM1 的发送方/接收方通道上从 OM2 发送回 OM1 。 一旦这两个通道有消息要发送到另一个队列管理器, 就会触 发这两个通道启动。

工资单查询应用程序将查询消息放入 QM1 上定义的远程队列 "PAYROLL.QUERY" 。 此远程队列定义解析为 QM2 上的本地队列 "PAYROLL" 。 此外,工资单查询应用程序指定将对查询的应答发送到 QM1 上的本地队 列 "PAYROLL.REPLY" 。 薪资处理应用程序从 QM2 上的本地队列 "工资单" 获取消息,并将回复发送到所需 的任何位置; 在这种情况下,本地队列 "PAYROLL.REPLY" 位于 QM1 上。

在 TCP/IP 的示例定义中, OM1 的主机地址为 192.0.2.0, 并且正在侦听端口 1411, 而 OM2 的主机地址 为 192.0.2.1 ,并且正在侦听端口 1412。 此示例假定这些内容已在您的系统上定义并且可供使用。

需要在 QM1 上创建的对象定义包括:

- 远程队列定义, PAYROLL.QUERY
- 传输队列定义, QM2 (缺省值为远程队列管理器名称)
- 发送方通道定义, QM1.TO.QM2
- 接收方通道定义, QM2.TO.QM1
- 应答队列定义, PAYROLL.REPLY

需要在 QM2 上创建的对象定义包括:

- 本地队列定义, PAYROLL
- 传输队列定义, QM1 (缺省值 = 远程队列管理器名称)
- 发送方通道定义, QM2.TO.QM1
- 接收方通道定义, QM1.TO.QM2

连接详细信息在发送方通道定义的 CONNAME 属性中提供。

您可以在 第 155 [页的图](#page-154-0) 7 中查看排列图。

#### ULW **UNIX, Linux, and Windows 的队列管理器 QM1 示例**

这些对象定义允许连接到队列管理器 QM1 的应用程序将请求消息发送到 QM2 上名为 PAYROLL 的队列, 并 在 QM1 上名为 PAYROLL.REPLY 的队列上接收应答。

已向所有对象定义提供 DESCR 和 REPLACE 属性。 提供的其他属性是使示例工作所需的最小值。 未提供的 属性采用队列管理器 QM1 的缺省值。

在队列管理器 QM1 上运行以下命令。

#### **远程队列定义**

DEFINE QREMOTE(PAYROLL.QUERY) DESCR('Remote queue for QM2') REPLACE + PUT(ENABLED) XMITQ(QM2) RNAME(PAYROLL) RQMNAME(QM2)

**注:** 远程队列定义不是物理队列,而是将消息定向到传输队列 QM2 的一种方法,以便可以将这些消息发 送到队列管理器 QM2。

#### **传输队列定义**

DEFINE QLOCAL(QM2) DESCR('Transmission queue to QM2') REPLACE + USAGE(XMITQ) PUT(ENABLED) GET(ENABLED) TRIGGER TRIGTYPE(FIRST) + INITQ(SYSTEM.CHANNEL.INITQ) PROCESS(QM1.TO.QM2.PROCESS)

将第一条消息放入此传输队列时,会将触发器消息发送到启动队列 SYSTEM.CHANNEL.INITQ。 通道启 动程序从启动队列中获取消息,并启动在指定进程中标识的通道。

#### **发送方通道定义**

DEFINE CHANNEL(QM1.TO.QM2) CHLTYPE(SDR) TRPTYPE(TCP) + REPLACE DESCR('Sender channel to QM2') XMITQ(QM2) + CONNAME('192.0.2.1(1412)')

#### **接收方通道定义**

DEFINE CHANNEL(QM2.TO.QM1) CHLTYPE(RCVR) TRPTYPE(TCP) + REPLACE DESCR('Receiver channel from QM2')

#### **应答队列定义**

DEFINE QLOCAL(PAYROLL.REPLY) REPLACE PUT(ENABLED) GET(ENABLED) + DESCR('Reply queue for replies to query messages sent to QM2')

应答队列定义为 PUT (ENABLED)。 这将确保可以将应答消息放入队列。 如果无法将应答放入应答队 列,那么会将其发送至 QM1 上的死信队列,如果此队列不可用,请将其保留在队列管理器 QM2 上的传 输队列 QM1 上。 队列已定义为 GET (ENABLED) ,以允许检索应答消息。

# **UNIX, Linux, and Windows 的队列管理器 QM2 示例**

以下对象定义允许连接到队列管理器 QM2 的应用程序从名为 PAYROLL 的本地队列检索请求消息,并将对这 些请求消息的应答放入队列管理器 QM1 上名为 PAYROLL.REPLY 的队列。

您不需要提供远程队列定义以允许将应答返回到 QM1。 从本地队列 PAYROLL 中检索的消息的消息描述符包 含应答队列和应答队列管理器名称。 因此,只要 QM2 可以将应答队列管理器名称解析为队列管理器 QM2 上传输队列的名称,就可以发送应答消息。 在此示例中,应答队列管理器名称为 QM1,因此队列管理器 QM2 需要同名的传输队列。

所有对象定义都已随 DESCR 和 REPLACE 属性一起提供,并且是使示例起作用的最低要求。 未提供的属性 采用队列管理器 QM2 的缺省值。

在队列管理器 QM2 上运行以下命令。

#### **本地队列定义**

DEFINE QLOCAL(PAYROLL) REPLACE PUT(ENABLED) GET(ENABLED) + DESCR('Local queue for QM1 payroll details')

由于与队列管理器 QM1 上的应答队列定义相同的原因,此队列定义为 PUT (ENABLED) 和 GET (ENABLED)。

### **传输队列定义**

DEFINE QLOCAL(QM1) DESCR('Transmission queue to QM1') REPLACE + USAGE(XMITQ) PUT(ENABLED) GET(ENABLED) TRIGGER TRIGTYPE(FIRST) + INITQ(SYSTEM.CHANNEL.INITQ) PROCESS(QM2.TO.QM1.PROCESS)

将第一条消息放入此传输队列时,会将触发器消息发送到启动队列 SYSTEM.CHANNEL.INITQ。 通道启 动程序从启动队列中获取消息,并启动在指定进程中标识的通道。

### **发送方通道定义**

DEFINE CHANNEL(QM2.TO.QM1) CHLTYPE(SDR) TRPTYPE(TCP) + REPLACE DESCR('Sender channel to QM1') XMITQ(QM1) + CONNAME('192.0.2.0(1411)')

### **接收方通道定义**

DEFINE CHANNEL(QM1.TO.QM2) CHLTYPE(RCVR) TRPTYPE(TCP) + REPLACE DESCR('Receiver channel from QM1')

# **运行 UNIX, Linux, and Windows 的示例**

有关启动通道启动程序和侦听器的信息以及有关在此场景中展开的建议。

一旦创建了这些定义,您就需要:

- 在每个队列管理器上启动通道启动程序。
- 启动每个队列管理器的侦听器。

有关启动通道启动程序和侦听器的信息,请参阅 为 Windows 设置通信 和 在 UNIX and Linux 系统上设置通 信。

# <span id="page-157-0"></span>**展开此示例**

此简单示例可使用以下内容进行扩展:

- 使用 LU 6.2 通信与 CICS 系统互连以及事务处理。
- 添加更多队列,进程和通道定义,以允许其他应用程序在两个队列管理器之间发送消息。
- 在通道上添加用户出口程序以允许进行链接加密, 安全检查或其他消息处理。
- 使用队列管理器别名和应答队列别名来了解有关如何在队列管理器网络的组织中使用这些别名的更多信 息。

# **IBM i 2DBM i 的消息通道规划示例**

此部分提供了一个详细示例,说明如何将两个 IBM i 队列管理器连接在一起,以便可以在它们之间发送消 息。

此示例说明了允许应用程序使用队列管理器 QM1 将消息放在队列管理器 QM2 上的队列上所需的准备工作。 在 QM2 上运行的应用程序可以检索这些消息,并将响应发送到 QM1 上的应答队列。

此示例说明如何使用 TCP/IP 连接。 此示例假定将触发通道以在第一条消息到达他们正在服务的传输队列时 启动。

此示例使用 SYSTEM.CHANNEL.INITQ 作为启动队列。 此队列已由 IBM MQ 定义。 您可以使用不同的启动 队列,但必须自行定义该队列,使用 STRMOMCHLI 命令启动通道启动程序的新实例,并为其提供启动队列 的名称。 有关触发通道的更多信息,请参阅 触发通道。

# **\_\_BMi\_\_\_IBM i 示例显示的内容**

此示例涉及连接到队列管理器 QM1 的薪资查询应用程序,该应用程序将薪资查询消息发送到在队列管理器 QM2 上运行的薪资处理应用程序。 工资单查询应用程序需要对其发送回 QM1 的查询的应答。

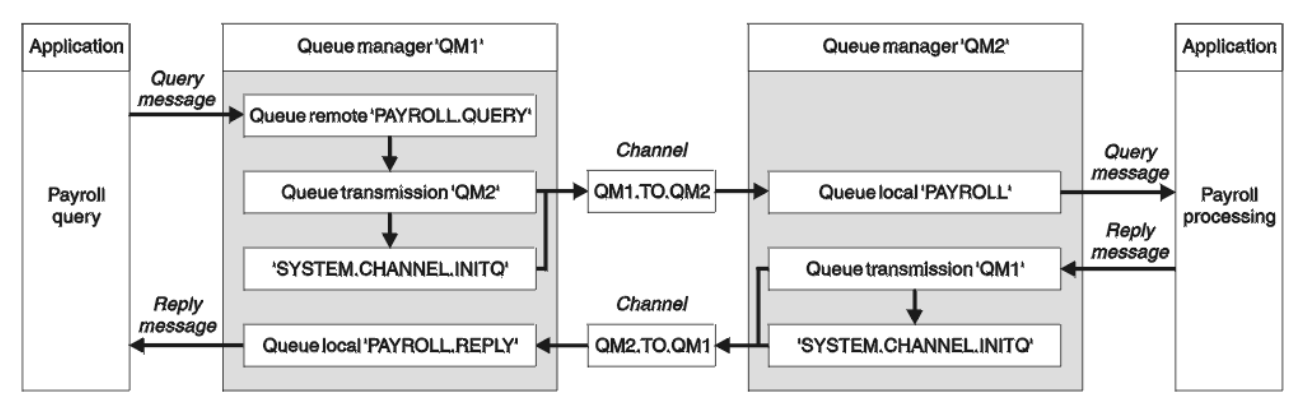

图 *8: IBM MQ for IBM i* 的消息通道示例

薪资查询消息在名为 QM1.TO.QM2 的发送方/接收方通道上从 QM1 发送到 QM2 , 应答消息在另一个名为 QM2.TO.QM1 的发送方/接收方通道上从 QM2 发送回 QM1 。 一旦这两个通道有消息要发送到另一个队列管 理器, 就会触发这两个通道启动。

工资单查询应用程序将查询消息放入 QM1 上定义的远程队列 "PAYROLL.QUERY" 。 此远程队列定义解析为 QM2 上的本地队列"PAYROLL"。此外,工资单查询应用程序指定将对查询的应答发送到 QM1 上的本地队 列 "PAYROLL.REPLY" 。 薪资处理应用程序从 QM2 上的本地队列 "工资单" 获取消息,并将回复发送到所需 的任何位置; 在这种情况下,本地队列 "PAYROLL.REPLY" 位于 QM1 上。

假定这两个队列管理器都在 IBM i 上运行。 在示例定义中, QM1 的主机地址为 192.0.2.0, 并且正在侦听 端口 1411。 QM2 的主机地址为 192.0.2.1 ,并且正在侦听端口 1412。 此示例假定这些队列管理器已在 IBM i 系统上定义,并且可供使用。

需要在 QM1 上创建的对象定义包括:

- 远程队列定义, PAYROLL.QUERY
- 传输队列定义, QM2 (缺省值为远程队列管理器名称)
- 发送方通道定义, QM1.TO.QM2
- 接收方通道定义, QM2.TO.QM1
- 应答队列定义, PAYROLL.REPLY

需要在 QM2 上创建的对象定义包括:

- 本地队列定义, PAYROLL
- 传输队列定义, QM1 (缺省值 = 远程队列管理器名称)
- 发送方通道定义, QM2.TO.QM1
- 接收方通道定义, QM1.TO.QM2

连接详细信息在发送方通道定义的 CONNAME 属性中提供。

您可以在 第 158 [页的图](#page-157-0) 8 中查看排列图。

# **IBM i 的队列管理器 QM1 示例**

以下对象定义允许连接到队列管理器 QM1 的应用程序将请求消息发送到 QM2 上名为 PAYROLL 的队列, 并 在 QM1 上名为 PAYROLL.REPLY 的队列上接收应答。

已为所有对象定义提供了 TEXT 属性。 提供的其他属性是使示例工作所需的最小值。 未提供的属性采用队列 管理器 QM1 的缺省值。

在队列管理器 QM1:

### **远程队列定义**

带有以下属性的 CRTMQMQ 命令:

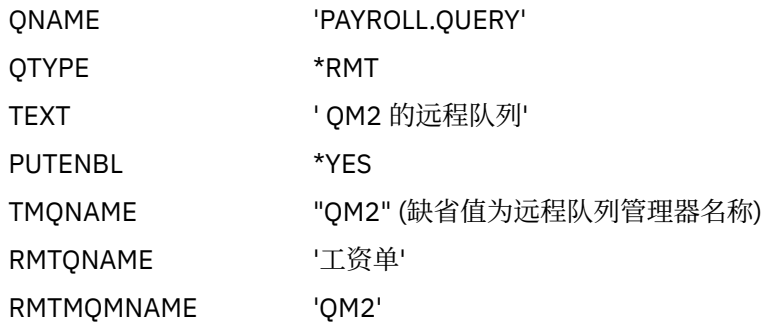

**注:** 远程队列定义不是物理队列,而是将消息定向到传输队列 QM2 的一种方法,以便可以将这些消息发 送到队列管理器 QM2。

### **传输队列定义**

带有以下属性的 CRTMQMQ 命令:

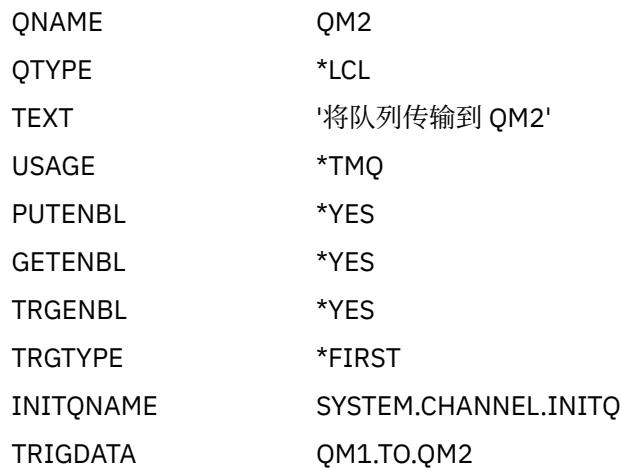

将第一条消息放入此传输队列时,会将触发器消息发送到启动队列 SYSTEM.CHANNEL.INITQ。 通道启 动程序从启动队列中获取消息,并启动在指定进程中标识的通道。

#### **发送方通道定义**

具有以下属性的 CRTMQMCHL 命令:

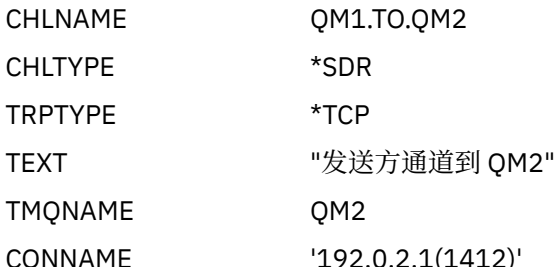

### **接收方通道定义**

具有以下属性的 CRTMQMCHL 命令:

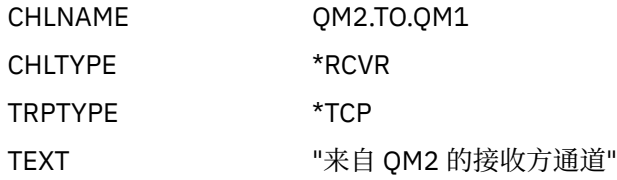

### **应答队列定义**

带有以下属性的 CRTMQMQ 命令:

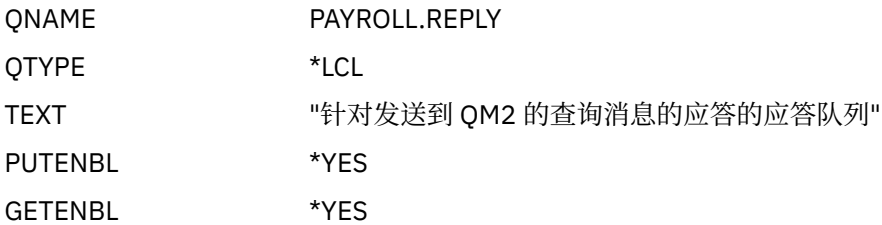

应答队列定义为 PUT (ENABLED)。 此定义确保可以将应答消息放入队列。 如果无法将应答放入应答队 列, 那么会将其发送至 QM1 上的死信队列, 如果此队列不可用, 请将其保留在队列管理器 QM2 上的传 输队列 QM1 上。队列已定义为 GET (ENABLED), 以允许检索应答消息。

# **IBM i 2 IBM i 的队列管理器 QM2 示例**

以下对象定义允许连接到队列管理器 QM2 的应用程序从名为 PAYROLL 的本地队列检索请求消息,并将对这 些请求消息的应答放入队列管理器 QM1 上名为 PAYROLL.REPLY 的队列。

您不需要提供远程队列定义以允许将应答返回到 QM1。 从本地队列 PAYROLL 中检索的消息的消息描述符包 含应答队列和应答队列管理器名称。 因此,只要 QM2 可以将应答队列管理器名称解析为队列管理器 QM2 上传输队列的名称, 就可以发送应答消息。 在此示例中, 应答队列管理器名称为 QM1, 因此队列管理器 QM2 需要同名的传输队列。

所有对象定义都已随 TEXT 属性一起提供,并且是使示例工作所需的最低要求。 未提供的属性采用队列管理 器 QM2 的缺省值。

在队列管理器 QM2:

#### **本地队列定义**

带有以下属性的 CRTMQMQ 命令:

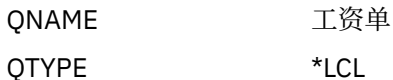

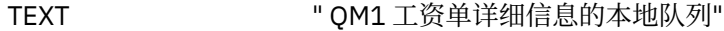

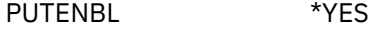

GETENBL \*YES

由于与队列管理器 QM1 上的应答队列定义相同的原因, 此队列定义为 PUT (ENABLED) 和 GET (ENABLED)。

#### **传输队列定义**

带有以下属性的 CRTMQMQ 命令:

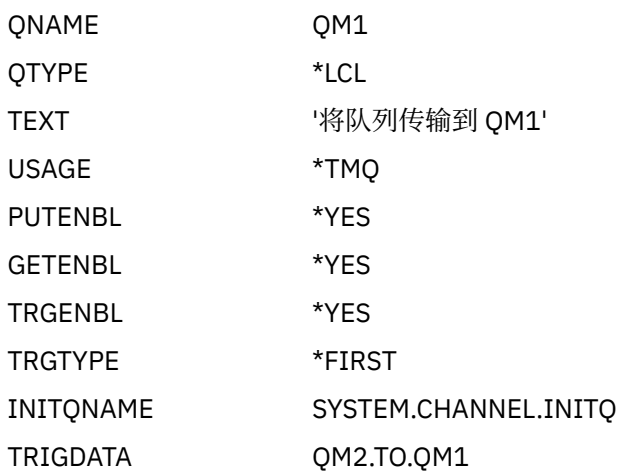

将第一条消息放入此传输队列时,会将触发器消息发送到启动队列 SYSTEM.CHANNEL.INITQ。 通道启 动程序从启动队列获取消息并启动触发器数据中标识的通道。

### **发送方通道定义**

具有以下属性的 CRTMQMCHL 命令:

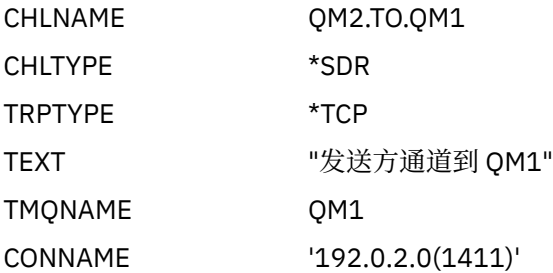

### **接收方通道定义**

具有以下属性的 CRTMQMCHL 命令:

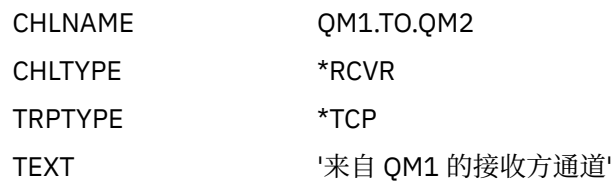

# **运行 IBM i 的示例**

创建所需对象后,必须启动这两个队列管理器的通道启动程序和侦听器。

然后, 应用程序可以相互发送消息。 通道由到达每个传输队列的第一条消息触发启动, 因此您不需要发出 STRMQMCHL 命令。

有关启动通道启动程序和侦听器的详细信息,请参阅 监视和控制 IBM i 上的通道 。

# <span id="page-161-0"></span>**BMi 展开 IBM i 的示例**

可以通过多种方式扩展此示例。

此示例可通过以下方法展开:

- 添加更多队列和通道定义以允许其他应用程序在两个队列管理器之间发送消息。
- 在通道上添加用户出口程序以允许进行链路加密, 安全性检查或其他消息处理。
- 使用队列管理器别名和应答队列别名来了解有关如何在队列管理器网络的组织中使用这些对象的更多信 息。

有关此示例使用 MQSC 命令的版本,请参阅 第 162 页的『z/OS 的消息通道规划示例』。

# **z/OS 的消息通道规划示例**

本部分提供了一个详细示例, 说明如何将 z/OS 或 MVS 队列管理器连接在一起, 以便可以在它们之间发送消 息。

此示例说明了允许应用程序使用队列管理器 QM1 将消息放在队列管理器 QM2 上的队列上所需的准备工作。 在 QM2 上运行的应用程序可以检索这些消息,并将响应发送到 QM1 上的应答队列。

此示例说明如何使用 TCP/IP 和 LU 6.2 连接。 此示例假定将触发通道以在第一条消息到达他们正在服务的传 输队列时启动。

#### *z/OS* **z/OS 示例显示的内容**

此示例涉及连接到队列管理器 QM1 的薪资查询应用程序,该应用程序将薪资查询消息发送到在队列管理器 QM2 上运行的薪资处理应用程序。 工资单查询应用程序需要对其发送回 QM1 的查询的应答。

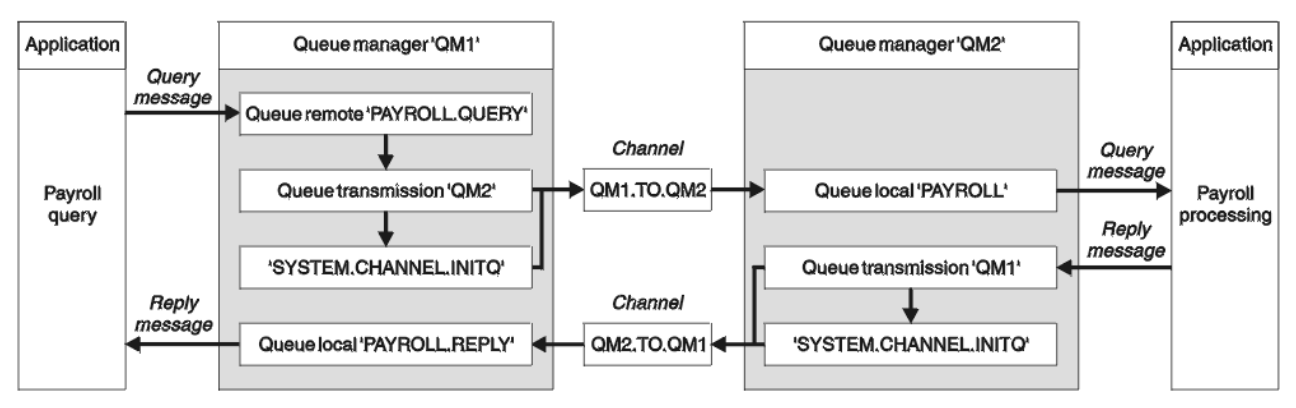

图 *9: IBM MQ for z/OS* 的第一个示例

薪资查询消息在名为 QM1.TO.QM2 的发送方/接收方通道上从 QM1 发送到 QM2, 应答消息在另一个名为 QM2.TO.QM1 的发送方/接收方通道上从 QM2 发送回 QM1 。 一旦这两个通道有消息要发送到另一个队列管 理器, 就会触发这两个通道启动。

工资单查询应用程序将查询消息放入 QM1 上定义的远程队列 "PAYROLL.QUERY" 。 此远程队列定义解析为 QM2 上的本地队列 "PAYROLL" 。 此外,工资单查询应用程序指定将对查询的应答发送到 QM1 上的本地队 列"PAYROLL.REPLY"。 薪资处理应用程序从 QM2 上的本地队列"工资单"获取消息, 并将回复发送到所需 的任何位置; 在这种情况下,本地队列 "PAYROLL.REPLY" 位于 QM1 上。

假定这两个队列管理器都在 z/OS 上运行。 在 TCP/IP 的示例定义中, QM1 的主机地址为 192.0.2.0, 并且 正在侦听端口 1411, 而 QM2 的主机地址为 192.0.2.1, 并且正在侦听端口 1412。 在 LU 6.2 的定义中, QM1 正在侦听名为 LUNAME1 的符号 LUN, 而 QM2 正在侦听名为 LUNAME2 的符号 LUN。 此示例假定这 些 LUN 已在 z/OS 系统上定义并且可供使用。 要定义它们, 请参阅 第 54 [页的『](#page-53-0)z/OS 的示例 MQ 配置』。

需要在 QM1 上创建的对象定义包括:

- 远程队列定义, PAYROLL.QUERY
- 传输队列定义, QM2 (缺省值为远程队列管理器名称)
- 发送方通道定义, QM1.TO.QM2
- 接收方通道定义, QM2.TO.QM1
- 应答队列定义, PAYROLL.REPLY

需要在 QM2 上创建的对象定义包括:

- 本地队列定义, PAYROLL
- 传输队列定义, QM1 (缺省值 = 远程队列管理器名称)
- 发送方通道定义, QM2.TO.QM1
- 接收方通道定义, QM1.TO.QM2

此示例假定所有 SYSTEM.COMMAND.\* 和 SYSTEM.CHANNEL.\* 已定义运行 DOM 所需的队列, 如提供的样本 定义 **CSQ4INSG** 和 **CSQ4INSX** 中所示。

连接详细信息在发送方通道定义的 CONNAME 属性中提供。

您可以在 第 162 [页的图](#page-161-0) 9 中查看排列图。

#### **z/OS 的队列管理器 QM1 示例** *z/*08

以下对象定义允许连接到队列管理器 QM1 的应用程序将请求消息发送到 QM2 上名为 PAYROLL 的队列。 它 还允许应用程序在 QM1 上名为 PAYROLL.REPLY 的队列上接收应答。

已向所有对象定义提供 DESCR 和 REPLACE 属性。 提供的其他属性是使示例工作所需的最小值。 未提供的 属性采用队列管理器 QM1 的缺省值。

在队列管理器 QM1 上运行以下命令。

# **远程队列定义**

DEFINE QREMOTE(PAYROLL.QUERY) DESCR('Remote queue for QM2') REPLACE + PUT(ENABLED) XMITQ(QM2) RNAME(PAYROLL) RQMNAME(QM2)

**注:** 远程队列定义不是物理队列,而是将消息定向到传输队列 QM2 的一种方法,以便可以将这些消息发送到 队列管理器 QM2。

## **传输队列定义**

DEFINE QLOCAL(QM2) DESCR('Transmission queue to QM2') REPLACE + USAGE(XMITQ) PUT(ENABLED) GET(ENABLED) TRIGGER TRIGTYPE(FIRST) + TRIGDATA(QM1.TO.QM2) INITQ(SYSTEM.CHANNEL.INITQ)

将第一条消息放入此传输队列时,会将触发器消息发送到启动队列 SYSTEM.CHANNEL.INITQ。 通道启动程 序从启动队列获取消息并启动触发器数据中标识的通道。 通道启动程序只能从 SYSTEM.CHANNEL.INITQ 队 列,因此请勿使用任何其他队列作为启动队列。

# **发送方通道定义**

对于 TCP/IP 连接:

DEFINE CHANNEL(QM1.TO.QM2) CHLTYPE(SDR) TRPTYPE(TCP) + REPLACE DESCR('Sender channel to QM2') XMITQ(QM2) + CONNAME('192.0.2.1(1412)')

对于 LU 6.2 连接:

DEFINE CHANNEL(QM1.TO.QM2) CHLTYPE(SDR) TRPTYPE(LU62) + REPLACE DESCR('Sender channel to QM2') XMITQ(QM2) + CONNAME('LUNAME2')

# **接收方通道定义**

对于 TCP/IP 连接:

DEFINE CHANNEL(QM2.TO.QM1) CHLTYPE(RCVR) TRPTYPE(TCP) + REPLACE DESCR('Receiver channel from QM2')

对于 LU 6.2 连接:

DEFINE CHANNEL(QM2.TO.QM1) CHLTYPE(RCVR) TRPTYPE(LU62) + REPLACE DESCR('Receiver channel from QM2')

# **应答队列定义**

DEFINE QLOCAL(PAYROLL.REPLY) REPLACE PUT(ENABLED) GET(ENABLED) + DESCR('Reply queue for replies to query messages sent to QM2')

应答队列定义为 PUT (ENABLED) ,可确保应答消息可放入队列。 如果无法将应答放入应答队列,那么会将 其发送至 QM1 上的死信队列,如果此队列不可用,请将其保留在队列管理器 QM2 上的传输队列 QM1 上。 队列已定义为 GET (ENABLED) ,以允许检索应答消息。

#### **z/0S z/OS 的队列管理器 QM2 示例**

以下对象定义允许连接到队列管理器 QM2 的应用程序从名为 PAYROLL 的本地队列检索请求消息,并将对这 些请求消息的应答放入队列管理器 QM1 上名为 PAYROLL.REPLY 的队列。

您不需要提供远程队列定义以允许将应答返回到 QM1。 从本地队列 PAYROLL 中检索的消息的消息描述符包 含应答队列和应答队列管理器名称。 因此,只要 QM2 可以将应答队列管理器名称解析为队列管理器 QM2 上传输队列的名称,就可以发送应答消息。 在此示例中,应答队列管理器名称为 QM1 ,因此队列管理器 QM2 需要同名的传输队列。

所有对象定义都已随 DESCR 和 REPLACE 属性一起提供,并且是使示例起作用的最低要求。 未提供的属性 采用队列管理器 QM2 的缺省值。

在队列管理器 QM2 上运行以下命令。

## **本地队列定义**

DEFINE QLOCAL(PAYROLL) REPLACE PUT(ENABLED) GET(ENABLED) + DESCR('Local queue for QM1 payroll details')

由于与队列管理器 QM1 上的应答队列定义相同的原因,此队列定义为 PUT (ENABLED) 和 GET (ENABLED)。

# **传输队列定义**

DEFINE QLOCAL(QM1) DESCR('Transmission queue to QM1') REPLACE + USAGE(XMITQ) PUT(ENABLED) GET(ENABLED) TRIGGER TRIGTYPE(FIRST) + TRIGDATA(QM2.TO.QM1) INITQ(SYSTEM.CHANNEL.INITQ)

将第一条消息放入此传输队列时,会将触发器消息发送到启动队列 SYSTEM.CHANNEL.INITQ。 通道启动程 序从启动队列获取消息并启动触发器数据中标识的通道。 通道启动程序只能从 SYSTEM.CHANNEL.INITQ 因 此请勿将任何其他队列用作启动队列。

## **发送方通道定义**

对于 TCP/IP 连接:

DEFINE CHANNEL(QM2.TO.QM1) CHLTYPE(SDR) TRPTYPE(TCP) + REPLACE DESCR('Sender channel to QM1') XMITQ(QM1) + CONNAME('192.0.2.0(1411)')

对于 LU 6.2 连接:

```
DEFINE CHANNEL(QM2.TO.QM1) CHLTYPE(SDR) TRPTYPE(LU62) +
REPLACE DESCR('Sender channel to QM1') XMITQ(QM1) +
CONNAME('LUNAME1')
```
# **接收方通道定义**

对于 TCP/IP 连接:

DEFINE CHANNEL(QM1.TO.QM2) CHLTYPE(RCVR) TRPTYPE(TCP) + REPLACE DESCR('Receiver channel from QM1')

对于 LU 6.2 连接:

DEFINE CHANNEL(QM1.TO.QM2) CHLTYPE(RCVR) TRPTYPE(LU62) + REPLACE DESCR('Receiver channel from QM1')

#### $z/0S$ **运行 z/OS 的示例**

创建所需对象后,必须启动这两个队列管理器的通道启动程序和侦听器。

然后,应用程序可以相互发送消息。 由于通道是通过每个传输队列上的第一条消息到达而触发启动的,因此 您不需要发出 START CHANNEL MQSC 命令。

有关启动通道启动程序的详细信息,请参阅 启动通道启动程序,有关启动侦听器的详细信息,请参阅 启动 通道侦听器。

#### $z/0S$ **展开 z/OS 的示例**

可以通过多种方式扩展此示例。

该示例可通过以下方法展开:

- 添加更多队列和通道定义,以允许其他应用程序在两个队列管理器之间发送消息。
- 在通道上添加用户出口程序以允许进行链路加密,安全性检查或其他消息处理。
- 使用队列管理器别名和应答队列别名来了解有关如何在队列管理器网络的组织中使用这些别名的更多信 息。

#### **使用队列共享组的 z/OS 的消息通道规划示例**  $z/0S$

此示例说明了允许使用队列管理器 QM3 的应用程序在具有队列成员 QM4 和 QM5 的队列共享组中的队列上 放置消息所需的准备工作。

在尝试此示例之前,请确保您熟悉 第 162 页的『z/OS [的消息通道规划示例』](#page-161-0) 中的示例。

#### **z/OS 的队列共享组示例显示的内容** z/0S

此示例显示了可在 IBM MQ for z/OS 中用于与队列共享组进行分布式排队的 IBM MQ 命令 (MQSC)。

此示例扩展了第 162 页的『z/OS [的消息通道规划示例』](#page-161-0)中示例的工资单查询方案, 以显示如何通过添加更 多服务应用程序来为共享队列提供服务,从而提高查询处理的可用性。

现在,工资单查询应用程序已连接到队列管理器 QM3 ,并将查询放入 QM3 上定义的远程队列 "PAYROLL QUERY"。 此远程队列定义解析为队列共享组 QSG1 中的队列管理器托管的共享队列 "PAYROLL"。 工资单处 理应用程序现在有两个正在运行的实例,一个连接到 QM4,另一个连接到 QM5。

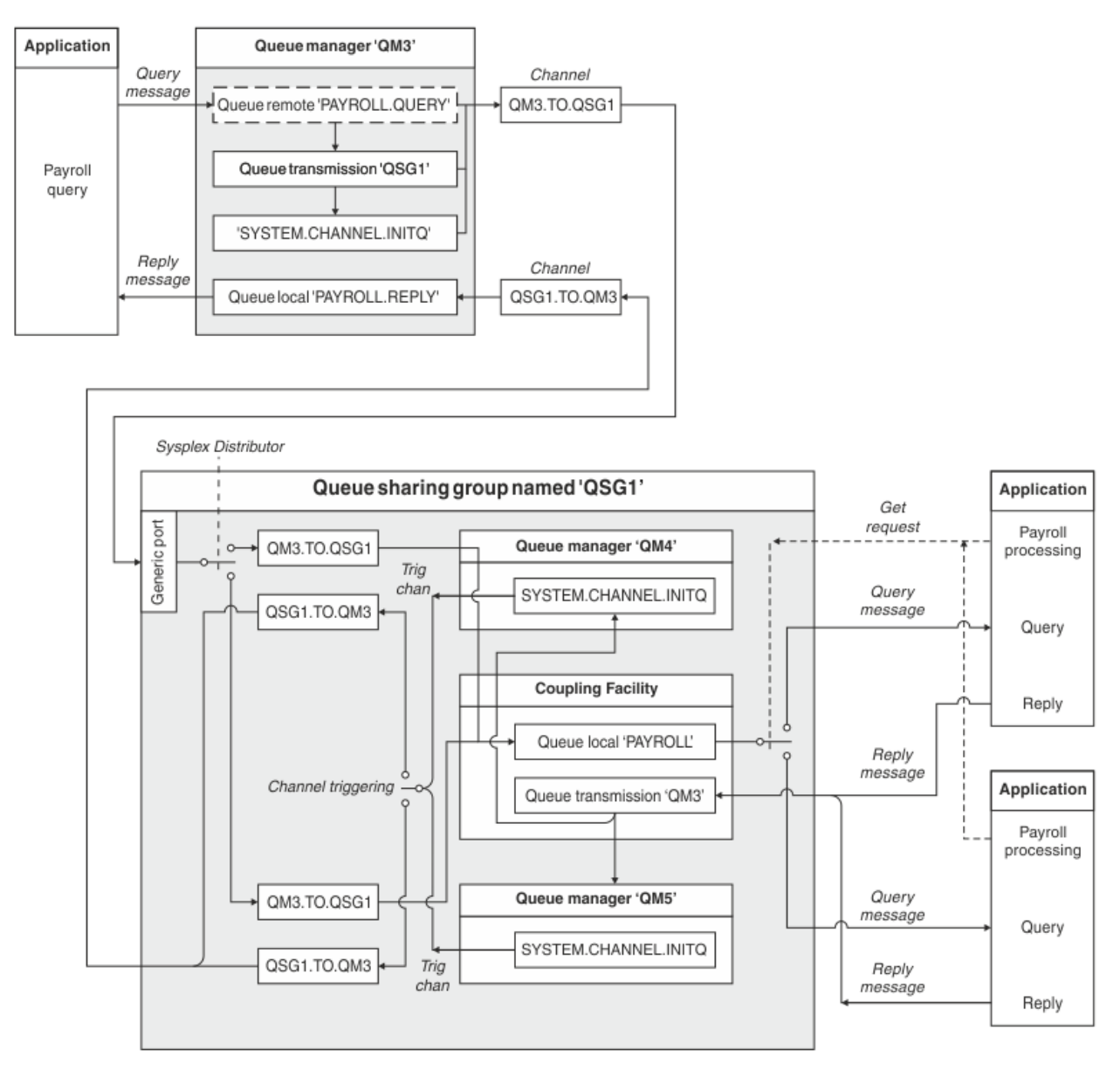

图 *10:* 使用队列共享组的 *IBM MQ for z/OS* 的消息通道规划示例

假定所有三个队列管理器都在 z/OS 上运行。 在 TCP/IP 的示例定义中, QM4 的 VIPA 地址为 MVSIP01 , QM5 的 VIPA 地址为 MVSIP02。 两个队列管理器都在侦听端口 1414。 综合系统分发器为此组提供的通用 地址为 QSG1.MVSIP。 QM3 具有主机地址 192.0.2.0, 并且正在侦听端口 1411。

在 LU6.2 的示例定义中, QM3 正在侦听名为 LUNAME1 的符号 LUN。 为 QM4 和 QM5 侦听的 LUN 为 VTAM 定义的通用资源的名称为 LUQSG1。 此示例假定它们已在 z/OS 系统上定义并且可供使用。 要定义它们, 请 参阅 第 61 [页的『使用通用资源向网络定义自己』](#page-60-0)。

在此示例中, QSG1 是队列共享组的名称,队列管理器 QM4 和 QM5 是组成员的名称。

#### z/OS **队列共享组定义**

为队列共享组的一个成员生成以下对象定义使它们可供所有其他成员使用。

队列管理器 QM4 和 QM5 是队列共享组的成员。 为 QM4 生成的定义也可用于 QM5。

假定耦合设施列表结构称为"APPLICATION1"。 如果它不称为 "APPLICATION1" ,那么必须使用您自己的耦 合设施列表结构名称作为示例。

### **共享对象**

共享对象定义存储在 Db2 中, 其关联消息存储在耦合设施中。

DEFINE QLOCAL(PAYROLL) QSGDISP(SHARED) REPLACE PUT(ENABLED) GET(ENABLED) + CFSTRUCT(APPLICATION1) + DESCR('Shared queue for payroll details') DEFINE QLOCAL(QM3) QSGDISP(SHARED) REPLACE USAGE(XMITQ) PUT(ENABLED) + CFSTRUCT(APPLICATION1) +

DESCR('Transmission queue to QM3') TRIGGER TRIGTYPE(FIRST) + TRIGDATA(QSG1.TO.QM3) GET(ENABLED) INITQ(SYSTEM.CHANNEL.INITQ)

# **将对象分组**

组对象定义存储在 Db2 中, 队列共享组中的每个队列管理器都会创建已定义对象的本地副本。

TCP/IP 连接的发送方通道定义:

DEFINE CHANNEL(QSG1.TO.QM3) CHLTYPE(SDR) QSGDISP(GROUP) TRPTYPE(TCP) + REPLACE DESCR('Sender channel to QM3') XMITQ(QM3) + CONNAME('192.0.2.0(1411)')

LU 6.2 连接的发送方通道定义:

DEFINE CHANNEL(QSG1.TO.QM3) CHLTYPE(SDR) QSGDISP(GROUP) TRPTYPE(LU62) + REPLACE DESCR('Sender channel to QM3') XMITQ(QM3) + CONNAME('LUNAME1')

TCP/IP 连接的接收方通道定义:

DEFINE CHANNEL(QM3.TO.QSG1) CHLTYPE(RCVR) TRPTYPE(TCP) + REPLACE DESCR('Receiver channel from QM3') QSGDISP(GROUP)

LU 6.2 连接的接收方通道定义:

DEFINE CHANNEL(QM3.TO.QSG1) CHLTYPE(RCVR) TRPTYPE(LU62) + REPLACE DESCR('Receiver channel from QM3') QSGDISP(GROUP)

### **相关参考**

第 109 页的『处置 [\(QSGDISP\)](#page-108-0)』 此属性指定队列共享组中通道的处置。 它仅在 z/OS 上有效。

#### **z/OS 的队列管理器 QM3 示例**  $z/0S$

QM3 不是队列共享组的成员。 以下对象定义允许它将消息放入队列共享组中的队列。

此通道的 CONNAME 是队列共享组的通用地址,根据传输类型而有所不同。

对于 TCP/IP 连接:

DEFINE CHANNEL(QM3.TO.QSG1) CHLTYPE(SDR) TRPTYPE(TCP) + REPLACE DESCR('Sender channel to QSG1') XMITQ(QSG1) + CONNAME('QSG1.MVSIP(1414)')

对于 LU 6.2 连接:

DEFINE CHANNEL(QM3.TO.QSG1) CHLTYPE(SDR) TRPTYPE(LU62) + REPLACE DESCR('Sender channel to QSG1') XMITQ(QSG1) + CONNAME('LUQSG1') TPNAME('MQSERIES') MODENAME('#INTER')

# **其他定义**

需要这些定义的目的与第一个示例中的定义相同。

DEFINE QREMOTE(PAYROLL.QUERY) DESCR('Remote queue for QSG1') REPLACE + PUT(ENABLED) XMITQ(QSG1) RNAME(APPL) RQMNAME(QSG1)

DEFINE QLOCAL(QSG1) DESCR('Transmission queue to QSG1') REPLACE + USAGE(XMITQ) PUT(ENABLED) GET(ENABLED) TRIGGER TRIGTYPE(FIRST) + TRIGDATA(QM3.TO.QSG1) INITQ(SYSTEM.CHANNEL.INITQ)

DEFINE CHANNEL(QSG1.TO.QM3) CHLTYPE(RCVR) TRPTYPE(TCP) + REPLACE DESCR('Receiver channel from QSG1')

DEFINE CHANNEL(QSG1.TO.QM3) CHLTYPE(RCVR) TRPTYPE(LU62) + REPLACE DESCR('Receiver channel from QSG1')

DEFINE QLOCAL(PAYROLL.REPLY) REPLACE PUT(ENABLED) GET(ENABLED) + DESCR('Reply queue for replies to query messages sent to QSG1')

# **运行 z/OS 的队列共享组示例**

创建所需对象后,需要为所有三个队列管理器启动通道启动程序。 您还需要为队列共享组中的两个队列管理 器启动侦听器。

对于 TCP/IP 连接,组的每个成员都必须具有正在侦听端口 1414 的组侦听器。

STA LSTR PORT(1414) IPADDR(MVSIP01) INDISP(GROUP)

例如,前一个条目在 QM4 上启动侦听器。

对于 LU6.2 连接,组的每个成员都必须启动一个正在侦听符号 luname 的组侦听器。 此 luname 必须对应于 通用资源 LUQSG1。

• 在 QM3 上启动侦听器

STA LSTR PORT(1411)

# **使用别名来引用 MQ 库**

您可以定义别名以引用 JCL 中的 MQ 库,而不是直接使用 MQ 库的名称。 然后,如果 MQ 库的名称发生更 改,那么您只能删除并重新定义别名。

#### **示例**

以下示例定义别名 MQM.SCSQANLE 以引用 MQ 库 MQM.V600.SCSQANLE:

```
//STEP1 EXEC PGM=IDCAMS
//SYSPRINT DD SYSOUT=*
//SYSIN DD \starDELETE (MQM.SCSQANLE)
DEFINE ALIAS (NAME(MQM.SCSQANLE) RELATE(MQM.V600.SCSQANLE))
/*
```
然后,引用 MQM.V600.SCSQANLE 库使用别名 MQM.SCSQANLE。

**注:** 库名和别名必须位于同一目录中, 因此请对两者使用相同的高级限定符; 在此示例中, 高级限定符为 MQM。

#### **mqzOSConnectService 元素**  $V$  9.0.1  $z/0S$

MQ Service Provider 作为标准 Liberty 功能部件提供,因此使用 server.xml 进行配置。每个服务或双向服务 都在 mqzOSConnectService 元素中定义。 此元素及其所有属性都适用于 z/OS Connect V1 和 z/OS Connect EE。

**要点:** mqzOSConnectService 元素需要由 zOSConnectService 元素引用,然后才能使用。

下面显示了指定了某些属性的示例 mqzOSConnectService 元素。

```
<mqzOSConnectService id="twoWay "
```

```
 connectionFactory="jms/cf1"
 destination="jms/requestQueue"
 replyDestination="jms/replyQueue"
                     expiry="-1"
                     waitInterval="10000"
                     replySelection="msgIDToCorrelID"
                     selector=""
                     persistence="false"/>
```
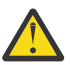

**注意:** 根据 MQ Service Provider 的安装方式, mqzOSConnectService 元素可能以后跟下划线的字 符串作为前缀, 例如 usr\_mqzOSConnectService。

这在 将 MQ Service Provider 安装到 WLP 中 (对于 z/OS Connect V1 ) 和 将 MQ Service Provider 安装 到 IBM z/OS Connect EE (对于 z/OS Connect EE) 中描述。

以下示例中显示的格式是 MQ Service Provider 已安装到 WLP 内核中的位置 (如 将 MQ Service Provider 安装到 WLP 的选项 1 中所述)

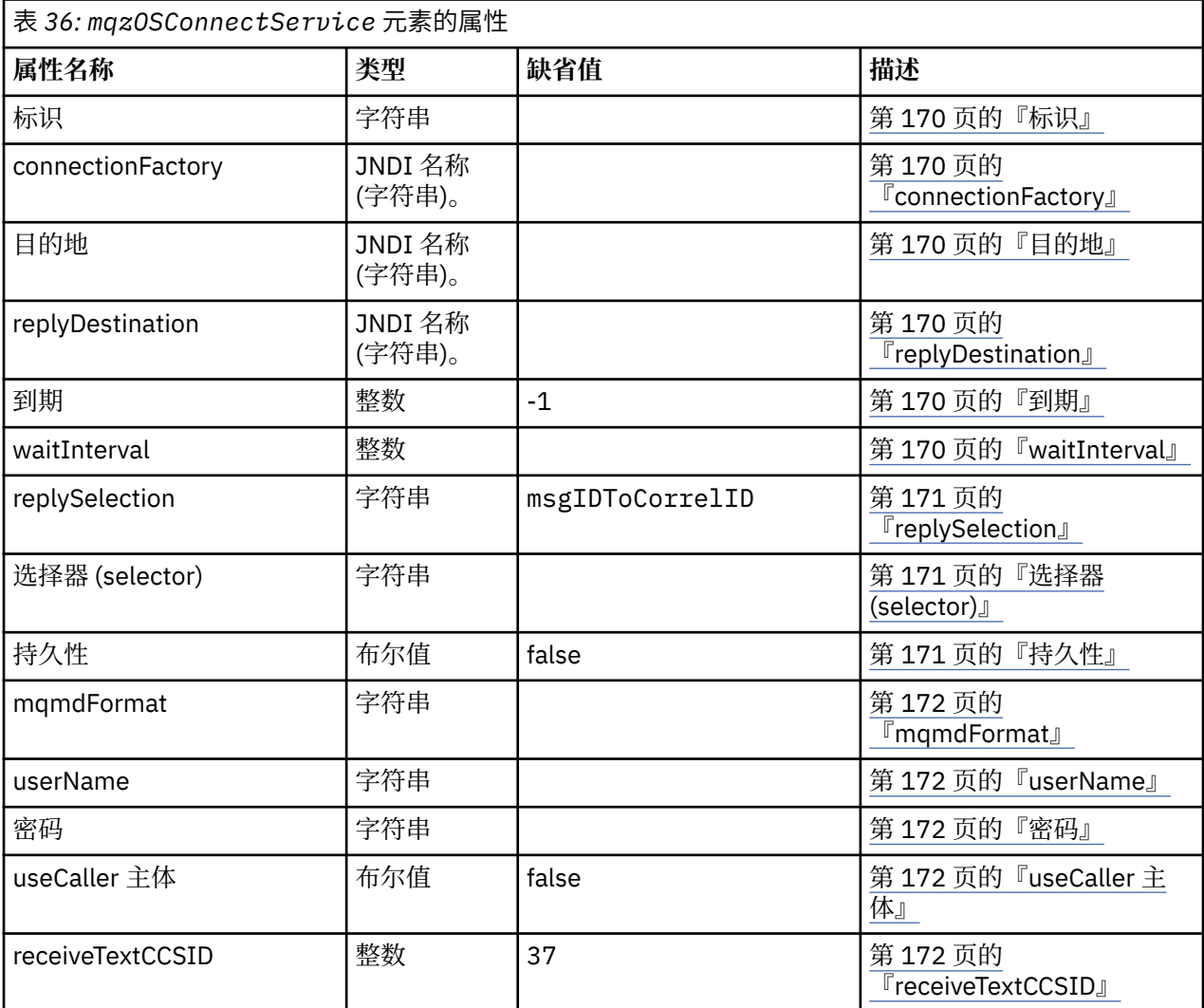

# <span id="page-169-0"></span>**标识**

**id** 是必需属性,必须在 server.xml 中的所有元素之间唯一。 **id** 由 zosConnectService 元素用于引用目 标服务提供者实例。

# **connectionFactory**

**connectionFactory** 指定 IBM MQ 消息传递提供程序连接工厂的 JNDI 名称。 MQ Service Provider 使用 连接工厂来连接到 IBM MQ。

**connectionFactory** 是必需属性。 有关连接工厂的更多信息,请参阅 JMS [连接工厂](https://www.ibm.com/docs/SS7K4U_liberty/com.ibm.websphere.wlp.zseries.doc/ae/rwlp_config_jmsConnectionFactory.html)。

应该为连接工厂指定 **transportType**= "*BINDINGS*"。

# **目的地**

**destination** 指定 IBM MQ 消息传递提供程序目标的 JNDI 名称。

**destination** 是必需属性。

有关配置以下内容的更多信息:

• WLP 中的队列, 请参阅 [JMS](https://www.ibm.com/docs/SS7K4U_liberty/com.ibm.websphere.wlp.zseries.doc/ae/rwlp_config_jmsQueue.html) 队列。

• WLP 中的主题, 请参阅 [JMS](https://www.ibm.com/docs/SS7K4U_liberty/com.ibm.websphere.wlp.zseries.doc/ae/rwlp_config_jmsTopic.html) 主题。

对于单向服务, **destination** 用作 HTTP POST , HTTP GET 和 HTTP DELETE 请求的目标。

请注意,所有三种请求类型都支持队列目标,而主题目标仅支持 HTTP POST 请求。

对于双向服务, **destination** 必须是表示后端服务所使用的请求队列的队列目标。

双向服务仅支持 HTTP POST 请求。

# **replyDestination**

**replyDestination** 指定 IBM MQ 消息传递提供程序队列的 JNDI 名称。

**replyDestination** 是可选属性。

有关在 WLP 中配置队列的更多信息,请参阅 [JMS](https://www.ibm.com/docs/SS7K4U_liberty/com.ibm.websphere.wlp.zseries.doc/ae/rwlp_config_jmsQueue.html) 队列。

如果未指定 replyDestination , 那么该服务是单向服务。 如果指定了 replyDestination , 那么该服 务是双向服务。

此队列是后端服务将应答消息发送到的应答目标。

## **到期**

**expiry** 指定 MQ Service Provider 发送的消息从发送时间起的有效时间长度 (以千分之一秒为单位)。 在此 时间段经过之前,尚未从目标队列中移除的消息将变得可被废弃。

**expiry** 是可选属性,等同于设置 MQMD 到期 字段。

负值表示消息永不到期。 **expiry** 的缺省值为 -1。

REST 客户机可以通过指定具有有效 64 位整数的 ibm-mq-md-expiry HTTP 头来覆盖 **expiry** 。

# **waitInterval**

对于对单向服务的 HTTP DELETE 请求, **waitInterval** 指定服务在队列上等待匹配消息的毫秒数 (由 **destination** 属性指定)。

对于对双向服务的 HTTP POST 请求, **waitInterval** 指定服务在队列上等待匹配消息的毫秒数 (由 **replydestination** 属性指定)。

**waitInterval** 是单向服务的可选属性,是双向服务的必需属性,等同于设置 MQMD WaitInterval 字段。

### <span id="page-170-0"></span>HTTP GET 请求不支持 **waitInterval** 。

### 如果 **waitInterval** 为:

• 零,服务不等待。

双向服务不支持零 **waitInterval** 。

• 负,服务将一直等待,直到消息可用为止。

REST 客户机可以通过使用有效的 64 位整数指定 ibm-mq-gmo-waitInterval HTTP 头来覆盖此值。

**注:** 指定大 **waitInterval** 或负可能导致事务超时和异步服务请求超时。 如果发生这些事件中的一个或两 个事件,请增加超时,缩短等待时间间隔,或者同时执行这两个操作。

# **replySelection**

replySelection 描述了用于将应答消息与请求消息匹配的机制。

replySelection 是可选的, 仅用于双向服务。 如果将 replySelection 与单向服务配合使用, 那么将 忽略该服务。

该值为下列其中之一:

### **msgIDToCorrelID**

假定在将相关标识设置为来自请求消息的消息标识值的情况下生成应答消息。 服务根据此信息生成合适 的消息选择器。 这是缺省值。

#### **none**

不使用任何机制将应答消息与请求消息相关联。 服务将获取应答队列上的第一条可用消息。

#### **correlIDToCorrelID**

假定在将相关标识设置为来自请求消息的相关标识值的情况下生成应答消息。 服务根据此信息生成合适 的消息选择器。 如果请求消息未指定相关标识 (请参阅 第 173 页的『[ibm-mq-md-correlID](#page-172-0)』) ,那么服 务将为请求消息生成随机相关标识。

# **选择器 (selector)**

selector 必须是 JMS 规范所描述的有效 JMS 消息选择器。

selector 仅与单向服务配合使用, 并且是可选的。如果在双向服务上指定了 selector, 那么将忽略该 值。 有关选择器的更多信息, 请参阅 JMS 中的消息选择器。

selector 用于 HTTP GET 和 HTTP DELETE 请求,以选择返回的消息。 如果指定了 第 173 [页的『](#page-172-0)ibm[mq-md-msgID](#page-172-0)』 或第 173 页的『[ibm-mq-md-correlID](#page-172-0)』 头, 那么将忽略 selector。

需要对某些选择器字符进行编码才能嵌入到 server.xml 中。 您可以使用标准机制执行此操作,如下所示:

```
" becomes "
```
' becomes '

 $\langle$  becomes  $\delta$ lt; > becomes >

# **持久性**

persistence 指定服务发送的消息的持久性。

persistence 是可选的,等同于设置 MQMD 持久性 字段。

该值为下列其中之一:

# **false**

表示消息是非持久的。 这是缺省值。

## **true**

表示消息是持久的。

您可以使用采用相同值的 ibm-mq-md-persistence HTTP 头来覆盖 persistence 。

# <span id="page-171-0"></span>**mqmdFormat**

此属性用于在 MQ Service Provider 发送的消息中设置 MQMD 格式字段的值。 但是, 仅当 MQ Service Provider 配置为使用 z/OS Connect 数据变换时,才会使用此参数,否则将忽略此参数。

如果未指定此属性,并且使用了数据转换,那么将在 MQMD 格式字段设置为空白的情况下发送消息。 此属 性的值长度必须小于或等于 8 个字符。

### **userName**

MQ Service Provider 提供给 IBM MQ 以用于认证和授权目的的用户名。

如果未指定此属性,那么将使用 **[connectionFactory](#page-169-0)** 属性所引用的连接工厂中的 **userName** 属性。

如果在引用的连接工厂和 MQ Service Provider 上都指定了 **userName** 属性,那么将使用 MQ Service Provider 值。

如果指定此属性,那么必须指定 **password** 属性。

# **密码**

MQ Service Provider 向 IBM MQ 提供的用于认证和授权目的的密码。

您可以纯文本形式指定密码,尽管您不应这样做。 相反,您应该使用 z/OS Connect 随附的 **securityUtility** 工具 (使用编码选项) 对密码进行编码。 有关更多信息,请参阅 [Liberty: securityUtility](https://www.ibm.com/docs/SSAW57_9.0.0/com.ibm.websphere.wlp.nd.doc/ae/rwlp_command_securityutil.html) [命令。](https://www.ibm.com/docs/SSAW57_9.0.0/com.ibm.websphere.wlp.nd.doc/ae/rwlp_command_securityutil.html)

如果未指定此属性,那么将使用 **[connectionFactory](#page-169-0)** 属性所引用的连接工厂中的 password 属性。

如果在引用的连接工厂和 MO Service Provider 上都指定了 password 属性, 那么将使用 MO Service Provider 值。

如果指定此属性,那么还必须指定 **userName** 属性。

# **useCaller 主体**

向 z/OS Connect 发出请求时, 调用者向 z/OS Connect 进行认证。 可将已认证原则的名称传递到 IBM MQ 以进行认证和授权。

为此,请将 **useCallerPrincipal** 的值设置为 true。

连接到 IBM MQ 时,将使用主体的名称 (但不使用密码)。 将忽略 password 和 userName 属性中指定的任 何值。

## **receiveTextCCSID**

接收到数据变换并且正在使用 javax.jms.TextMessage (即,具有单向服务的 HTTP GET 或 HTTP DELETE, 或者在检索双向服务的响应消息时) 时使用的 CCSID。

将消息中的文本转换为 **receiveTextCCSID** 指定的 CCSID。

#### $V$  9.0.1 2/08 **可与 MQ Service Provider 配合使用的 HTTP 头**

MQ Service Provider 期望特定 HTTP 头的唯一时间是发出 HTTP POST 的时间。

在这种情况下, Content-Type 头必须设置为 "application/json"。 如果指定字符集作为此头的一部 分,那么其值必须为 utf-8。

例如,Content-Type=application/json;charset=utf-8。

可以在 HTTP 请求上指定其他 HTTP 头以更改 MQ Service Provider 的行为; 这些头在以下部分中详细说明。 将忽略任何其他 HTTP 头。

# <span id="page-172-0"></span>**ibm-mq-md-msgID**

可以在向单向服务发出 HTTP GET 或 HTTP DELETE 请求时指定此头。

此头的值用于生成消息选择器以选择具有指定消息标识的消息。 如果还指定了 第 173 页的『ibm-mq-mdcorrelID』 头, 那么将生成与这两个标识都匹配的消息选择器。

请参阅 msgId:HTTP x-msg-msgId entity-header, 以获取此头的格式值的详细信息。

# **ibm-mq-md-correlID**

可以在发出 HTTP POST 时指定此头,在这种情况下,它用于设置发送的消息的 MQMD CorrelID 字段。

向单向服务发出 HTTP GET 或 DELETE 请求时, 也可以指定此头。 此头的值用于生成消息选择器, 以选择具 有指定相关标识的消息。如果还指定了第173页的『ibm-mq-md-msgID』头,那么将生成与两者都匹配 的消息选择器。

请参阅 correlId: HTTP x-msg-correlId entity-header, 以获取此头的格式值的详细信息。

## **ibm-mq-pmo-retain**

向主题支持的单向服务发出 HTTP POST 请求时,可以使用值 TRUE 指定此头。 这将生成保留发布。 有关更 多信息,请参阅 保留出版物。

## **ibm-mq-usr**

您可以使用此头来提供由于对单向和双向服务的 HTTP POST 请求而发送的 IBM MQ 消息的消息属性。

有关此头的格式值的详细信息,请参阅 usr: HTTP x-msg-usr entity-header。

虽然 MQ Service Provider 使用的名称不同, 但请参阅 require-headers: HTTP x-msg-requireheaders request-header 以获取此头的格式值的详细信息。

**声明**

本信息是为在美国提供的产品和服务编写的。

IBM 可能在其他国家或地区不提供本文档中讨论的产品、服务或功能。 有关您当前所在区域的产品和服务的 信息,请向您当地的 IBM 代表咨询。 任何对 IBM 产品、程序或服务的引用并非意在明示或默示只能使用 IBM 的产品、程序或服务。只要不侵犯 IBM 的知识产权,任何同等功能的产品、程序或服务都可以代替 IBM 产品、程序或服务。 但是, 评估和验证任何非 IBM 产品、程序或服务的操作,由用户自行负责。

IBM 公司可能已拥有或正在申请与本文档内容有关的各项专利。 提供本文档并未授予用户使用这些专利的任 何许可。 您可以以书面形式将许可查询寄往:

IBM Director of Licensing IBM Corporation North Castle Drive Armonk, NY 10504-1785 U.S.A.

有关双字节(DBCS)信息的许可查询,请与您所在国家或地区的 IBM 知识产权部门联系,或用书面方式将 查询寄往:

知识产权许可 Legal and Intellectual Property Law IBM Japan, Ltd. 19-21, Nihonbashi-Hakozakicho, Chuo-ku Tokyo 063-8506 Japan

**本条款不适用英国或任何这样的条款与当地法律不一致的国家或地区:** International Business Machines Corporation "按现状"提供本出版物, 不附有任何种类的 (无论是明示的还是暗含的) 保证, 包括但不限于暗 含的有关非侵权,适销和适用于某种特定用途的保证。 某些国家或地区在某些交易中不允许免除明示或暗含 的保证。 因此本条款可能不适用于您。

本信息中可能包含技术方面不够准确的地方或印刷错误。 此处的信息将定期更改;这些更改将编入本资料的 新版本中。 IBM 可以随时对本出版物中描述的产品和/或程序进行改进和/或更改,而不另行通知。

本信息中对非 IBM Web 站点的任何引用都只是为了方便起见才提供的,不以任何方式 充当对那些 Web 站点 的保证。 那些 Web 站点中的资料不是 IBM 产品资料的一部分,使用那些 Web 站点带来的风险将由您自行 承担。

IBM 可以按它认为适当的任何方式使用或分发您所提供的任何信息而无须对您承担任何责任。

本程序的被许可方如果要了解有关程序的信息以达到如下目的:(i) 允许在独立创建的程序和其他程序(包括 本程序)之间进行信息交换,以及 (ii) 允许对已经交换的信息进行相互使用,请与下列地址联系:

IBM Corporation 软件互操作性协调员, 部门 49XA 北纬 3605 号公路 罗切斯特, 明尼苏达州 55901 U.S.A.

只要遵守适当的条件和条款,包括某些情形下的一定数量的付费,都可获得这方面的信息。

本资料中描述的许可程序及其所有可用的许可资料均由 IBM 依据 IBM 客户协议、IBM 国际软件许可协议或 任何同等协议中的条款提供。

此处包含的任何性能数据都是在受控环境中测得的。 因此,在其他操作环境中获得的数据可能会有明显的不 同。 有些测量可能是在开发级的系统上进行的,因此不保证与一般可用系统上进行的测量结果相同。 此 外,有些测量是通过推算而估计的, 实际结果可能会有差异。 本文档的用户应当验证其特定环境的适用数 据。

涉及非 IBM 产品的信息可从这些产品的供应商、其出版说明或其他可公开获得的资料中 获取。 IBM 没有对 这些产品进行测试,也无法确认其性能的精确性、兼容性或任何其他关于非 IBM 产品的声明。 有关非 IBM 产品性能的问题应当向这些产品的供应商提出。

所有关于 IBM 未来方向或意向的声明都可随时更改或收回,而不另行通知,它们仅仅表示了目标和意愿而 已。

本信息包含日常商业运作所使用的数据和报表的示例。 为了尽可能全面地说明这些数据和报表,这些示例包 括个人、公司、品牌和产品的名称。 所有这些名称都是虚构的,如与实际商业企业所使用的名称和地址有任 何雷同, 纯属巧合。

版权许可:

本信息包含源语言形式的样本应用程序,用以阐明在不同操作平台上的编程技术。 如果是为按照在编写样本 程序的操作平台上的应用程序编程接口(API)进行应用程序的开发、使用、经销或分发为目的,您可以任 何形式对这些样本程序进行复制、修改、分发,而无须向 IBM 付费。 这些示例并未在所有条件下作全面测 试。 因此,IBM 不能担保或默示这些程序的可靠性、可维护性或功能。

如果您正在查看本信息的软拷贝,图片和彩色图例可能无法显示。

# **编程接口信息**

编程接口信息 (如果提供) 旨在帮助您创建用于此程序的应用软件。

本书包含有关允许客户编写程序以获取 WebSphere MQ 服务的预期编程接口的信息。

但是,该信息还可能包含诊断、修改和调优信息。 提供诊断、修改和调优信息是为了帮助您调试您的应用程 序软件。

**要点:** 请勿将此诊断,修改和调整信息用作编程接口,因为它可能会发生更改。

# **商标**

IBM IBM 徽标 ibm.com 是 IBM Corporation 在全球许多管辖区域的商标。 当前的 IBM 商标列表可从 Web 上的 "Copyright and trademark information"www.ibm.com/legal/copytrade.shtml 获取。 其他产品和服务 名称可能是 IBM 或其他公司的商标。

Microsoft 和 Windows 是 Microsoft Corporation 在美国和/或其他国家或地区的商标。

UNIX 是 Open Group 在美国和其他国家或地区的注册商标。

Linux 是 Linus Torvalds 在美国和/或其他国家或地区的商标。

此产品包含由 Eclipse 项目 (http://www.eclipse.org/) 开发的软件。

Java 和所有基于 Java 的商标和徽标是 Oracle 和/或其附属公司的商标或注册商标。

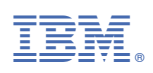

部件号: